Índice Instruções de Utilização do Drive de Harmônicas Baixas do VLT Automation

## Índice

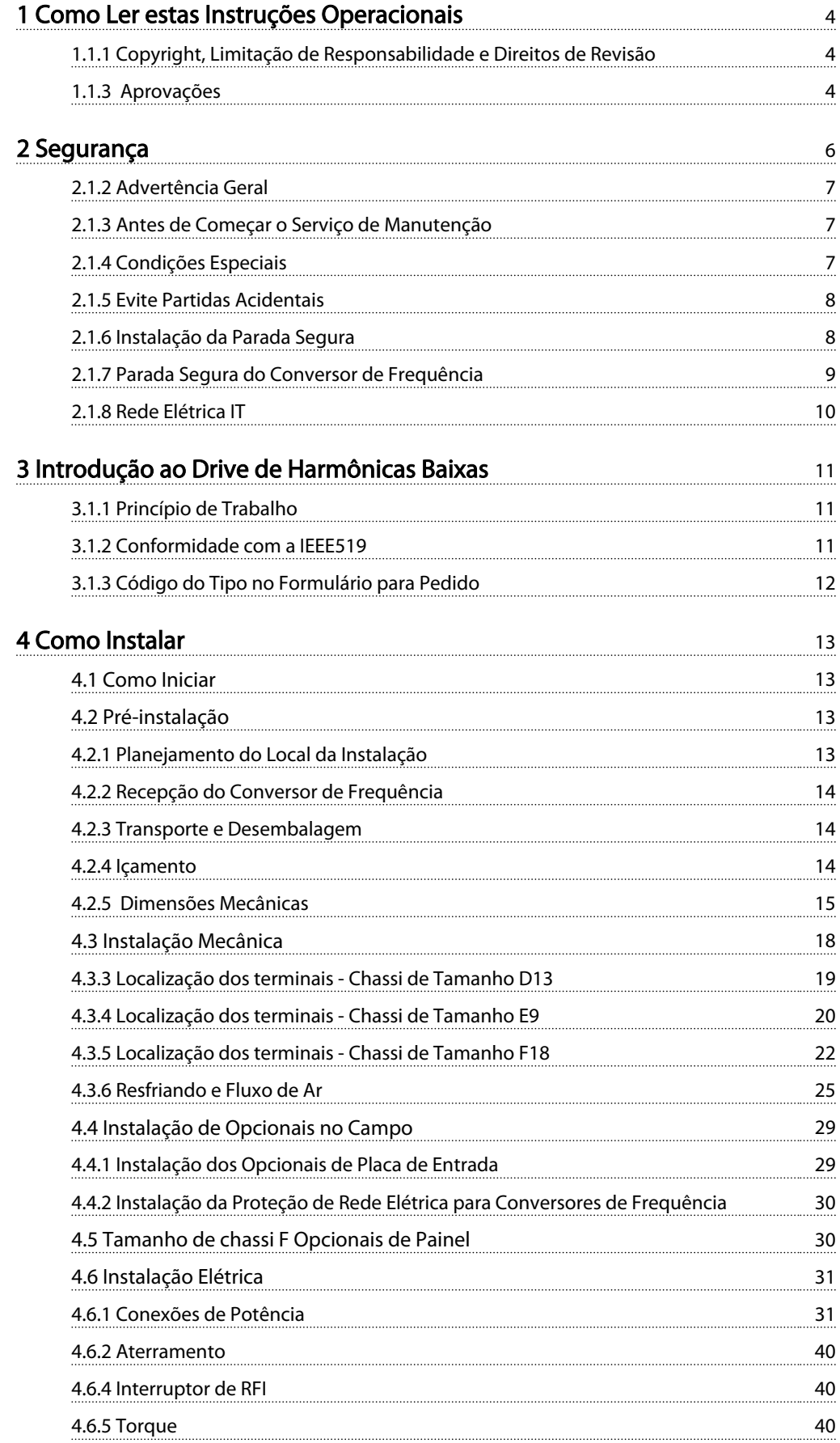

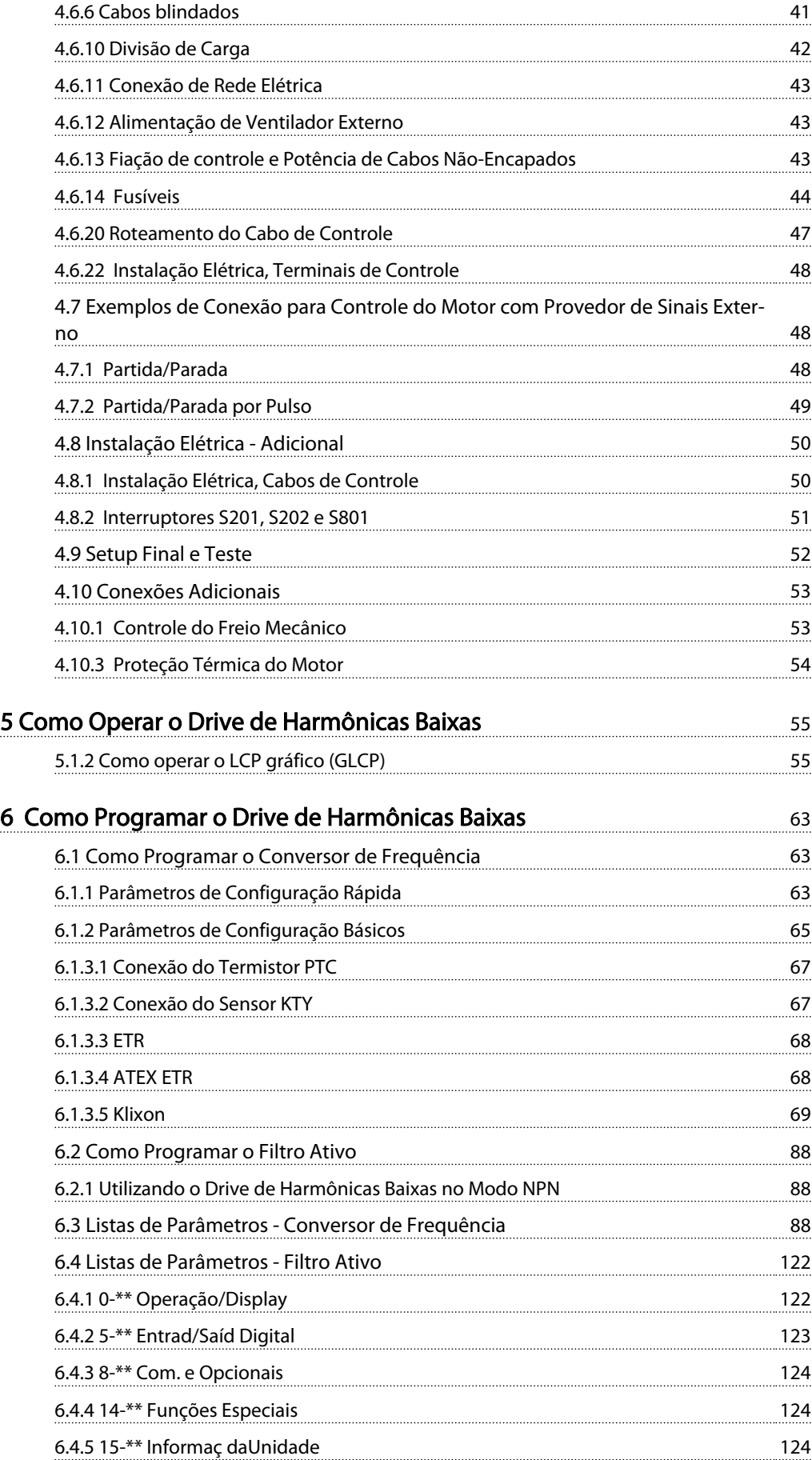

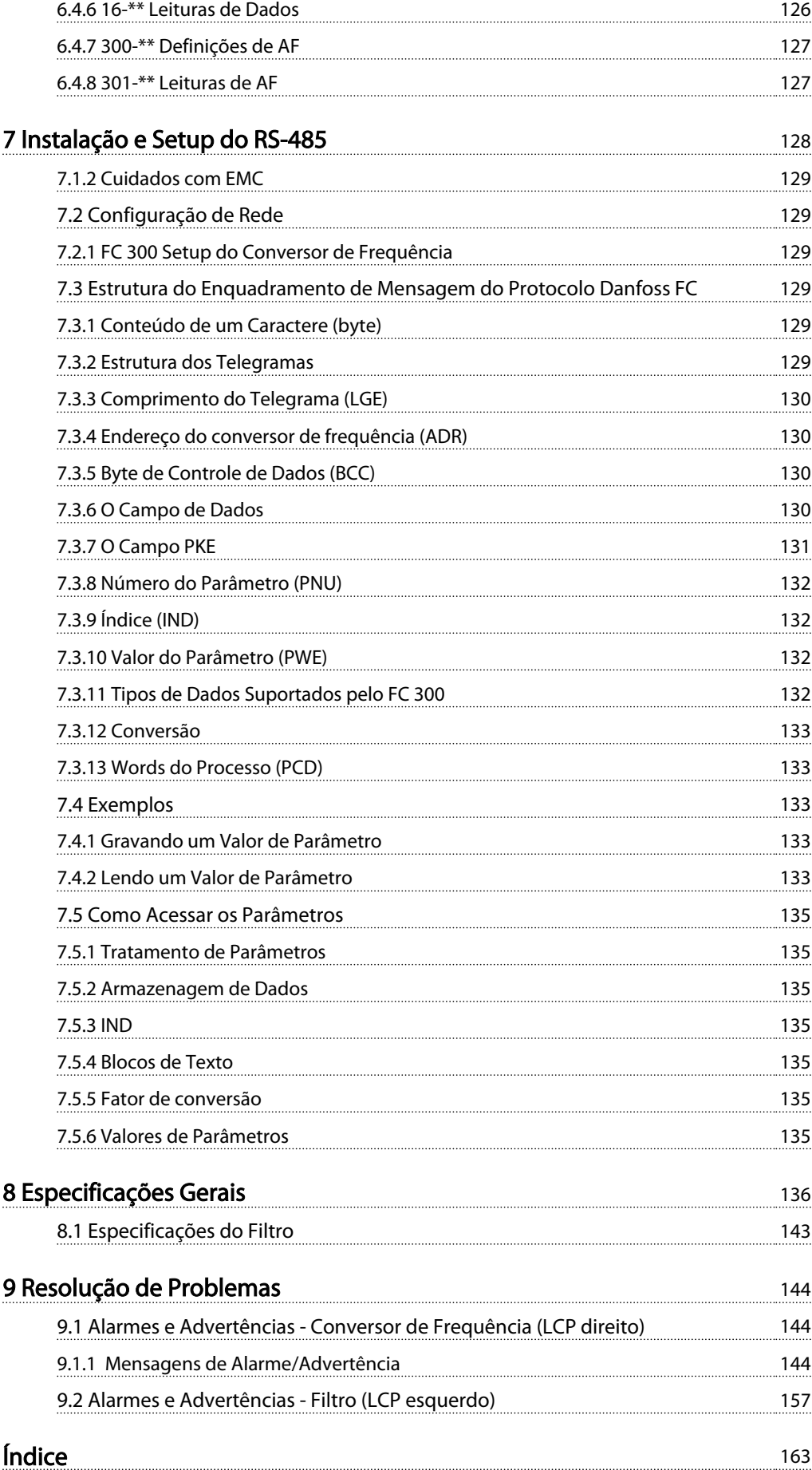

1 1

## 1 Como Ler estas Instruções Operacionais

### 1.1.1 Copyright, Limitação de Responsabilidade e Direitos de Revisão

Esta publicação contém informações proprietárias da Danfoss. Ao aceitar e utilizar este manual, o usuário concorda em usar as informações nele contidas exclusivamente para a operação do equipamento da Danfoss ou de equipamento de outros fornecedores, desde que tais equipamentos sejam destinados a comunicar-se com equipamentos da Danfoss através de conexão de comunicação serial. Esta publicação está protegida pelas leis de Direitos Autorais da Dinamarca e da maioria de outros países.

A Danfoss não garante que um programa de software desenvolvido de acordo com as orientações fornecidas neste manual funcionará adequadamente em todo ambiente físico, de hardware ou de software.

Embora a Danfoss tenha testado e revisado a documentação contida neste manual, a Danfoss não fornece nenhuma garantia ou declaração, expressa ou implícita, com relação a esta documentação, inclusive a sua qualidade, função ou a sua adequação para um propósito específico.

Em nenhuma hipótese, a Danfoss poderá ser responsabilizada por danos diretos, indiretos, especiais, incidentes ou consequentes que decorram do uso ou da impossibilidade de usar as informações contidas neste manual, inclusive se for advertida sobre a possibilidade de tais danos. Em particular, a Danfossnão é responsável por quaisquer custos, inclusive, mas não limitados àqueles decorrentes de resultados de perda de lucros ou renda, perda ou dano de equipamentos, perda de programas de computador, perda de dados e os custos para recuperação destes ou quaisquer reclamações oriundas de terceiros.

A Danfoss reserva-se o direito de revisar esta publicação sempre que necessário e implementar alterações do seu conteúdo, sem aviso prévio ou qualquer obrigação de notificar usuários antigos ou atuais dessas revisões ou alterações.

### 1.1.2 Literatura disponível para o VLT AutomationDrive

- As *Instruções de Utilização do VLT AutomationDrive - Alta Potência, MG33UXYY* fornecem as

informações necessárias para deixar o conversor de frequência ativo e em funcionamento.

<u>Danfoss</u>

- O *Guia de Design MG33BXYY do VLT AutomationDrive* engloba todas as informações técnicas sobre o conversor de frequência e projeto e aplicações do cliente.
- O *Guia de Programação MG33MXYY do VLT AutomationDrive* fornece as informações sobre como programar e inclui descrições completas dos parâmetros.
- As *Instruções Operacionais MG33CXYY do Profibus do* VLT AutomationDrive fornecem as informações necessárias para controlar, monitorar e programar o conversor de frequência por meio de um fieldbus do Profibus.
- As *Instruções Operacionais MG33DXYY do* VLT AutomationDriveDeviceNet fornecem as informações necessárias para controlar, monitorar e programar o conversor de frequência por meio do fieldbus do DeviceNet.

X = Número da revisão YY = Código do idioma

A literatura técnica da Danfoss também está disponível on- -line em www.danfoss.com/drives.

### VLT AutomationDrive Instruções de Utilização Versão do software: 6.5x

Estas Instruções de Utilização podem ser usadas para todos os conversores de frequência do Drive de Harmônicas Baixas VLT Automation com versão de software 6.5x.

O número da versão de software pode ser encontrado no *15-43 Versão de Software*.

## OBSERVAÇÃO!

O Drive de Harmônicas Baixas contém dois LCPs, um para o conversor de frequência (à direita) e um para o filtro ativo (à esquerda). Cada LCP controla somente a unidade à qual está conectado e há somente um sinal de partida/ parada entre as duas unidades.

### 1.1.3 Aprovações

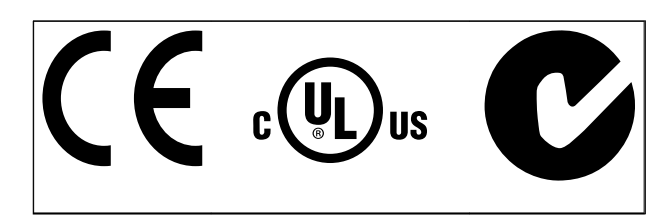

### Símbolos

Os símbolos a seguir são usados neste manual.

## **AADVERTÊNCIA**

Indica uma situação potencialmente perigosa que, se não for prevenida, pode resultar em morte ou ferimentos graves.

# **ACUIDADO**

Indica uma situação potencialmente perigosa que, se não for evitada, poderá resultar em ferimentos leves ou moderados. Também podem ser usadas para alertar contra práticas inseguras.

## CUIDADO

Indica uma situação que pode resultar em acidentes que causam danos somente a equipamentos ou à propriedade.

### OBSERVAÇÃO!

Indica informações realçadas que devem ser consideradas com atenção para evitar erros ou operação do equipamento com desempenho inferior ao ideal.

Aprovações

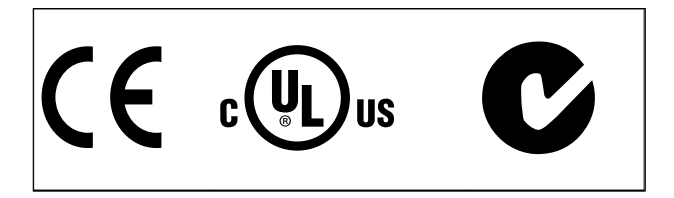

## 2 Segurança

2.1.1 Nota sobre Segurança

# **AADVERTÊNCIA**

A tensão do conversor de frequência é perigosa sempre que o conversor estiver conectado à rede elétrica. A instalação incorreta do motor, conversor de frequência ou do fieldbus pode causar danos ao equipamento, ferimentos graves ou mesmo a morte nas pessoas. Consequentemente, as instruções neste manual devem ser obedecidas, bem como os regulamentos de segurança nacionais e locais.

### Normas de Segurança

- 1. O conversor de frequência deve ser desligado da rede elétrica, se for necessário realizar reparos. Verifique se a alimentação da rede foi desligada e que haja passado tempo suficiente, antes de remover o motor e os plugues da rede elétrica.
- 2. A tecla [Off/Reset] (Desligar/Reset) do conversor de frequência não desconecta o equipamento da rede elétrica e, por isso, não deve ser usada como interruptor de segurança.
- 3. O aterramento de proteção correto do equipamento deve ser estabelecido, o usuário deve estar protegido contra a tensão de alimentação e o motor deve estar protegido contra sobrecarga de acordo com os regulamentos locais e nacionais aplicáveis.
- 4. As correntes de fuga para o terra são superiores a 3,5 mA.
- 5. A proteção contra sobrecargas do motor é programada no *1-90 Proteção Térmica do Motor*. Se esta função for desejada, programe o *1-90 Proteção Térmica do Motor* com o valor dos dados [Desarme do ETR] (valor padrão) ou o valor dos dados [Advertência do ETR].

### OBSERVAÇÃO!

A função é inicializada com 1,16 vezes a corrente nominal do motor e com a frequência nominal do motor. Para o mercado Norte Americano: As funções ETR oferecem proteção classe 20 contra sobrecarga do motor, em conformidade com a NEC.

6. Observe que o conversor de frequência tem entradas de tensão além de L1, L2 e L3, depois que a Load Sharing (vinculação do circuito intermediário CC) e os 24 VCC externos forem instalados. Verifique se todas as entradas de tensão foram desligadas e se já decorreu o tempo necessário, antes de iniciar o trabalho de reparo.

### Instalação em Altitudes Elevadas ADVERTÊNCIA

Para altitudes acima de 3 km, entre em contacto com Danfoss em relação à PELV

<u> Danfoss</u>

### Advertência contra Partida Acidental

1. O motor pode ser parado por meio de comandos digitais, comandos pelo barramento, referências ou parada local, durante o período em que o conversor de frequência estiver ligado à rede. Se, por motivos de segurança pessoal, for necessário garantir que não ocorra nenhuma partida acidental, estas funções de parada não são suficientes.

2. Enquanto os parâmetros estiverem sendo alterados, o motor pode dar partida. Consequentemente, a tecla de parada [Reset] deve estar sempre ativada; após o que os dados poderão ser alterados.

3. Um motor que foi parado poderá dar partida, se ocorrerem defeitos na eletrônica do conversor de frequência ou se houver uma sobrecarga temporária ou uma falha na alimentação de rede elétrica ou se a conexão do motor for interrompida.

# ADVERTÊNCIA

Tocar nas partes elétricas pode até causar morte - mesmo depois que o equipamento tenha sido desconectado da rede elétrica.

Certifique-se de que as outras entradas de tensão foram desconectadas, como a alimentação externa de 24 V CC, divisão de carga (ligação de circuito CC intermediário), bem como a conexão de motor para backup cinético.

### Segurança **Instruções de Utilização do Drive de Harmônicas Baixas do VLT Automation**

### 2.1.2 Advertência Geral

## **AADVERTÊNCIA**

Tocar nas partes elétricas pode até causar morte - mesmo depois que o equipamento tenha sido desconectado da rede elétrica.

Certifique-se também de que as demais entradas de tensão tenham sido desconectadas, (conexão de circuito CC intermediário), bem como a conexão do motor do backup cinético.

Antes de tocar em qualquer peça elétrica do conversor de frequência, aguarde pelo menos os minutos discriminados abaixo:

380 - 480 V, 132 - 200 kW, aguardar pelo menos 20 minutos.

380 - 480 V, 250- 630 kW, aguardar pelo menos 40 minutos.

Um tempo menor somente será permitido, se estiver especificado na plaqueta de identificação da unidade em questão. Cuidado, pois pode haver alta tensão nos barramentos CC mesmo se os LEDs dos cartões de controle estiverem apagados. Há um LED vermelho montado em uma placa de circuito no conversor de frequência e no filtro ativo para indicar as tensões do barramento CC. O LED vermelho ficará aceso até o barramento CC ficar 50 V CC ou menos.

## **AADVERTÊNCIA**

#### Corrente de Fuga

A corrente de fuga do terra do conversor de frequência excede 3,5 mA. Em conformidade com a IEC 61800-5-1, uma conexão do Ponto de Aterramento de proteção deve ser garantida por meio de: um fio de cobre com seção transversal de 10 mm² mín. ou de Al PE com 16 mm², ou um fio PE adicional - com a mesma seção transversal que a da fiação da Rede Elétrica - e com terminação separada. Dispositivo de Corrente Residual

Este produto pode originar uma corrente CC no condutor de proteção. Onde for utilizado um dispositivo de corrente residual (RCD-residual current device), apenas um RCD do Tipo B (c/retardo temporal) deve ser usado do lado da alimentação deste produto. Consulte também Nota de Aplicação do RCD MN90GX02.

O aterramento de proteção do conversor de frequência e o uso de RCDs devem sempre obedecer às normas nacionais e locais.

### 2.1.3 Antes de Começar o Serviço de Manutenção

- 1. Desconecte o conversor de frequência da rede elétrica
- 2. Desconecte os terminais 88 e 89 do barramento  $CC$

3. Aguarde pelo menos o tempo mencionado em *2.1.2 Advertência Geral*

### 2.1.4 Condições Especiais

### Valores elétricos nominais:

Os valores nominais especificados na plaqueta de identificação do conversor de frequência baseiam-se em uma alimentação de rede elétrica trifásica, dentro das faixas de tensão, corrente e temperatura especificadas que, espera- -se, sejam utilizados na maioria das aplicações.

Os conversores de frequência também suportam outras aplicações especiais, que afetam os valores elétricos nominais do conversor. As condições especiais que afetam os valores elétricos nominais podem ser:

- Aplicações monofásicas
- Aplicações de alta temperatura que necessitam de derating dos valores elétricos nominais
- Aplicações marinhas com condições ambientais mais severas.

Consulte as cláusulas relevante nestas instruções e no *Guia de Design do VLT AutomationDrive, MG33BXYY* para obter informações sobre as características nominais elétricas.

#### Requisitos de instalação:

### A segurança elétrica geral do conversor de frequência requer considerações de instalação especiais com relação a:

- Fusíveis e disjuntores para proteção contra sobre corrente e curto-circuito
- Seleção dos cabos de energia (rede elétrica, motor, freio, divisão de carga e relé)
- Grade de configuração (rede elétrica IT,TN, perna aterrada, etc.)
- Segurança das portas de baixa-tensão (condições da PELV).

Consulte as cláusulas relevantes nestas instruções e no *Guia de Design do VLT Automation Drive, MG33BXYY* para obter informações sobre os requisitos de instalação.

### Segurança Instruções de Utilização do Drive de Harmônicas Baixas do VLT Automation

### 2.1.5 Evite Partidas Acidentais

## **AADVERTÊNCIA**

Enquanto o conversor de frequência estiver conectado à rede elétrica, pode-se dar partida/parar o motor por meio de comandos digitais, comandos de barramento, referências ou via LCP.

- Desconecte o conversor de frequência da rede elétrica sempre que houver necessidade de precauções de segurança pessoal para evitar partidas acidentais.
- Para evitar partidas acidentais, acione sempre a tecla [OFF] (Desligar) antes alterar parâmetros.
- A menos que o terminal 37 esteja desligado, um defeito eletrônico, uma sobrecarga temporária, um defeito na alimentação de rede elétrica ou a perda de conexão do motor, pode provocar a partida de um motor parado.

### 2.1.6 Instalação da Parada Segura

Para executar a instalação de uma Parada de Categoria 0 (EN60204), em conformidade com a Categoria de Segurança 3 (EN954-1), siga estas instruções:

- 1. A conexão (jumper) entre o Terminal 37 e o 24 VCC deve ser removido. Cortar ou interromper o jumper não é suficiente. Remova-o completamente para evitar curto-circuito. Consulte jumper em *Ilustração 2.1*.
- 2. Conecte o terminal 37 ao 24 VCC, com um cabo com proteção a curto-circuito. A fonte de

alimentação de 24 V CC deve ter um dispositivo de interrupção de circuito que esteja em conformidade com a EN954-1Categoria 3. Se o dispositivo de interrupção e o conversor de frequência estiverem no mesmo painel de instalação, pode ser utilizado um cabo normal em vez de um blindado.

<u>Danfoss</u>

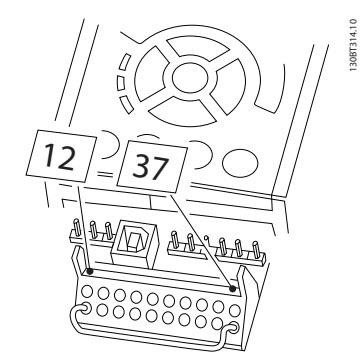

Ilustração 2.1 Jumper entre o terminal 37 e 24 VCC.

*Ilustração 2.2* mostra uma Categoria de Parada 0 (EN 60204-1) com Categoria de segurança 3 (EN 954-1). A interrupção de circuito é causada por um contato de abertura de porta. A ilustração também mostra como conectar uma parada por inércia de hardware não relacionada a segurança.

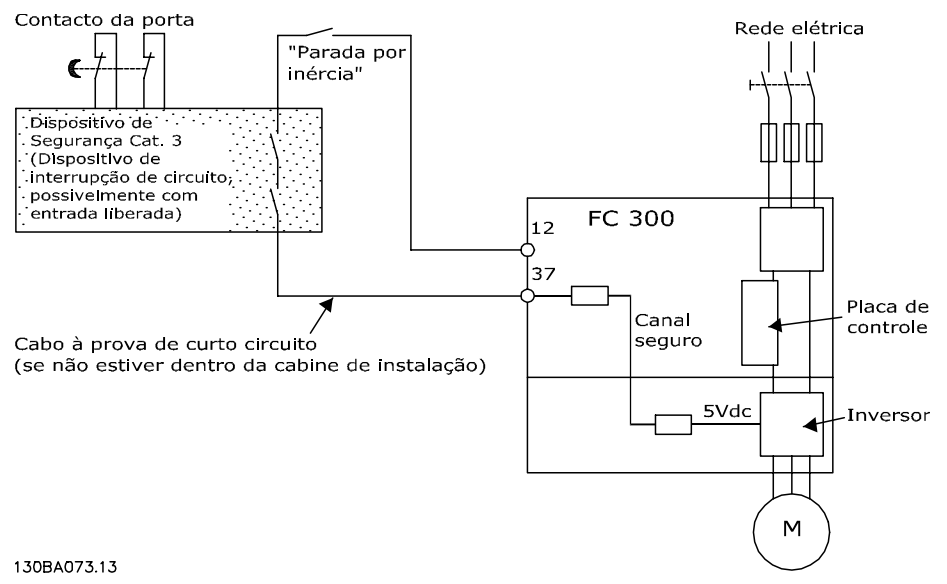

Ilustração 2.2 Ilustração dos aspectos essenciais de uma instalação para obter uma Categoria de Parada 0 (EN 60204-1) com Categoria de segurança 3 (EN 954-1).

### 2.1.7 Parada Segura do Conversor de Frequência

Para versões instaladas com o terminal de entrada 37 Parada Segura, o conversor de frequência pode executar a função de segurança *Torque Seguro Desligado* (conforme definida no rascunho CD IEC 61800-5-2), ou *Categoria de Parada 0* (como definida na EN 60204-1).

Foi projetado e aprovado como adequado para os requisitos da Categoria de Segurança 3, na EN 954-1. Esta funcionalidade é denominada Parada Segura. Antes da integração e uso da Parada Segura em uma instalação

deve-se conduzir uma análise de risco completa na instalação, a fim de determinar se a funcionalidade da Parada Segura e a categoria de segurança são apropriadas e suficientes. Com a finalidade de instalar e utilizar a função Parada Segura em conformidade com os requisitos da Categoria de Segurança 3, constantes da EN 954-1, as respectivas informações e instruções do *Guia de Design* devem ser seguidas. As informações e instruções contidas nas Instruções Operacionais não são suficientes para um uso correto e seguro da funcionalidade da Parada Segura.

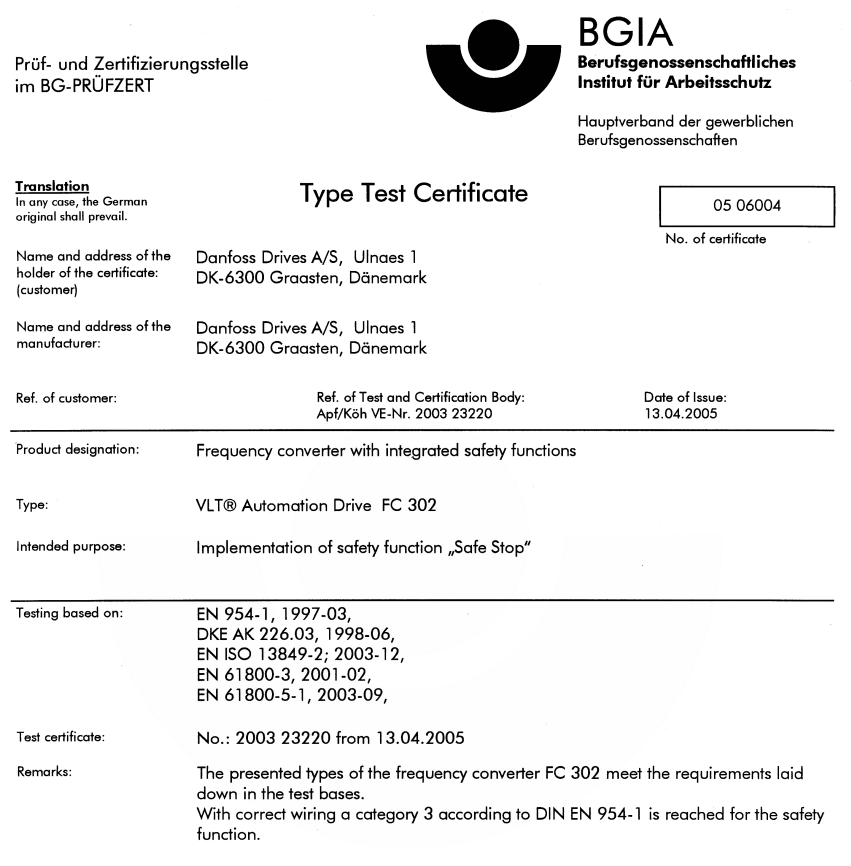

The type tested complies with the provisions laid down in the directive 98/37/EC (Machinery).

Further conditions are laid down in the Rules of Procedure for Testing and Certification of April 2004.

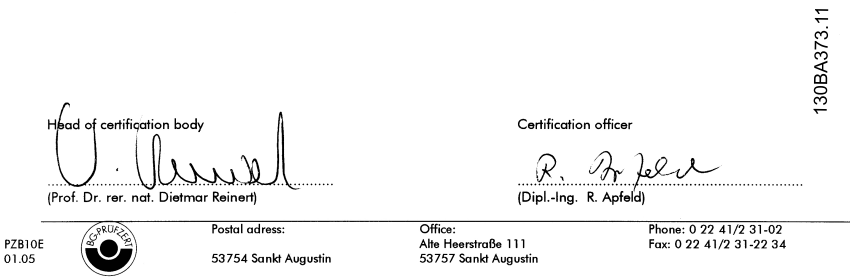

### 2.1.8 Rede Elétrica IT

## **AADVERTÊNCIA**

### Rede elétrica IT

Não conecte conversores de frequência com filtros RFI para a alimentação da rede elétrica com uma tensão entre fase e terra superior a 440 V para 400 Vs e 760 V para conversores de 690 V.

Em redes elétricas IT de 400 V com ligação em delta (perna aterrada), a tensão de rede entre a fase e o terra poderá ultrapassar 440 V.

*14-50 RFI Filter* pode ser usado para desconectar os capacitores de RFI internos do filtro de RFI para o terra. *14-50 RFI Filter* deve ser desligado tanto no conversor de frequência quando no filtro.

### 2.1.9 Instruções para Descarte

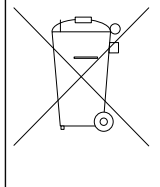

O equipamento que contiver componentes elétricos não pode ser descartado junto com o lixo doméstico.

Deve ser coletado separadamente com o lixo elétrico e lixo eletrônico em conformidade com a legislação local atualmente em vigor.

## 3 Introdução ao Drive de Harmônicas Baixas

### 3.1.1 Princípio de Trabalho

O Drive de Harmônicas Baixas VLT é um conversor de frequência VLT de Alta Potência com um filtro ativo integrado. Um filtro ativo é um dispositivo que monitora ativamente os níveis de distorção de harmônicas e injeta uma corrente de harmônicas compensadoras na linha para cancelar as harmônicas.

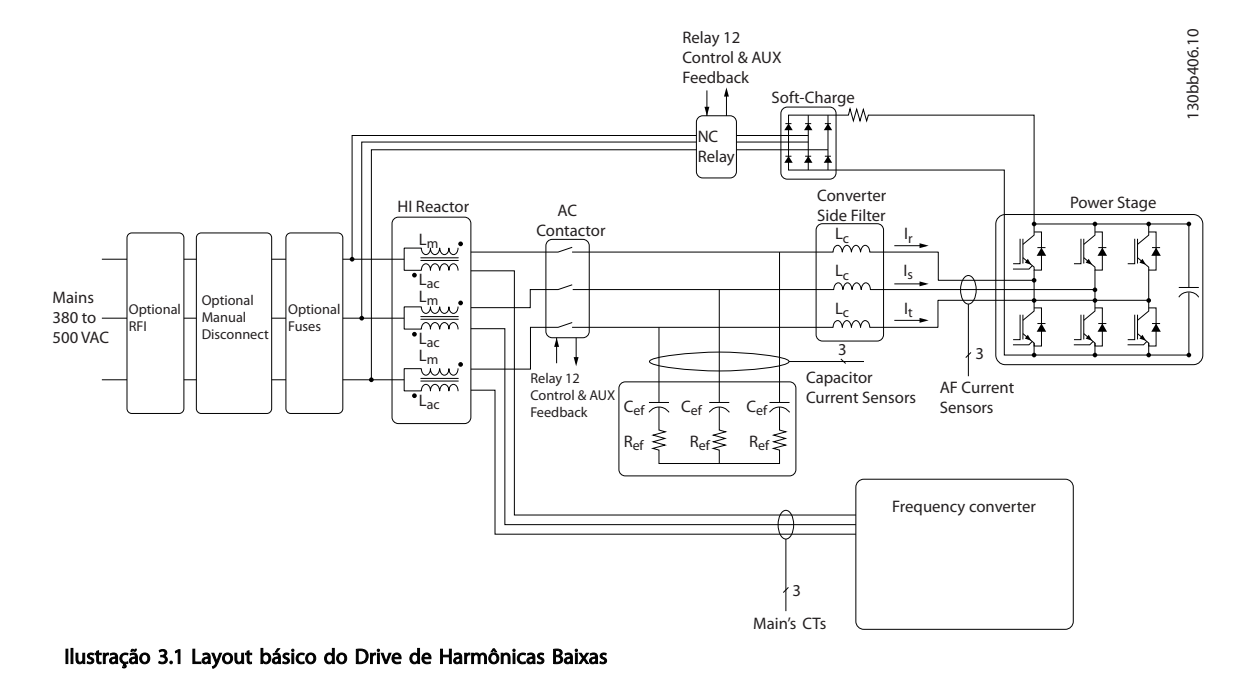

### 3.1.2 Conformidade com a IEEE519

Os drives de harmônicas baixas são projetados para traçar uma forma de onda de corrente senoidal ideal da grade de alimentação com fator de potência 1. Onde carga tradicional não-linear traçar correntes em forma de pulso, o drive de harmônicas baixas compensa por meio do caminho do filtro paralelo reduzindo a tensão na grade de alimentação. O drive de harmônicas baixas atende aos padrões de harmônicas mais rígidos e tem um THiD inferior a 5% à carga total de <3% de pré-distorção em uma grade trifásica balanceada em 3%. A unidade é projetada para atender à recomendação IEEE519 para Isc/Il >20 nos níveis de harmônicas individuais pares e ímpares. A parte do filtro dos drives de harmônicas baixas contém uma frequência de chaveamento que leva a uma ampla cobertura da frequência fornecendo níveis de harmônicas individuais mais baixos acima do 50º.

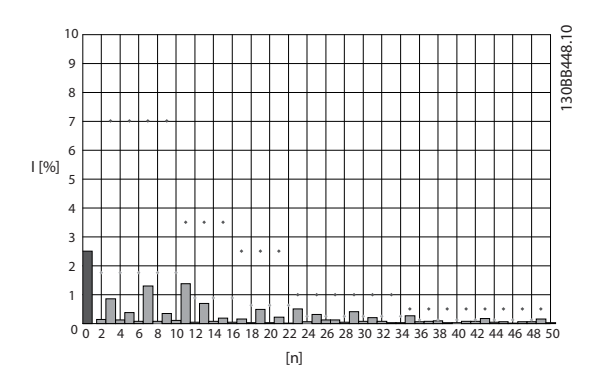

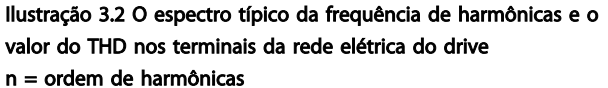

⃟.....IEEE519 (Isc/IL>20) limites de harmônicas individuais

3 3

### 3.1.3 Código do Tipo no Formulário para Pedido

É possível projetar um Drive de Harmônicas Baixas VLT conforme as exigências da aplicação, utilizando o sistema de código de compra.

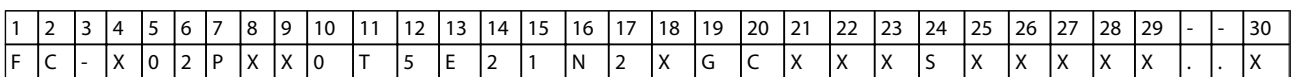

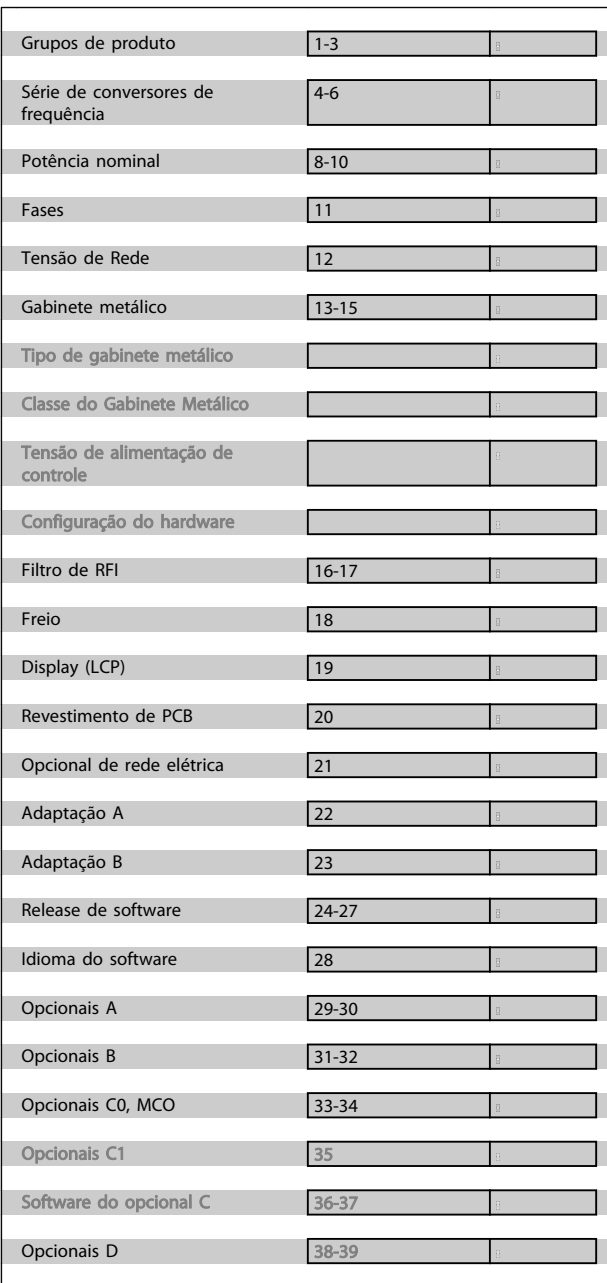

Para solicitar um Drive de Harmônicas Baixas VLT, digite a letra "N" na posição 16 da string do código do tipo. Nem todas as seleções/opcionais estão disponíveis para cada variação do conversor de frequência. Para verificar se a versão apropriada está disponível, consulte o Configurador do Drive na Internet. Para obter mais informações sobre os opcionais disponíveis, consulte o *Guia de Design*.

## 4 Como Instalar

### 4.1 Como Iniciar

Este capítulo abrange instalações mecânicas e as instalações elétricas de entrada e saída dos terminais de energia e terminais do cartão de controle. A instalação elétrica de *opcionais* está descrita nas Instruções de Utilização relevantes e nos Guias de Design.

O conversor de frequência foi desenvolvido para propiciar uma instalação rápida e correta de EMC, seguindo as etapas descritas abaixo.

# **AADVERTÊNCIA**

Leia as instruções de segurança, antes de começar a instalação da unidade.

Deixar de cumprir essas recomendações poderá resultar em morte ou ferimentos graves.

#### Instalação Mecânica

• Montagem mecânica

#### Instalação Elétrica

- Conexão à Rede Elétrica e Ponto de Aterramento de Proteção
- Conexão do motor e cabos
- Fusíveis e disjuntores
- Terminais de controle cabos

#### Setup Rápido

- Painel de Controle Local (LCP) do conversor de frequência
- Painel de Controle Local do filtro
- Adaptação Automática de Motor, AMA
- Programação

O tamanho do chassi depende do tipo de gabinete metálico, da faixa de potência e da tensão de rede

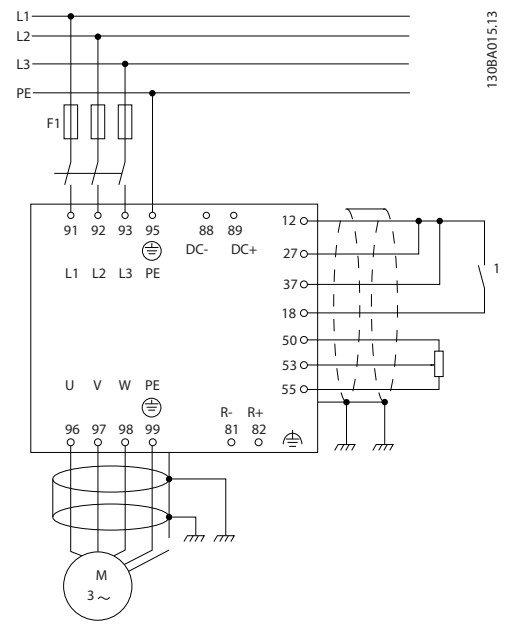

Ilustração 4.1 Diagrama exibindo a instalação básica, inclusive rede elétrica, motor, tecla de partida/parada e potenciômetro para ajuste da velocidade.

### 4.2 Pré-instalação

4.2.1 Planejamento do Local da Instalação

## CUIDADO

Antes de executar a instalação é importante planejar como o conversor de frequência deverá ser instalado. Negligenciar esse planejamento poderá resultar em trabalho adicional durante e após a instalação.

Selecione o melhor local de operação possível levando em consideração o seguinte (consulte os detalhes nas páginas seguintes e os respectivos Guia de Design do VLT AutomationDrive):

- Temperatura operacional ambiente
- Método de instalação
- Como refrigerar a unidade
- Posição do conversor de frequência
- Disposição dos cabos
- Garanta que a fonte de alimentação forneça a tensão correta e a corrente necessária
- Garanta que a corrente nominal do motor esteja dentro do limite de corrente máxima do conversor de frequência.

Se o conversor de frequência não tiver fusíveis internos, garanta que os fusíveis externos estejam dimensionados corretamente.

### 4.2.2 Recepção do Conversor de **Frequência**

Ao receber o conversor de frequência, assegure que a embalagem está intacta e observe se ocorreu algum dano à unidade durante o transporte. Caso houver algum dano, entre em contacto imediatamente com a empresa transportadora para registrar o dano.

### 4.2.3 Transporte e Desembalagem

Antes de desembalar o conversor de frequência, recomenda-se que o conversor esteja localizado tão próximo do local de instalação quanto possível. Remova a caixa de embalagem e manuseie o conversor de frequência ainda sobre o palete, enquanto for possível.

### 4.2.4 Içamento

Sempre efetue o içamento do conversor de frequência utilizando os orifícios apropriados para esse fim. Para todos os chassis D e E utilize uma barra para evitar danos aos orifícios de içamento do conversor de frequência.

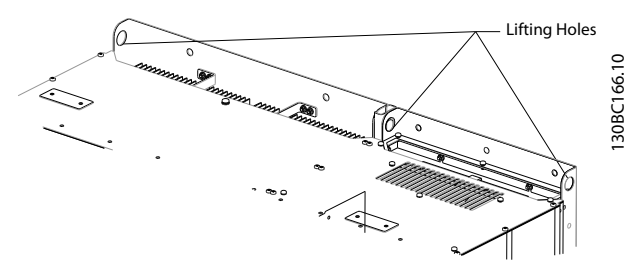

Ilustração 4.2 Método de içamento recomendado, chassi de tamanho D13.

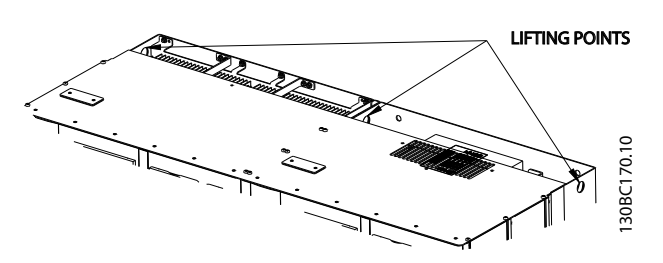

Ilustração 4.3 Método de içamento recomendado, chassi de tamanho E9.

## **AADVERTÊNCIA**

A barra para içamento deve ser capaz de suportar o peso do conversor de frequência. Consulte *4.2.5 Dimensões Mecânicas* para obter o peso dos diferentes tamanhos de chassi. O diâmetro máximo para a barra é 2,5 cm (1 polegada). O ângulo do topo do conversor de frequência até o cabo de içamento deve ser 60° ou maior.

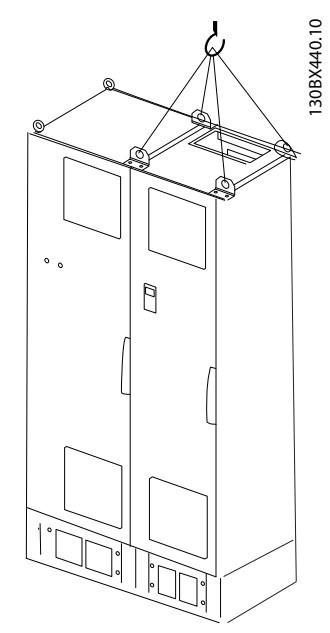

Ilustração 4.4 Método de içamento recomendado, chassi de tamanho F18 - seção do filtro.

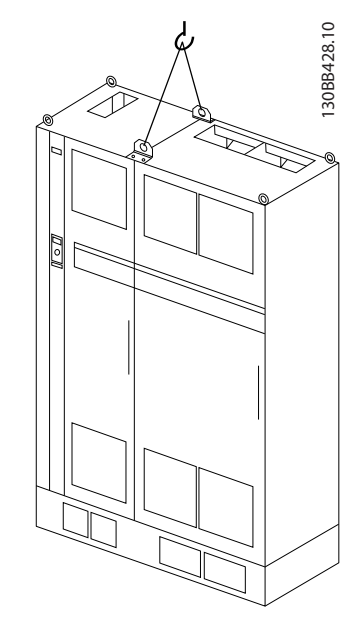

Ilustração 4.5 Método de içamento recomendado, chassi de tamanho F18 - seção do drive.

### OBSERVAÇÃO!

Observe que o pedestal é fornecido na mesma embalagem da unidade, mas não está anexado ao chassi de tamanho F durante a remessa. O pedestal é necessário para permitir fluxo de ar até o conversor de frequência para fornecer resfriamento adequado. Os chassis F deverão ser posicionados no topo do pedestal na localização da instalação final. O ângulo do topo do drive até o cabo de içamento deverá ser de 60º ou mais. Além do desenho acima, uma barra de extensão é uma maneira aceitável de içar o Chassi F.

### 4.2.5 Dimensões Mecânicas

### OBSERVAÇÃO!

O chassi F será enviado em duas partes. As instruções sobre como montar as peças podem ser encontradas em *4.3 Instalação Mecânica*.

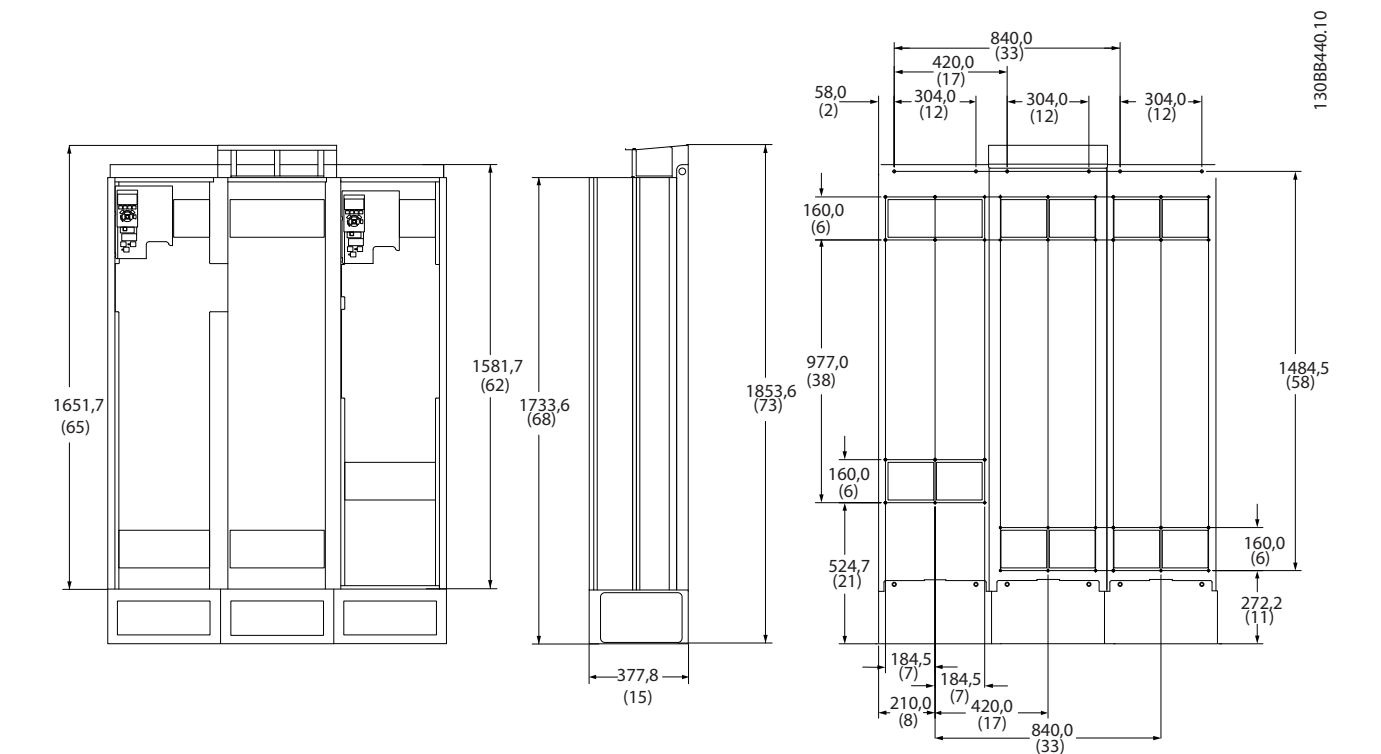

Ilustração 4.6 Chassi de Tamanho D13

4 4

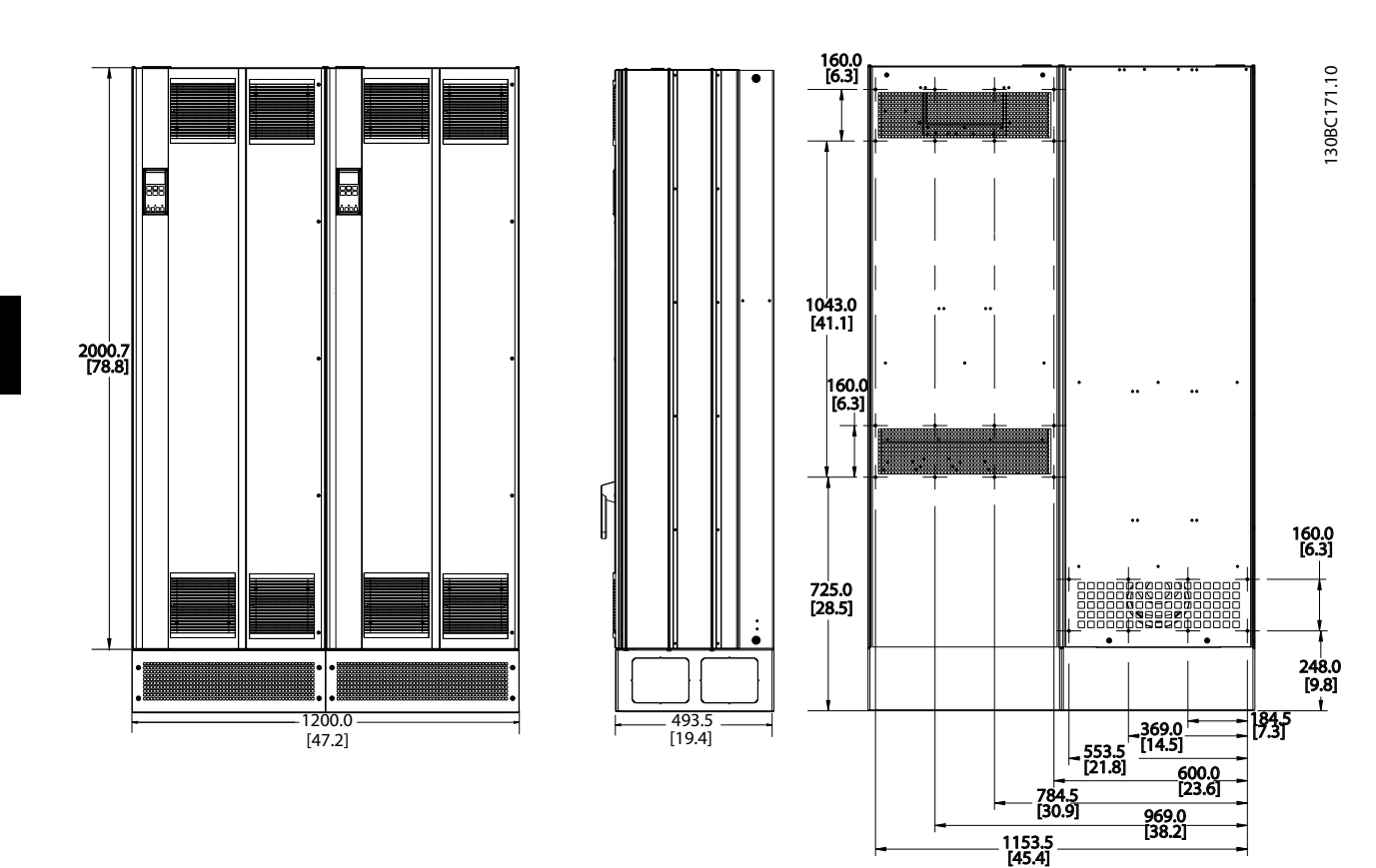

Ilustração 4.7 Chassi de Tamanho E9

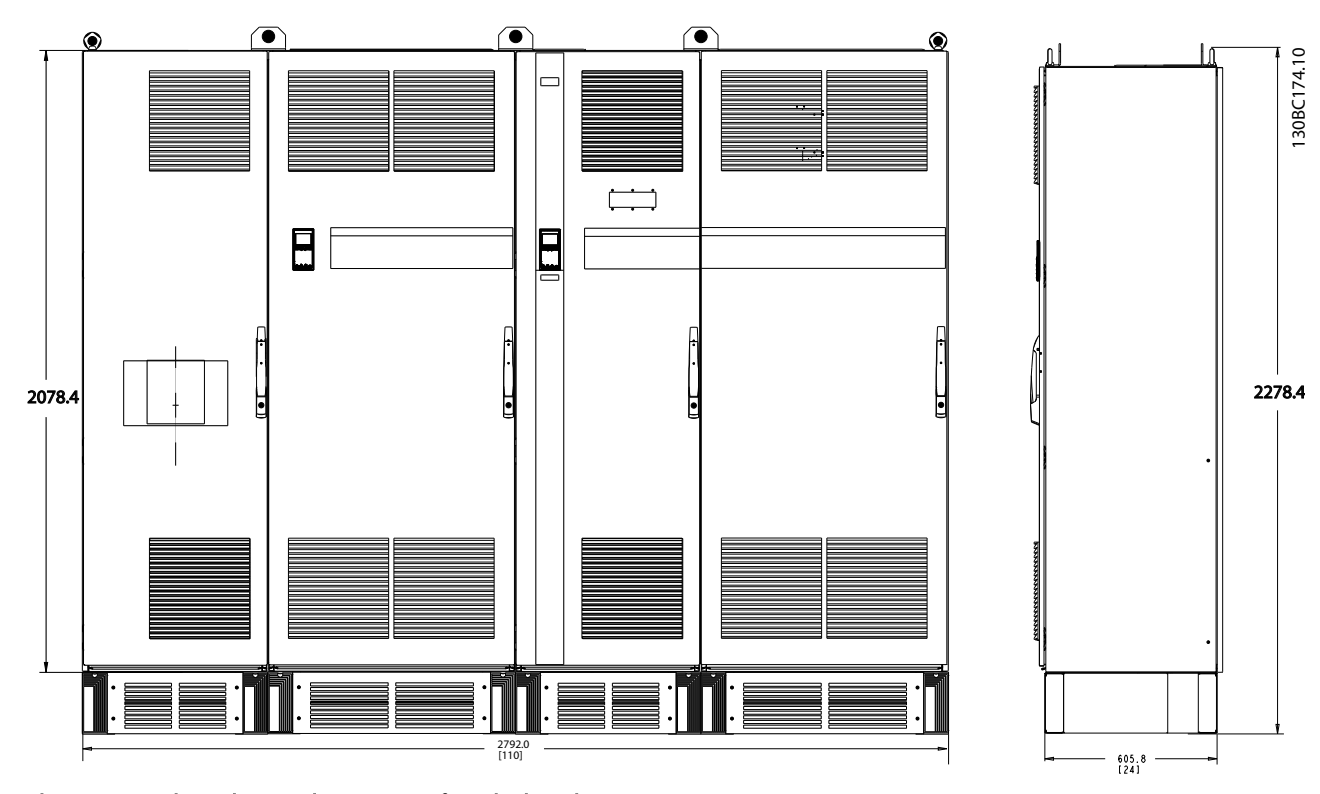

Ilustração 4.8 Chassi de tamanho F18, visão frontal e lateral

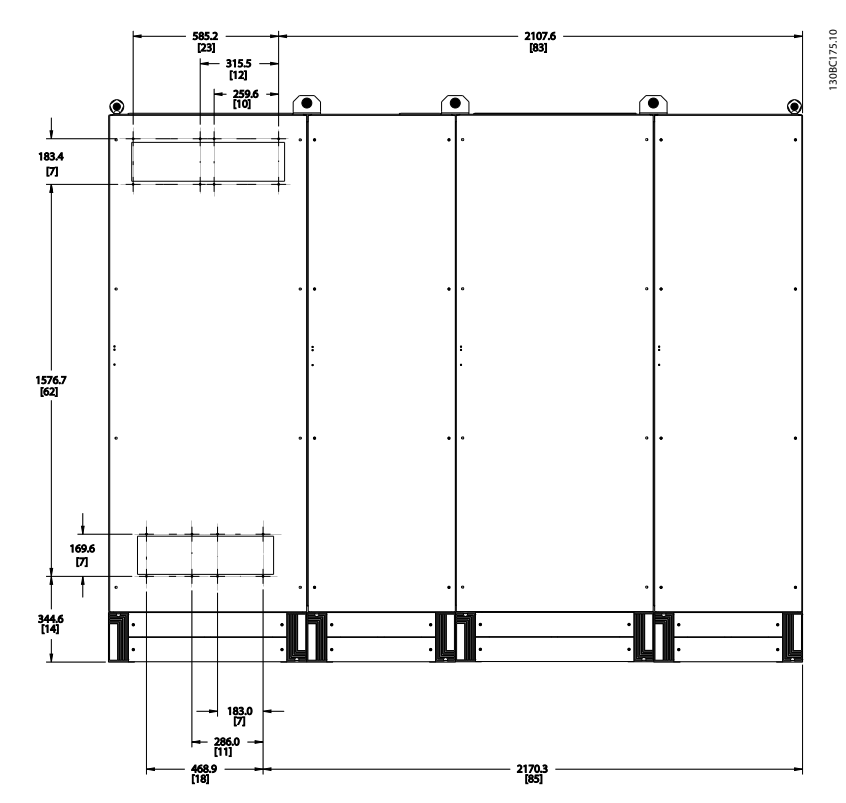

Ilustração 4.9 Chassi de tamanho F18, visão traseira

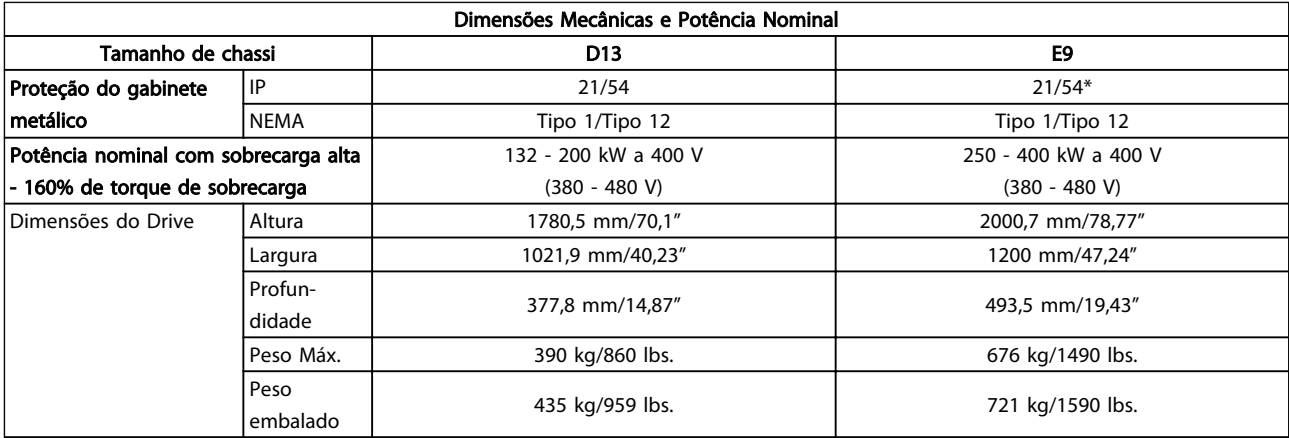

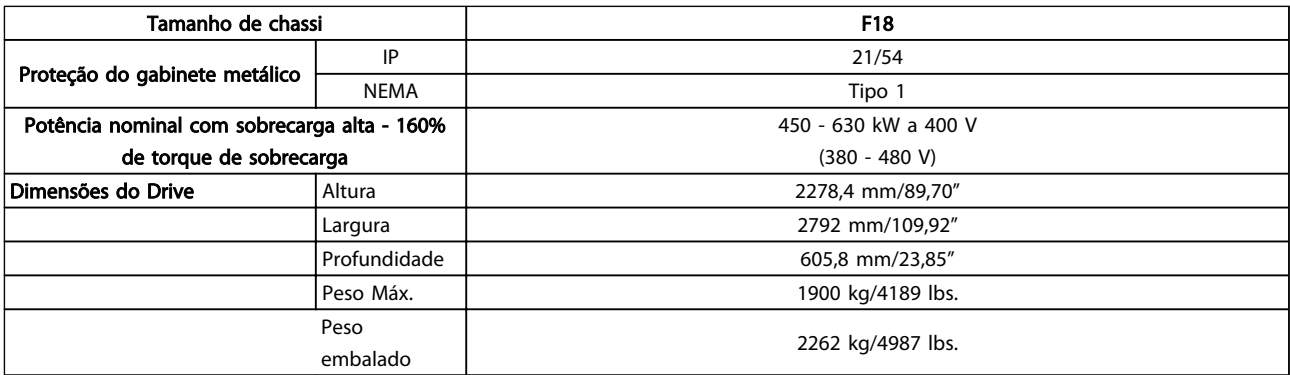

### 4.3 Instalação Mecânica

A preparação da instalação mecânica do conversor de frequência deve ser feita cuidadosamente para assegurar um resultado positivo e para evitar trabalho perdido durante a instalação mecânica. Comece por examinar os desenhos mecânicos no final desta instrução para familiarizar-se com as necessidades de espaço.

### 4.3.1 Ferramentas Necessárias

#### Ferramentas necessárias para a instalação mecânica:

- Furadeira com broca de 10 ou 12 mm
- Fita métrica
- Chave de fenda
- Chave de porca com soquetes métricos adequados (7-17 mm)
- Extensões para chave de porca
- Furador de chapa metálica para conduítes ou buchas de cabo
- Barra de içamento para içar a unidade (bastão ou tubo com máx. de Ø 25 mm (1 polegada),capaz de içar no mínimo 1.000 kg).
- Guindaste ou outro dispositivo de içamento para colocar a unidade na posição
- Ferramenta Torx T50

### 4.3.2 Considerações Gerais

#### Espaço

Certifique-se de que há espaço adequado acima e abaixo do conversor de frequência para circulação de ar e acesso aos cabos. Além disso, deve-se considerar um espaço em frente da unidade para permitir abertura da porta do painel.

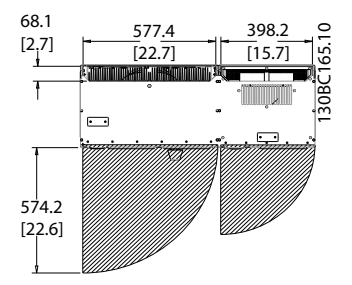

Ilustração 4.10 Espaço na frente do tipo de gabinete metálico IP21/IP54, chassi de tamanho D13.

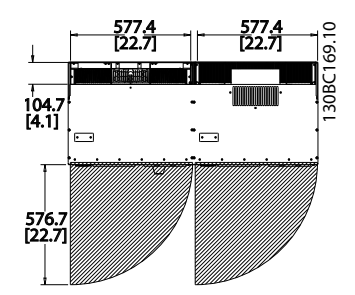

<u>Danfoss</u>

Ilustração 4.11 Espaço na frente do tipo de gabinete metálico IP21/IP54, chassi de tamanho E9

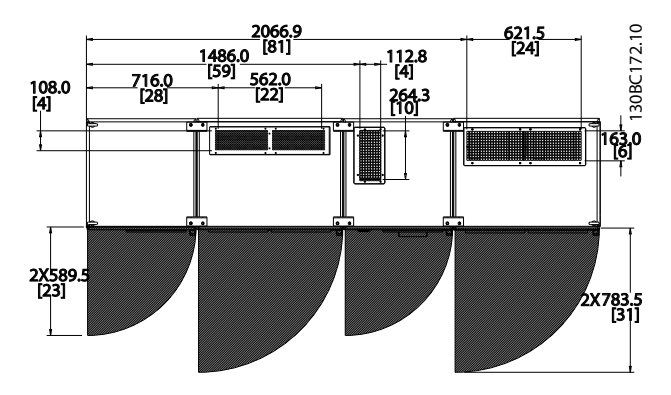

Ilustração 4.12 Espaço na frente do tipo de gabinete metálico IP21/IP54, chassi de tamanho F18

#### Acesso ao fio

Certifique-se de que existe acesso adequado ao cabo, inclusive espaço para o dobramento necessário.

### OBSERVAÇÃO!

Todos os fixadores/calços de cabo devem ser montados dentro da largura da barra de barramento dos terminais.

### 4.3.3 Localização dos terminais - Chassi de Tamanho D13

Leve em consideração as seguintes posições dos terminais, ao estabelecer o acesso aos cabos.

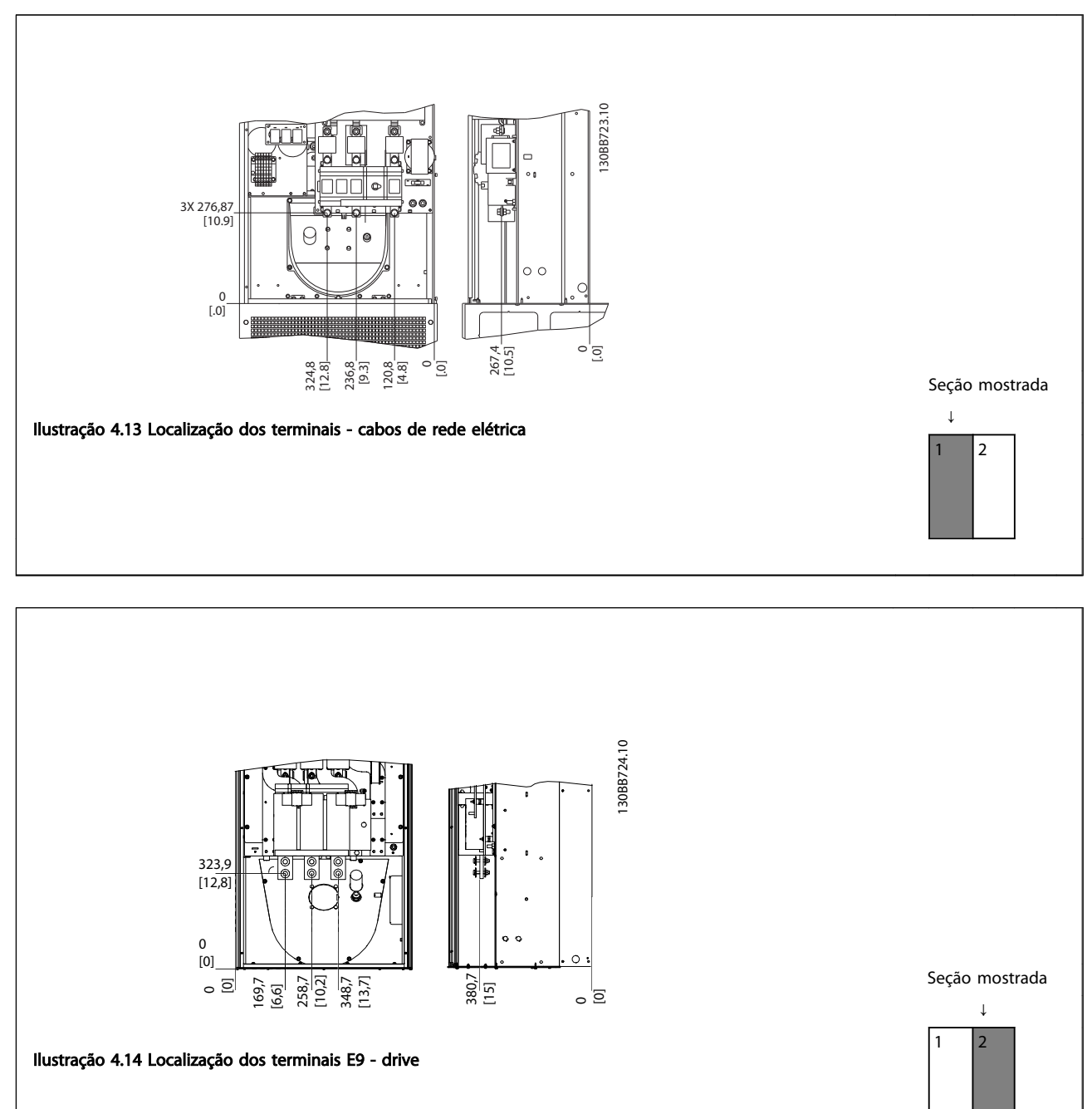

Tenha em mente que os cabos de energia são pesados e difíceis de serem dobrados. Procure colocar o conversor de frequência na melhor posição, visando facilitar a instalação dos cabos.

### OBSERVAÇÃO!

Todos os chassis D estão disponíveis com terminais de entrada ou interruptor de desconexão padrão

### 4.3.4 Localização dos terminais - Chassi de Tamanho E9

Leve em consideração as seguintes posições dos terminais, ao estabelecer o acesso aos cabos.

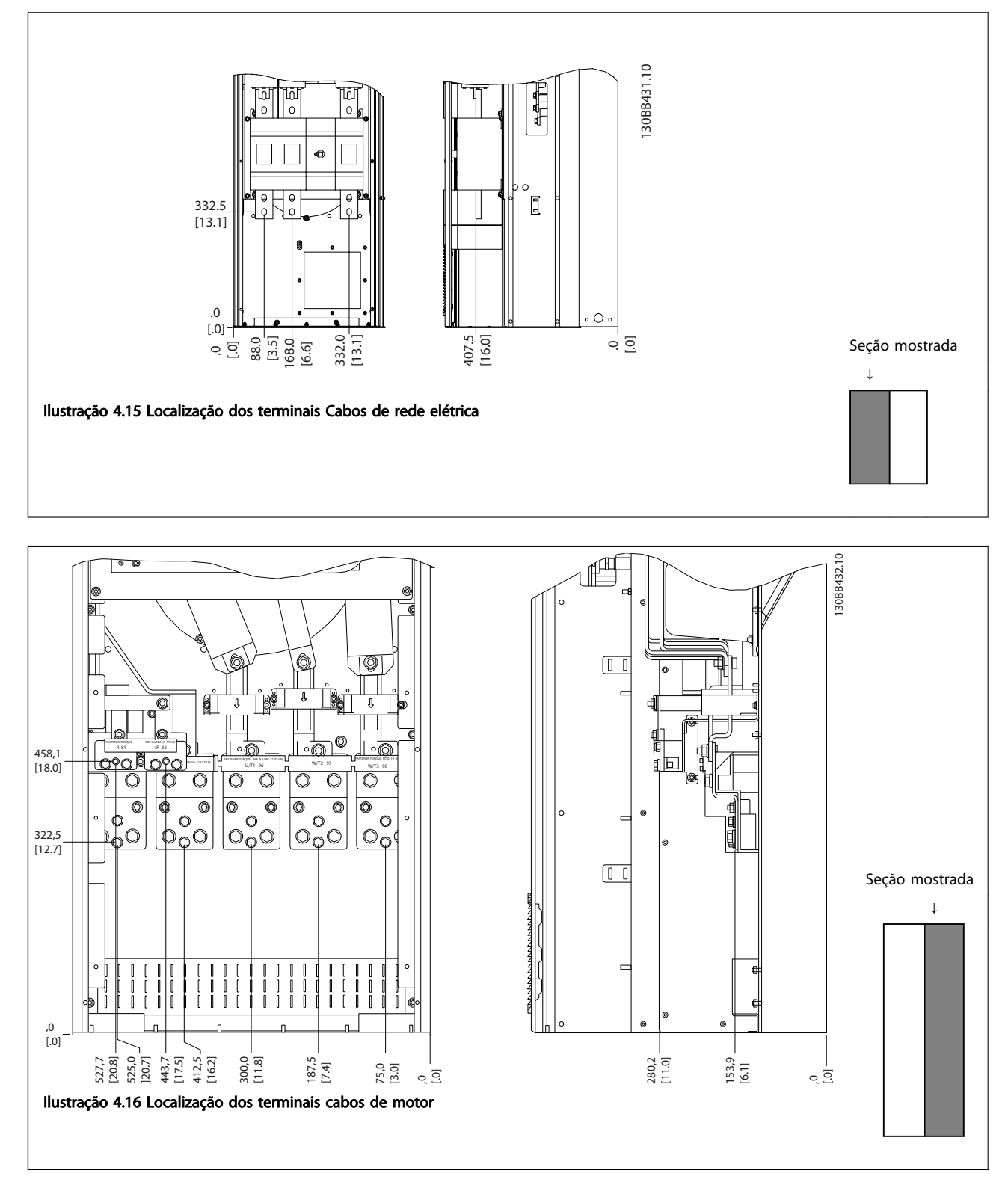

Observe que os cabos de energia são pesados e difíceis de dobrar. Procure colocar o conversor de frequência na melhor posição, visando facilitar a instalação dos cabos.

Cada terminal comporta até 4 cabos com encaixes de cabo ou encaixe de cabo padrão. O ponto de aterramento está

conectado ao ponto de terminação relevante no conversor de frequência.

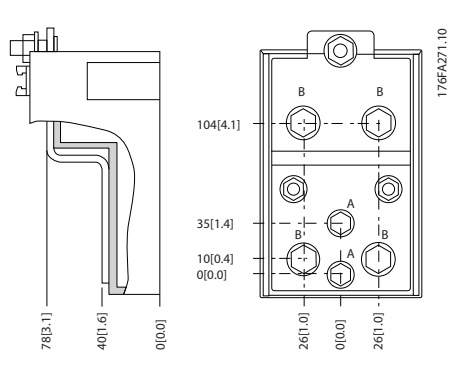

Ilustração 4.17 Detalhes do bloco de terminais

## OBSERVAÇÃO!

As conexões de energia podem ser feitas nas posições A ou B

### 4.3.5 Localização dos terminais - Chassi de Tamanho F18

### Localização dos terminais - Filtro

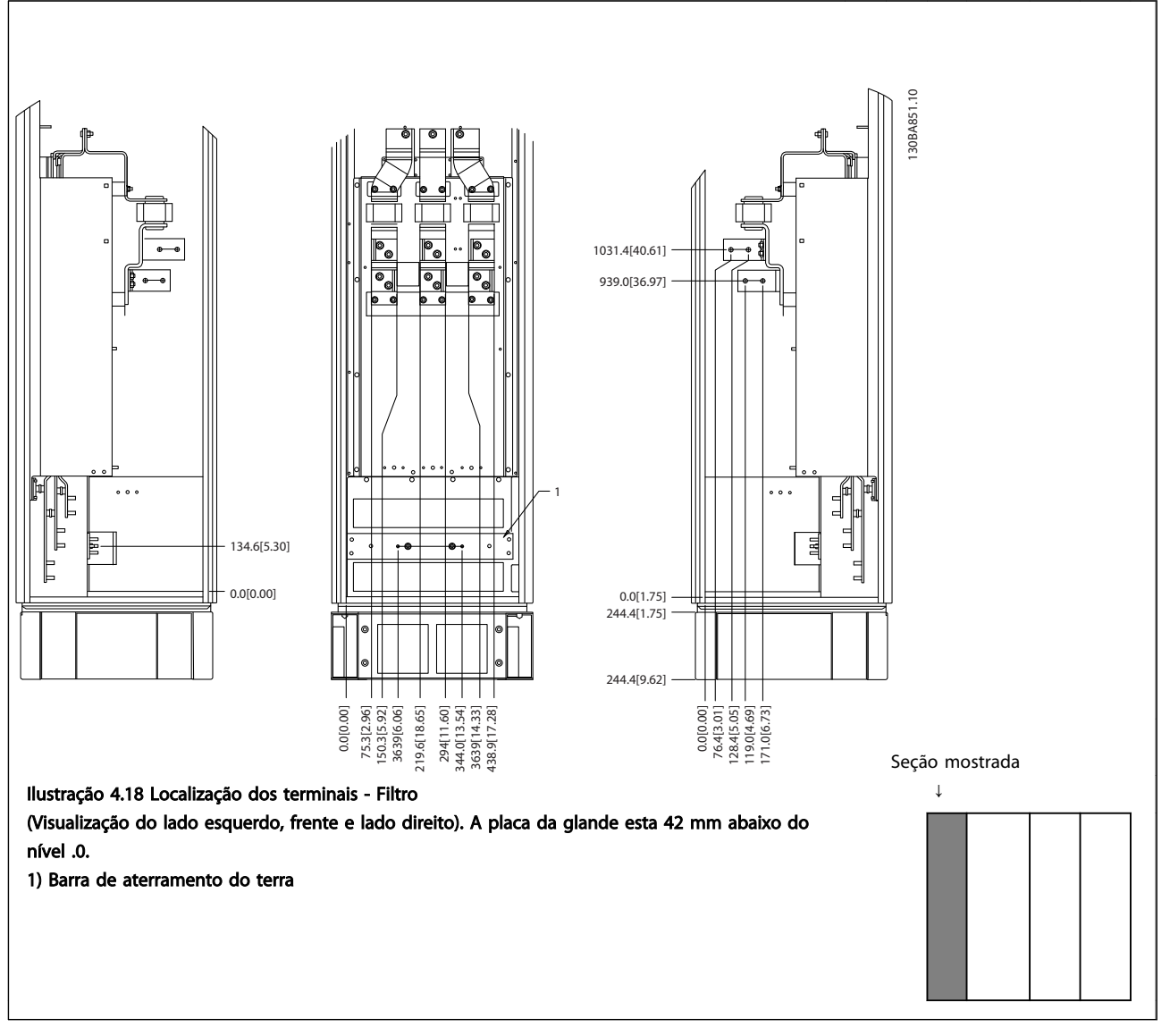

### Como Instalar Instruções de Utilização do Drive de Harmônicas Baixas do VLT Automation

### Localização dos terminais - Retificador

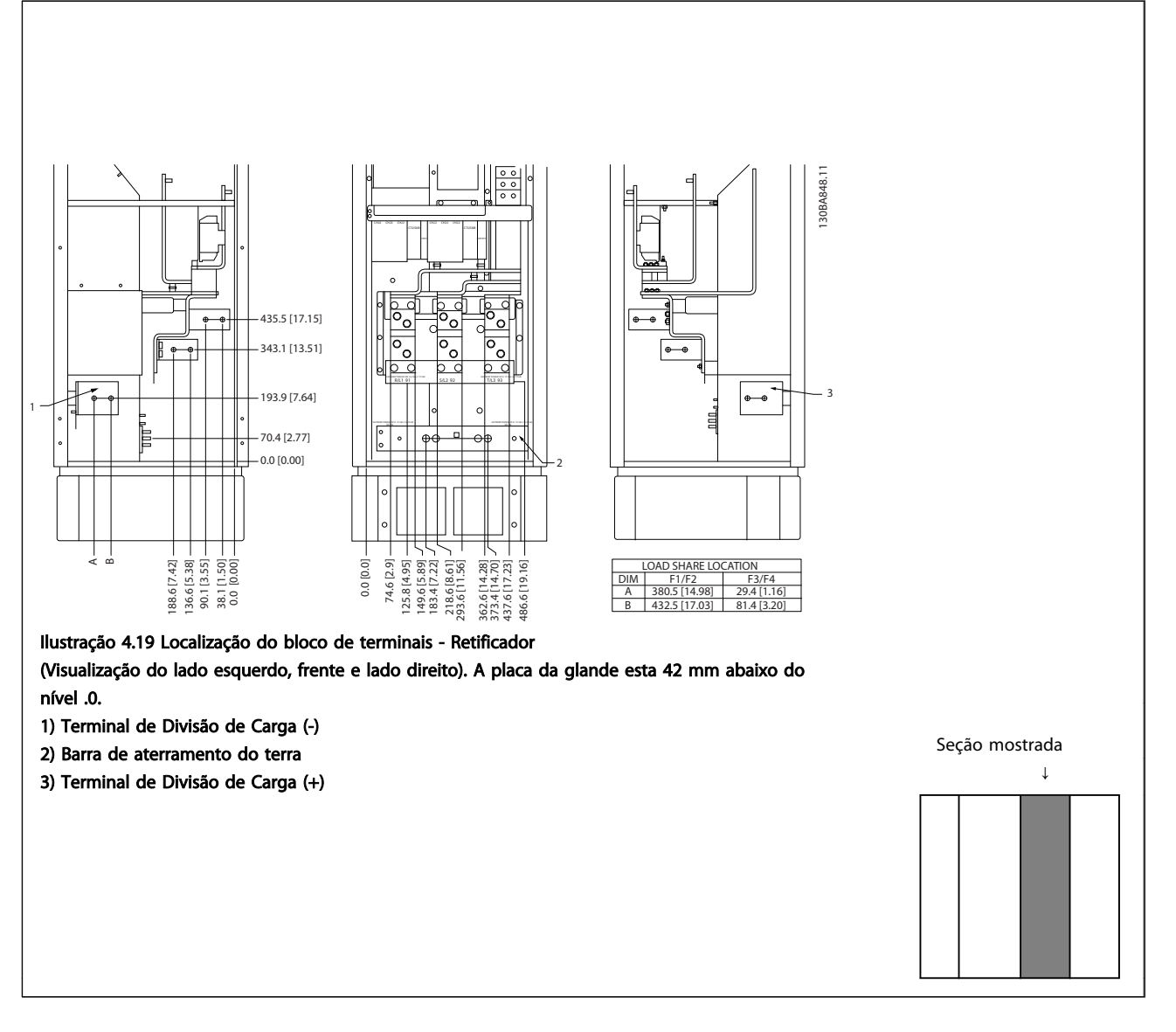

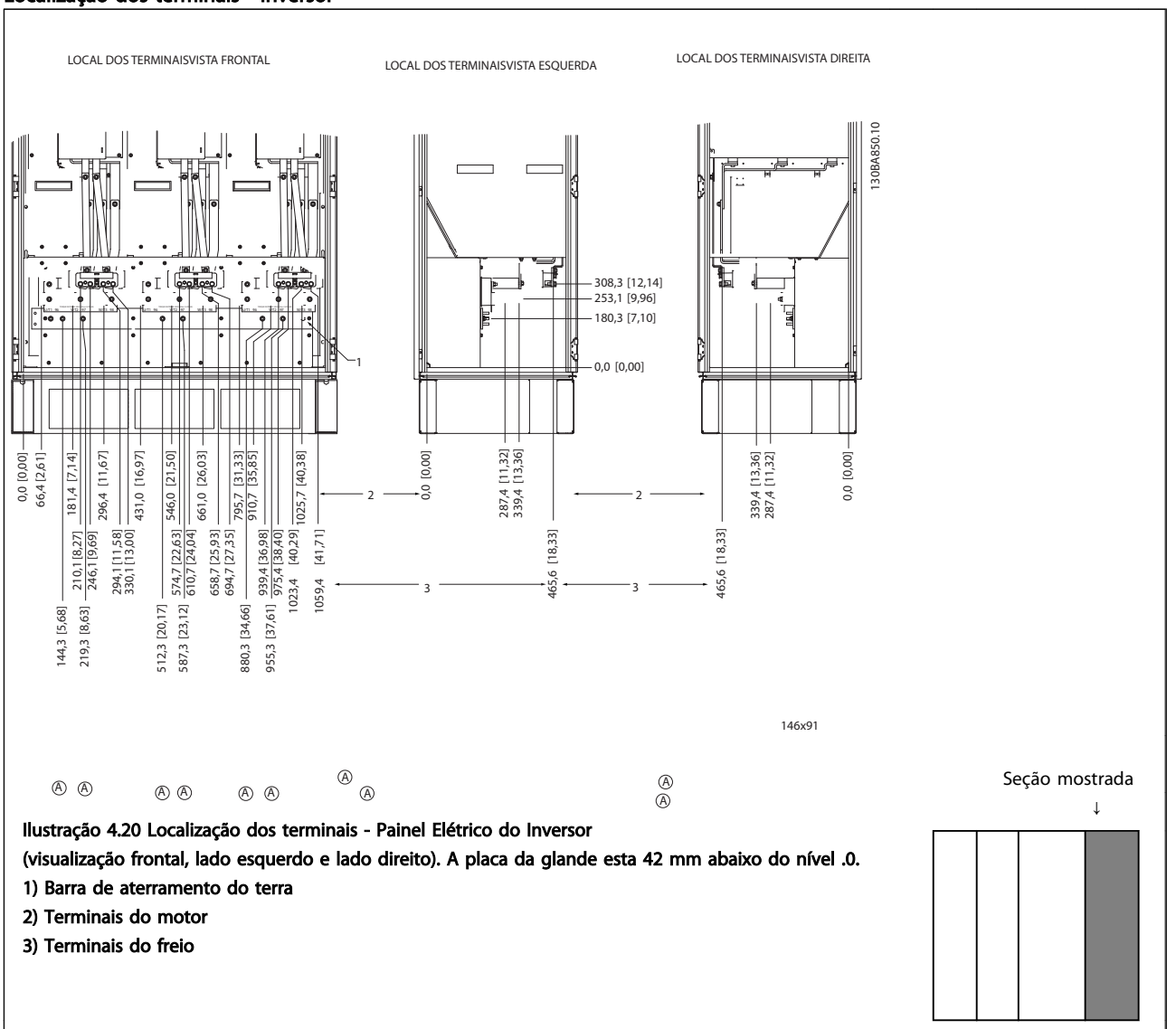

### Localização dos terminais - Inversor

### 4.3.6 Resfriando e Fluxo de Ar

#### Resfriamento

O resfriamento pode ser conseguido por diferentes meios, utilizando os dutos de resfriamento na parte inferior e no topo da unidade, aspirando e exaurindo o ar pela parte de trás da unidade ou fazendo as combinações possíveis de resfriamento.

#### Resfriamento da parte traseira

O ar do canal traseiro pode também ser ventilado para dentro e para fora da traseira do gabinete metálico TS8 da Rittal. Esta alternativa oferece uma solução onde o canal traseiro poderia aspirar o ar exterior da instalação e devolver as perdas de calor para fora da instalação, desse modo diminuindo as necessidades de ar condicionado.

### OBSERVAÇÃO!

Um ou mais ventiladores de porta são necessários no gabinete metálico para remover as perdas de calor não contidas no canal traseiro do drive e quaisquer perdas adicionais geradas por outros componentes instalados no interior do gabinete metálico. O fluxo de ar total requerido deve ser calculado no sentido de possibilitar a seleção de ventiladores adequados. Alguns fabricantes de gabinetes metálicos oferecem software que permite efetuar os cálculos (ou seja, o software Rittal Therm).

### Fluxo de ar

Deve ser garantido o fluxo de ar necessário sobre o dissipador de calor. A velocidade do fluxo é mostrada em *Tabela 4.1*.

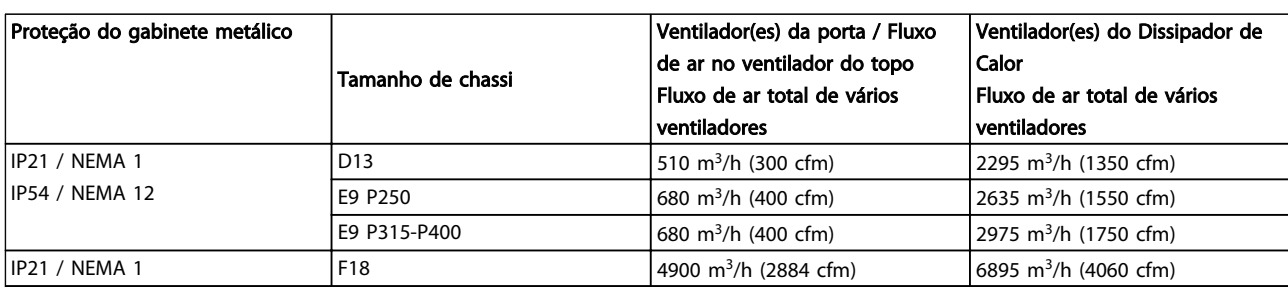

Tabela 4.1 Fluxo de Ar no Dissipador de Calor

### OBSERVAÇÃO!

Na seção do drive, o ventilador funciona pelos seguintes motivos:

- 1. AMA
- 2. Retenção CC
- 3. Pré-magnético
- 4. Freio CC
- 5. a corrente nominal foi excedida em 60%
- 6. Temperatura específica do dissipador de calor excedida (dependente da potência)
- 7. Temperatura ambiente específica do cartão de potência excedida (dependente da intensidade da potência)
- 8. Temperatura ambiente específica do Cartão de Controle excedida

Uma vez que o ventilador começou a girar ele funcionará no mínimo durante 10 minutos.

### OBSERVAÇÃO!

No filtro ativo, o ventilador funciona pelos seguintes motivos:

- 1. Filtro ativo funcionando
- 2. Filtro ativo não funcionando, mas corrente da rede elétrica excedendo o limite (dependente do tamanho da potência)
- 3. Temperatura específica do dissipador de calor excedida (dependente da potência)
- 4. Temperatura ambiente específica do cartão de potência excedida (dependente da intensidade da potência)
- 5. Temperatura ambiente específica do Cartão de Controle excedida

Uma vez que o ventilador começou a girar ele funcionará no mínimo durante 10 minutos.

#### Dutos externos

Se for realizado trabalho de duto adicional externamente ao painel elétrico Rittal, a queda de pressão no encanamento deve ser calculada. Utilize os gráficos a seguir para efetuar derate do conversor de frequência de acordo com a queda de pressão.

Como Instalar Instruções de Utilização do Drive de Harmônicas Baixas do VLT Automation

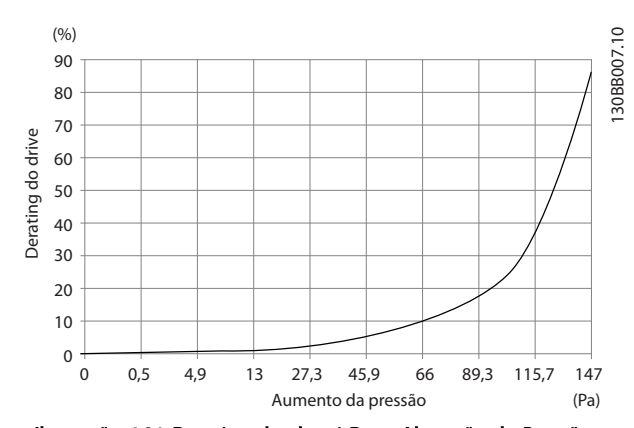

Ilustração 4.21 Derating do chassi D vs. Alteração de Pressão Fluxo de ar do drive: 450 cfm (765 m<sup>3</sup>/h)

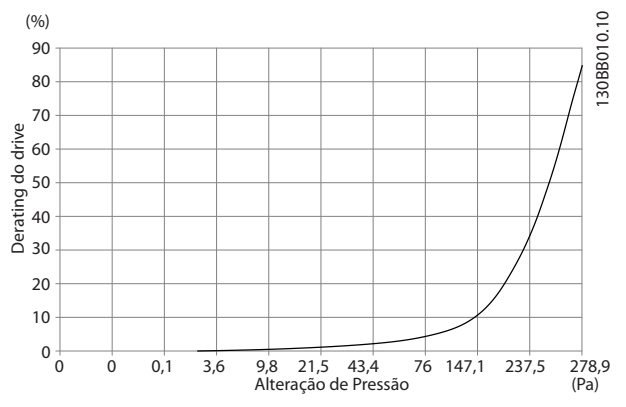

Ilustração 4.22 Derating do chassi E vs. Alteração de Pressão (Ventilador Pequeno), P315

Fluxo de ar do drive: 650 cfm (1105 m<sup>3</sup>/h)

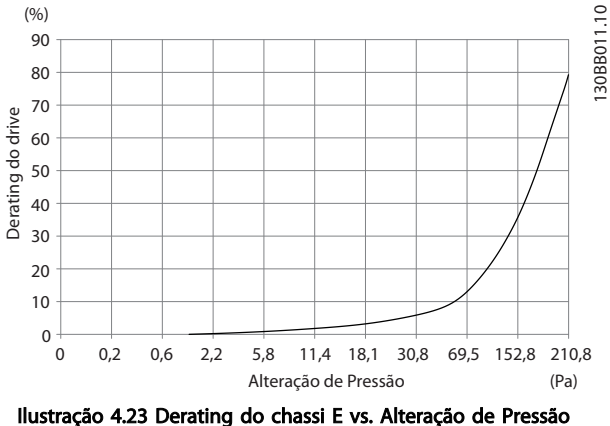

(Ventilador Grande), P355-P450

Fluxo de ar do drive: 850 cfm (1445 m<sup>3</sup>/h)

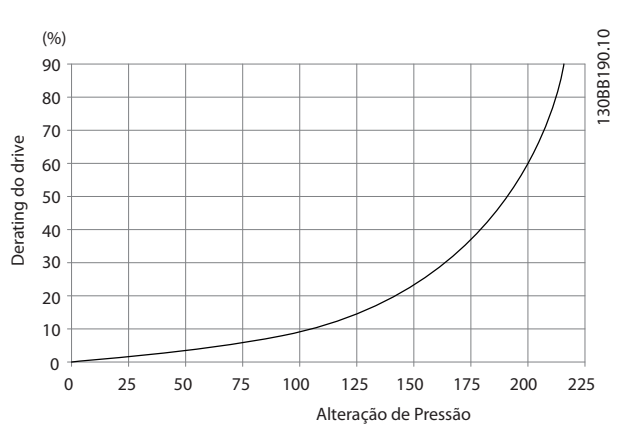

Danfoss

Ilustração 4.24 Derating do chassi F vs. Alteração de Pressão Fluxo de ar do drive: 580 cfm (985 m<sup>3</sup>/h)

### 4.3.7 Entrada de Bucha/Conduíte - IP21 (NEMA 1) e IP54 (NEMA12)

Os cabos são conectados através da placa da bucha, pela parte inferior. Remova a placa e selecione a posição do orifício para passagem das buchas ou conduítes. Prepare os orifícios na área marcada no desenho.

### OBSERVAÇÃO!

A placa da bucha deve ser instalada no conversor de frequência para garantir o nível de proteção especificado, bem como garantir resfriamento apropriado da unidade. Se a placa da bucha não estiver montada, o conversor de frequência pode desarmar no Alarme 69, Pwr. Temp do Cartão de

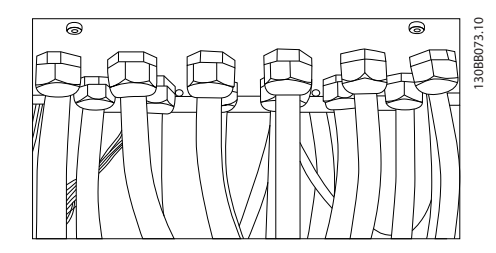

Ilustração 4.25 Exemplo de instalação correta da placa da bucha.

4 4

### Como Instalar Instruções de Utilização do Drive de Harmônicas Baixas do VLT Automation

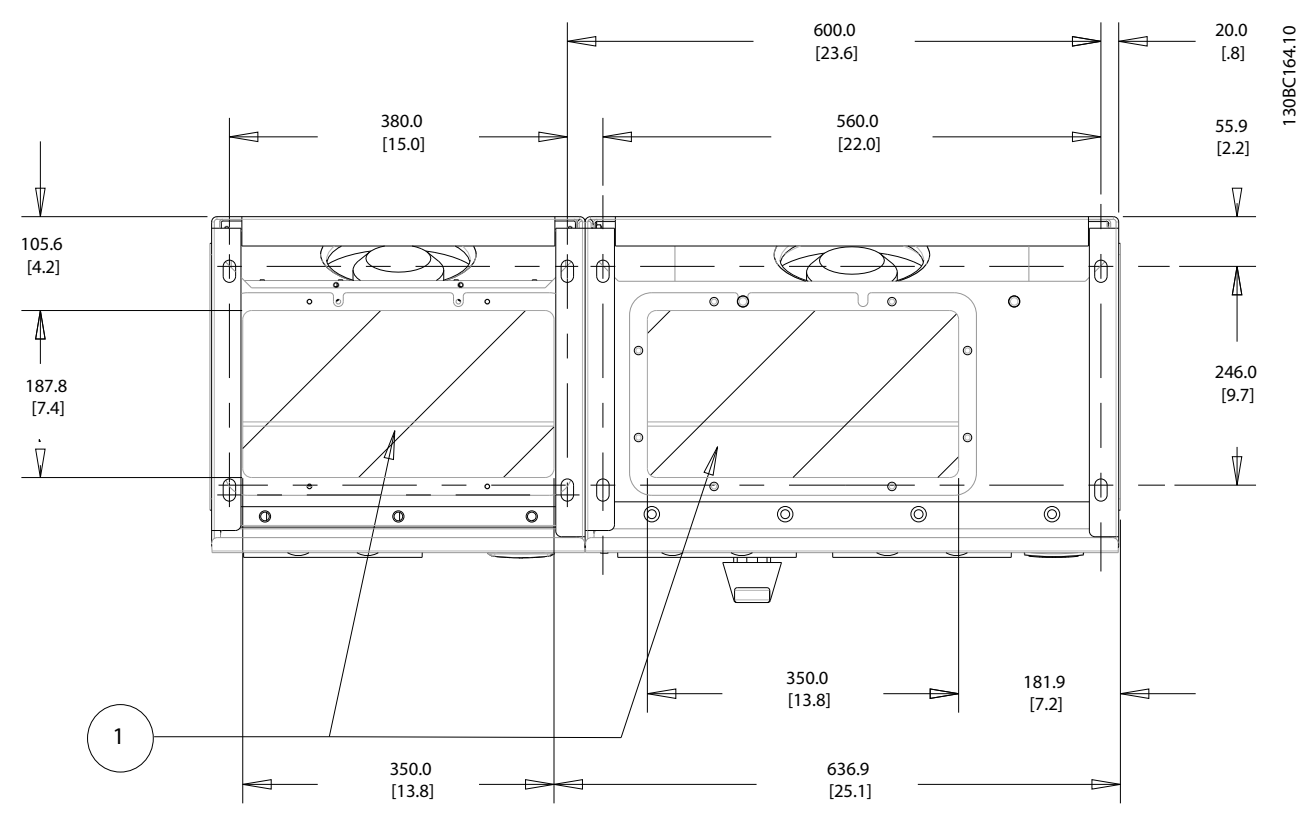

Ilustração 4.26 Chassi de Tamanho D13

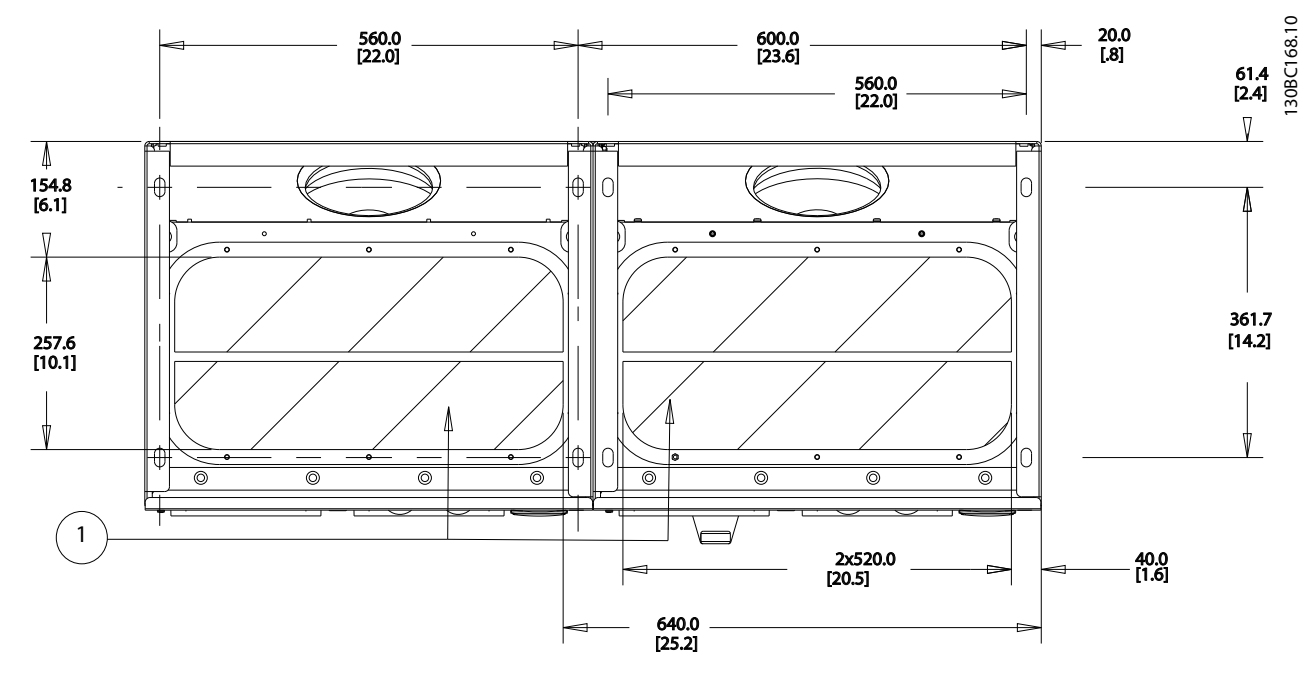

Ilustração 4.27 Chassi de Tamanho E9

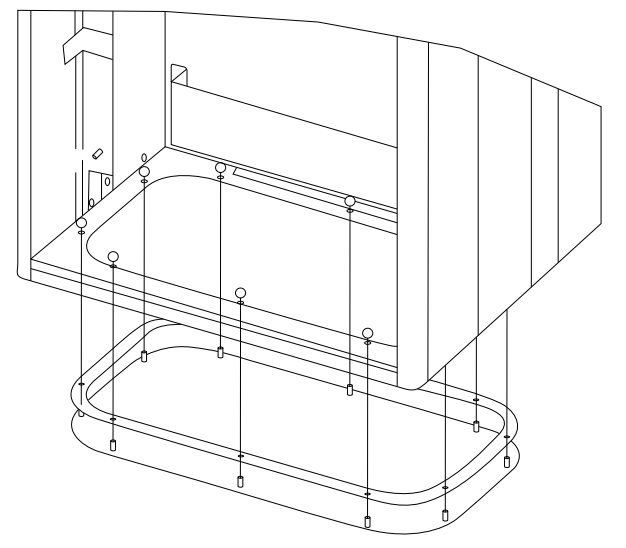

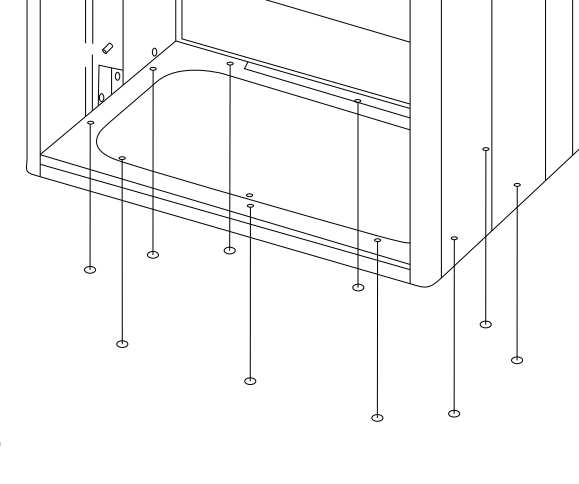

176FA269.10

76FA269.10

Danfoss

Ilustração 4.28 Montagem da placa inferior, Chassi de Tamanho E9

A placa inferior do chassi E pode ser montada pelo lado de dentro ou pelo lado de fora do gabinete metálico, permitindo flexibilidade no processo de instalação, ou seja, se for montado a partir da parte inferior, as buchas e os

cabos podem ser montados antes de o conversor de frequência ser colocado no pedestal.

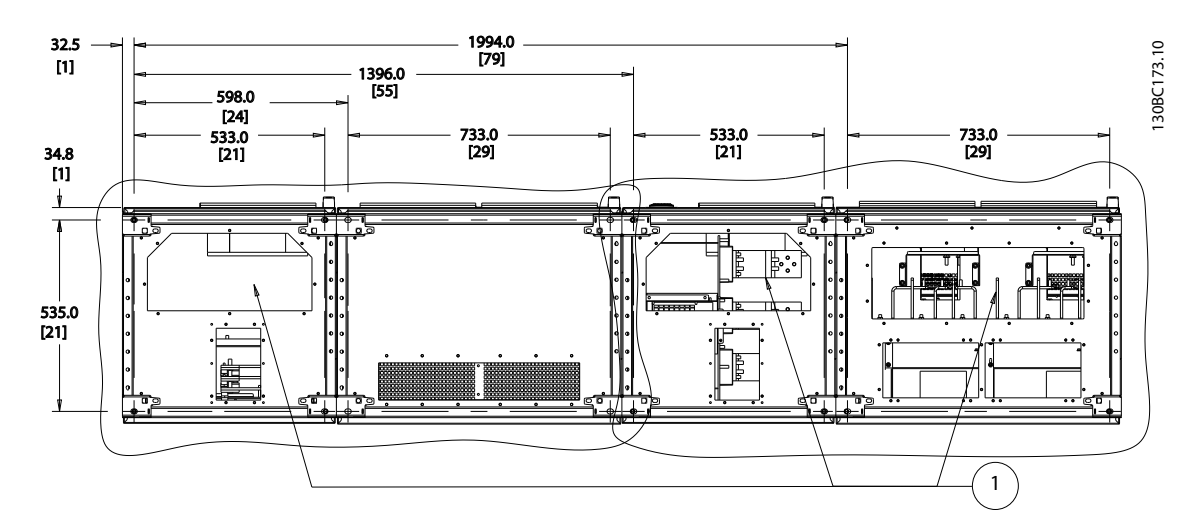

Entradas de cabo, vista por baixo do conversor de frequência

1) Conexão do cabo de rede elétrica

2) Conexão do cabo do motor

4 4

### 4.3.8 IP21 Instalação da Proteção Contra Gotejamento (Chassi de Tamanho D)

Para estar em conformidade com a classificação do IP21, uma proteção contra gotejamento separada deve ser instalada, como explicado a seguir:

- Remova os dois parafusos frontais
- Insira a proteção contra gotejamento e substitua os parafusos.
- Aperte os parafusos com torque de 5,6 NM (50 pol-lbs)

### OBSERVAÇÃO!

A proteção contra gotejamento é necessária tanto na seção do filtro quanto na do conversor de frequência.

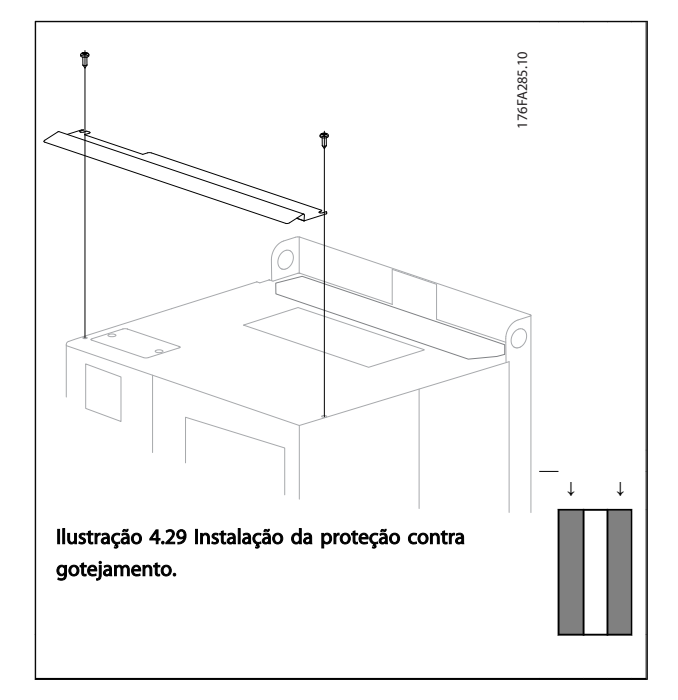

- 4.4 Instalação de Opcionais no Campo
- 4.4.1 Instalação dos Opcionais de Placa de Entrada

Esta seção é para a instalação em campo de kits de opcionais de entrada para os conversores de frequência em todos os chassis D e E.

Não tente remover os filtros de RFI das placas de entrada. Podem ocorrer danos aos filtros de RFI se eles forem removidos da placa de entrada.

### OBSERVAÇÃO!

Onde os filtros de RFI estiverem disponíveis, há dois tipos diferentes de filtros, dependendo combinação da placa de entrada e da intercambiabilidade dos filtros de RFI. Os kits instaláveis em campo, em determinados casos, são os mesmos para todas as tensões.

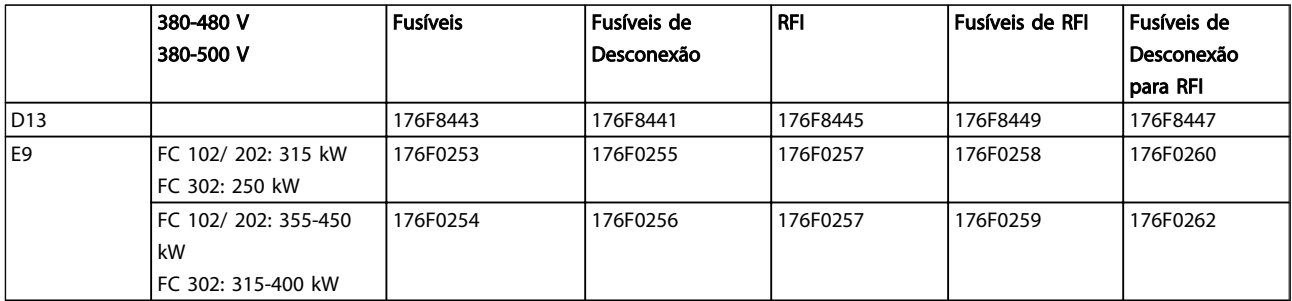

### OBSERVAÇÃO!

Para maiores informações, consulte a Folha de Instrução, 175R5795

### 4.4.2 Instalação da Proteção de Rede Elétrica para Conversores de Frequência

A proteção da rede elétrica é para instalação com gabinetes D e E e atendem aos requisitos BG-4.

### Códigos de compra:

Chassis D: 176F0799 Chassi E: 176F1851

### OBSERVAÇÃO!

Para maiores informações, consulte a Folha de Instrução, *175R5923*

### 4.5 Tamanho de chassi F Opcionais de Painel

#### Aquecedores de Espaço e Termostato

Montado no interior do painel elétrico de conversores de frequência com chassi de tamanho F, os aquecedores de espaço controlados por meio de termostato automático ajudam a controlar a umidade dentro do gabinete metálico, prolongando a vida útil dos componentes do drive em ambientes úmidos. As configurações padrão do termostato ligam os aquecedores em 10° C (50° F) e os desligam em 15,6° C (60° F).

#### Lâmpada do Painel Elétrico com Saída de Energia

Uma lâmpada instalada no interior do painel elétrico dos conversores de frequência com chassi de tamanho F aumenta a visibilidade durante a assistência técnica ou manutenção. O compartimento da lâmpada inclui um ponto de saída de energia para ferramentas temporárias energizadas ou outros dispositivos, disponível em duas tensões:

- 230 V, 50 Hz, 2.5 A, CE/ENEC
- 120 V, 60 Hz, 5 A, UL/cUL

### Setup da Derivação do Transformador

Se a Luz do Painel Elétrico e Ponto de Saída e/ou os Aquecedores de Espaço e Termostato estiverem instalados, o Transformador T1 necessitará que a sua derivação seja ajustada para a tensão de entrada apropriada. Um conversor de frequência de 380-480/500 será programado inicialmente para a derivação de 525 V e um conversor de frequência de 525-690 V será programado para a derivação de 690 V para garantir que não ocorrerá sobretensão do equipamento secundário se a derivação não for mudada antes de a energia ser aplicada. Consulte *Tabela 4.2* para programar a derivação apropriada no terminal T1 no gabinete para retificador. Para saber a localização no conversor de frequência, consulte *Ilustração 4.19* .

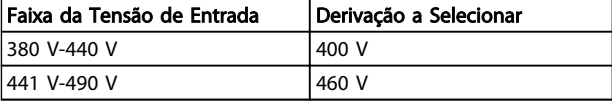

<u>Danfoss</u>

### Tabela 4.2 Setup da Derivação

#### Terminais da NAMUR

NAMUR é uma associação internacional de usuários da tecnologia da informação em indústrias de processo, principalmente indústrias química e farmacêutica na Alemanha. A seleção desta opção fornece terminais organizados e rotulados com as especificações da norma NAMUR para terminais de entrada e saída do drive. Isto requer o Cartão do Termistor do MCB 112 PTC e o Cartão de Relé Estendido do MCB 113.

### RCD (Dispositivo de Corrente Residual)

Utiliza o método da estabilidade do núcleo para monitorar as correntes de fuga para o terra e os sistemas de alta resistência aterrada (sistemas TN e TT na terminologia de IEC). Há uma pré-advertência (50% do setpoint do alarme principal) e um setpoint de alarme principal. Associado a cada setpoint há um relé de alarme SPDT para uso externo. Requer um transformador de corrente do "tipo janela" (fornecido e instalado pelo cliente)

- Integrado no circuito de parada segura do drive
- O dispositivo IEC 60755 do Tipo B monitora correntes CA, CC pulsadas e correntes CC puras de defeito do terra.
- Indicador gráfico de barra de LED do nível da corrente de fuga do terra desde 10-100% do setpoint
- Memória falha
- Tecla TEST/RESET

#### Monitor de Resistência de Isolação (IRM)

Monitora a resistência de isolação em sistemas sem aterramento (sistemas IT na terminologia IEC) entre os condutores de fase do sistema e o terra. Há uma pré- -advertência ôhmica e um setpoint de alarme principal do nível de isolação. Associado a cada setpoint há um relé de alarme SPDT para uso externo.

### OBSERVAÇÃO!

Somente um monitor de resistência de isolamento pode ser conectado a cada sistema sem aterramento (IT).

- Integrado no circuito de parada segura do conversor de frequência
- Display LCD d valor ôhmico da resistência de isolação
- Memória falha
- Botões [Info], [Test] e [Reset]

#### Parada de Emergência IEC com Relé de Segurança Pilz

Inclui um botão de parada de emergência redundante de 4 fios montado na frente do gabinete metálico e um relé Pilz que o monitora em conjunção com o circuito de parada segura do conversor de frequência e o contator de rede elétrica localizado no Gabinete para Opcionais.

#### Starters de Motor Manuais

Fornecem energia trifásica para ventiladores elétricos frequentemente requeridos para motores maiores. A energia para os starters é fornecida pelo lado da carga de qualquer contator, disjuntor ou interruptor de desconexão. A energia passa por um fusível antes do starter de cada motor e está desligada quando a energia de entrada para o conversor de frequência estiver desligada. São permitidos até dois starters (um se for encomendado um circuito protegido com fusível de 30 A). Integrado no circuito de parada segura do conversor de frequência. Os recursos da unidade incluem:

- Interruptor de operação (liga/desliga)
- Proteção contra curto circuito e sobrecarga com a função teste
- Função reset manual

#### 30 Ampère, Terminais Protegidos com Fusível

- Tensão de rede elétrica de entrada de energia trifásica para equipamento de cliente para energização auxiliar
- Não disponível se forem selecionados dois starters para motor manuais
- Os terminais estão desligados quando a energia de entrada para o drive estiver desligada
- A energia para os terminais protegidos com fusível será fornecida pelo lado da carga de qualquer contator, disjuntor ou interruptor de desconexão fornecido.

#### Fonte de Alimentação de 24 V CC

- 5 amp, 120 W, 24 V CC
- Protegido contra sobrecorrente de saída, sobrecarga, curtos circuitos e superaquecimento
- Para energizar dispositivos acessórios fornecidos pelo cliente, como sensores, E/S de PLC, contatores, sondas de temperatura, luzes indicadoras e/ou outros hardware eletrônicos
- Os diagnósticos incluem um contato CC-ok seco, um LED verde para CC-ok e um LED vermelho para sobrecarga

#### Desativa o monitoramento da temperatura.

Projetado para monitorar temperaturas de componente de sistema externo, como enrolamentos e/ou rolamentos de motor. Inclui oito módulos de entrada universal mais dois módulos de entrada do termistor dedicados. Todos os dez módulos estão integrados no circuito de parada segura do conversor de frequência e podem ser monitorados por

meio de uma rede de fieldbus (requer a aquisição de um acoplador de módulo/barramento separado).

### Entradas universais (8)

Tipos de sinal:

- Entradas RTD (inclusive Pt100), 3 ou 4 fios
- Acoplador térmico
- Corrente analógica ou tensão analógica

Recursos adicionais:

- Uma saída universal, configurável para tensão analógica ou corrente analógica
- Dois relés de saída (N.A.)
- Display LC de duas linhas e diagnósticos de LED
- Detecção de fio de sensor interrompido, curto circuito e polaridade incorreta
- Software de setup de interface

### Entradas de termistor dedicadas (2)

Recursos:

- Cada módulo é capaz de monitorar até seis termistores em série
- Diagnóstico de falha para fio interrompido ou curto circuito de terminais do sensor
- Certificação ATEX/UL/CSA
- Uma terceira entrada de termistor pode ser providenciada pelo Cartão do Opcional MCB 112 para o Termistor PTC, se necessário

### 4.6 Instalação Elétrica

4.6.1 Conexões de Potência

### Itens sobre Cabos e Fusíveis OBSERVAÇÃO!

Geral sobre Cabos

Todo o cabeamento deve estar em conformidade com as normas nacionais e locais sobre seções transversais de cabo e temperatura ambiente. As aplicações UL requerem condutores de cobre para 75 °C. Condutores de cobre para 75 e 90 °C são aceitáveis termicamente para o conversor de frequência usar em aplicações não UL.

As conexões dos cabos de energia estão posicionadas como mostrado a seguir. O dimensionamento da seção transversal do cabo deve ser feita de acordo com os valores nominais de corrente e de acordo com a legislação local. Consulte a *8.1.1 Comprimentos de Cabo e Seções Transversais:*, para obter mais detalhes.

Para proteção do conversor de frequência deve-se utilizar os fusíveis recomendados ou a unidade deve estar provida com fusíveis internos. Os fusíveis recomendados podem ser encontrados nas tabelas da seção sobre fusíveis.

Garanta sempre que o item sobre fusíveis seja efetuado de acordo com a legislação local.

A conexão de rede é encaixada no interruptor de rede elétrica, se incluído.

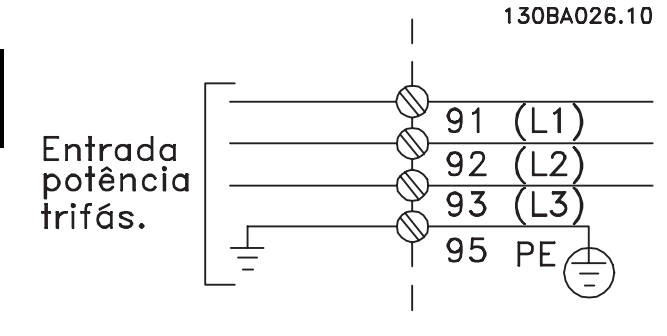

### OBSERVAÇÃO!

Para atender as especificações de emissão EMC, são recomendados cabos blindados/encapados metalicamente. Se for usado cabo não blindado, consultar *4.6.13 Fiação de controle e Potência de Cabos Não-Encapados*.

Consulte *8 Especificações Gerais* para saber o dimensionamento correto do comprimento e da seção transversal do cabo de motor.

#### Blindagem de cabos:

Evite instalação com extremidades da malha metálica torcidas (rabichos). Elas diminuem o efeito da blindagem nas frequências altas. Se for necessário romper a blindagem para instalar um isolador de motor ou contator de motor, a blindagem deve ter continuidade com a impedância de HF mais baixa possível.

<u> Danfvss</u>

Conecte a malha da blindagem do cabo do motor à placa de desacoplamento do conversor de frequência e ao compartimento metálico do motor.

Faça as conexões da malha de blindagem com a maior área superficial possível (braçadeira do cabo). Isto pode ser conseguido utilizando os dispositivos de instalação, fornecidos com o conversor de frequência.

### Comprimento do cabo e seção transversal:

O conversor de frequência foi testado para fins de EMC com um determinado comprimento de cabo. Mantenha o cabo do motor o mais curto possível, a fim de reduzir o nível de ruído e correntes de fuga.

#### Frequência de chaveamento:

Quando conversores de frequência forem utilizados junto com filtros de Onda senoidal para reduzir o ruído acústico de um motor, a frequência de chaveamento deverá ser programada de acordo com as instruções em *14-01 Freqüência de Chaveamento*.

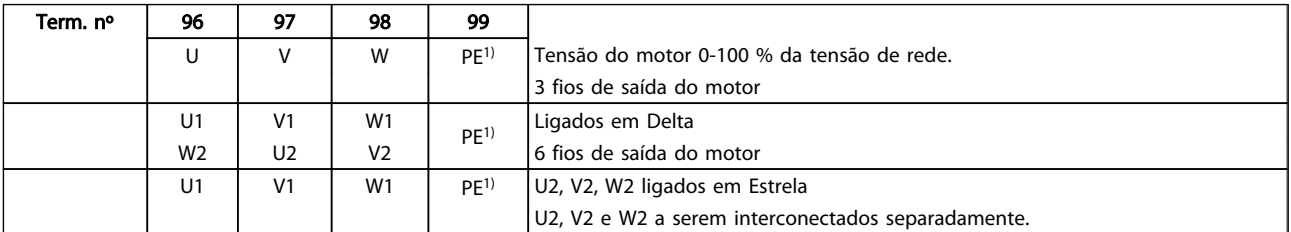

*1)Conexão de Aterramento Protegido*

### OBSERVAÇÃO!

Em motores sem o papel de isolação de fases ou outro reforço de isolação adequado para operação com fonte de tensão (como um conversor de frequência), instale um filtro de Onda senoidal, na saída do conversor de frequência.

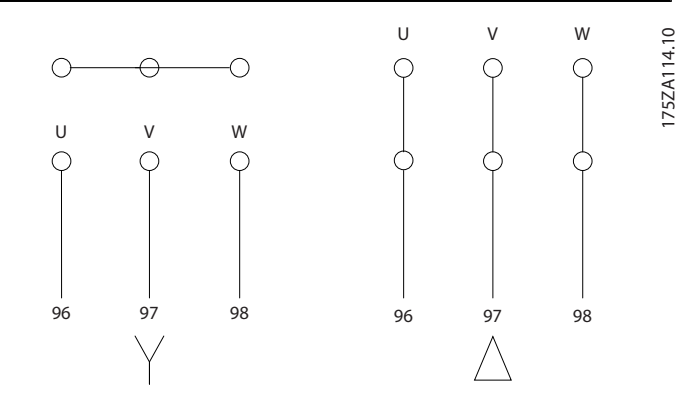

4 4

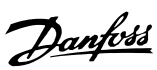

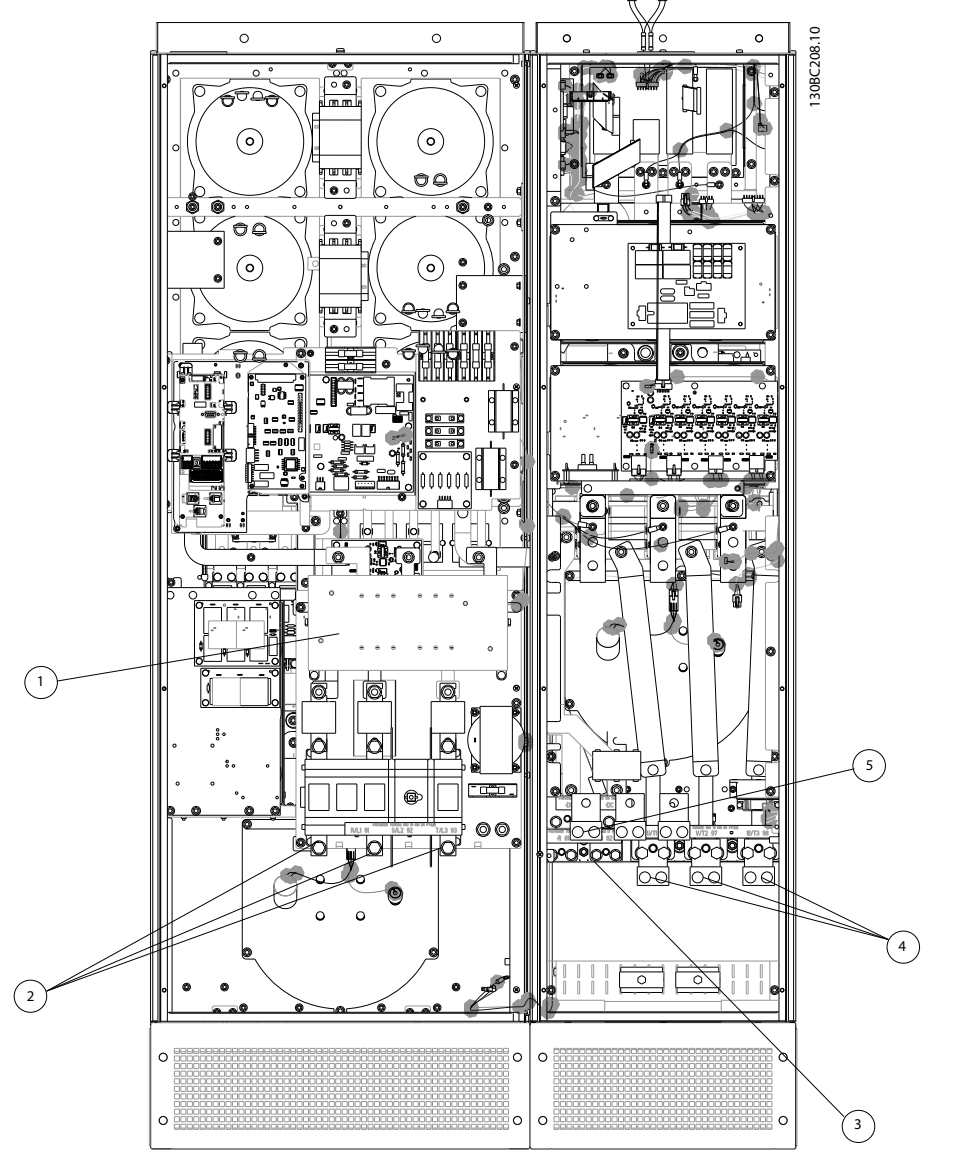

Ilustração 4.30 Chassi de tamanho D13

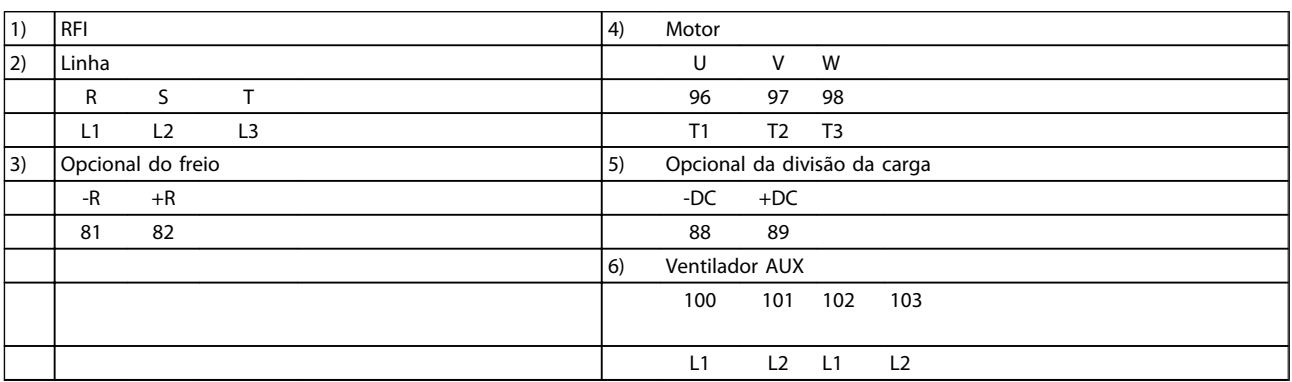

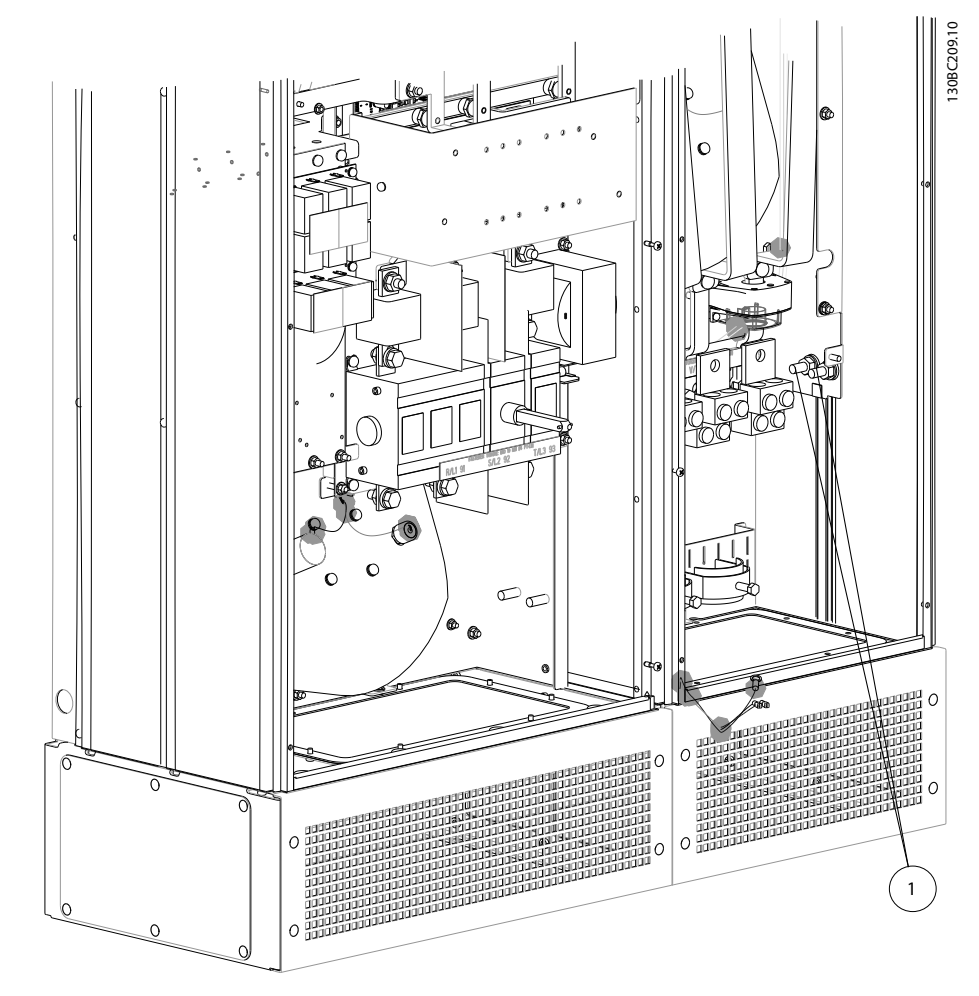

Ilustração 4.31 Posição dos terminais do ponto de aterramento

1 Ponto de aterramento/terra

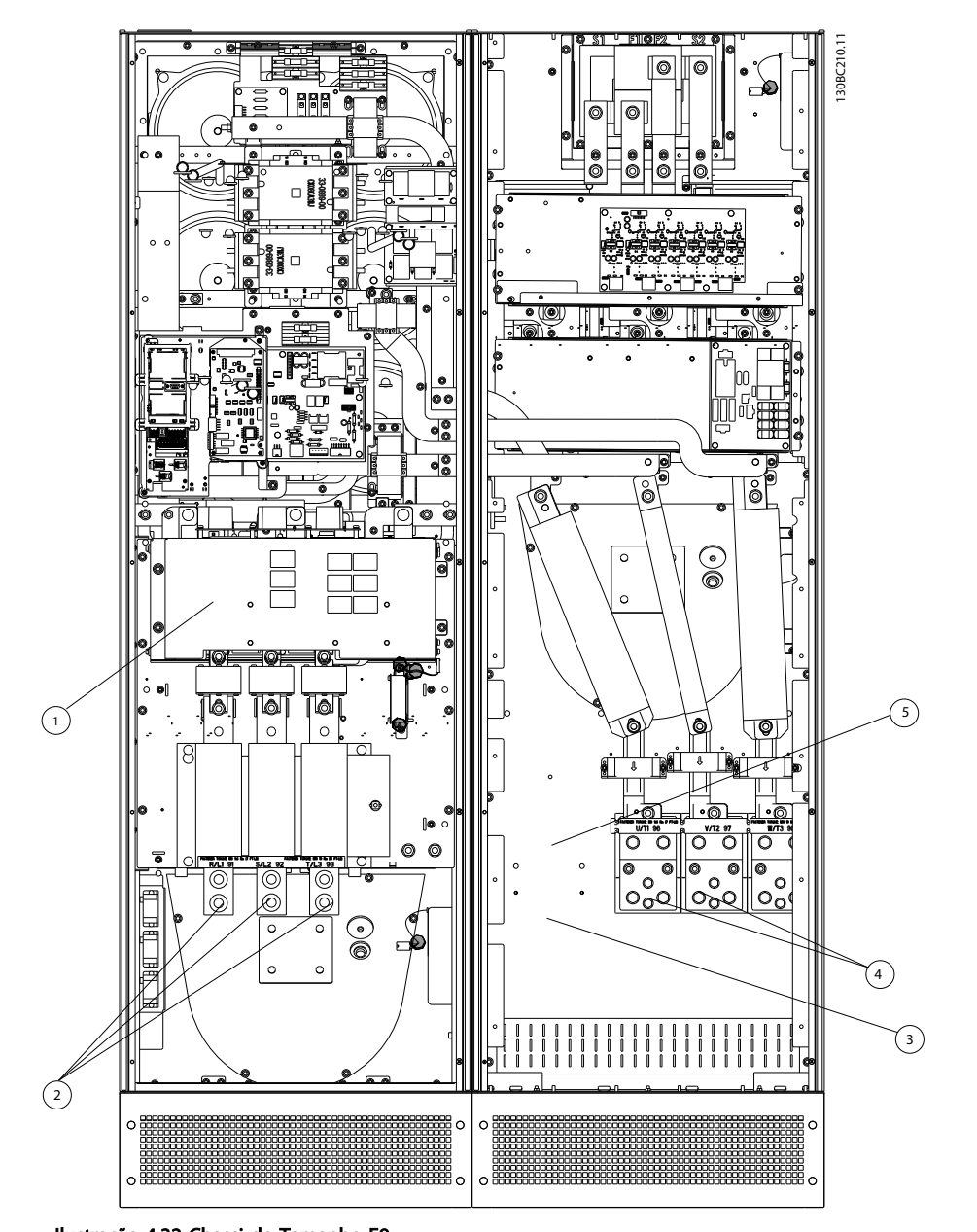

Ilustração 4.32 Chassi de Tamanho E9

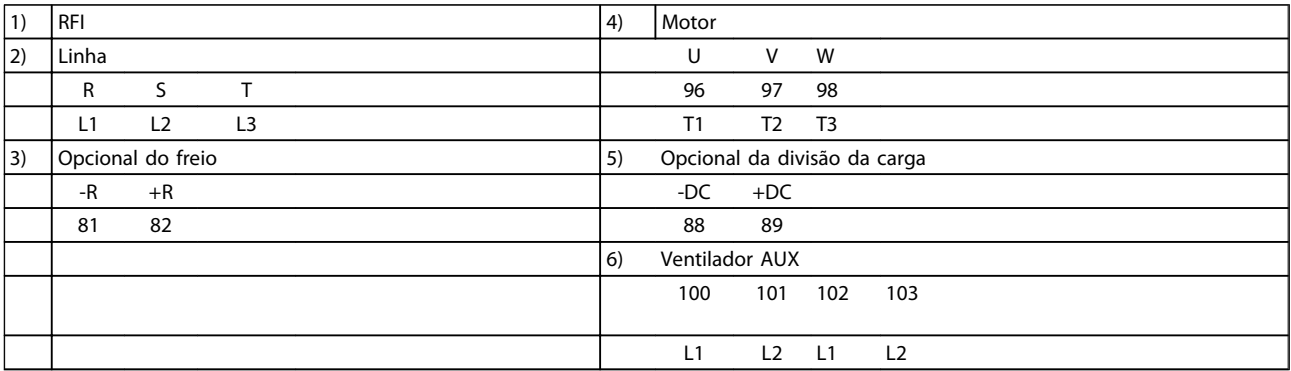

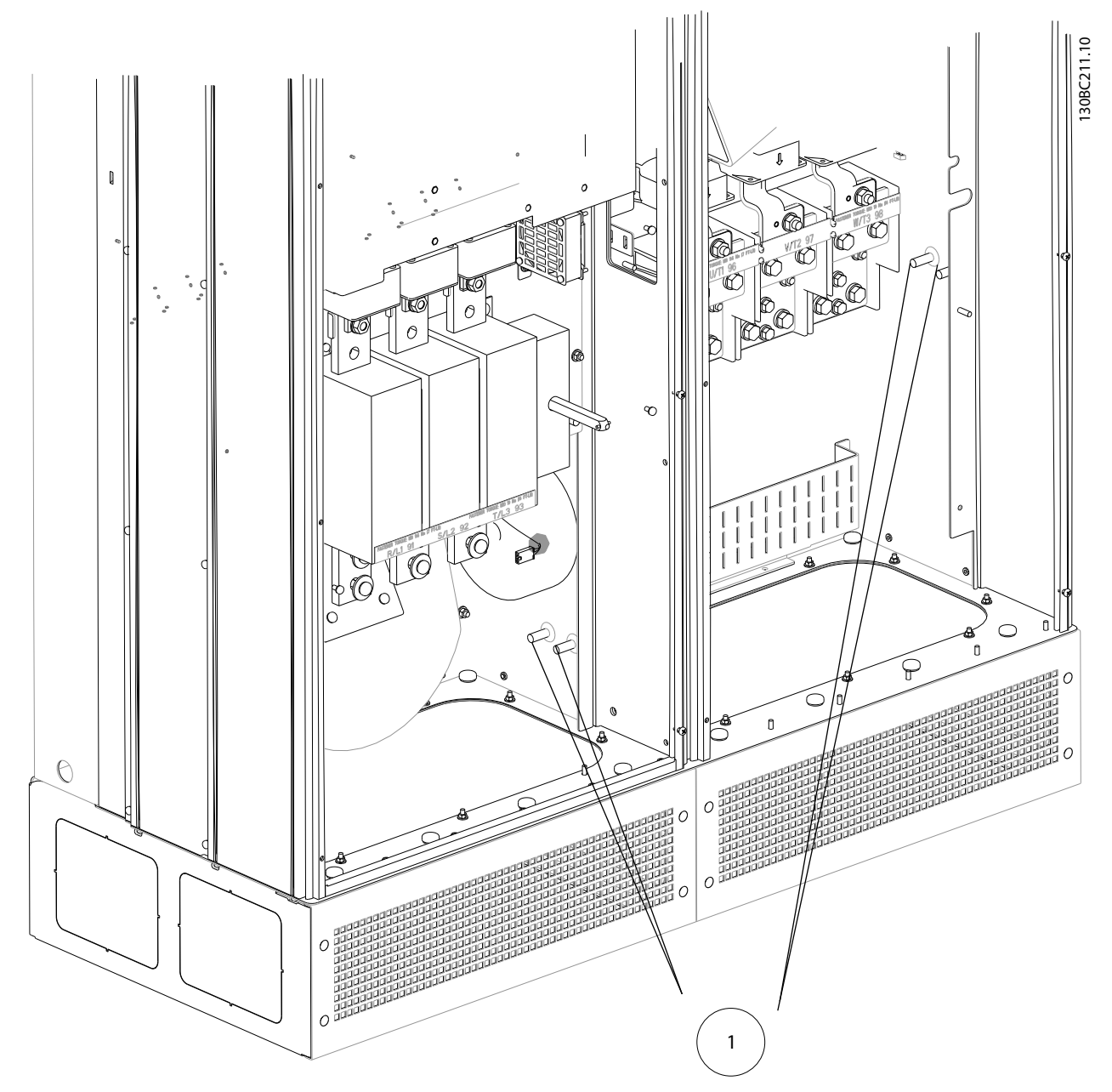

Ilustração 4.33 Posição dos terminais do ponto de aterramento

1 Ponto de aterramento/terra
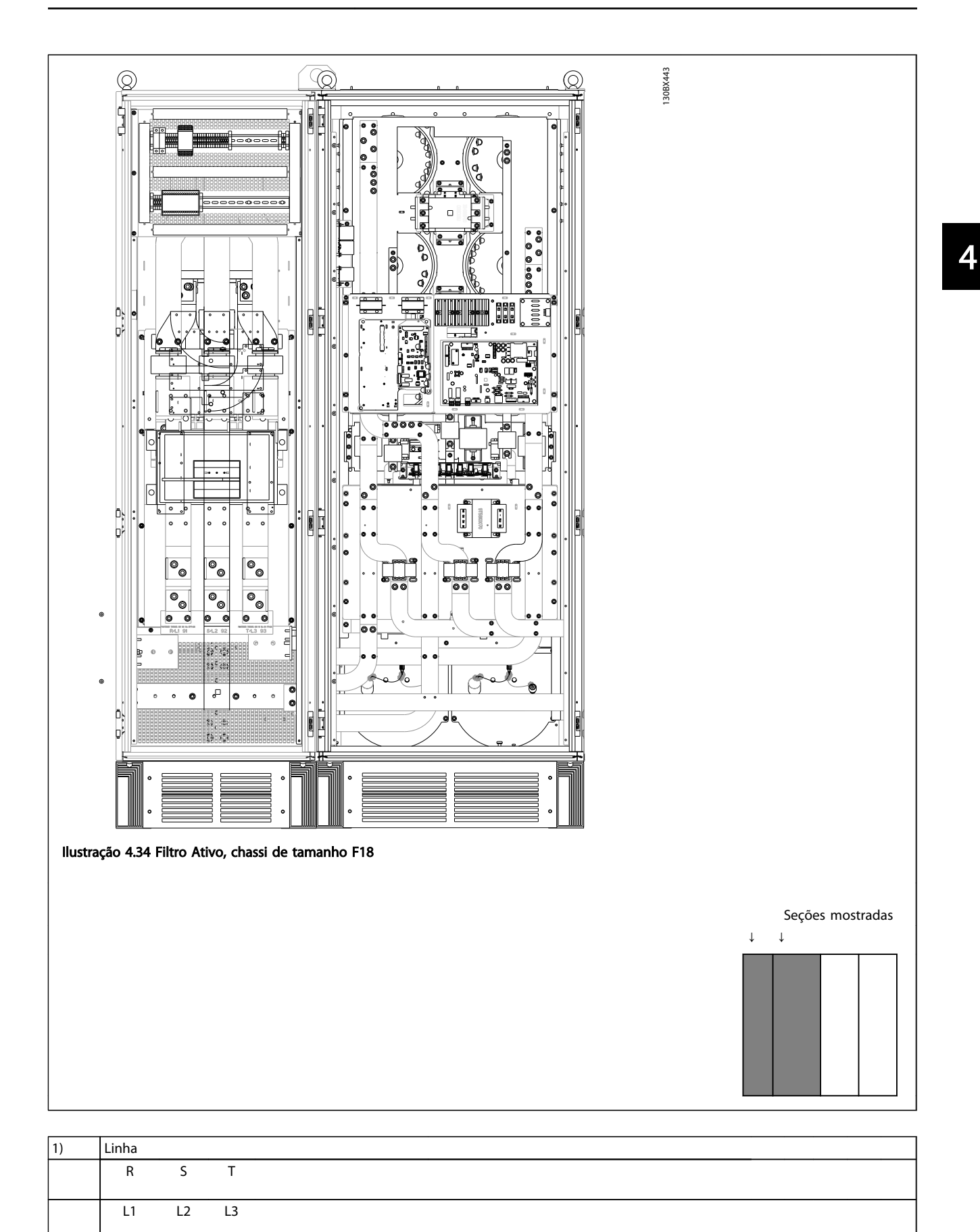

2) Barras do bus para seção do retificador do drive

3) Bloco de fusíveis

Danfoss

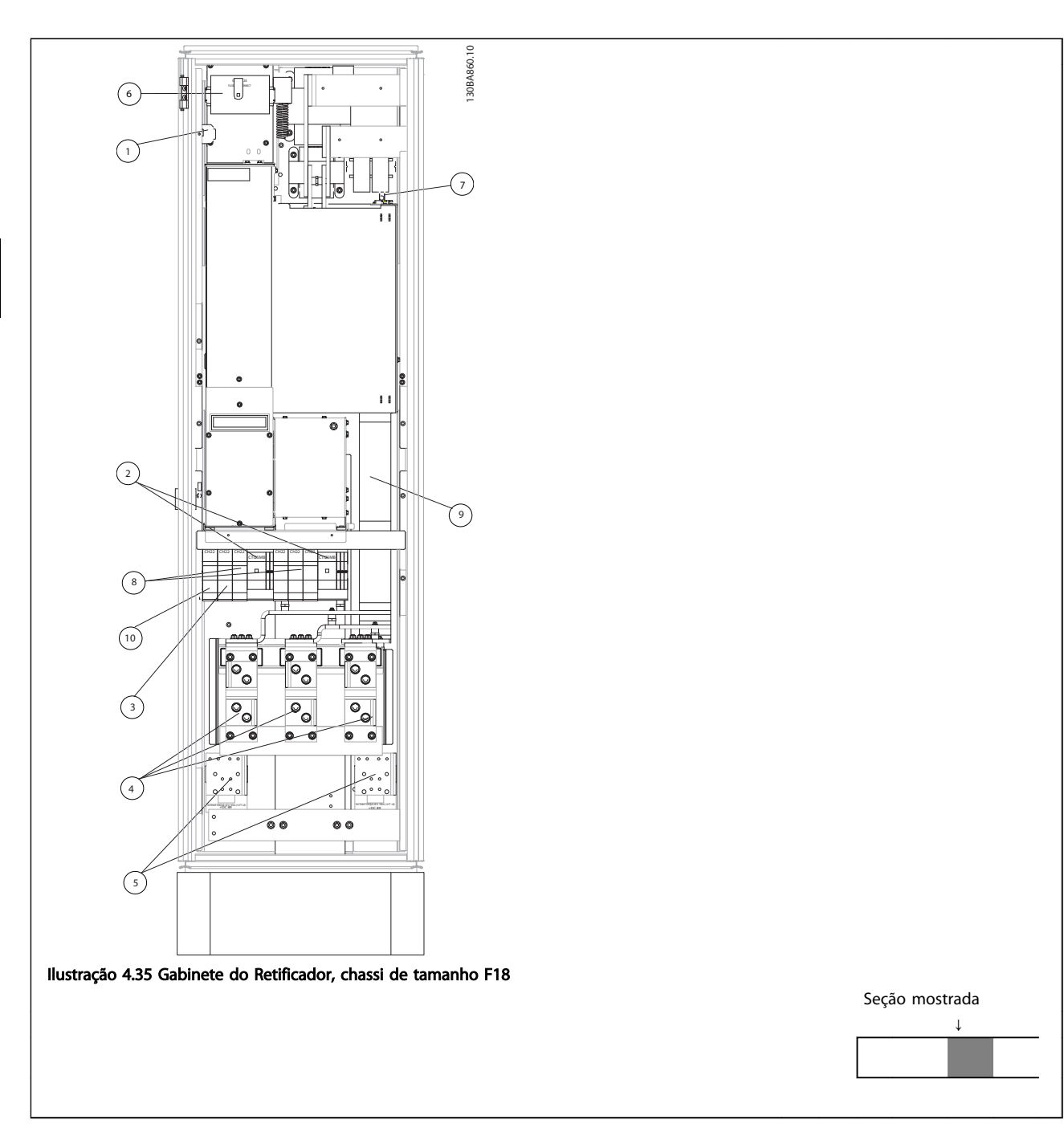

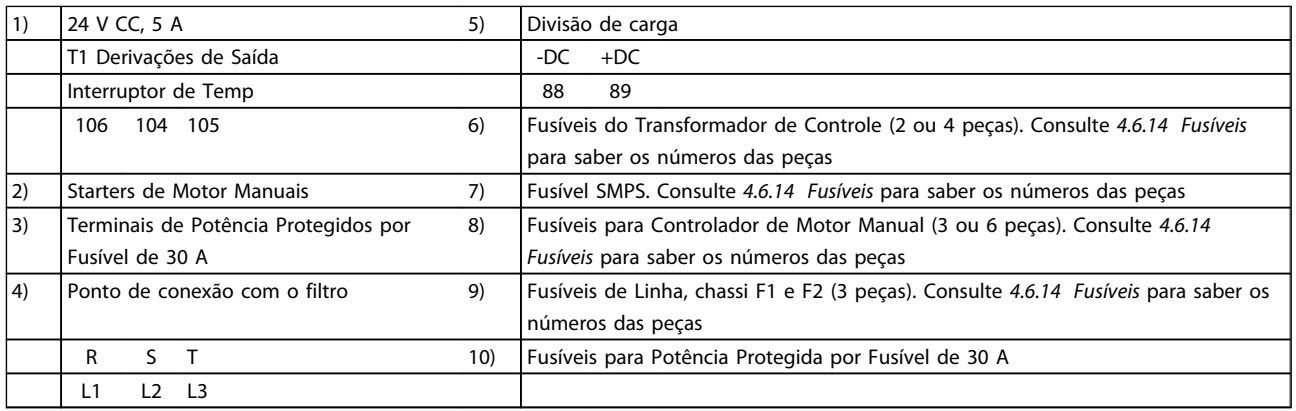

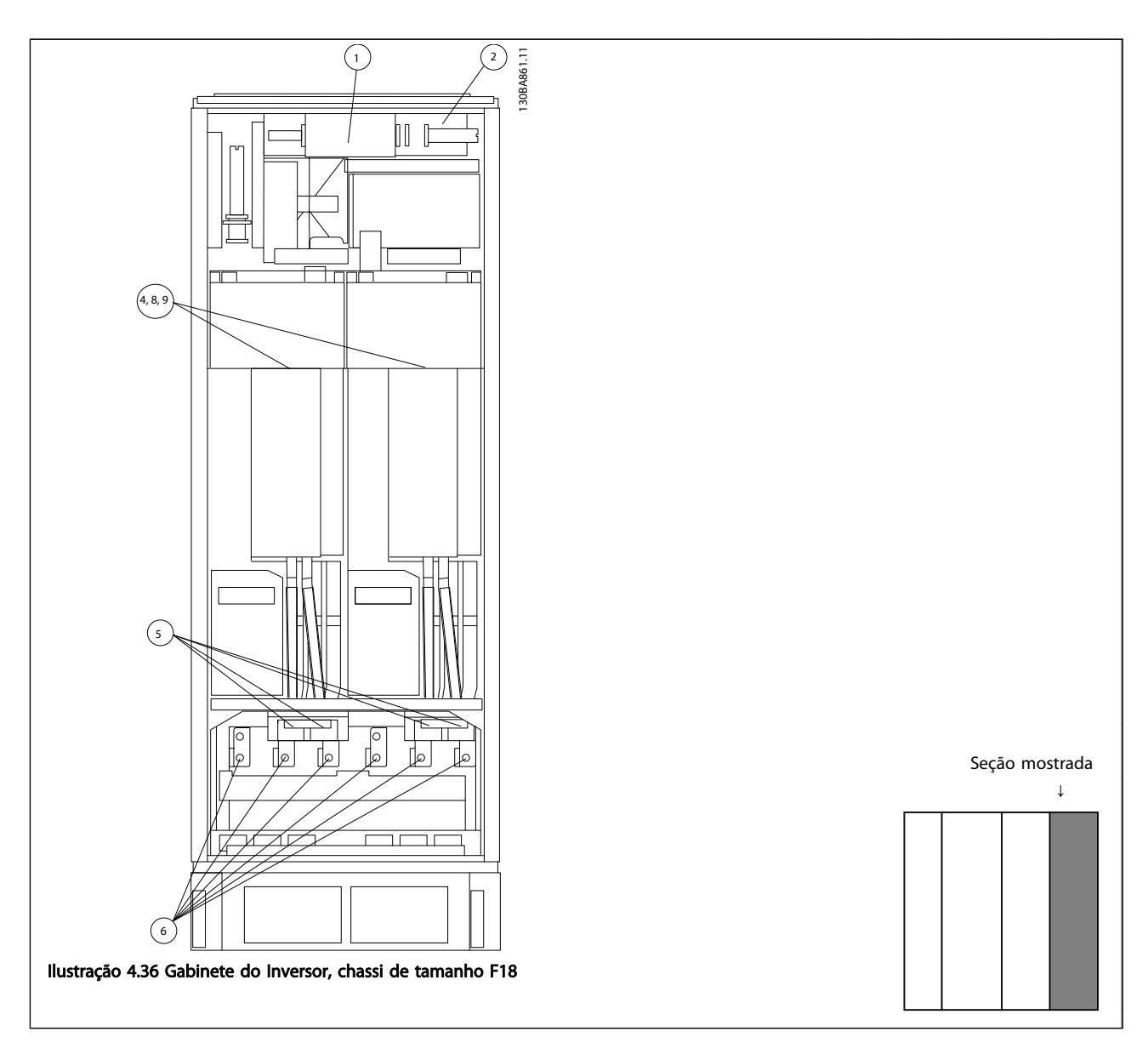

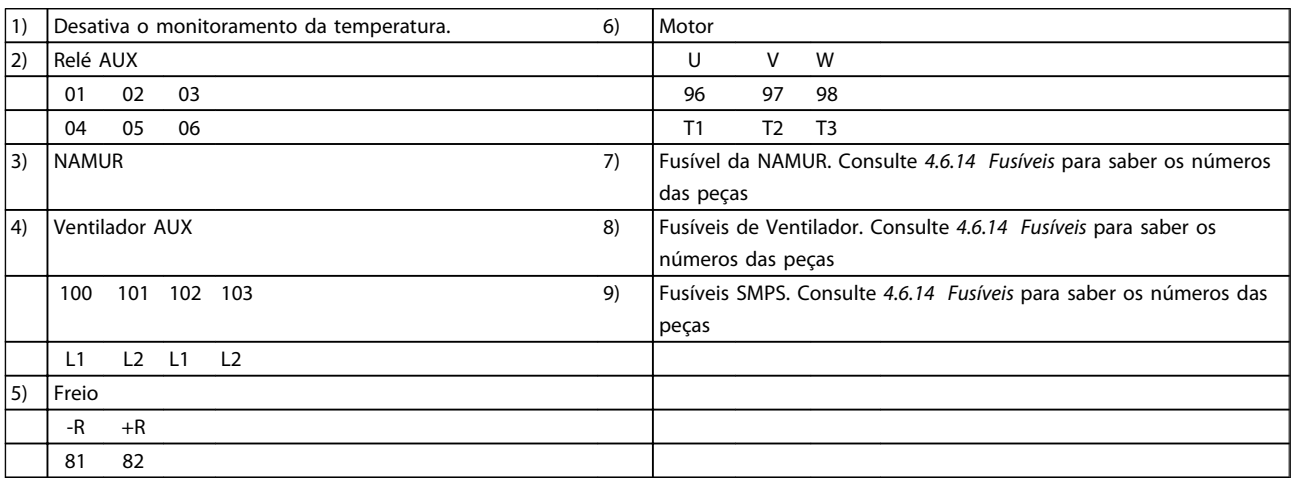

Danfoss

#### Como Instalar Instruções de Utilização do Drive de Harmônicas Baixas do VLT Automation

#### 4.6.2 Aterramento

Para obter compatibilidade eletromagnética (EMC) ao instalar um conversor de frequência, deve-se levar em consideração as regras básicas a seguir.

- Aterramento de segurança: O conversor de frequência tem corrente de fuga elevada e deve ser aterrado corretamente por questão de segurança. Aplique as normas de segurança locais.
- Aterramento das altas frequências: Mantenha as conexões de terra tão curtas quanto possível.

Ligue os diferentes sistemas de terra mantendo a mais baixa impedância de condutor possível. A mais baixa impedância de condutor possível é obtida mantendo o cabo condutor tão curto quanto possível e utilizando a maior área de contato possível.

Os painéis elétricos metálicos dos diferentes dispositivos são montados na placa traseira do painel elétrico usando a impedância de HF mais baixa possível. Esta prática evita ter diferentes tensões de HF para os dispositivos individuais e evita o risco de correntes de interferência de rádio fluindo nos cabos de conexão que podem ser usados entre os dispositivos. A interferência de rádio será reduzida.

Para obter uma baixa impedância de HF, utilize os parafusos de fixação do dispositivo na conexão de HF na placa traseira. É necessário remover a pintura ou o revestimento similar dos pontos de fixação.

### 4.6.3 Proteção Adicional (RCD)

Relés ELCB, aterramento de proteção múltiplo ou aterramento pode ser utilizado como proteção extra, desde que esteja em conformidade com a legislação de segurança local.

No caso de uma falha de aterramento, um componente CC pode surgir na falha de corrente.

Se relés de falha de aterramento forem utilizados, as normas locais devem ser obedecidas. Os relés devem ser apropriados para a proteção de equipamento trifásico com uma ponte retificadora e uma pequena descarga na energização.

Consulte também a seção *Condições Especiais* no *Guia de Design do VLT*® *AutomationDrive, MG33BXYY*.

#### 4.6.4 Interruptor de RFI

#### Alimentação de rede isolada do ponto de aterramento

Se o conversor de frequência for alimentado a partir de uma rede elétrica isolada (rede elétrica IT, delta flutuante ou delta aterrado) ou rede elétrica TT/TN-S com uma perna

aterrada, recomenda-se que o interruptor de RFI seja desligado (OFF) 1) por meio do *14-50 Filtro de RFI* no conversor de frequência e *14-50 Filtro de RFI* no filtro. Para detalhes adicionais, consulte a IEC 364-3. Caso o desempenho de EMC ideal seja necessário, motores em paralelo sejam conectados ou o comprimento do cabo do motor seja maior que 25 m, é recomendável programar *14-50 Filtro de RFI* para [ON] (Ligado).

<u>Danfoss</u>

<sup>1)</sup>. Não disponível para conversores de frequência de 525-600/690 V em chassi de tamanhos D, E e F. Em OFF (Desligado), as capacitâncias de RFI internas (capacitores do filtro) entre o chassi e o circuito intermediário são desconectadas, para evitar danos ao circuito intermediário e para reduzir as correntes de fuga de terra (de acordo com a norma IEC 61800-3).

Consulte também a notas do aplicativo *VLT em rede elétrica IT, MN.90.CX.02*. É importante utilizar monitores de isolação que possam ser usados em conjunto com os circuitos de potência (IEC 61557-8).

### 4.6.5 Torque

Ao apertar todas as conexões elétricas, é importante fazê- -lo com o torque correto. Um torque muito fraco ou muito forte redunda em uma conexão elétrica ruim. Utilize uma chave de torque para garantir o torque correto.

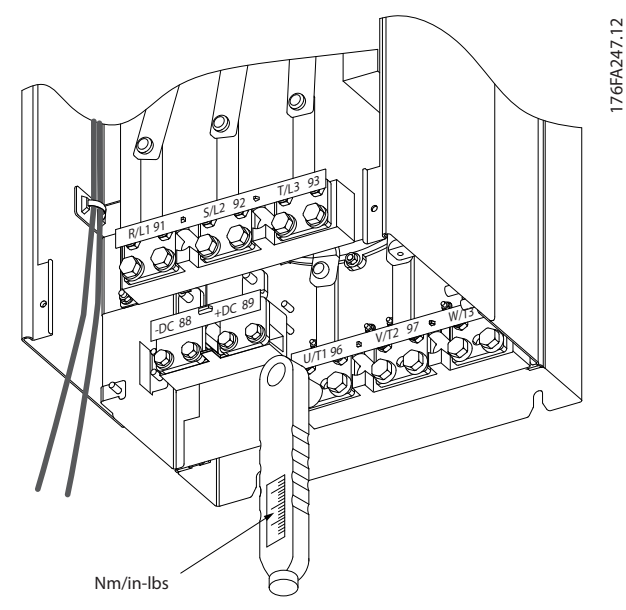

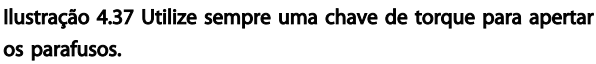

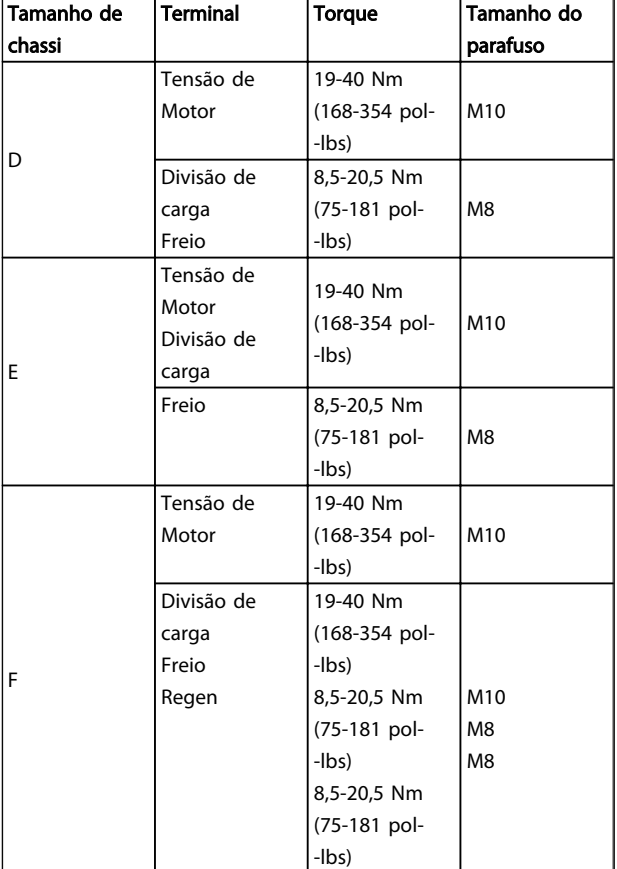

Tabela 4.3 Torque para os terminais

### 4.6.6 Cabos blindados

## OBSERVAÇÃO!

A Danfoss recomenda o uso de cabos blindados entre o filtro LCL e a unidade AFE. Cabos não blindados podem ser usados entre o transformador e o lado de entrada do filtro LCL.

É importante que os cabos blindados e encapados metalicamente estejam conectados de maneira apropriada para garantir alta imunidade de EMC e emissões baixas.

#### A conexão pode ser feita com buchas de cabo ou braçadeiras de cabo:

- Buchas de cabo de EMC: Em geral, pode-se utilizar buchas de cabo para assegurar uma conexão de EMC ideal.
- Braçadeira de cabo de EMC: Braçadeiras que permitem conexão fácil são fornecidas junto com o conversor de frequência.

#### 4.6.7 Cabo do Motor

O motor deverá ser conectado aos terminais U/T1/96, V/ T2/97, W/T3/98 localizados na extrema direita da unidade. Conecte o terra ao terminal 99. Todos os tipos de motores trifásicos assíncronos podem ser utilizados com uma unidade de conversor de frequência. A configuração de fábrica é para a rotação no sentido horário, com a saída do conversor de frequência conectado da seguinte maneira:

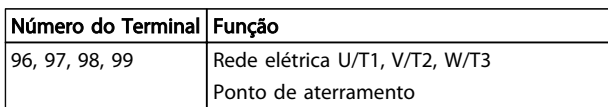

- Terminal U/T1/96 ligado à fase U
- Terminal V/T2/97 ligado à fase V
- Terminal V/T3/98 ligado à fase W

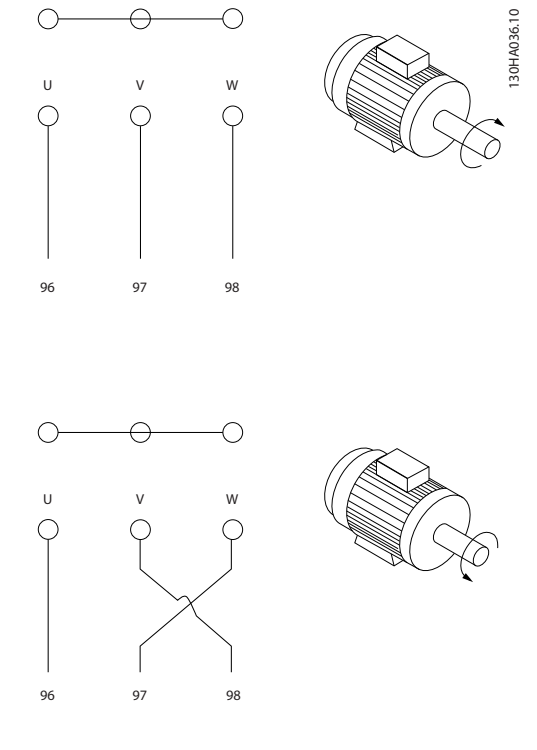

## OBSERVAÇÃO!

O sentido de rotação pode ser mudado, invertendo duas fases do cabo do motor ou alterando a configuração do *4-10 Sentido de Rotação do Motor*.

Verificação da rotação do motor pode ser executada utilizando o *1-28 Motor Rotation Check* e seguindo a sequência indicada no display.

#### Requisitos do chassi F

As quantidades de cabos das fases do motor devem ser múltiplos de 2, resultando em 2, 4, 6 ou 8 (1 cabo só não é permitido) para obter igual número de cabos ligados a ambos os terminais do módulo do inversor. Recomenda-se que os cabos tenham o mesmo comprimento, dentro de

10%, entre os terminais do módulo do inversor e o primeiro ponto comum de uma fase. O ponto comum recomendado é o dos terminais do motor.

Requisitos da caixa de junção de saída: O comprimento, no mínimo de 2,5 metros, e a quantidade de cabos deve ser igual desde o módulo do inversor até o terminal comum na caixa de junção.

## OBSERVAÇÃO!

Se uma aplicação de readaptação necessitar uma quantidade desigual de cabos por fase, consulte a fábrica em relação aos requisitos e documentação ou utilize o opcional de cabine para entrada pelo topo/pela parte inferior, instrução 177R0097.

4.6.8 Drives com Cabo de Freio com Opcionais de Chopper de Freio Instalados de Fábrica

(Somente padrão com a letra B na posição 18 do código do tipo).

O cabo de conexão para o resistor de freio deve ser blindado e o comprimento máximo deve ser de 25 metros (82 pés), desde o conversor de frequência até o barramento CC.

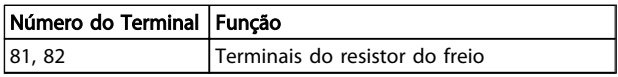

O cabo de conexão do resistor de freio deve ser blindado. Conecte a blindagem por meio de braçadeiras de cabo à placa condutora traseira no conversor de frequência e ao gabinete metálico do resistor de freio.

Dimensione a seção transversal do cabo de freio de forma a corresponder ao torque do freio. Consulte também as *Instruções do Freio, MI.90.FX.YY* e *MI.50.SX.YY* para obter informações adicionais sobre instalação segura.

# **AADVERTENC**

Observe que podem ocorrer tensões de até 790 V CC nos terminais, dependendo da fonte de alimentação.

#### Requisitos do Chassi F

O(s) resistor(es) de freio deve(m) ser conectado(s) aos terminais do freio em cada módulo do inversor.

4.6.9 Interruptor de Temperatura do Resistor do Freio

#### Chassi tamanho D-E-F

Torque: 0,5-0,6 Nm (5 polegada-lb) Tamanho de parafuso: M3

Esta entrada pode ser utilizada para monitorar a temperatura de um resistor de freio conectado externamente. Se a conexão entre 104 e 106 for removida, o conversor de frequência desarmará na ocorrência da advertência / alarme 27, "IGBT do Freio".

<u> Danfvss</u>

Deve-se instalar um interruptor KLIXON que é 'normalmente fechado' em série com a conexão existente em 106 ou 104. Qualquer conexão com este terminal deverá ser isolada em dobro para a alta tensão manter PELV.

Normalmente fechado: 104-106 (jumper instalado de fábrica).

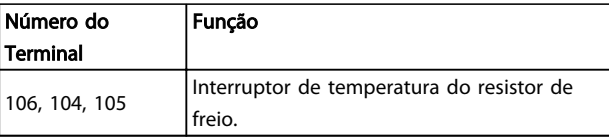

## **ACUIDADO**

Se a temperatura do resistor do freio estiver muito alta e o interruptor térmico desligar, o conversor de frequência irá parar o freio. O motor iniciará a parada por inércia.

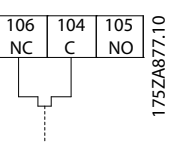

#### 4.6.10 Divisão de Carga

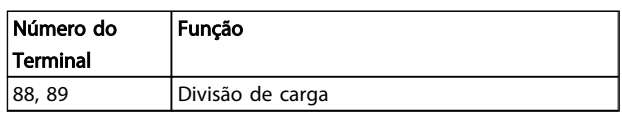

O cabo de conexão deve ser blindado e o comprimento máximo deve ser de 25 metros (82 pés), desde o conversor de frequência até o barramento CC.

A divisão da carga permite ligar os circuitos intermediários CC de vários conversores de frequência.

#### Como Instalar Instruções de Utilização do Drive de Harmônicas Baixas do VLT Automation

## **AADVERTÊNCIA**

Observe que podem ocorrer tensões de até 1099 VCC nos terminais.

A Divisão da Carga requer equipamento extra e considerações de segurança. Para obter mais informações, consulte as Instruções de divisão da carga MI50NXYY.

# **AADVERTÊNCIA**

Observe que o fato de desconectar da rede elétrica pode não isolar o conversor de frequência devido à conexão do barramento CC.

### 4.6.11 Conexão de Rede Elétrica

A rede elétrica deverá estar conectada aos terminais 91, 92 e 93 localizados na extrema esquerda da unidade. O ponto de aterramento está conectado ao terminal à direita do terminal 93.

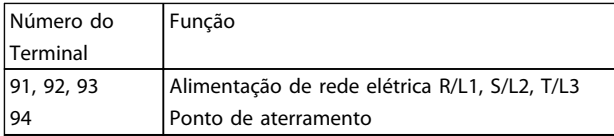

## OBSERVAÇÃO!

Verifique a plaqueta de identificação para assegurar que a tensão de rede do conversor de frequência corresponde à da fonte de alimentação da instalação.

Garanta que a fonte de alimentação pode suprir a corrente necessária para o conversor de frequência.

Se a unidade não tiver fusíveis internos, garanta que os fusíveis utilizados tenham a amperagem correta.

#### 4.6.12 Alimentação de Ventilador Externo

#### Chassi de tamanho D, E e F

No caso de o conversor de frequência ser alimentado por uma fonte CC ou se o ventilador necessitar funcionar independentemente da fonte de alimentação, uma fonte de alimentação externa pode ser aplicada. A conexão é feita no cartão de potência.

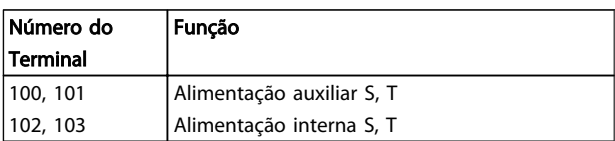

O conector localizado no cartão de potência fornece a conexão da tensão de rede para os ventiladores de resfriamento. Os ventiladores vêm conectados de fábrica para serem alimentados a partir de uma linha CA comum (jumpers entre 100-102 e 101-103). Se for necessária

alimentação externa, os jumpers deverão ser removidos e a alimentação conectada aos terminais 100 e 101. Um fusível de 5 A deve ser utilizado como proteção. Em aplicações UL, o fusível deve ser o KLK-5 da LittelFuse ou equivalente.

#### 4.6.13 Fiação de controle e Potência de Cabos Não-Encapados

# ADVERTÊNCIA

#### Tensão induzida!

Estenda os cabos do motor dos conversores de frequência múltipla separadamente. A tensão induzida dos cabos de saída do motor estendidos juntos pode carregar capacitores do equipamento mesmo com o equipamento desligado e travado. Deixar de acionar os cabos separadamente poderá resultar em morte ou ferimentos graves.

## CUIDADO

Acione a entrada de potência, a fiação do motor e a fiação de controle em três conduítes ou condutores metálicos separados e de isolamento de ruído de alta frequência. Falha ao isolar a energia, a fiação do motor e a fiação de controle pode resultar em desempenho reduzido do drive e do equipamento associado.

Em virtude da fiação de potência conduzir pulsos elétricos de alta frequência, é importante que a entrada de potência e a potência do motor estejam em conduítes separados. Se a fiação da energia de entrada estiver disposta no mesmo conduíte que a fiação do motor, estes pulsos podem acoplar ruído elétrico como retorno à instalação de energia do prédio como um todo. A fiação de controle deve sempre estar isolada da fiação de alta tensão. Quando um cabo blindado/encapado não for utilizado, deverá haver no mínimo três conduítes separados instalados no painel opcional (figura a seguir).

- Fiação de potência até o gabinete metálico
- Fiação de potência do gabinete até o motor
- estão roteadas através

#### 4.6.14 Fusíveis

É recomendável usar fusíveis e/ou disjuntores no lado da alimentação como proteção no caso de defeito em componente dentro do conversor de frequência (1ª falha).

## OBSERVAÇÃO!

4 4

Isso é obrigatório para garantir conformidade com a IEC 60364 para CE ou NEC 2009 para UL.

## **AADVERTÊNCIA**

O pessoal e a propriedade devem ser protegidos contra a consequência de defeito de componentes internamente no conversor de frequência.

#### Proteção do Circuito de Derivação

Para proteger a instalação contra perigos de choques elétricos e de incêndio, todos os circuitos de derivação em uma instalação, mecanismo de ligação, máquinas etc. devem estar protegidos contra curtos-circuitos e sobrecor-

Em conformidade com UL

#### 380-480 V, chassi de tamanhos D, E e F

Os fusíveis a seguir são apropriados para uso em um circuito capaz de fornecer 100,000 Arms (simétrico), 240V, ou 480V, ou 500V, ou 600V dependendo do valor da tensão do drive. Com o fusível apropriado, o Valor de

rentes de acordo com as regulamentações nacionais/ internacionais.

<u>Danfoss</u>

## OBSERVAÇÃO!

As recomendações dadas não englobam proteção de circuito de derivação para UL.

#### Proteção contra curto-circuito:

Danfoss recomenda usar os fusíveis mencionados a seguir para proteger a equipe de manutenção e a propriedade no caso de defeito de componente no conversor de frequência.

#### Não-conformidade com o UL

Se não houver conformidade com o UL/cUL, recomendamos utilizar os seguintes fusíveis, que asseguram a conformidade com a EN50178:

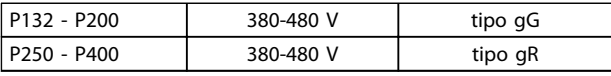

Corrente de Curto circuito (SCCR-Short Circuit Current Rating) é 100.000 Arms.

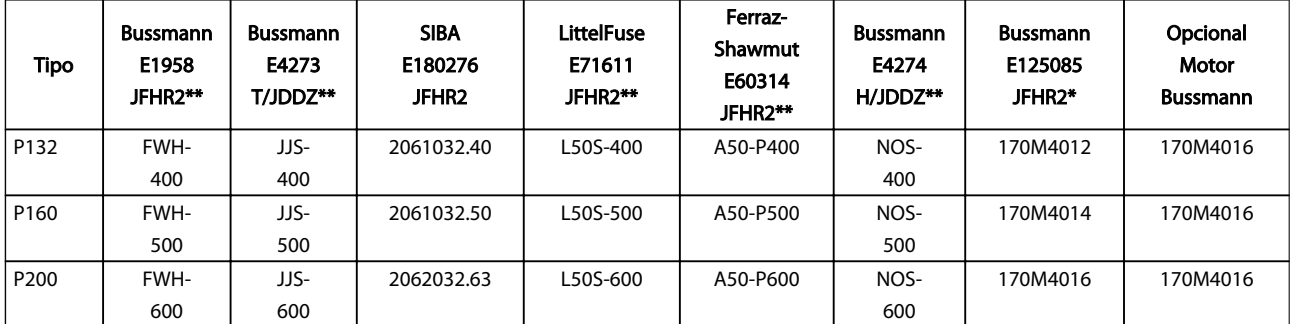

#### Tabela 4.4 Chassi de tamanho D, Fusíveis de linha, 380-480 V

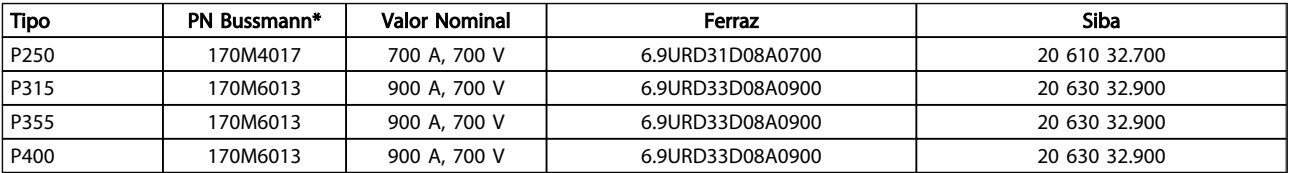

#### Tabela 4.5 Chassi de tamanho E, Fusíveis de linha, 380-480 V

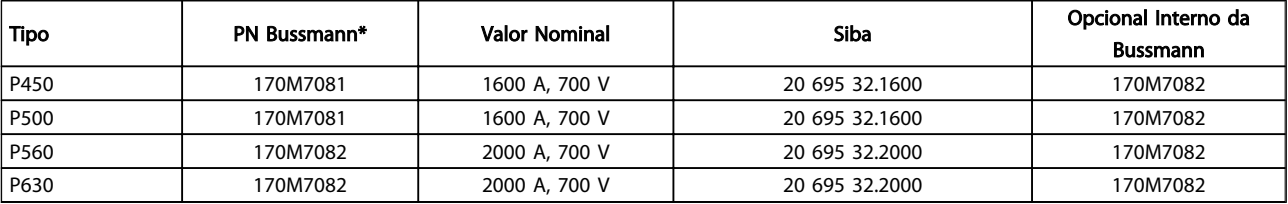

#### Tabela 4.6 Chassi de tamanho E, Fusíveis de linha, 380-480 V

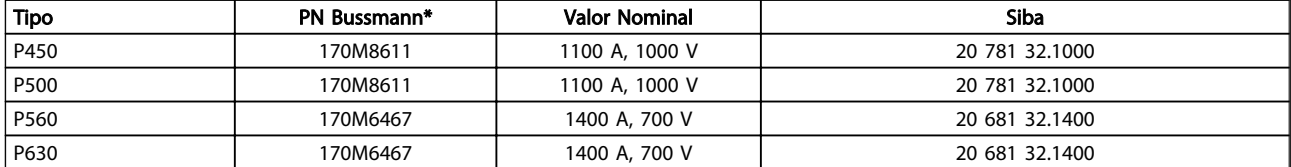

#### Tabela 4.7 Chassi de tamanho F, fusíveis do barramento CC do módulo do inversor, 380-480 V

*\*Os fusíveis 170M da Bussmann mostrados usam o indicador visual -/80, -TN/80 Tipo T, indicador -/110 ou TN/110 Tipo T, fusíveis do mesmo tamanho e amperagem podem ser substituídos para uso externo*

*\*\*Qualquer fusível de 500 V mínimo certificado pelo UL com características nominais de corrente associadas pode ser usado para atender os requisitos do UL.*

#### Fusíveis suplementares

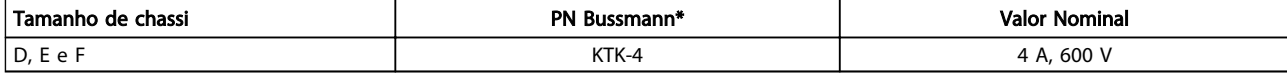

#### Tabela 4.8 Fusível SMPS

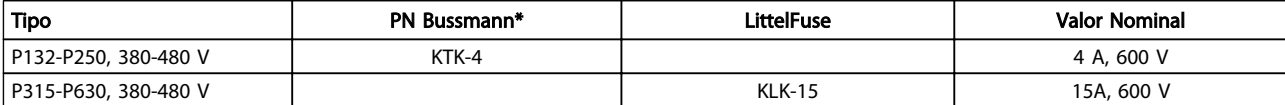

#### Tabela 4.9 Fusíveis de Ventilador

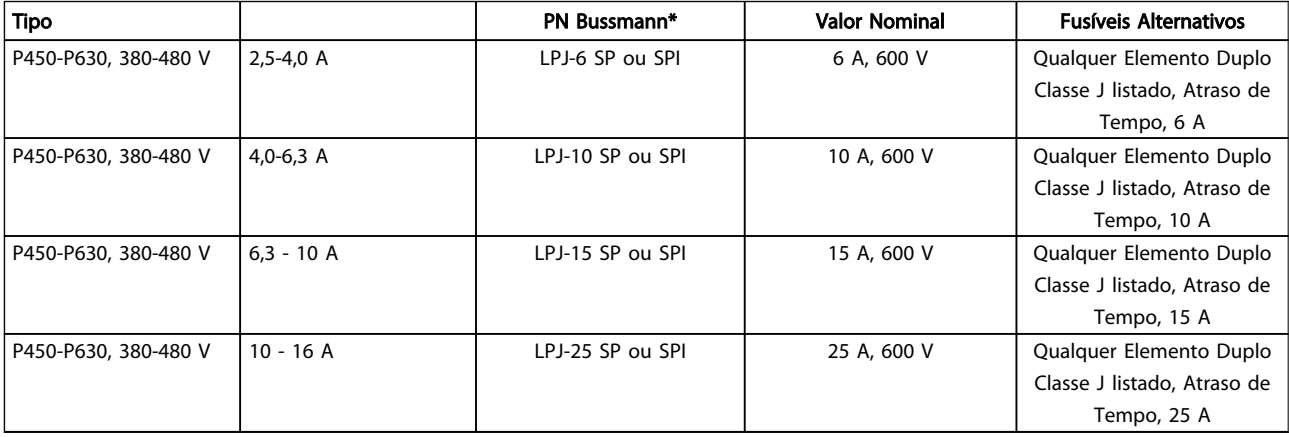

#### Tabela 4.10 Fusíveis para o Controlador de Motor Manual

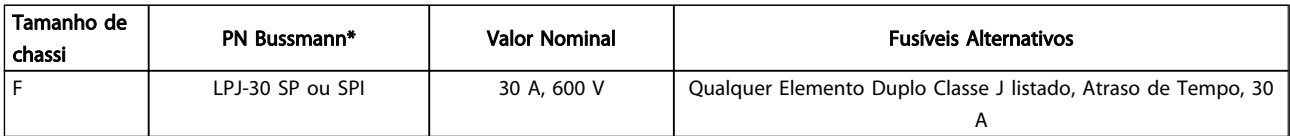

#### Tabela 4.11 Terminais Protegidos por Fusível de 30 A

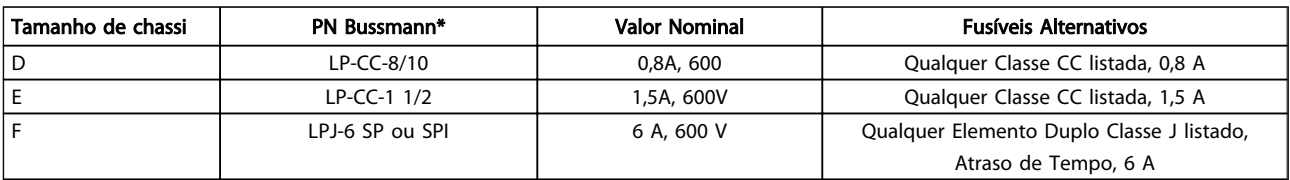

Tabela 4.12 Fusível do Transformador de Controle

Danfoss

Como Instalar Instruções de Utilização do Drive de Harmônicas Baixas do VLT Automation

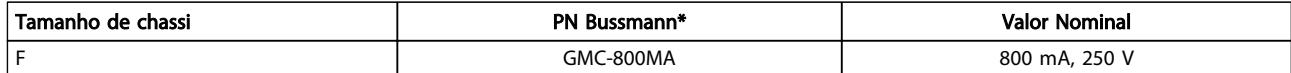

Tabela 4.13 Fusível da NAMUR

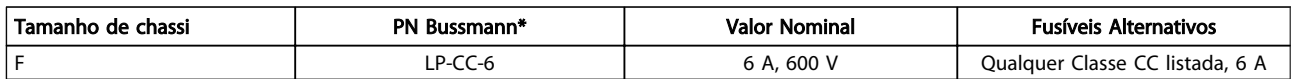

#### Tabela 4.14 Fusíveis para Bobina do Relé de Segurança com Relé da PILS

### 4.6.15 Disjuntores de rede elétrica - Chassi de tamanhos D, E e F

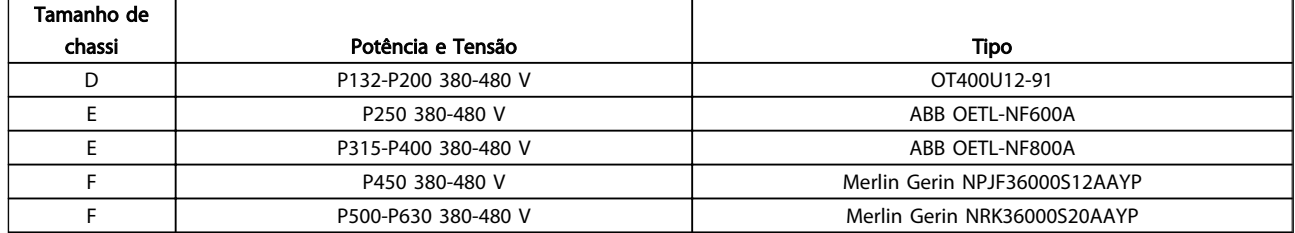

#### 4.6.16 Disjuntores de circuito do chassi F

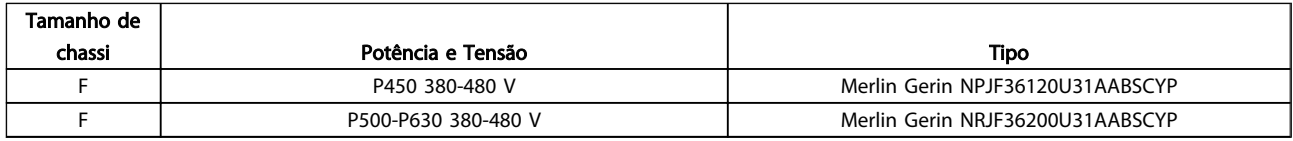

#### 4.6.17 Contatores de Rede Elétrica do Chassi F

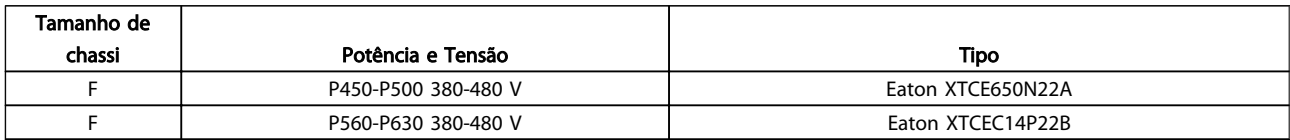

#### 4.6.18 Isolação do Motor

Para comprimentos de cabo do motor ≤ o comprimento máximo do cabo listado em *8 Especificações Gerais* as características nominais de isolamento do motor a seguir são recomendadas porque a tensão de pico pode ser até o dobro da tensão do barramento CC, 2,8 vezes a tensão de rede elétrica, devido aos efeitos da linha de transmissão no cabo do motor. Se um motor tiver características nominais de isolamento menores é recomendável usar um filtro dU/dt ou de onda senoidal.

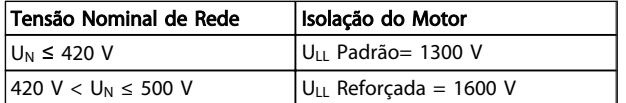

### 4.6.19 Correntes de Rolamento do Motor

É recomendável que motores com características nominais de 110 kW ou mais operando via conversores de

frequência tenham rolamentos com isolação NDE (Não da extremidade de acionamento) instalados para eliminar a circulação de correntes no rolamento devido ao tamanho físico do motor. Para minimizar as correntes do rolamento DE (Extremidade de acionamento) e do eixo é necessário aterramento adequado do conversor de frequência, motor, máquina acionada e motor para a máquina acionada. Embora a falha devido às correntes de rolamento seja baixa e dependente de muitos itens diferentes, para segurança da operação as estratégias de atenuação a seguir podem ser implementadas.

#### Estratégias Atenuantes Padrão:

- 1. Utilize um rolamento com isolação
- 2. Aplique procedimentos de instalação rigorosos Garanta que o motor e o motor de carga estão alinhados

Siga estritamente a orientação de instalação de EMC

Reforce o PE de modo que a impedância de alta frequência seja inferior no PE do que nos cabos condutores de energia de entrada

Garanta uma boa conexão de alta frequência entre o motor e o conversor de frequência, por exemplo, com um cabo blindado que tenha conexão de 360° no motor e no conversor de frequência

Assegure-se de que a impedância do conversor de frequência para o terra do prédio é menor que a impedância de aterramento da máquina. Isto pode ser difícil no caso de bombas- Faça uma conexão de aterramento direta entre o motor e a sua carga.

- 3. Aplique graxa lubrificante que seja condutiva
- 4. Tente assegurar que a tensão de linha esteja balanceada em relação ao terra. Isso pode ser difícil para IT, TT, TN-CS ou para sistemas com ponto aterrado
- 5. Utilize um rolamento com isolação, conforme recomendado pelo fabricante do motor (nota: Motores de fabricantes famosos já vêm com esses rolamentos instalados como padrão, em motores desse tamanho)

Se for considerado necessário e após consultar a Danfoss:

- 6. Diminua a frequência de chaveamento do IGBT
- 7. Modifique a forma de onda do inversor, 60° AVM vs. SFAVM
- 8. Instale um sistema de aterramento do eixo ou utilize um acoplamento de isolação entre o motor e a carga
- 9. Se possível, utilize as configurações de velocidade mínima
- 10. Use um filtro dU/dt ou senoidal

## 4.6.20 Roteamento do Cabo de Controle

Fixe todos os fios de controle no roteamento do cabo de controle designado, como mostrado na figura. Lembre-se de conectar as blindagens de modo apropriado para garantir imunidade elétrica ideal.

#### Conexão do fieldbus

As conexões são feitas para os opcionais apropriados no cartão de controle. Para saber mais detalhes, consulte as instruções de fieldbus relevantes. O cabo deve ser colocado no caminho fornecido dentro do conversor de frequência e amarrado junto com os demais fios de controle (consulte *Ilustração 4.38* e *Ilustração 4.39*).

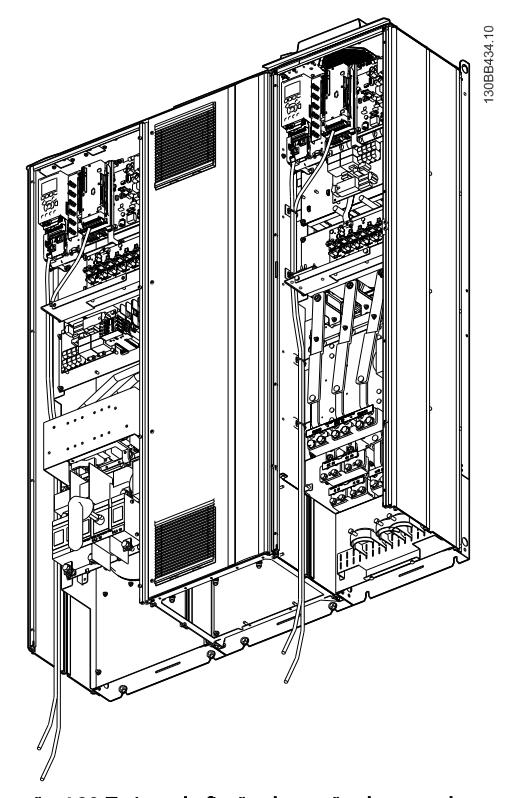

Ilustração 4.38 Trajeto da fiação do cartão de controle para o D13

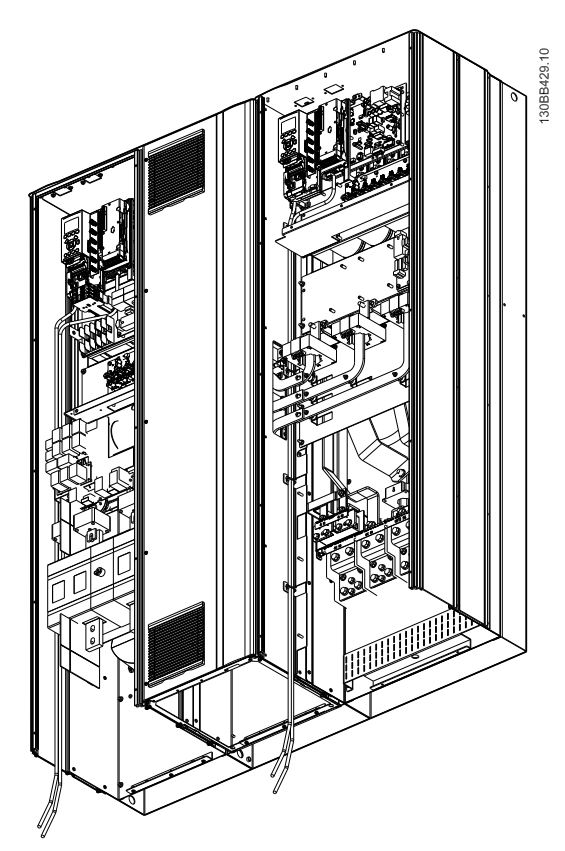

Ilustração 4.39 Trajeto da fiação do cartão de controle para o E9

#### 4.6.21 Acesso aos Terminais de Controle

Todos os terminais para os cabos de controle estão localizados abaixo do LCP (LCP tanto do drive quanto do filtro). São acessados pela abertura da porta da unidade.

#### 4.6.22 Instalação Elétrica, Terminais de **Controle**

#### Para conectar o cabo aos terminais:

1. Descasque a isolação do fio aproximadamente

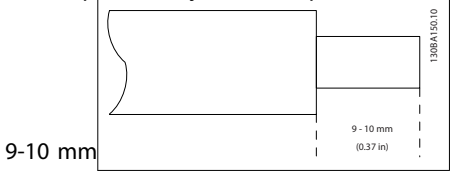

- 2. Insira uma chave de fenda<sup>1)</sup> no orifício quadrado.
- 3. Insira o cabo no orifício circular adjacente.

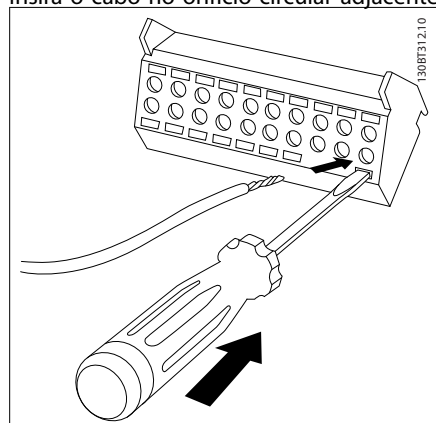

4. Remova a chave de fenda. O cabo está agora montado no terminal.

#### Para removê-lo do bloco de terminais:

- 1. Insira uma chave de fenda<sup>1)</sup> no orifício quadrado.
- 2. Puxe o cabo

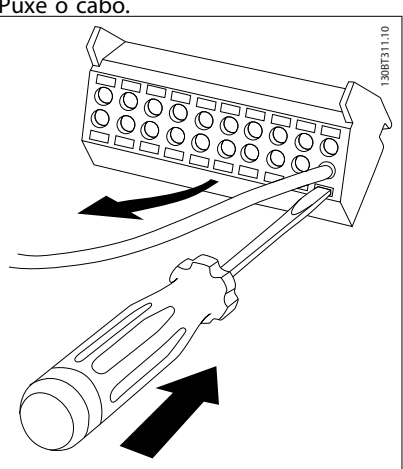

1) Máx. 0,4 x 2,5 mm

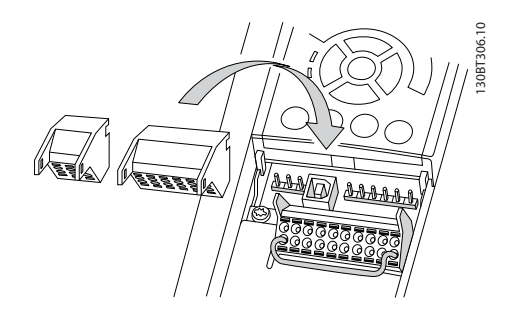

<u>Danfoss</u>

4.7 Exemplos de Conexão para Controle do Motor com Provedor de Sinais Externo

## OBSERVAÇÃO!

Os exemplos a seguir referem-se somente ao cartão de controle do conversor de frequência (LCP da direita) e *não* ao filtro.

## 4.7.1 Partida/Parada

Terminal 18 = *5-10 Terminal 18 Entrada Digital* [8] *Partida* Terminal 27 = *5-12 Terminal 27, Entrada Digital* [0] *Sem operação* (*Parada por inércia inversa* padrão) Terminal  $37$  = Parada segura

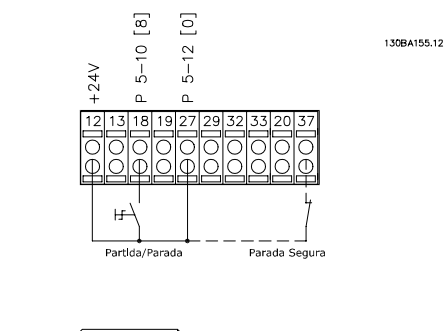

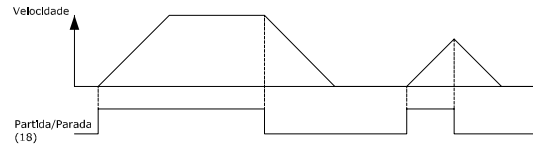

### 4.7.2 Partida/Parada por Pulso

Terminal 18 = *5-10 Terminal 18 Entrada Digital* [9] *Partida por pulso*

Terminal 27= *5-12 Terminal 27, Entrada Digital* [6] *Parada inversa*

Terminal 37 = Parada segura

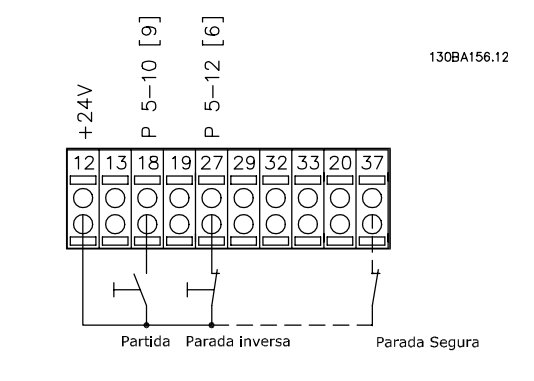

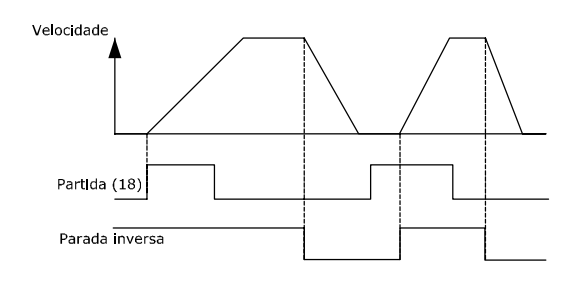

#### 4.7.3 Aceleração/Desaceleração

#### Terminais 29/32 = Aceleração/desaceleração

Terminal 18 = *5-10 Terminal 18 Entrada Digital* Partida,[9] (padrão)

Terminal 27 = *5-12 Terminal 27, Entrada Digital* Congelar referência [19]

Terminal 29 = *5-13 Terminal 29, Entrada Digital* Acelerar [21]

Terminal 32 = *5-14 Terminal 32, Entrada Digital* Desacelerar [22]

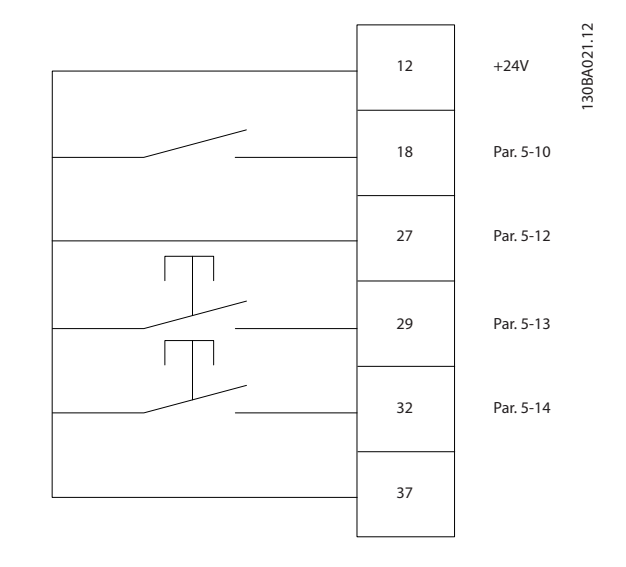

4.7.4 Referência do Potenciômetro

#### Tensão de referência através de um potenciômetro

Recurso de Referência 1 = [1] *Entrada analógica 53* (padrão)

Terminal 53, Tensão Baixa = 0 V

Terminal 53, Tensão Alta = 10 V

Terminal 53 Ref./Feedb. Baixo = 0 RPM

Terminal 53, Ref./Feedb. Alto= 1.500 RPM

Interruptor  $S201 =$  OFF (U)

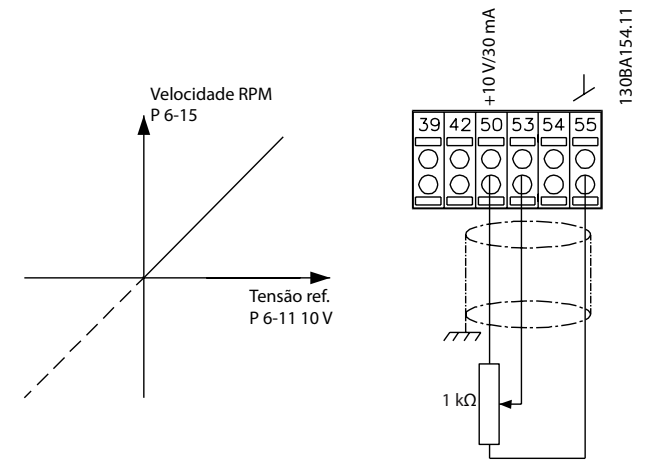

Danfoss

<u>Danfoss</u>

## 4.8 Instalação Elétrica - Adicional

#### 4.8.1 Instalação Elétrica, Cabos de Controle

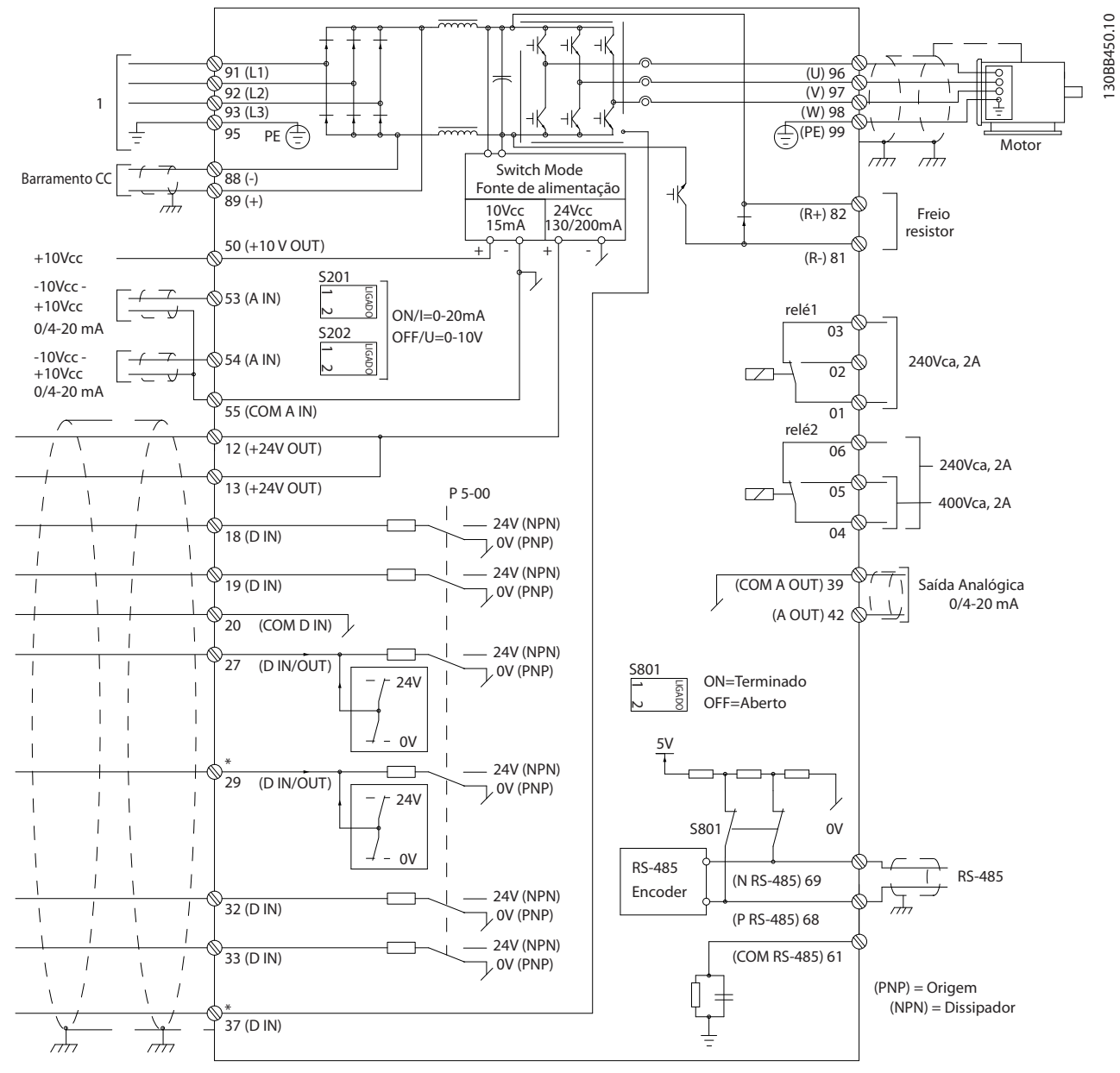

Ilustração 4.40 Diagrama exibindo todos os terminais elétricos sem os opcionais.

### 1: Conexão com o filtro

O terminal 37 é a entrada a ser utilizada para a Parada Segura. Para as instruções sobre a instalação da Parada Segura, consulte a seção *Instalação da Parada Segura* no Guia de Design do conversor de frequência. Consulte também as seções Parada Segura e Instalação da Parada Segura.

Cabos de controle muito longos e sinais analógicos podem, em casos raros e dependendo da instalação, resultar em loops de aterramento de 50/60 Hz, devido ao ruído ocasionado pelos cabos de rede elétrica.

Se isto acontecer, é possível que haja a necessidade de cortar a malha da blindagem ou inserir um capacitor de 100 nF entre a malha e o chassi.

As entradas e saídas digitais e analógicas devem ser conectadas separadamente aos cartões de controle da unidade (tanto o filtro como o drive, terminais 20, 55 e 39), 130BT106.10

130BT107.11

para evitar que correntes de fuga dos dois grupos de sinais afetem outros grupos. Por exemplo, o chaveamento na

Polaridade da entrada dos terminais de controle

entrada digital pode interferir no sinal de entrada analógico.

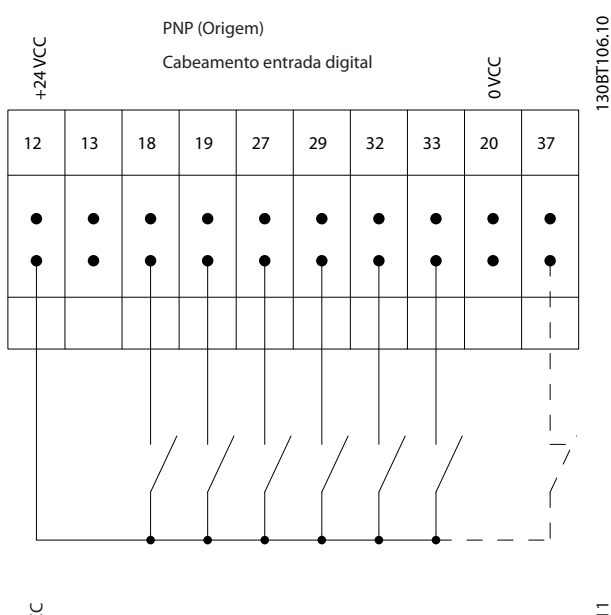

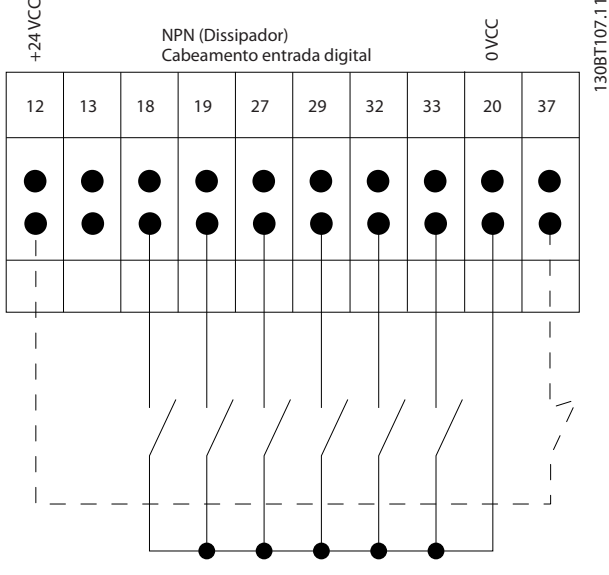

## OBSERVAÇÃO!

Para atender as especificações de emissão EMC, são recomendados cabos blindados/encapados metalicamente. Se for usado cabo não blindado, consulte *4.6.13 Fiação de controle e Potência de Cabos Não-Encapados*. Caso cabos de controle não blindados sejam utilizados, é recomendável utilizar núcleos de ferrita para melhorar o desempenho de EMC.

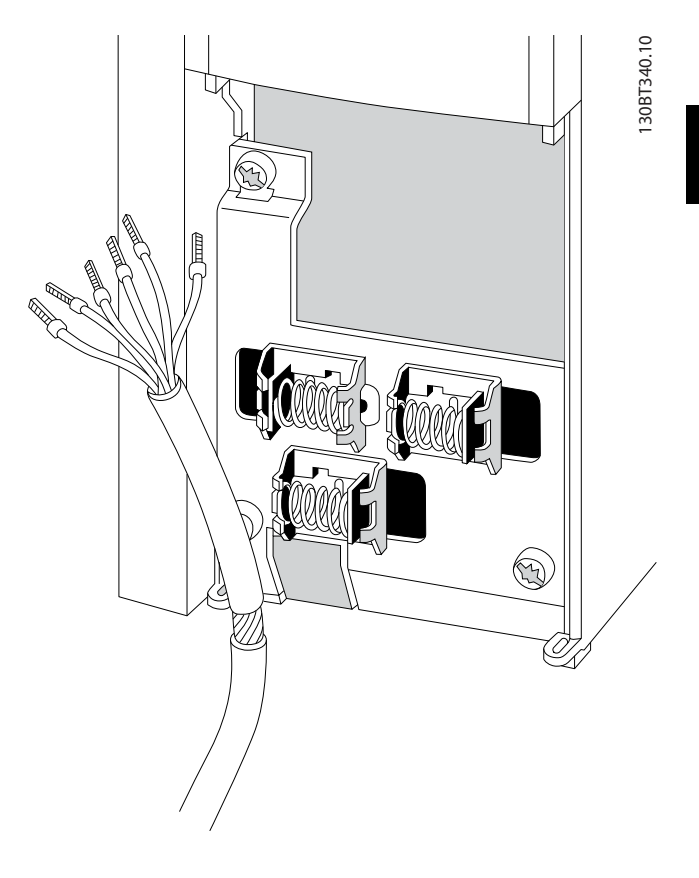

Conecte os cabos como descrito nas Instruções de Utilização do conversor de frequência. Lembre-se de conectar as blindagens de modo apropriado para garantir imunidade elétrica ideal.

### 4.8.2 Interruptores S201, S202 e S801

Os interruptores S201(A53) e S202 (A54) são usados para selecionar uma configuração de corrente (0-20 mA) ou de tensão (-10 a 10 V) nos terminais de entrada analógica 53 e 54, respectivamente.

O interruptor S801 (BUS TER.) pode ser utilizado para ativar a terminação na porta RS-485 (terminais 68 e 69).

Consulte *Ilustração 4.40*

#### Configuração padrão:

S201 (A53) = OFF (entrada de tensão) S202 (A54) = OFF (entrada de tensão) S801 (Terminação de barramento) = OFF

## OBSERVAÇÃO!

Ao alterar a função de S201, S202 ou S801, tome cuidado para não usar força para a comutação. É recomendável remover a sustentação (suporte) do LCP, ao acionar os interruptores. Os interruptores não devem ser acionados com o conversor de frequência energizado.

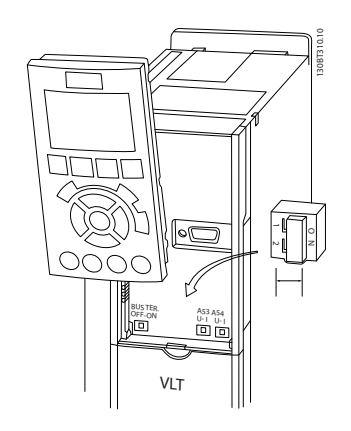

#### 4.9 Setup Final e Teste

Para testar o setup e assegurar que o conversor de frequência está funcionando, siga as etapas a seguir.

#### Passo 1, Localize a plaqueta de identificação do motor OBSERVAÇÃO!

O motor está ligado em estrela - (Y) ou em delta (Δ). Esta informação está localizada nos dados da plaqueta de identificação do motor.

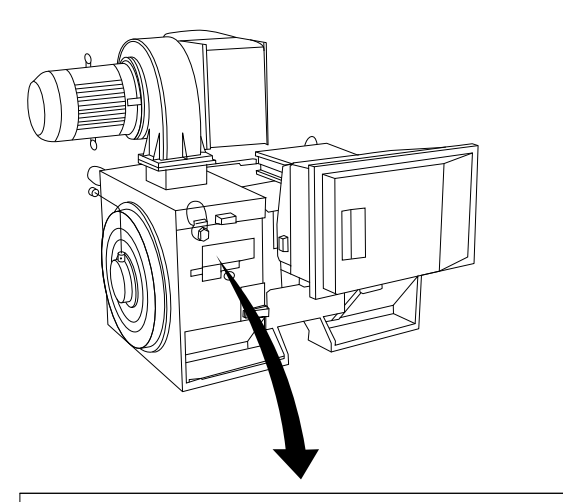

130BA767.10

30BA767.10

<u>Danfoss</u>

#### THREE PHASE INDUCTION MOTOR  $k$ M  $400$ MOD MCV 315E Nr. 135189 12 04 PRIMARY SF 1.15 IL/IN 6.5

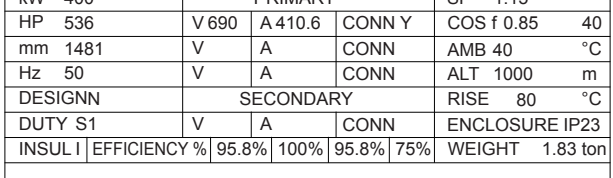

A CAUTION

#### Passo 2. Digite os dados da plaqueta de identificação do motor nesta lista de parâmetros.

Para acessar essa lista, pressione a tecla [QUICK MENU] (Menu Rápido) e, em seguida, selecione "Q2 Quick Setup" "Quick" (Configuração Rápida" Q2).

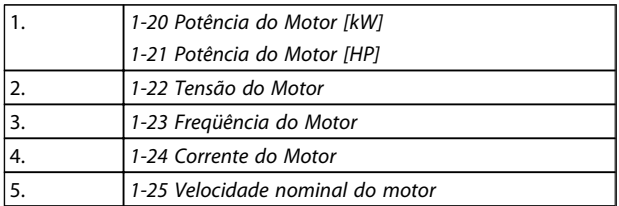

#### Etapa 3. Ative a Adaptação Automática do Motor (AMA)

A execução da AMA assegurará um desempenho ótimo. A AMA mede os valores a partir do diagrama equivalente do modelo do motor.

- 1. Conecte o terminal 37 ao terminal 12 (se o terminal 37 estiver disponível).
- 2. Conecte o terminal 27 ao 12 ou programe o *5-12 Terminal 27, Entrada Digital* para 'Sem operação' (*5-12 Terminal 27, Entrada Digital* [0])
- 3. Ative a AMA *1-29 Adaptação Automática do Motor (AMA)*.
- 4. Escolha entre AMA completa ou reduzida. Se um filtro de Onda senoidal estiver instalado, execute somente a AMA reduzida ou remova o filtro de Onda senoidal durante o procedimento da AMA.
- 5. Aperte a tecla [OK]. O display exibe "Pressione [Hand on] (Manual ligado) para iniciar".
- 6. Pressione a tecla [Hand on] (Manual ligado). Uma barra de evolução desse processo mostrará se a AMA está em execução.

#### Pare a AMA durante a operação

1. Pressione a tecla [OFF] (Desligar) - o conversor de frequência entra no modo alarme e o display mostra que a AMA foi encerrada pelo usuário.

#### AMA executada com êxito

- 1. O display mostra "Pressione [OK] para encerrar a AMA".
- 2. Pressione a tecla [OK] para sair do estado da AMA.

#### AMA falhou

- 1. O conversor de frequência entra no modo alarme. Pode-se encontrar uma descrição do alarme no capítulo *Advertências e Alarmes.*
- 2. O "Valor de Relatório" em [Alarm Log] (Registro de alarme) mostra a última sequência de medição executada pela AMA, antes do conversor de frequência entrar no modo alarme. Este número, junto com a descrição do alarme, auxiliará na solução do problema. Se necessitar entrar em contato com Danfoss para assistência técnica, certifique-se de mencionar o número e a descrição do alarme.

## OBSERVAÇÃO!

A execução sem êxito de uma AMA é causada, frequentemente, pela digitação incorreta dos dados da plaqueta de identificação ou devido à diferença muito grande entre a potência do motor e a potência do conversor de frequência.

#### Passo 4, Programe o limite de velocidade e o tempo de rampa

- *3-02 Referência Mínima*
- *3-03 Referência Máxima*

#### Programe os limites desejados para velocidade e tempo de rampa

- *4-11 Lim. Inferior da Veloc. do Motor [RPM]* ou *4-12 Lim. Inferior da Veloc. do Motor [Hz]*
- *4-13 Lim. Superior da Veloc. do Motor [RPM]* ou *4-14 Lim. Superior da Veloc do Motor [Hz]*
- *3-41 Tempo de Aceleração da Rampa 1*
- *3-42 Tempo de Desaceleração da Rampa 1*

#### 4.10 Conexões Adicionais

4.10.1 Controle do Freio Mecânico

#### Nas aplicações de içamento/abaixamento é necessário ter a capacidade de controlar um freio eletromecânico:

- Controle o freio usando qualquer saída do relé ou saída digital (terminal 27 ou 29).
- A saída deve ser mantida fechada (sem tensão) durante o período em que o conversor de frequência não puder assistir o motor devido, por exemplo, ao fato de a carga ser excessivamente pesada.
- Selecione *Controle de freio mecânico* [32] no gripo de par. 5-4\* para aplicações com um freio eletromecânico.
- O freio é liberado quando a corrente do motor exceder o valor predefinido no *2-20 Corrente de Liberação do Freio*.
- O freio é acionado quando a frequência de saída for menor que a frequência programada no *2-21 Velocidade de Ativação do Freio [RPM]* ou *2-22 Velocidade de Ativação do Freio [Hz]* e somente se o conversor de frequência estiver executando um comando de parada.

Se o conversor de frequência estiver no modo alarme ou em uma situação de sobretensão, o freio mecânico é imediatamente acionado.

#### 4.10.2 Conexão de Motores em Paralelo

O conversor de frequência pode controlar diversos motores ligados em paralelo. O consumo total de corrente dos motores não deve ultrapassar a corrente de saída nominal I<sub>M,N</sub> do conversor de frequência.

## OBSERVAÇÃO!

Instalações com cabos conectados em uma junta comum como em *Ilustração 4.41* são recomendáveis somente para cabos curtos.

## OBSERVAÇÃO!

Quando motores são conectados em paralelo, o *1-29 Adaptação Automática do Motor (AMA)* não pode ser utilizado.

## OBSERVAÇÃO!

O relé térmico eletrônico (ETR) do conversor de frequência não pode ser utilizado como proteção do motor para cada motor, nos sistemas de motores conectados em paralelo. Deve-se providenciar proteção adicional para os motores, p. ex., instalando termistores em cada motor ou relés térmicos individuais (disjuntores de circuito não são apropriados como proteção).

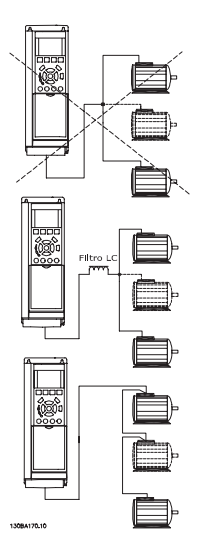

Ilustração 4.41 Instalações com cabos conectados em uma junta comum.

Podem surgir problemas na partida e em baixos valores de RPM se os tamanhos dos motores forem muito diferentes, porque a resistência ôhmica relativamente alta do estator nos motores menores requer uma tensão mais alta na partida e em baixos valores de RPM.

## 4.10.3 Proteção Térmica do Motor

O relé térmico eletrônico no conversor de frequência recebeu aprovação do UL para proteção de um único motor, quando *1-90 Proteção Térmica do Motor* for definido para *Desarme por ETR* e *1-24 Corrente do Motor* definido para a corrente nominal do motor (consulte a plaqueta de identificação do motor).

Para a proteção térmica do motor também é possível utilizar o Cartão de Termistor PTC do opcional do MCB 112 Este cartão fornece certificado ATEX para proteger motores

em áreas com perigo de explosões, Zona 1/21 e Zona 2/22. Quando *1-90 Proteção Térmica do Motor* estiver programado para [20] ATEX ETR é combinado com o uso de MCB 112, é possível controlar um motor Ex-e em áreas com risco de explosão. Consulte o guia de programação para obter detalhes sobre como configurar o conversor de frequência para operação segura de motores Ex-e.

## 5 Como Operar o Drive de Harmônicas Baixas

#### 5.1.1 Modos de Funcionamento

#### O Drive de Harmônicas Baixas pode ser operado de duas maneiras:

- 1. Painel de Controle Local Gráfico (GLCP)
- 2. Comunicação serial RS-485 ou USB, ambas para conexão com PC

#### 5.1.2 Como operar o LCP gráfico (GLCP)

O Drive de Harmônicas Baixas é equipado com dois LCPs, um na seção do conversor de frequência (à direita) do drive e um na seção do filtro ativo (à esquerda). O LCP do filtro é operado da mesma maneira que o LCP do conversor de frequência. Cada LCP controla somente a unidade à qual está conectado e não há comunicação entre os dois LCPs.

## OBSERVAÇÃO!

O filtro ativo deverá estar no Modo Automático, ou seja, a tecla [Auto On] (Automático Ligado) deve estar pressionada no LCP do filtro.

As instruções a seguir são válidas para o GLCP (LCP 102).

#### O GLCP está dividido em quatro grupos funcionais:

- 1. Display gráfico com linhas de Status.
- 2. Teclas de menu e luzes indicadoras (LEDs) para selecionar o modo, alterar parâmetros e alternar entre funções de display.
- 3. Teclas de navegação e luzes indicadoras(LEDs).
- 4. Teclas de operação e luzes indicadoras (LEDs).

#### Display gráfico:

O display de LCD tem um fundo luminoso, com um total de 6 linhas alfanuméricas. Todos os dados são exibidos no LCP, pode mostrar até cinco variáveis de operação enquanto no modo [Status]. *Ilustração 5.1* mostra um exemplo do LCP do conversor de frequência. O LCP do filtro parece idêntico, mas exibe informações relacionadas à operação do filtro.

#### Linhas do display:

- a. Linha de Status: Mensagens de status, exibindo ícones e gráfico.
- b. Linhas 1-2: Linhas de dados do operador que exibem dados definidos ou selecionados pelo usuário. Ao pressionar a tecla [Status] pode-se acrescentar mais uma linha.
- c. Linha de Status: Mensagens de Status que exibem texto.

O display está dividido em 3 seções:

#### Seção superior (a)

exibe o status quando no modo status ou até 2 variáveis quando não no modo status e no caso de Alarme/ Advertência.

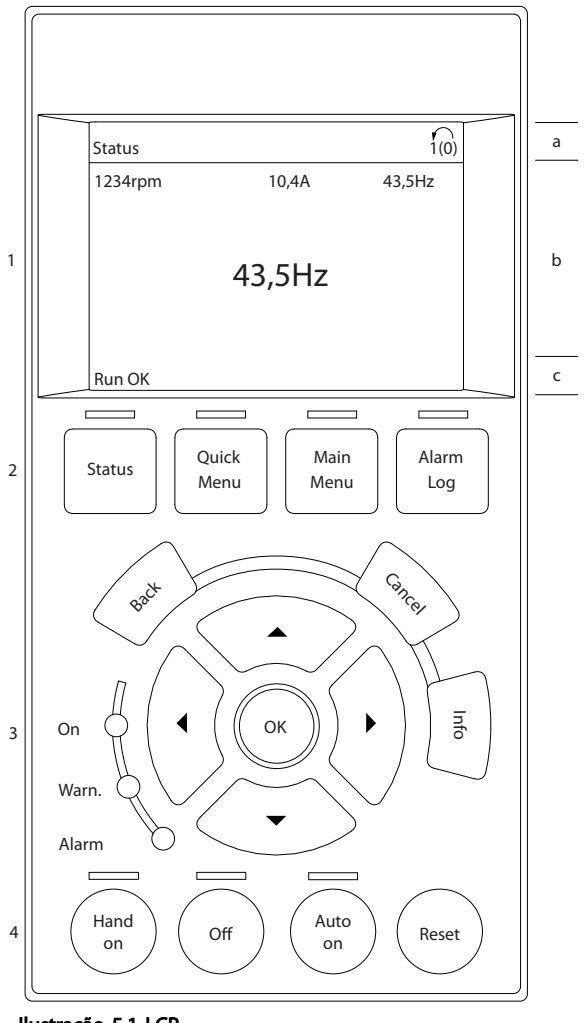

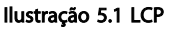

O número identificador do Setup Ativo é exibido (selecionado como Setup Ativo no *0-10 Setup Ativo*). Ao programar um Setup diferente do Setup Ativo, o número do Setup que está sendo programado aparece à direita, entre colchetes.

#### Seção central (b)

exibe até 5 variáveis com as respectivas unidades de medida, independentemente do status. No caso de alarme/ advertência, é exibida a advertência ao invés das variáveis.

130BA018.13

30BA018.

Ao pressionar a tecla [Status] é possível alternar entre três displays de leitura de status diferentes. Variáveis operacionais, com formatações diferentes, são mostradas em cada tela de status - veja a seguir.

Diversos valores ou medições podem ser conectados a cada uma das variáveis operacionais exibidas. Os valores/ medições que serão exibidos podem ser definidos por meio dos parâmetros 0-20, 0-21, 0-22, 0-23 e 0-24.

Cada parâmetro de leitura de valor / medição selecionado nos par. 0-20 a 0-24 tem sua própria escala e número de dígitos após uma possível vírgula decimal. Os valores numéricos maiores são exibidos com poucos dígitos após a vírgula decimal.

Ex.: Leitura de corrente 5,25 A; 15,2 A 105 A.

#### Display do status I

Este estado de leitura é padrão, após a energização ou inicialização.

Pressione [Info] para obter informações sobre o valor/ medição vinculado às variáveis de operação exibidas (1.1, 1.2, 1.3, 2 e 3).

Observe as variáveis de operação mostradas em *Ilustração 5.2*. 1.1, 1.2 e 1.3 são mostradas em tamanho pequeno. 2 e 3 são mostradas em tamanho médio.

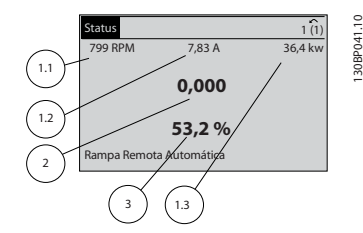

Ilustração 5.2 Display do status I - Variáveis de operação

#### Display de status II

Consulte as variáveis de operação (1.1, 1.2, 1.3 e 2) mostradas no display *Ilustração 5.3*.

No exemplo, Velocidade, Corrente do motor, Potência do motor e Frequência são selecionadas como variáveis na primeira e segunda linhas.

As linhas 1.1, 1.2 e 1.3 são exibidas em tamanho pequeno. A linha 2 é exibida em tamanho grande.

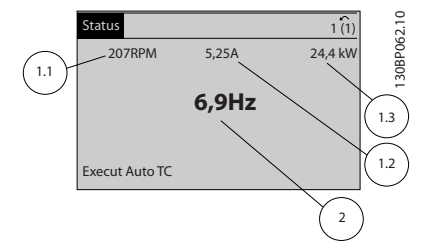

Ilustração 5.3 Display de status II - Variáveis de operação

#### Display de status III:

Este status exibe o evento e a ação do Smart Logic Control. Consulte a seção *Smart Logic Control* para obter informações adicionais.

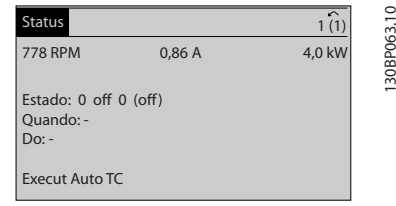

Ilustração 5.4 Display de status III - Variáveis de operação

## OBSERVAÇÃO!

O display de status III não está disponível no LCP do filtro.

#### A seção inferior

sempre mostra o estado do conversor de frequência no modo Status.

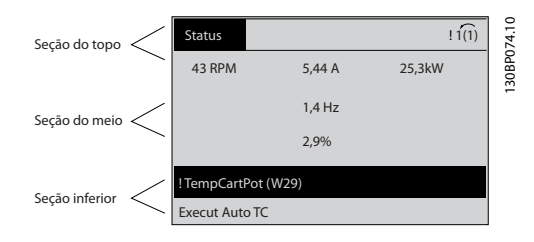

#### Ajuste do contraste do display

Pressione [status] e [▲] para display mais escuro Pressione [status] e [▼] para display mais claro

#### Luzes Indicadoras (LEDs):

Se certos valores limites forem excedidos, o LED de alarme e/ou advertência acende. Um texto de status e de alarme aparece no painel de controle.

O LED On (Ligado) acende quando o conversor de frequência recebe energia da rede elétrica ou por meio do terminal de barramento CC ou de uma alimentação de 24 V externa. Ao mesmo tempo, a luz de fundo acende.

- LED Verde/Aceso: Indica que a seção de controle está funcionando.
- LED Amarelo/Advert.: Indica que há uma advertência.
- LED Vermelho piscando/Alarme: Indica que há um alarme.

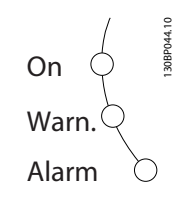

#### Como Operar o Drive de Harm... Instruções de Utilização do Drive de Harmônicas Baixas do VLT Automation

## GLCP teclas

#### Teclas de menu

As teclas de menu estão divididas por funções. As teclas abaixo do display e das luzes indicadoras são utilizadas para o setup dos parâmetros, inclusive para a escolha das indicações de display, durante o funcionamento normal.

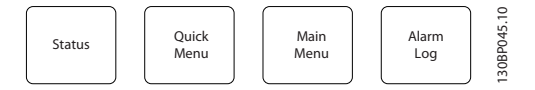

#### **[Status]**

Indica o status do conversor de frequência (e/ou do motor) ou do filtro, respectivamente. No LCP do drive, 3 leituras diferentes podem ser escolhidas pressionando a tecla [Status]:

5 linhas de leituras, 4 linhas de leituras ou o Smart Logic Control.

Smart Logic Control não está disponível para o filtro. Utilize [Status] para selecionar o modo de display ou para retornar ao modo Display, a partir do modo Quick Menu (Menu Rápido), ou do modo Main Menu (Menu Principal) ou do modo Alarme. Utilize também a tecla [Status] para alternar entre o modo de leitura simples ou dupla.

#### [Menu Rápido]

Permite configuração rápida do conversor de frequência ou do filtro . As funções mais comuns podem ser programadas aqui.

#### O [Quick Menu] (Menu Rápido) consiste em:

- Q1: Meu Menu Pessoal
- Q2: Setup Rápido
- Q5: Alterações Efetuadas
- Q6: Loggings (Registros)

Como o filtro ativo é uma peça integrada do Drive de Harmônicas Baixas, somente um mínimo de programação é necessário. O LCP do filtro é usado principalmente para exibir informações sobre a operação do filtro, como THD da tensão ou corrente, corrente conectada, corrente injetada ou Cos ϕ e Fator de Potência Real.

Os parâmetros do Quick Menu (Menu Rápido) podem ser acessados imediatamente, a menos que uma senha tenha sido criada por meio dos par. 0-60, 0-61, 0-65 ou 0-66. É possível alternar diretamente entre o modo Quick Menu (Menu Rápido) e o modo Main Menu (Menu Principal).

#### [Menu Principal]

é utilizado para programar todos os parâmetros. Os parâmetros do Main Menu podem ser acessados imediatamente, a menos que uma senha tenha sido criada por meio dos par. 0-60, 0-61, 0-65 ou 0-66. É possível alternar diretamente entre o modo Main Menu (Menu Principal) e o modo Quick Menu (Menu Rápido).

O atalho para parâmetro pode ser conseguido mantendo- -se a tecla [Main Menu] pressionada durante 3 segundos. O atalho de parâmetro permite acesso direto a qualquer parâmetro.

#### [Registro de Alarme]

exibe uma lista de Alarmes com os cinco últimos alarmes (numerados de A1-A5). Para detalhes adicionais sobre um determinado alarme, utilize as teclas de navegação para selecionar o número do alarme e pressione [OK]. As informações sobre a condição do conversor de frequência ou do filtro são exibidas antes de entrar no modo de alarme.

#### [Back] (Voltar)

retorna à etapa ou camada anterior, na estrutura de navegação.

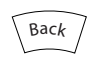

#### [Cancel] (Cancelar)

cancela a última alteração ou comando, desde que o display não tenha mudado.

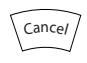

#### [Info] (Info)

fornece informações sobre um comando, parâmetro ou função em qualquer janela do display. [Info] fornece informações detalhadas sempre que necessário. Para sair do modo info, pressione [Info], [Back] ou [Cancel].

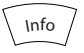

#### Teclas de navegação

As quatro setas para navegação são utilizadas para navegar entre as diferentes opções disponíveis em [Quick Menu] (Menu Rápido), [Main Menu] (Menu Principal) e [Alarm log] (Log de Alarmes). Utilize as teclas para mover o cursor.

#### **TOKI**

é utilizada para selecionar um parâmetro assinalado pelo cursor e para possibilitar a alteração de um parâmetro.

## 30BT117.10 130BT117.10 Cance. **Back** OK Info  $\left\vert \right\rangle$ On Warm Alarm

#### Teclas operacionais

para o controle local, encontram-se na parte inferior do painel de controle.

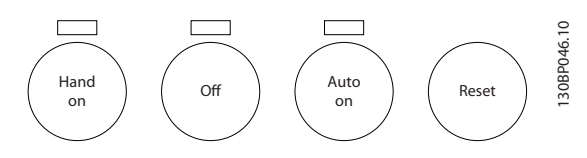

#### [Hand on] (Manual ligado)

permite controlar o conversor de frequência por intermédio do GLCP. [Hand on] também dá partida no motor e, atualmente, é possível fornecer a referência de velocidade do motor, por meio das teclas/setas de navegação. A tecla pode ser selecionada como *Ativado* [1] ou *Desativado* [0], por meio do *0-40 Tecla [Hand on] (Manual ligado) do LCP*.

#### Os sinais de controle a seguir ainda permanecerão ativos quando [Hand on] for ativada:

- [Hand on] [Off] [Auto on] (Manual ligado) (Desligar (Automático ligado)
- Reset
- Parada por inércia inversa (motor parando por inércia)
- **Reversão**
- Seleção de setup lsb Seleção de setup msb
- Comando Parar a partir da comunicação serial
- Parada rápida
- Freio CC

## OBSERVAÇÃO!

Sinais de parada externos, ativados por meio de sinais de controle ou de um barramento serial, ignoram um comando de "partida" executado via LCP.

#### [Off] (Desligar)

para o motor conectado (quando pressionado no LCP do conversor de frequência) ou o filtro (quando pressionado no LCP do filtro). A tecla pode ser selecionada como *Ativado* [1] ou *Desativado* [0], por meio do *0-41 Tecla [Off] do LCP*. Se não for selecionada nenhuma função de parada externa e a tecla [Off] estiver inativa, o motor somente

pode ser parado desligando-se a alimentação de rede elétrica.

#### [Auto on] (Manual ligado)

permite que o conversor de frequência seja controlado através dos terminais de controle e/ou da comunicação serial. Quando um sinal de partida for aplicado aos terminais de controle e/ou pelo barramento, o conversor de frequência dará partida. A tecla pode ser selecionada como *Ativado* [1] ou *Desativado* [0], por meio do *0-42 Tecla [Auto on] (Automát. ligado) do LCP*.

## OBSERVAÇÃO!

[Auto on] (Automático ligado) deve ser pressionada no LCP do filtro.

## OBSERVAÇÃO!

Um sinal HAND-OFF-AUTO, ativado através das entradas digitais, tem prioridade mais alta que as teclas de controle[Hand on] – [Auto on].

#### [Reset]

é utilizado para reinicializar o conversor de frequência ou o filtro após um alarme (desarme). A tecla pode ser *Ativada* [1] ou *Desativada* [0] via *0-43 Tecla [Reset] do LCP*.

#### O atalho de parâmetro

pode ser executado pressionando durante 3 segundos a tecla [Main Menu] (Menu Principal). O atalho de parâmetro permite acesso direto a qualquer parâmetro.

### 5.1.3 Alteração de Dados

- 1. Pressione [Quick Menu] (Menu Rápido) ou [Main Menu] (Menu Principal).
- 2. Use [▲] e [▼] para localizar o grupo do parâmetro a ser editado.
- 3. Pressione [OK]
- 4. Use [▲] e [▼] para localizar o parâmetro a ser editado.
- 5. Pressione [OK]
- 6. Use [▲] e [▼] para selecionar a programação do parâmetro correta. Ou, para mover os dígitos em um número, use [◄] e [►]. O cursor indica o valor a ser alterado. A tecla [▲] aumenta o valor, a [▼] diminui o valor.
- 7. Pressione a tecla [Cancel] para desfazer a alteração ou pressione a tecla [OK] para aceitá-la e digite a nova configuração.

### 5.1.4 Alterando um Valor de Texto

Se o parâmetro selecionado for um valor de texto, altere o valor de texto por meio das teclas de navegação 'para cima'/ 'para baixo'.

A tecla 'para cima' aumenta o valor e a tecla 'para baixo' diminui o valor. Posicione o cursor sobre o valor que deseja salvar e pressione [OK].

| <b>740RPM</b>                 | 10,64 A | $\sim$   |             |
|-------------------------------|---------|----------|-------------|
| Programaç.Básicas             |         | $0 - 0*$ |             |
| $0 - 01$ Idioma<br>[0] Inglês |         |          | 130BP068.10 |
|                               |         |          |             |

Ilustração 5.5 Exemplo de display.

#### 5.1.5 Alterando um Grupo de Valores de Dados Numéricos

Se o parâmetro escolhido representa um valor de dados numéricos, altere este valor mediante as teclas de navegação bem como as teclas de navegação[◄] e [►] bem como as teclas de navegação [▲] [▼]. Use as teclas de navegação [◄] e [►] para movimentar o cursor horizontalmente.

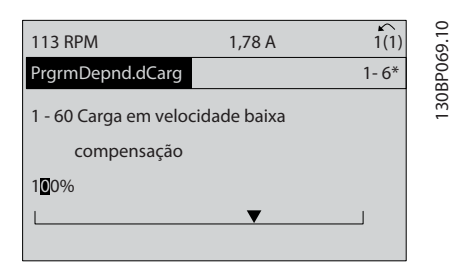

Ilustração 5.6 Exemplo de display.

Utilize as teclas 'para cima'/'para baixo' para alterar o valor dos dados. A tecla 'para cima' aumenta o valor dos dados e a tecla 'para baixo' reduz o valor. Posicione o cursor sobre o valor que deseja salvar e pressione [OK].

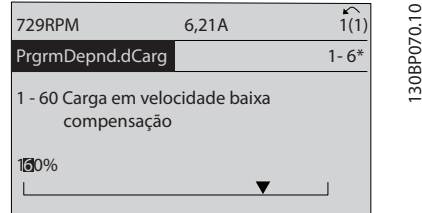

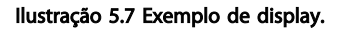

#### 5.1.6 Alteração do Valor dos Dados, Passo a Passo

Certos parâmetros podem ser mudados passo a passo ou por variabilidade infinita. Isto se aplica ao *1-20 Motor Power [kW]*, *1-22 Motor Voltage* e *1-23 Motor Frequency*.

Os parâmetros são alterados, tanto como um grupo de valores de dados numéricos quanto valores de dados numéricos variáveis infinitamente.

#### 5.1.7 Leitura e Programação de Parâmetros Indexados

Os parâmetros são indexados quando colocados em uma pilha rolante.

*15-30 Alarm Log: Error Code* ao *15-32 Alarm Log: Time* contêm registro de falhas que podem ser lidos. Escolha um parâmetro, pressione [OK] e use as setas de navegação p/ cima/baixo para rolar pelo registro de valores.

Utilize o *3-10 Preset Reference* como outro exemplo: Escolha o parâmetro, aperte a tecla [OK] e use as setas de navegação p/ cima/baixo, para rolar pelos valores indexados. Para alterar o valor do parâmetro, selecione o valor indexado e pressione a tecla [OK]. Altere o valor utilizando as setas p/ cima/baixo. Pressione [OK] para aceitar a nova configuração. Pressione [Cancel] para abortar. Pressione [Back] (Voltar) para sair do parâmetro.

#### 5.1.8 Transferência Rápida das Programações do Parâmetro ao utilizar o GLCP

Uma vez concluído o setup de um conversor de frequência é recomendável armazenar (fazer backup) as programações do parâmetro no GLCP ou em um PC via Ferramenta de Software de Setup MCT 10.

## <u>ADVERTÊNCIA</u>

Pare o motor antes de executar qualquer uma destas operações.

#### Armazenagem de dados no LCP:

- 1. Ir para *0-50 LCP Copy*
- 2. Pressione a tecla [OK]
- 3. Selecione "Todos para o LCP"
- 4. Pressione a tecla [OK]

Todas as configurações de parâmetros são então armazenadas no GLCP, conforme indicado na barra de progressão. Quando 100% forem atingidos, pressione [OK].

O GLCP, agora, pode ser conectado a outro conversor de frequência e as configurações de parâmetros copiadas para este conversor.

#### Transferência de dados do LCP para o conversor de frequência:

- 1. Ir para *0-50 LCP Copy*
- 2. Pressione a tecla [OK]

<u> Janfoss</u>

#### Como Operar o Drive de Harm... Instruções de Utilização do Drive de Harmônicas Baixas do VLT Automation

- 3. Selecione "Todos do LCP"
- 4. Pressione a tecla [OK]

As configurações de parâmetros armazenadas no GLCP são, então, transferidas para o conversor de frequência, como indicado na barra de progressão. Quando 100% forem atingidos, pressione [OK].

#### 5.1.9 Inicialização para as Configurações Padrão

Há duas maneiras de inicializar o conversor de frequência para padrão: Inicialização recomendada e inicialização manual.

Esteja ciente de que elas causam impacto diferente de acordo com a descrição a seguir.

#### Inicialização recomendada (via *14-22 Operation Mode*)

- 1. Selecionar *14-22 Operation Mode*
- 2. Pressione a tecla [OK]
- 3. Selecione *Inicialização* (para NLCP, selecione "2")
- 4. Pressione a tecla [OK]
- 5. Remova a energia da unidade e aguarde até o display desligar.
- 6. Conecte a energia novamente e o conversor de frequência estará reinicializado.

## OBSERVAÇÃO!

A primeira partida demora alguns segundos a mais.

7. Pressionar [Reset]

- *14-22 Operation Mode* inicializa todos, exceto:
- *14-50 RFI Filter*
- *8-30 Protocolo*
- *8-31 Endereço*
- *8-32 Baud Rate*
- *8-35 Minimum Response Delay*
- *8-36 Atraso Máx de Resposta*
- *8-37 Maximum Inter-Char Delay*
- *15-00 Operating Hours* to *15-05 Over Volt's*
- *15-20 Historic Log: Event* a *15-22 Historic Log: Time*
- *15-30 Alarm Log: Error Code* a *15-32 Alarm Log: Time*

## OBSERVAÇÃO!

Os parâmetros selecionados no *0-25 My Personal Menu* permanecerão presentes, com a configuração padrão de fábrica.

Inicialização manual

## OBSERVAÇÃO!

Ao executar a inicialização manual, a comunicação serial, as configurações do filtro de RFI e as configurações do registro de defeitos são reinicializadas.

Remove os parâmetros selecionados no *0-25 My Personal Menu*.

> 1. Desconecte da rede elétrica e aguarde até que o display apague.

<u> Danfoss</u>

2a. Pressione [Status] - [Main Menu] - [OK] ao mesmo tempo durante a energização do LCP Gráfico (GLCP).

2b. Aperte [Menu] enquanto o LCP 101, Display Numérico, é energizado

3. Solte as teclas após 5 s.

4. O conversor de frequência agora está programado de acordo com as configurações padrão

Este parâmetro inicializa todos os itens, exceto: *15-00 Operating Hours 15-03 Power Up's 15-04 Over Temp's 15-05 Over Volt's*

#### 5.1.10 Conexão do Barramento RS-485

A parte do filtro e o conversor de frequência pode ser conectados a um controlador (ou mestre) junto com outras cargas usando a interface padrão RS-485. O terminal 68 é conectado ao sinal P (TX+, RX+), enquanto o terminal 69 ao sinal N (TX-,RX-).

Sempre use conexões paralelas no Drive de Harmônicas Baixas para assegurar que a peça tanto o filtro quanto do drive está conectada.

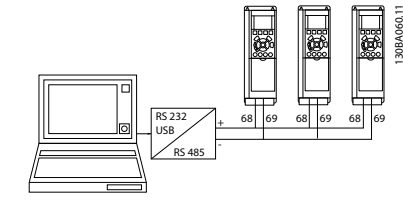

Ilustração 5.8 Exemplo de conexão.

Para evitar correntes de equalização de potencial na malha de blindagem, aterre esta por meio do terminal 61, que está conectado ao chassi através de um circuito RC.

#### Terminação do barramento

O barramento do RS-485 deve ser terminado por meio de um banco de resistores, nas duas extremidades. Se o drive for o primeiro ou o último dispositivo, no loop do RS-485,

#### Como Operar o Drive de Harm... Instruções de Utilização do Drive de Harmônicas Baixas do VLT Automation

posicione o interruptor S801 do cartão de controle em ON (Ligado).

Para obter mais informações, consulte o parágrafo *Interruptores S201, S202 e S801.*

#### 5.1.11 Como Conectar um PC ao Conversor de Frequência

Para controlar ou programar o conversor de frequência (e a peça do filtro) de um PC, instale a Ferramenta de Configuração MCT 10 baseada em PC.

O PC é conectado aos dois dispositivos por meio de um cabo USB padrão (host/dispositivo) ou por intermédio de uma interface RS-485 como mostrado no VLT HVAC FC102*Guia de Design, capítulo Como Instalar > Instalação de conexões div.*

## OBSERVAÇÃO!

A conexão USB está isolada galvanicamente da tensão de alimentação (PELV) e de outros terminais de alta tensão. A conexão USB está conectada ao ponto de aterramento de proteção, no conversor de frequência. Utilize somente laptop isolado para ligar-se ao conector USB do conversor de frequência.

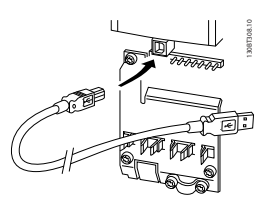

Ilustração 5.9 Para saber as conexões dos cabos de controle, consulte *4.8.1 Instalação Elétrica, Cabos de Controle* .

## 5.1.12 Ferramentas de Software de PC

#### Ferramenta de Configuração MCT 10 baseada em PC

O Drive de Harmônicas Baixas está equipado com duas portas de comunicação serial. A Danfoss fornece uma ferramenta de PC para comunicação entre o PC e o conversor de frequência, a Ferramenta de Configuração MCT 10 baseada em PC. Verifique *1.1.2 Literatura disponível para o VLT AutomationDrive* para obter informações detalhadas sobre essa ferramenta.

#### Software de Setup MCT 10

O MCT 10 foi desenvolvido como uma ferramenta fácil de usar, para configurar os parâmetros dos conversores de frequência. O software pode ser baixado do Danfoss site da internet *http://www.Danfoss.com/BusinessAreas/DrivesSolutions/Softwaredownload/DDPC+Software+Program.htm*. O software de setup MCT 10 será útil para:

- Planejar uma rede de comunicação off-line. O MCT 10 contém um banco de dados completo do conversor de frequência
- Colocar em operação on-line os conversores de frequência
- Gravar configurações para todos os conversores de frequência
- Substituição de um conversor de frequência em uma rede
- Documentação simples e precisa sobre as configurações do conversor de frequência, após ser colocado em funcionamento.
- Expandir uma rede existente
- Conversores de frequência a serem desenvolvidos futuramente serão suportados

O software de setupMCT 10 suporta o Profibus DP-V1, por meio de uma Conexão Mestre classe 2. Isto torna possível ler/gravar parâmetros on-line em um conversor de frequência, através de rede Profibus. Isto eliminará a necessidade de uma rede extra para comunicação.

#### Salvar as configurações do conversor de frequência:

1. Conecte um PC à unidade, através de uma porta de comunicação USB.

### OBSERVAÇÃO!

Use um PC isolado da rede elétrica em conjunção com a porta USB. Deixar de observar esse detalhe poderá causar danos no equipamento.

- 2. Abra o Software MCT 10 Setup
- 3. Selecione *Ler do drive*
- 4. Selecione *Salvar como*

Todos os parâmetros estão, agora, armazenados no PC.

#### Carregar as configurações do conversor de frequência:

- 1. Conecte um PC ao conversor de frequência, através de uma porta de comunicação USB
- 2. Abra o Software MCT 10 Setup
- 3. Selecione *Abrir* os arquivos armazenados serão mostrados
- 4. Abra o arquivo apropriado
- 5. Escolha *Gravar no drive*

Todas as configurações de parâmetros são agora transferidas para o conversor de frequência.

Há um manual separado disponível para o Software de Setup MCT 10*: MG.10.Rx.yy*.

#### Os módulos do Software de Setup MCT 10

Danfoss

Os seguintes módulos estão incluídos no pacote de software:

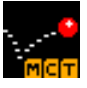

## Software de Setup MCT 10

Configurando parâmetros Copiar de e para os conversores de frequência Documentação e impressão das configurações de parâmetros, inclusive diagramas

#### Interface do usuário Ext.

Cronograma de Manutenção Preventiva Programação do relógio Programação de Ação Temporizada Setup do Smart Logic Controller

#### Código de pedido:

Encomende o CD que contém o Software de Setup do MCT 10 usando o número de código 130B1000.

MCT 10 também pode ser baixado da Danfoss Internet: *WWW.DANFOSS.COM, Business Area: Motion Controls*.

## 6 Como Programar o Drive de Harmônicas Baixas

- 6.1 Como Programar o Conversor de Frequência
- 6.1.1 Parâmetros de Configuração Rápida

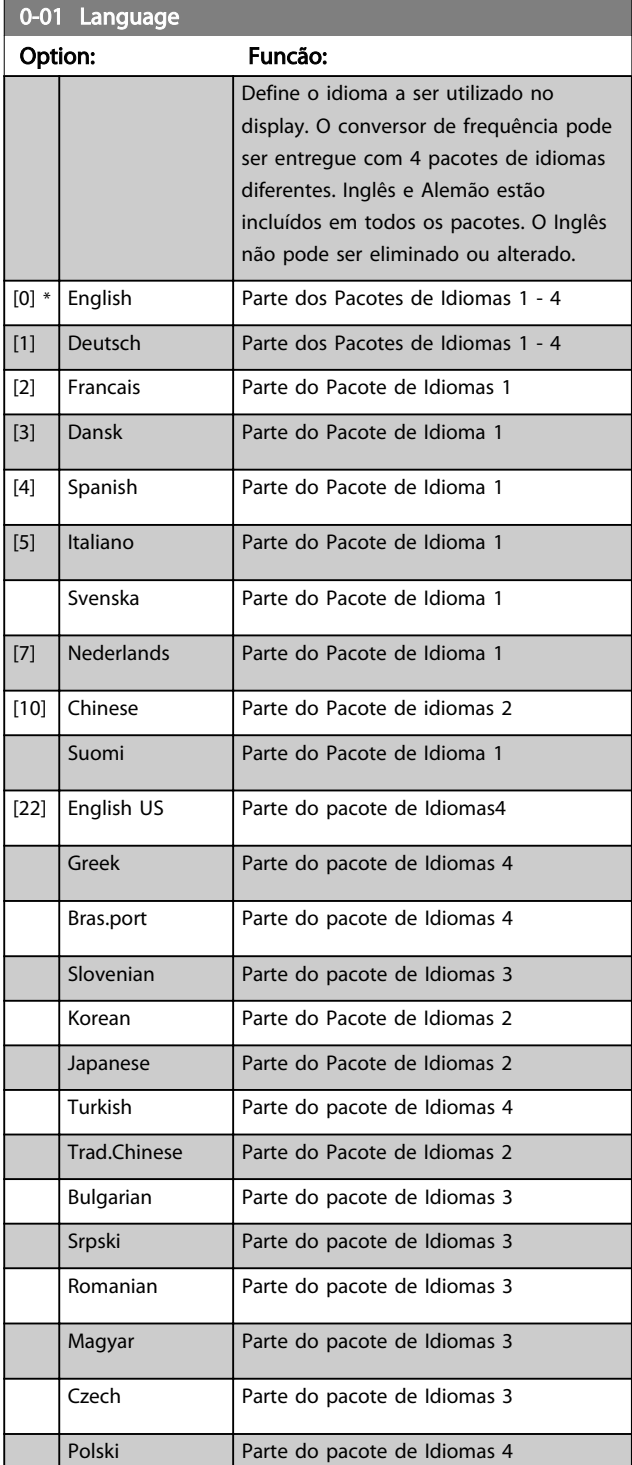

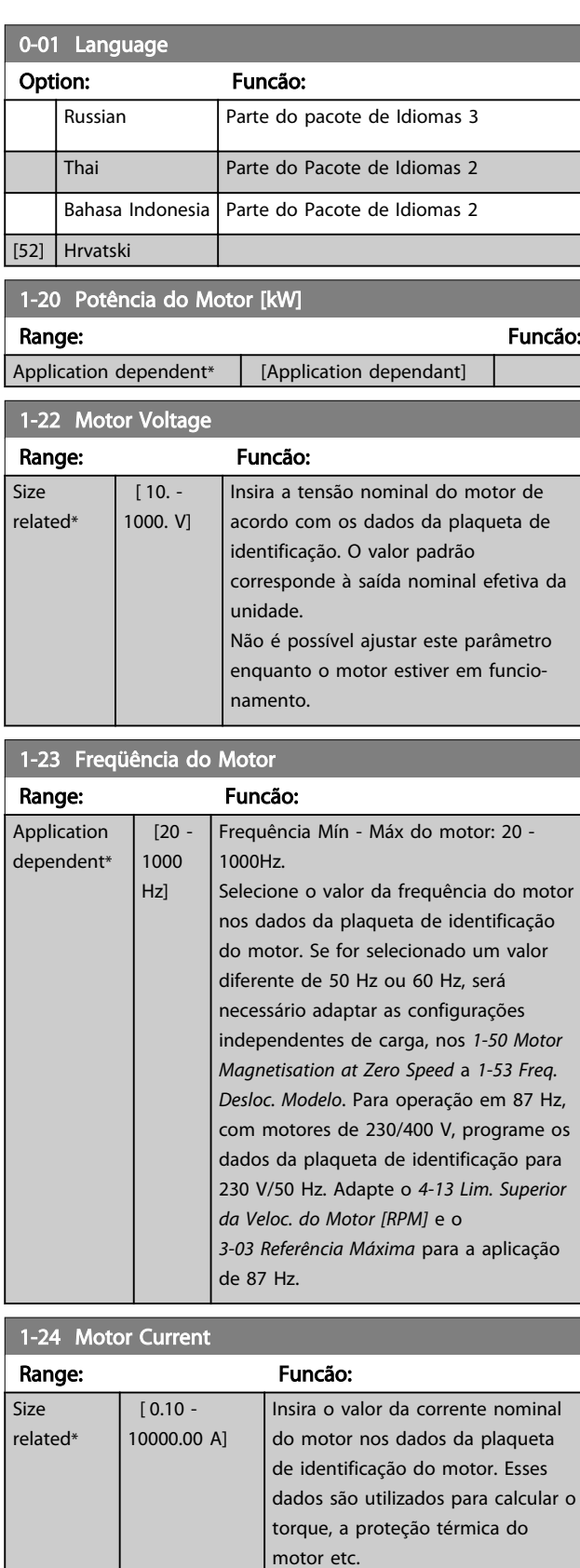

Danfoss

#### Como Programar o Drive de ... Instruções de Utilização do Drive de Harmônicas Baixas do VLT Automation

## OBSERVAÇÃO!

Este parâmetro não pode ser alterado enquanto o motor estiver em funcionamento.

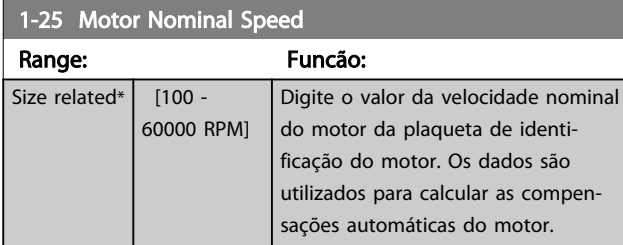

## OBSERVAÇÃO!

Este parâmetro não pode ser alterado enquanto o motor estiver em funcionamento.

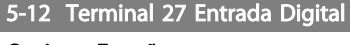

#### Option: Funcão:

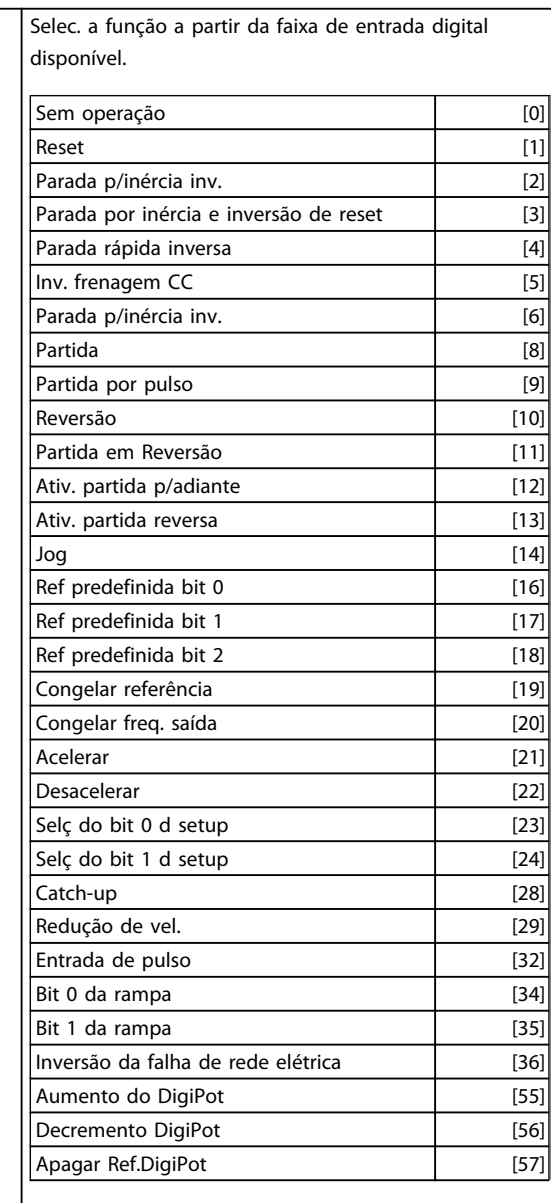

#### 5-12 Terminal 27 Entrada Digital

#### Option: Funcão:

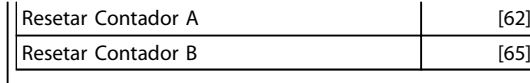

### 1-29 Adaptação Automática do Motor (AMA)

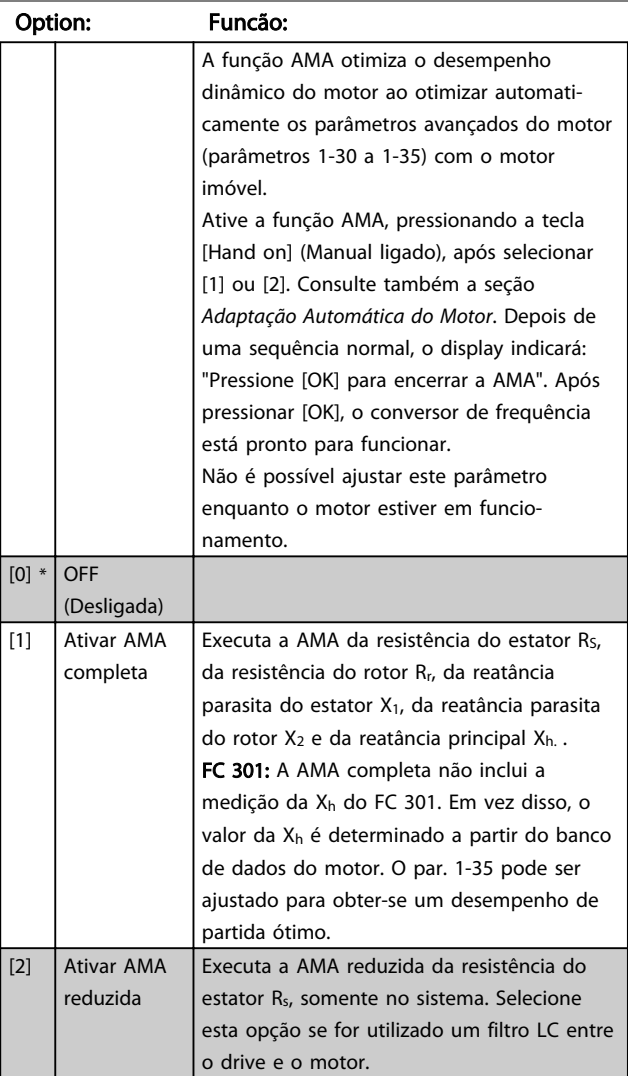

#### Observação:

- Para obter a melhor adaptação possível do conversor de frequência, recomenda-se executar a AMA quando o motor estiver frio.
- A AMA não pode ser executada enquanto o motor estiver funcionando.
- A AMA não pode ser executada em motores de ímã permanente.

## OBSERVAÇÃO!

É importante programar os parâmetros do motor em 1-2\* corretamente, pois eles fazem parte do algoritmo da AMA. Uma AMA deve ser executada para obter um desempenho dinâmico ótimo do motor. Isto pode levar até 10 minutos, dependendo da potência nominal do motor.

## OBSERVAÇÃO!

Evite gerar um torque externo durante a AMA.

## OBSERVAÇÃO!

Se uma das programações do grupo do parâmetro 1-2\* for alterada, par. 1-30 a 1-39, os parâmetros avançados do motor, retornarão para a programação padrão.

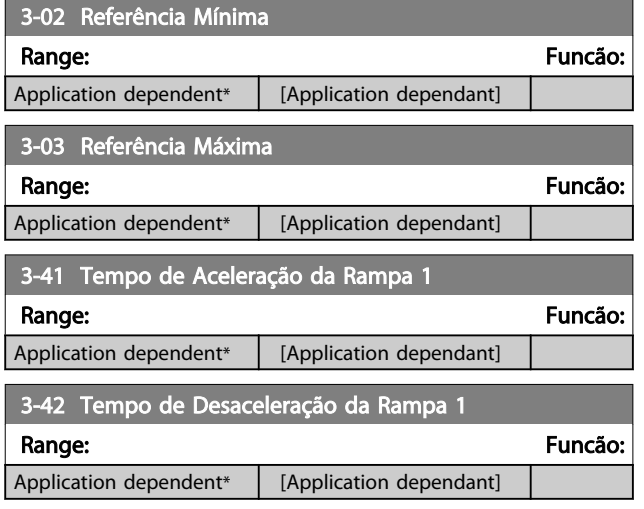

## 6.1.2 Parâmetros de Configuração Básicos

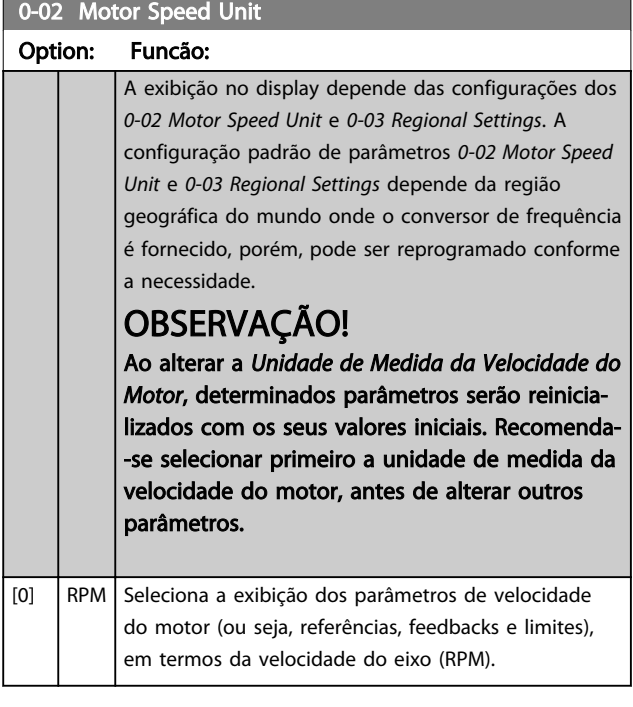

#### 0-02 Motor Speed Unit

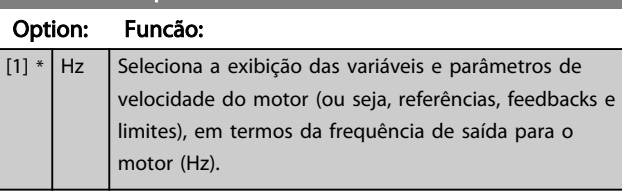

## OBSERVAÇÃO!

Não é possível ajustar este parâmetro enquanto o motor estiver em funcionamento.

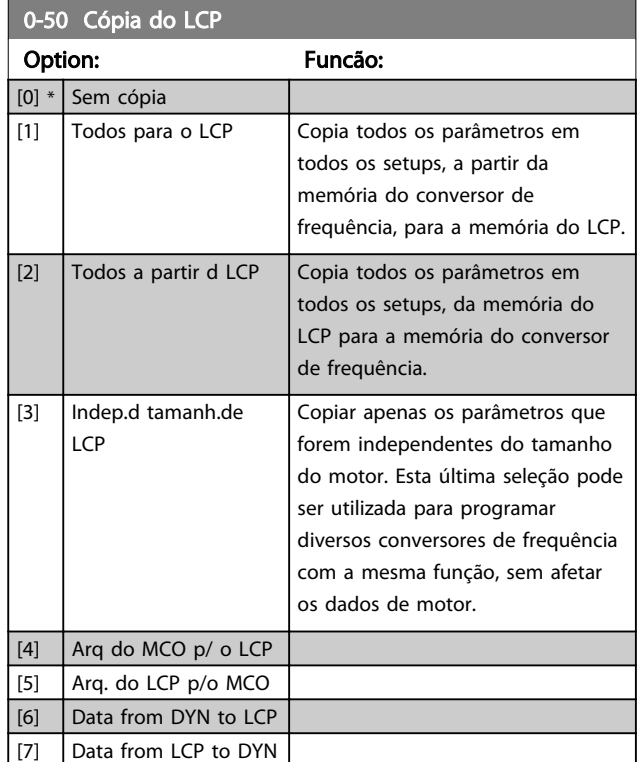

## OBSERVAÇÃO!

Não é possível ajustar este parâmetro enquanto o motor estiver em funcionamento.

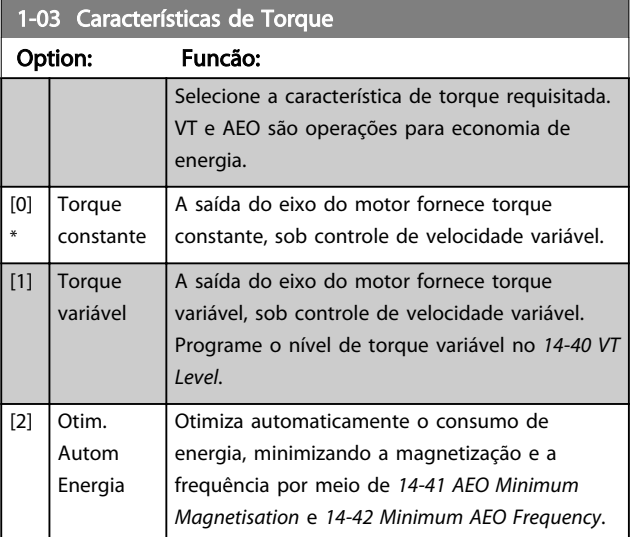

6 6

#### Como Programar o Drive de ... Instruções de Utilização do Drive de Harmônicas Baixas do VLT Automation

Danfoss

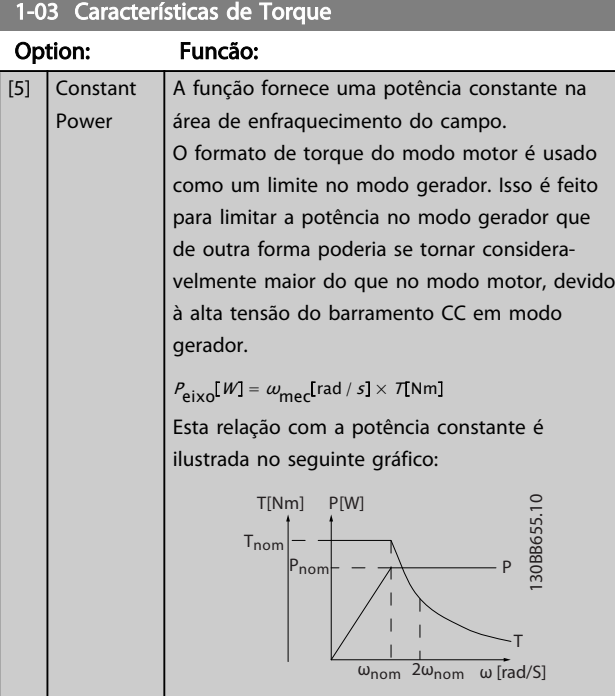

## OBSERVAÇÃO! Não é possível ajustar este parâmetro enquanto o motor estiver em funcionamento.

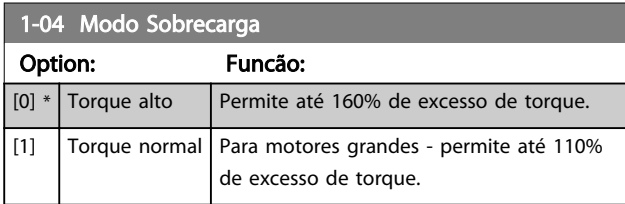

## OBSERVAÇÃO!

Não é possível ajustar este parâmetro enquanto o motor estiver em funcionamento.

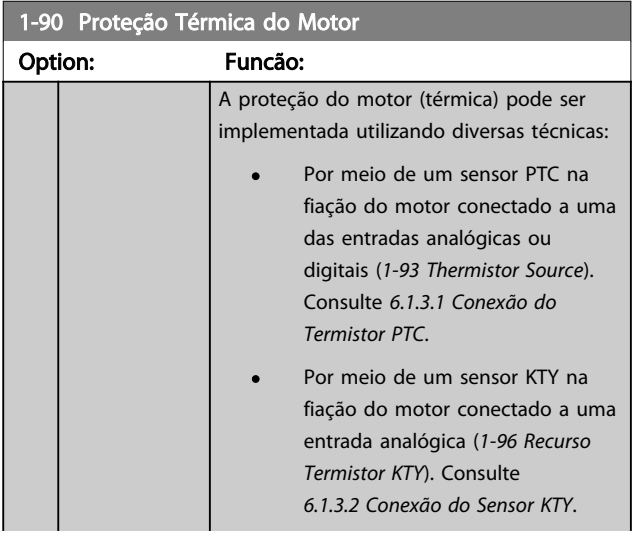

## 1-90 Proteção Térmica do Motor

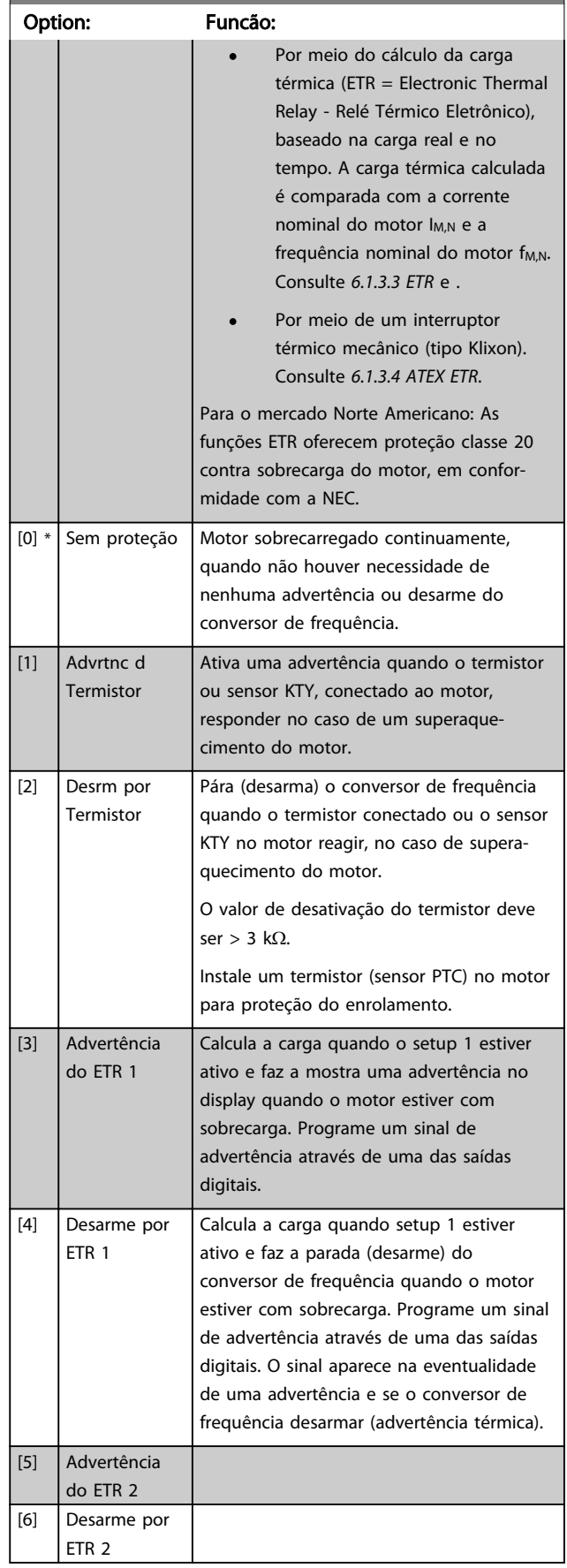

#### Como Programar o Drive de ... Instruções de Utilização do Drive de Harmônicas Baixas do VLT Automation

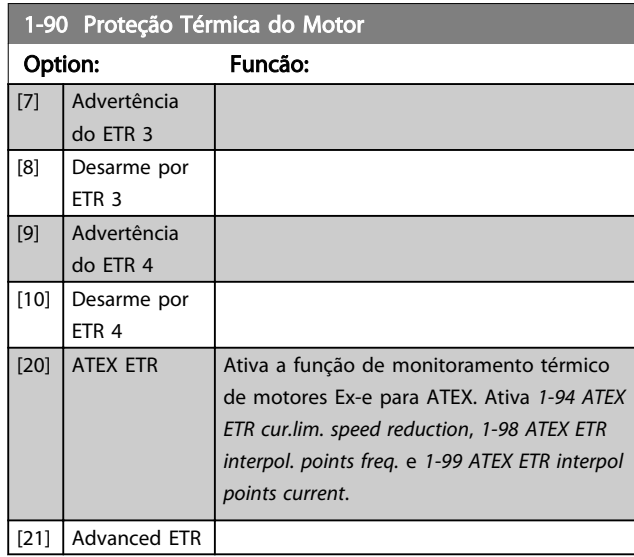

## OBSERVAÇÃO!

Se [20] estiver selecionado, siga estritamente as instruções descritas no capítulo dedicado do VLT AutomationDrive guia de design e as instruções dadas pelo fabricante do motor.

## OBSERVAÇÃO!

Se [20] estiver selecionado, *4-18 Limite de Corrente* deve ser programado para 150%.

### 6.1.3.1 Conexão do Termistor PTC

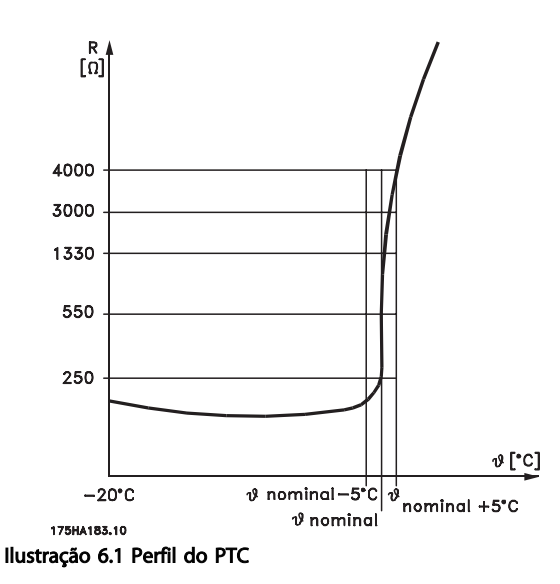

Utilizando uma entrada digital e uma fonte de alimentação de 10 V:

Exemplo: O conversor de frequência desarma quando a temperatura do motor estiver muito alta.

Setup do parâmetro:

Programe o *1-90 Proteção Térmica do Motor* para *Desrm por Termistor* [2]

Programe o *1-93 Thermistor Source* para *Entrada Digital* [6]

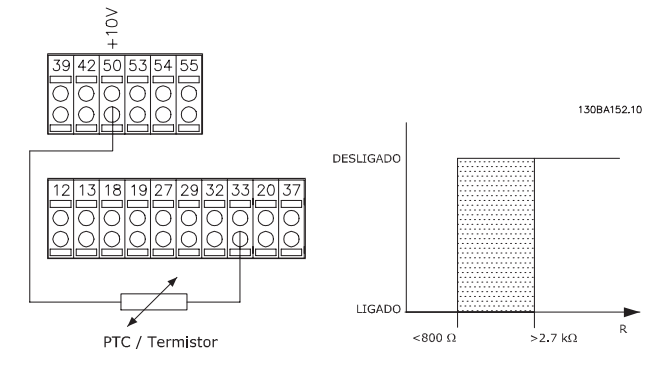

Utilizando uma entrada analógica e uma fonte de alimentação de 10 V:

Exemplo: O conversor de frequência desarma quando a temperatura do motor estiver muito alta.

Setup do parâmetro:

Programe o *1-90 Proteção Térmica do Motor* para *Desrm por Termistor* [2]

Programe o *1-93 Thermistor Source* para *Entrada analógica 54* [2]

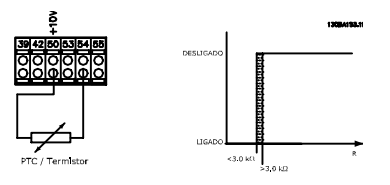

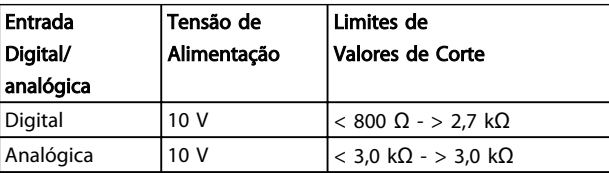

## OBSERVAÇÃO!

Verifique se a tensão de alimentação selecionada está de acordo com a especificação do elemento termistor utilizado.

### 6.1.3.2 Conexão do Sensor KTY

(somente FC 302)

Sensores KTY são utilizados, especialmente em Servo Motores com Imã Permanente (Motores IP), para ajuste dinâmico dos parâmetros do motor, como a resistência do estator (*1-30 Resistência do Estator (Rs)*) para motores IP e também a resistência do rotor (*1-31 Resistência do Rotor (Rr)*) para motores assíncronos, dependendo da temperatura do enrolamento. O cálculo é feito da seguinte maneira:

 $Rs = Rs_{20^{\circ}}$   $\zeta$  x (1 + α<sub>cu</sub> x Δ7) [Ω] em que α<sub>cu</sub> = 0.00393

Sensores KTY podem ser utilizados para proteção do motor (*1-97 Nível Limiar d KTY* ).

FC 302 podem atender três tipos de sensores KTY, definidos no *1-95 Sensor Tipo KTY*. A temperatura real do sensor pode ser lida do *16-19 Temperatura Sensor KTY*.

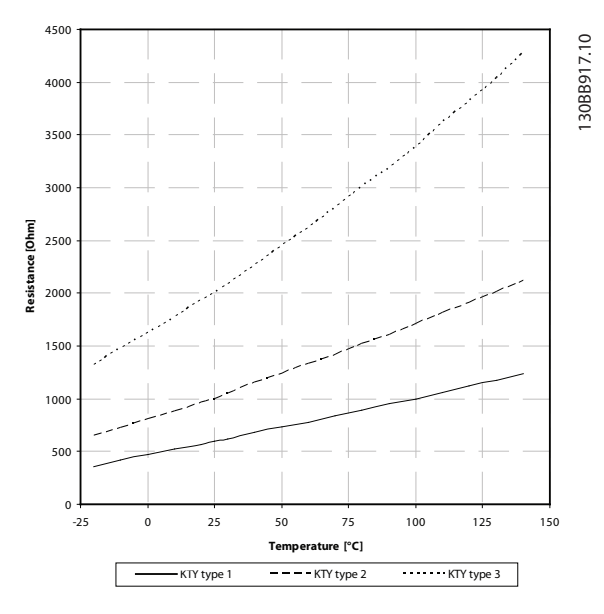

Ilustração 6.2 Seleção do tipo KTY

Sensor KTY 1: KTY 84-1 com 1 kΩ a 100 ° C Sensor KTY 2: KTY 81-1, KTY 82-1 com 1 kΩ a 25 ° C Sensor KTY 3: KTY 81-2, KTY 82-2 com 2 kΩ a 25 ° C

## OBSERVAÇÃO!

Se a temperatura do motor for utilizada através de um termistor ou sensor KTY, o PELV não terá a sua conformidade atendida no caso de ocorrerem curtos-circuitos entre os rolamentos do motor e do sensor. Para estar em conformidade com a PELV, o termistor deverá estar muito bem isolado.

### 6.1.3.3 ETR

Os cálculos fornecem uma estimativa da necessidade de uma carga menor e velocidade mais baixa devido ao menor resfriamento suprido pelo ventilador do motor.

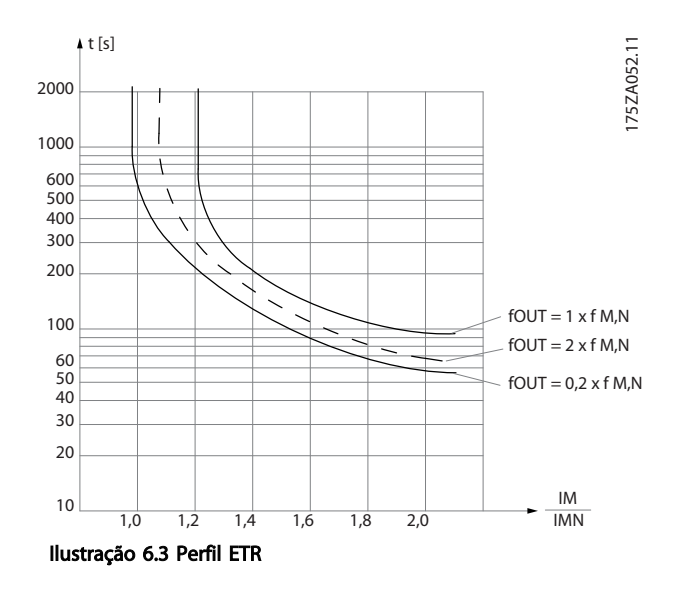

<u>Danfoss</u>

### 6.1.3.4 ATEX ETR

O opcional B MCB 112 PTC Opcional de termistor o oferece monitoramento aprovado por ATEX do monitoramento da temperatura do motor. Como alternativa, pode ser usado um dispositivo de proteção de PTC aprovado por ATEX.

## OBSERVAÇÃO!

Somente motores aprovados por ATEX Ex-e podem ser usados para essa função. Consulte a plaqueta de identificação do motor, o certificado de aprovação, a folha de dados ou entre em contato com o fornecedor do motor.

Ao controlar um motor Ex-e com "Segurança Aumentada", é importante garantir determinadas limitações. Os parâmetros e que devem ser programados são apresentados no exemplo de aplicação a seguir.

#### Como Programar o Drive de ... Instruções de Utilização do Drive de Harmônicas Baixas do VLT Automation

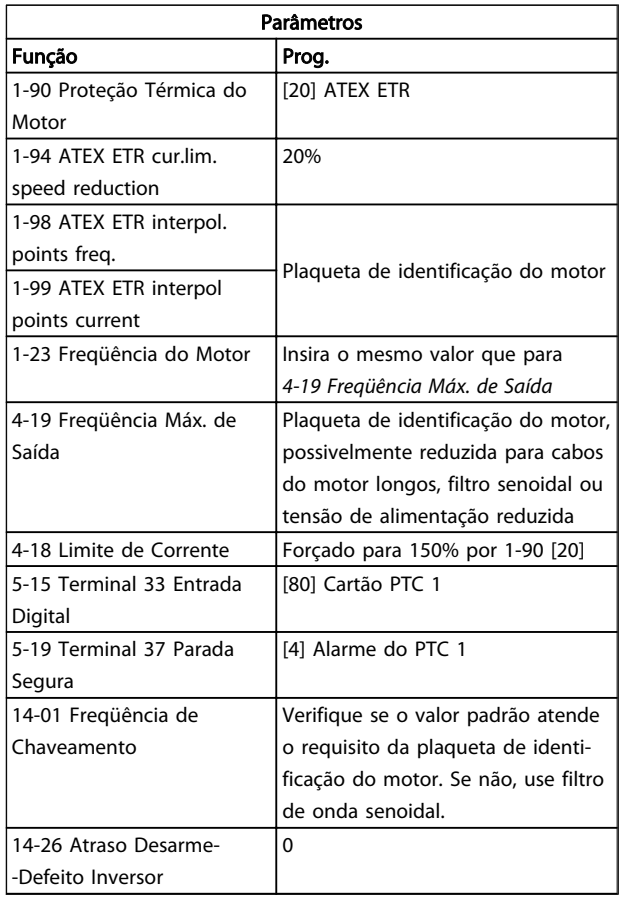

# **ACUIDADO**

É obrigatório comparar o requisito de frequência de chaveamento mínima estabelecido pelo fabricante do motor com a frequência de chaveamento mínima do conversor de frequência o valor padrão em *14-01 Freqüência de Chaveamento*. Se o conversor de frequência não atender esses requisitos, um filtro de onda senoidal deve ser usado.

Mais informações sobre Monitoramento Térmico ATEX ETR podem ser encontradas nas Notas do Aplicativo MN33GXYY.

#### 6.1.3.5 Klixon

O disjuntor térmico tipo Klixon usa um disco de metal KLIXON®. Em uma sobrecarga predeterminada, o calor causado pela corrente através do disco causa um desarme.

Utilizando uma entrada digital e uma fonte de alimentação de 24 V:

Exemplo: O conversor de frequência desarma quando a temperatura do motor estiver muito alta

Setup do parâmetro:

Programe o *1-90 Proteção Térmica do Motor* para *Desrm por Termistor* [2]

Programe o *1-93 Thermistor Source* para *Entrada Digital* [6]

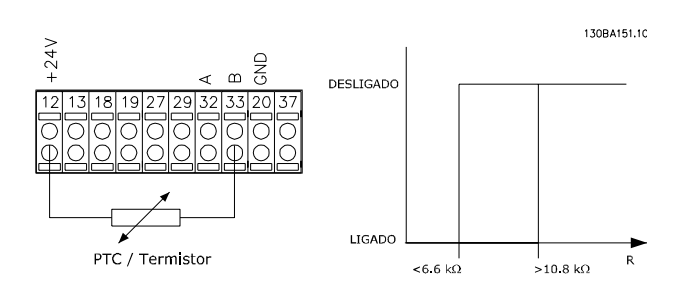

## 1-93 Thermistor Source Option: Funcão: Selecionar a entrada na qual o termistor (sensor PTC) deverá ser conectado. Uma opção de entrada analógica [1] ou [2] não pode ser selecionada se a entrada analógica já estiver sendo utilizada como uma fonte de referência (selecionada em *3-15 Reference 1 Source*, *3-16 Reference 2 Source* ou *3-17 Reference 3 Source* ). Ao usar o MCB112, a opção [0] *Nenhum* deve estar sempre selecionada.  $[0] * |$  None [1] Analog input 53 [2] Analog input 54 [3] Digital input 18 [4] Digital input 19 [5] Digital input 32 [6] Digital input 33

## OBSERVAÇÃO!

Não é possível ajustar este parâmetro enquanto o motor estiver em funcionamento.

A entrada digital deverá ser programada para [0] *PNP - Ativa a 24 V* em *5-00 Digital I/O Mode*.

## OBSERVAÇÃO!

#### 2-10 Função de Frenagem Option: Funcão: [0] \*  $\overline{Off}$ (Desligado) Não há nenhum resistor de freio instalado. [1] Resistor de froio Um resistor de freio está instalado no sistema, para a dissipação do excesso de energia de frenagem em forma de calor. A conexão de um resistor de freio permite uma tensão de barramento CC maior, durante a frenagem (operação como gerador). A função Resistor de freio somente está ativa em conversores de frequência com um freio dinâmico integral. [2]  $\left| \right|$  Freio CA  $\left| \right|$  E selecionado para melhorar a frenagem sem usar um resistor de freio. Este parâmetro controla uma sobremagnetização do motor, com uma carga que força o motor a

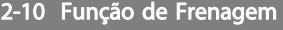

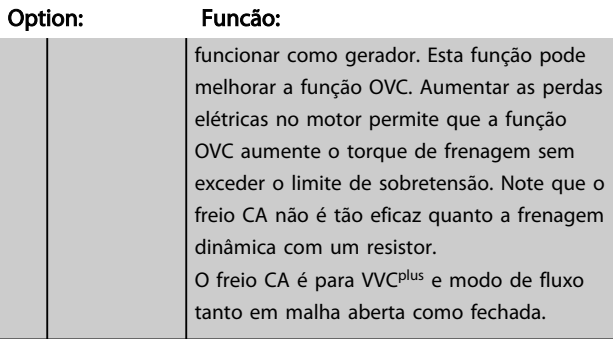

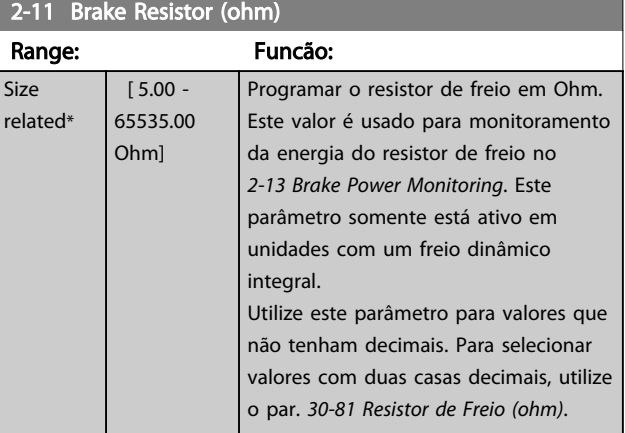

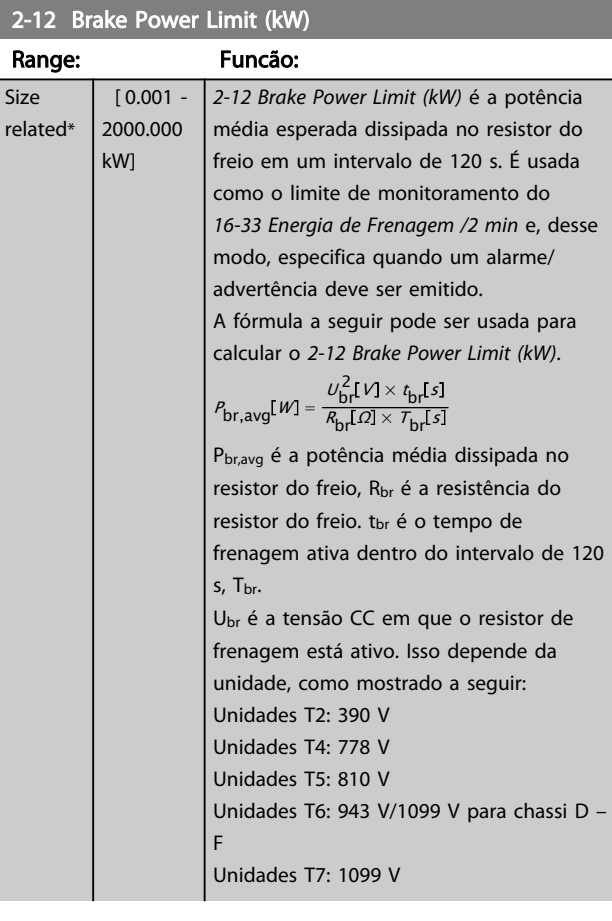

#### 2-12 Brake Power Limit (kW)

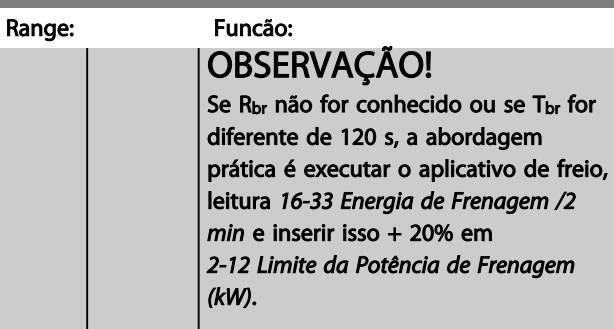

Danfoss

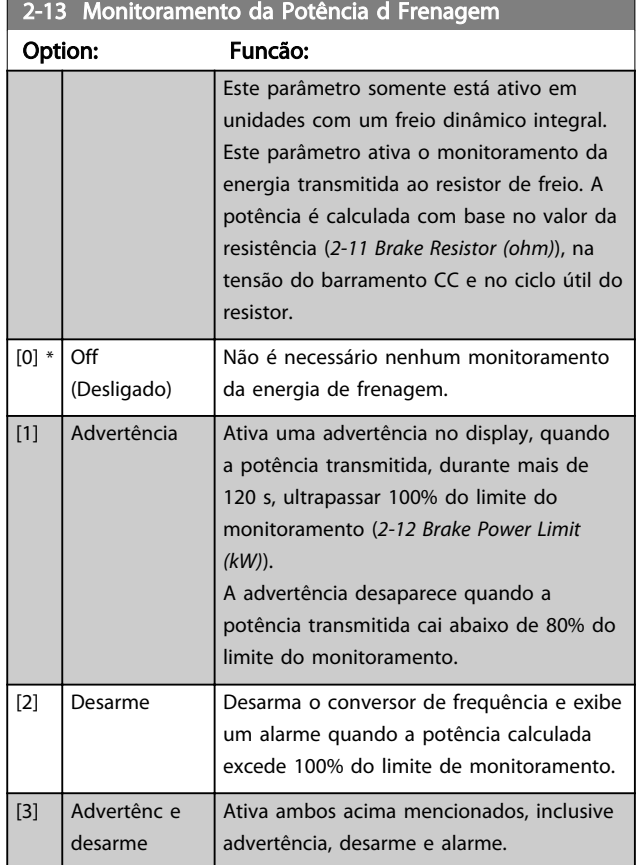

Se o monitoramento da energia estiver programado para [0] *Off* (Desligado) ou [1] *Advertência*, a função de frenagem permanece ativa mesmo se o limite de monitoramento for excedido. Isto pode levar a uma sobrecarga térmica do resistor. Também é possível gerar uma advertência através das saídas de relé/digital. A precisão da medição do monitoramento da energia depende da precisão da resistência do resistor (superior a ± 20%).

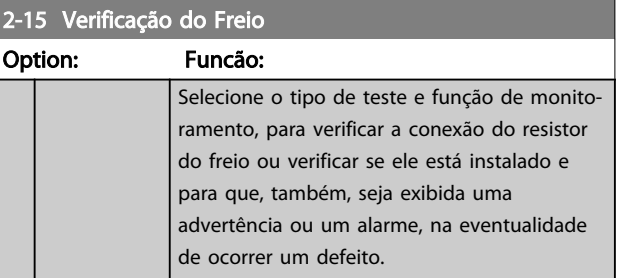

2-15 Verificação do Freio

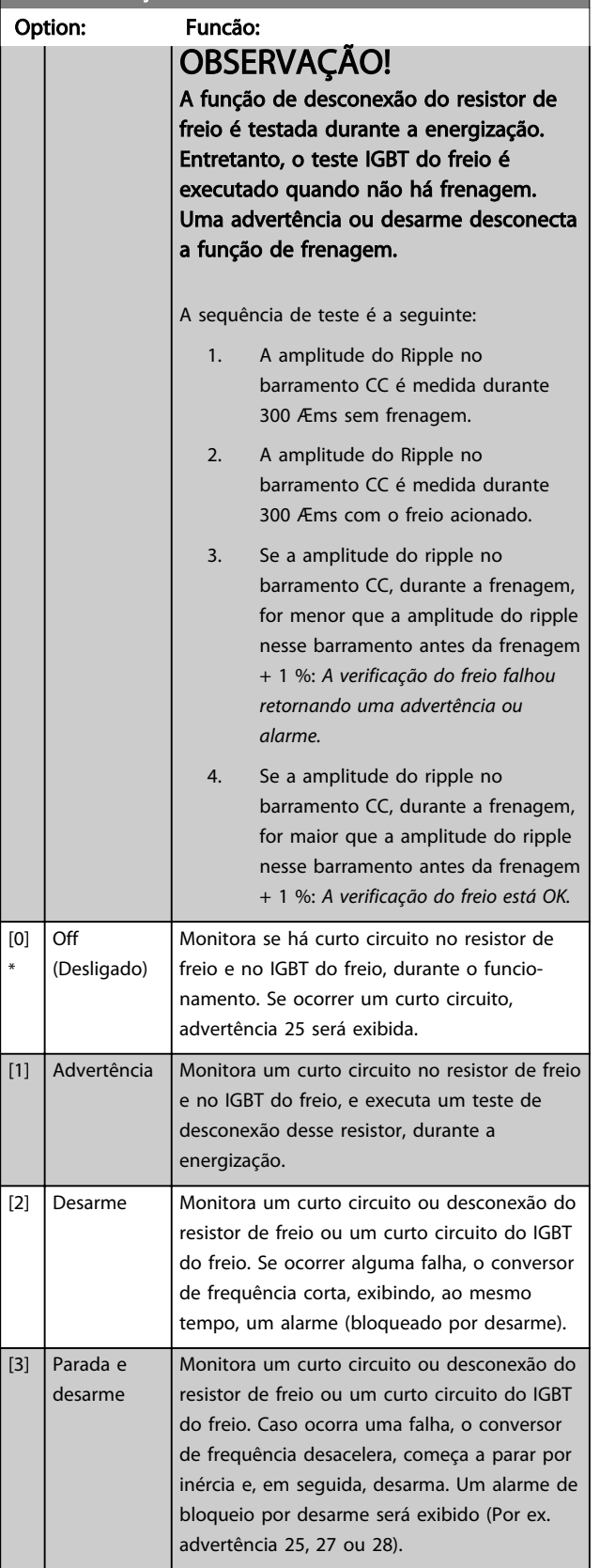

#### 2-15 Verificação do Freio

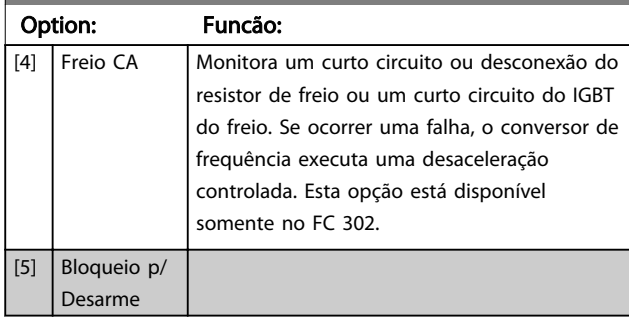

## OBSERVAÇÃO!

Remova uma advertência que tenha surgido em conexão a *[0] Off* (Desligado) ou *[1] Warning* (Advertência) desligando/ ligando a alimentação de rede elétrica. Deve-se corrigir primeiramente o defeito. Com *[0] Off* (Desligado) ou *[1] Warning* (Advertência) o conversor de frequência continuar funcionando mesmo que uma falha seja localizada.

Este parâmetro somente está ativo em unidades com um freio dinâmico integral.

## 6.1.4 2-2\* Freio Mecânico

Parâmetros para controlar a operação de um freio eletro- -magnético (mecânico), tipicamente necessário em aplicações de içamento.

Para controlar um freio mecânico, requer-se uma saída de relé (relé 01 ou relé 02) ou uma saída digital programada (terminal 27 ou 29). Normalmente, esta saída deve estar fechada, durante o período em que o conversor de frequência não for capaz de 'manter' o motor devido, por exemplo, à carga excessiva. Selecione *[32] Controle do Freio Mecânico* para aplicações com freio eletromagnético em *5-40 Função do Relé*, *5-30 Terminal 27 Saída Digital* ou *5-31 Terminal 29 Saída Digital*. Ao selecionar *[32] Controle do freio mecânico*, o freio mecânico estará fechado desde a partida até a corrente de saída ficar acima do nível selecionado em *2-20 Corrente de Liberação do Freio*. Durante a parada, o freio mecânico é ativado quando a velocidade estiver abaixo do nível especificado no *2-21 Velocidade de Ativação do Freio [RPM]*. Se o conversor de frequência entrar em uma condição de alarme ou em uma situação de sobre corrente ou sobretensão, o freio mecânico será acionado imediatamente. Este é também o caso durante uma parada segura.

## OBSERVAÇÃO!

Os recursos de atraso do modo proteção e desarme (*14-25 Atraso do Desarme no Limite de Torque* e *14-26 Atraso Desarme-Defeito Inversor*) podem atrasar a ativação do freio mecânico, em uma condição de alarme. Estes recursos devem estar desativados em aplicações de içamento.

Como Programar o Drive de ... Instruções de Utilização do Drive de Harmônicas Baixas do VLT Automation

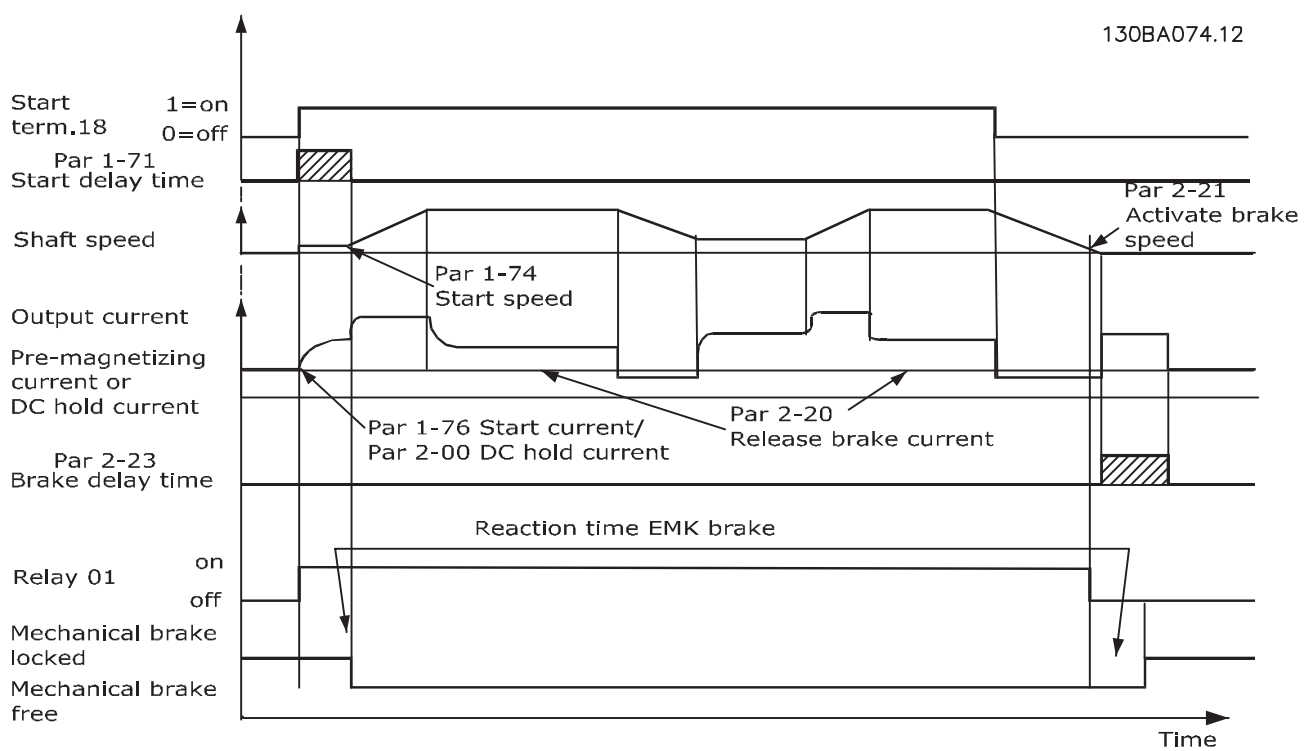

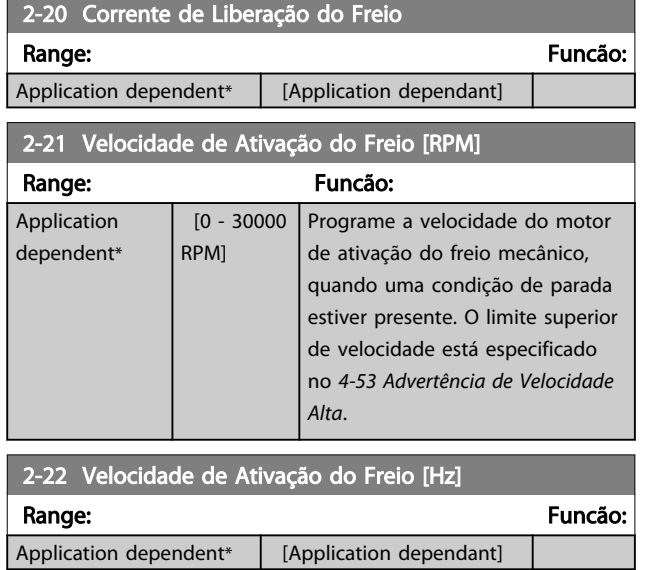

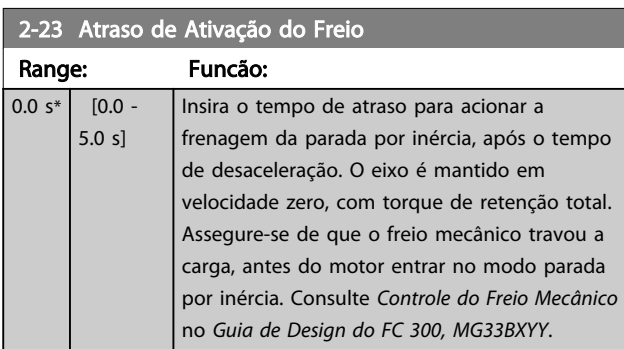

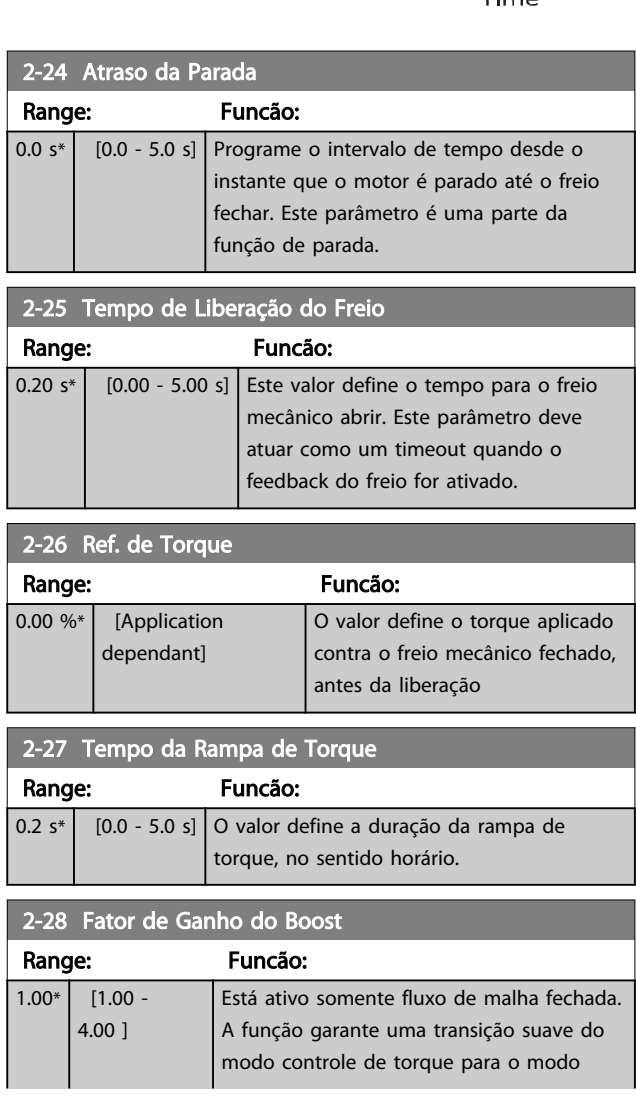
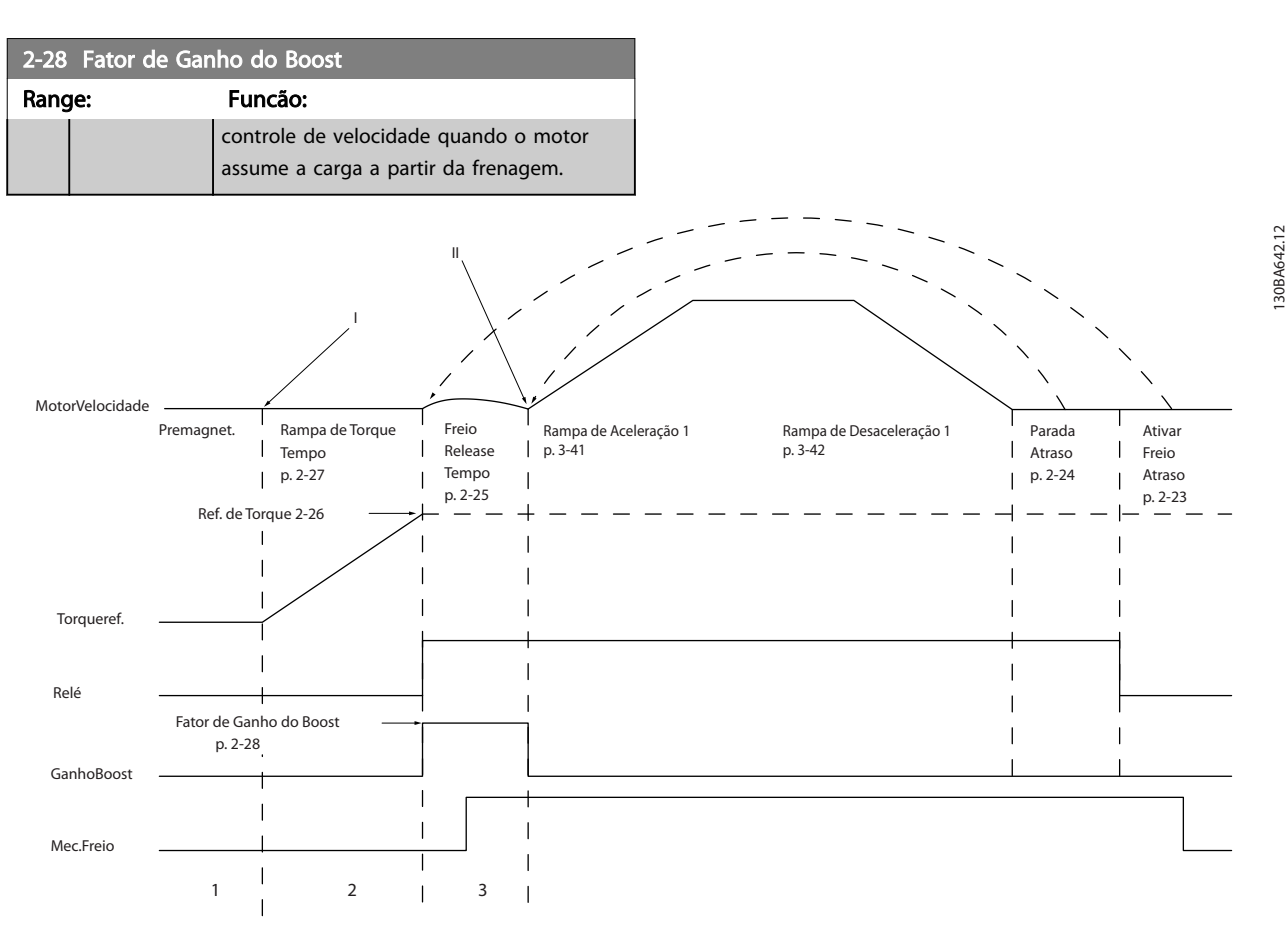

Ilustração 6.4 Sequência de liberação do freio para controle do freio mecânico do içamento I) Atraso de Ativação do Freio: O conversor de frequência inicia novamente a partir da posição *freio mecânico acoplado.* II) Atraso da parada: Quando o tempo entre partidas sucessivas for menor do que a programação no *2-24 Atraso da Parada*, o conversor de frequência dá partida sem aplicar o freio mecânico (por ex. reversão).

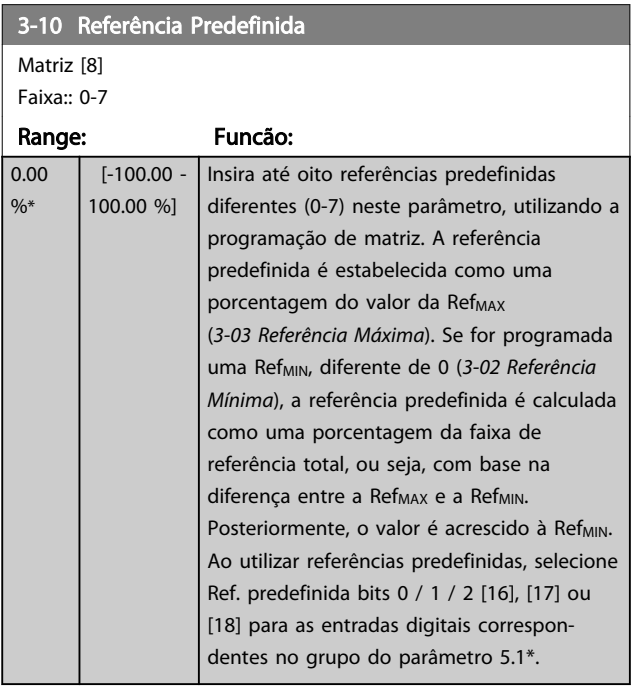

130BA149.10

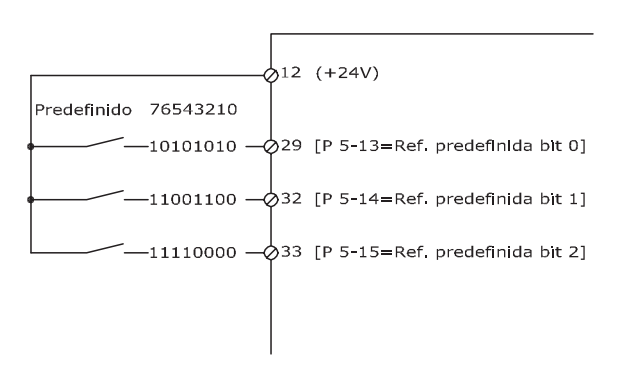

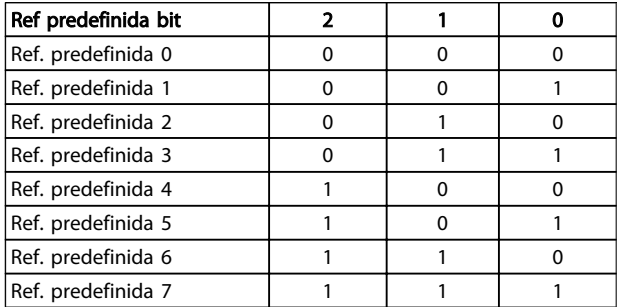

<u>Danfoss</u>

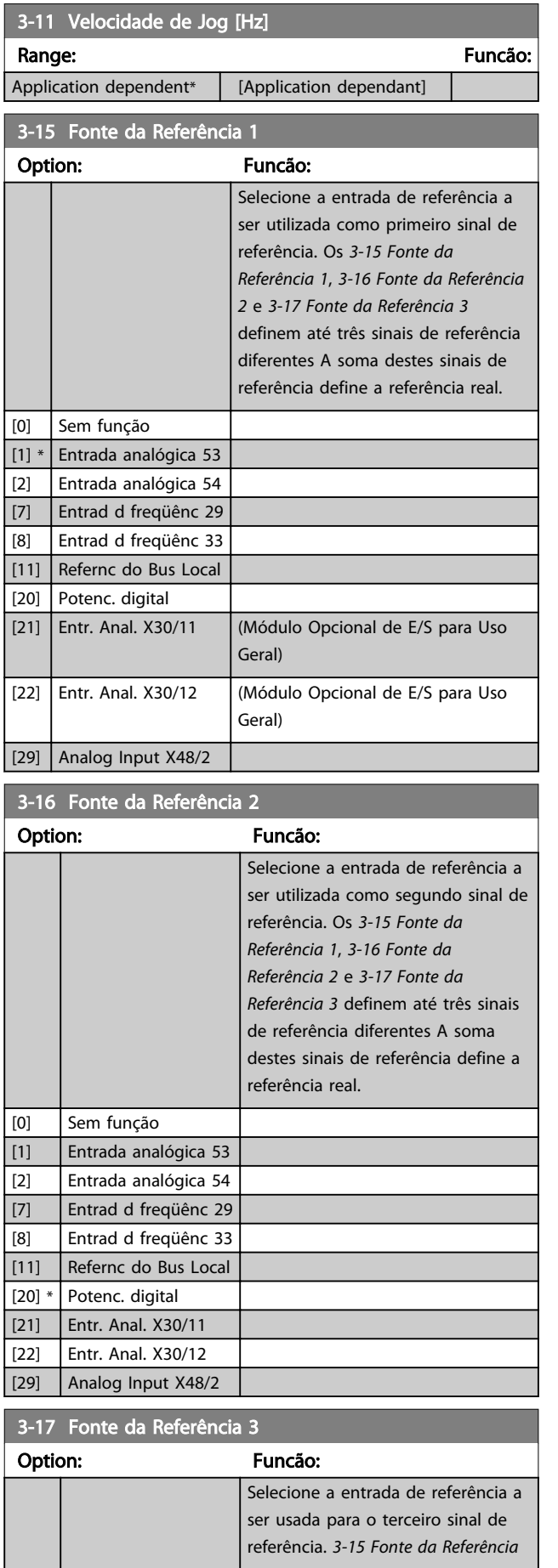

3-17 Fonte da Referência 3

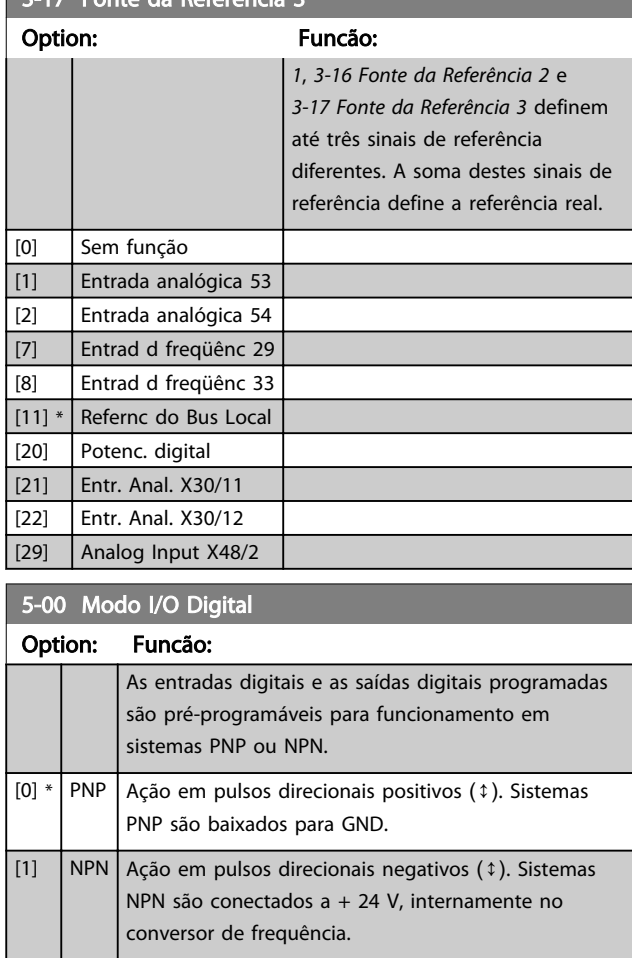

Danfoss

## OBSERVAÇÃO!

Assim que esse parâmetro for modificado, ele deve ser ativado através de um ciclo de energização.

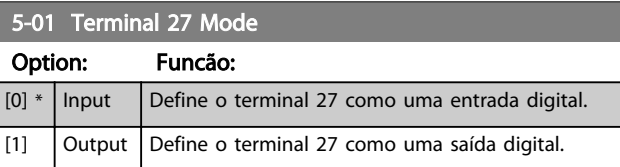

## OBSERVAÇÃO!

Este parâmetro não pode ser alterado enquanto o motor estiver em funcionamento.

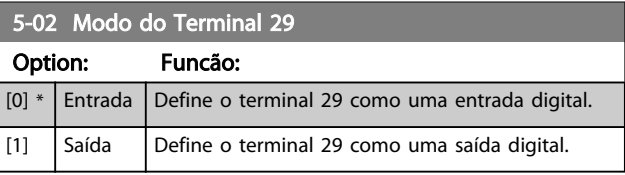

Este parâmetro está disponível somente no FC 302.

### 6.1.5 Entradas Digitais

As entradas digitais são utilizadas para selecionar as diversas funções do conversor de frequência. Todas as entradas digitais podem ser programadas para as seguintes funções:

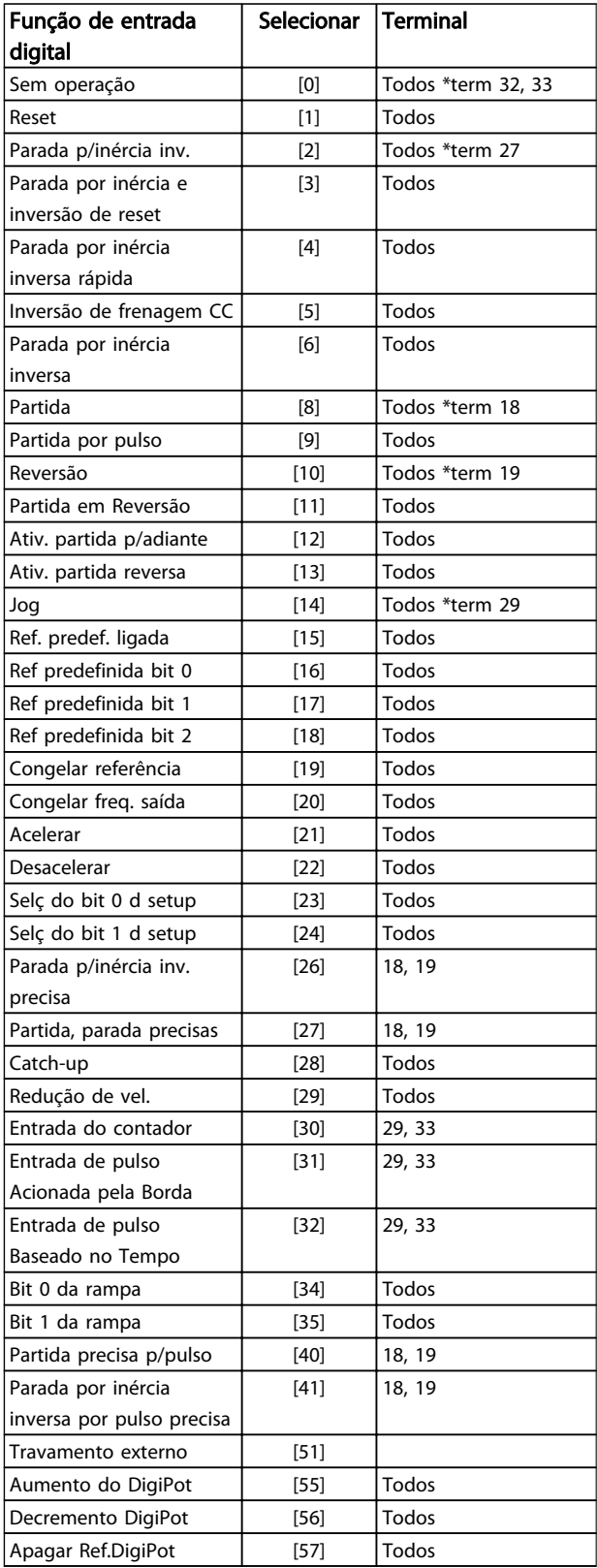

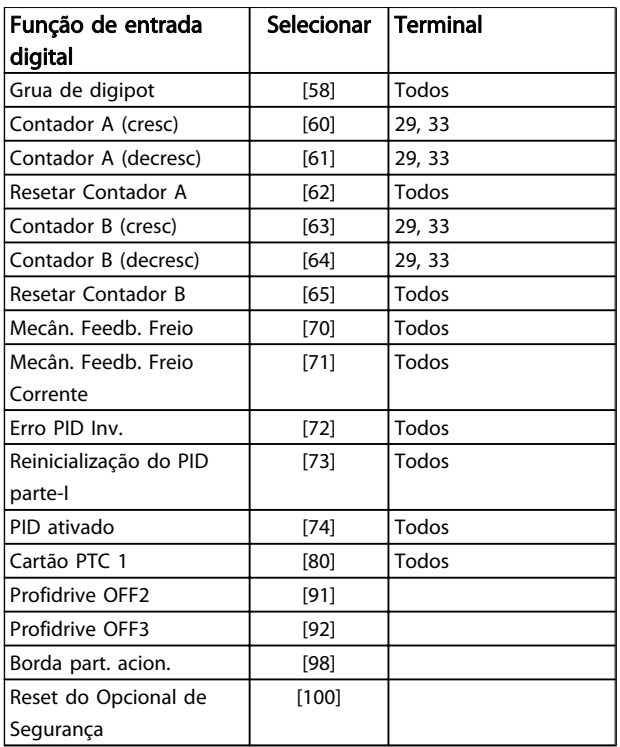

Os terminais padrão doFC 300 são 18, 19, 27, 29, 32 e 33. Os terminais do MCB 101 são X30/2, X30/3 e X30/4. Funções do terminal 29 como saída somente em FC 302.

As funções dedicadas a apenas uma saída digital são declaradas no parâmetro associado.

Todas as entradas digitais podem ser programadas para estas funções:

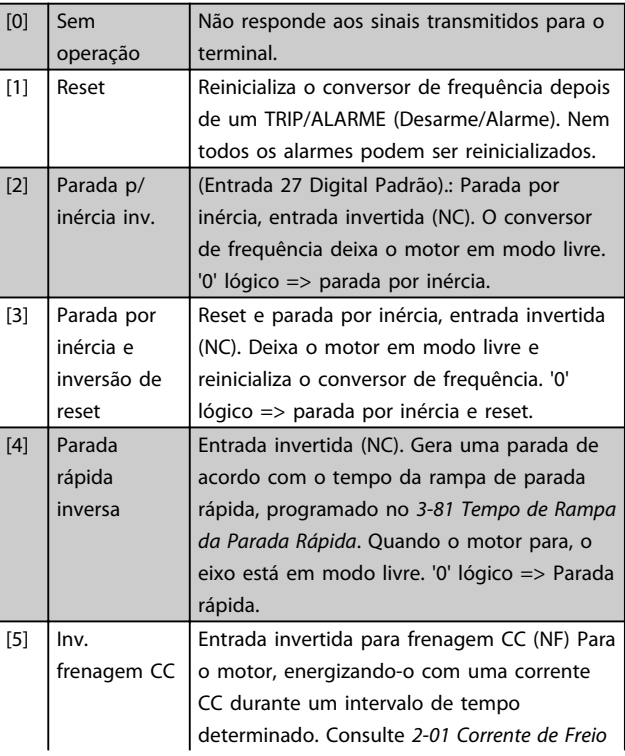

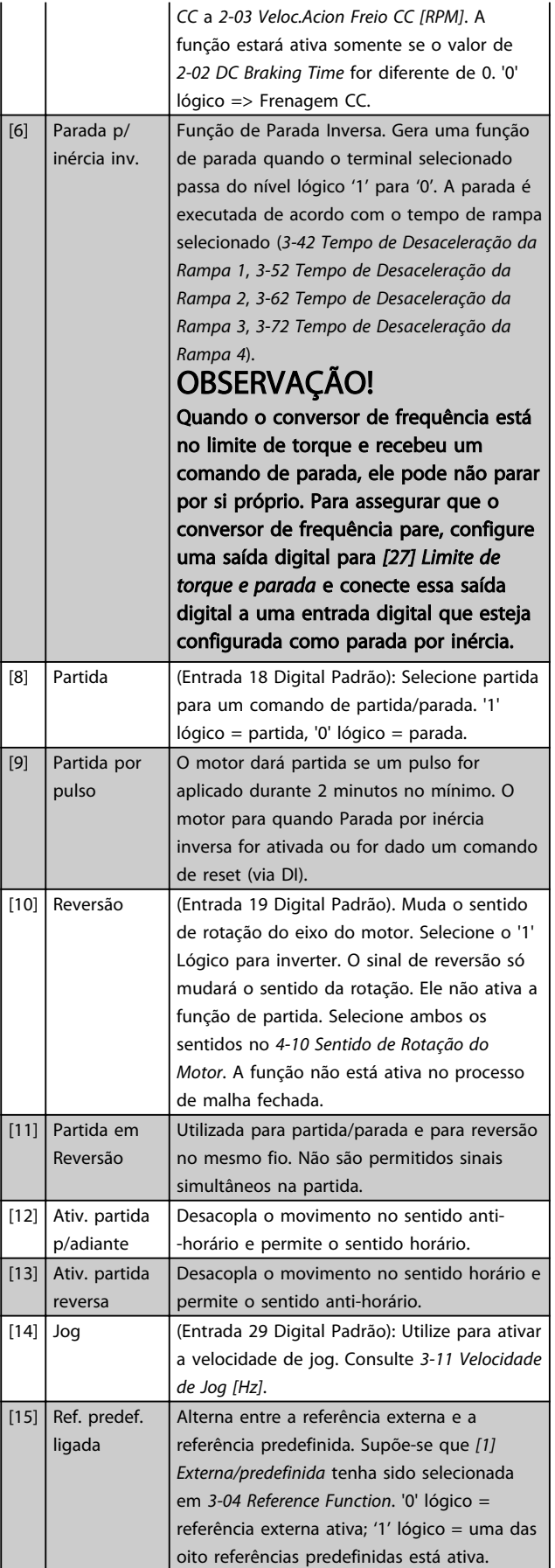

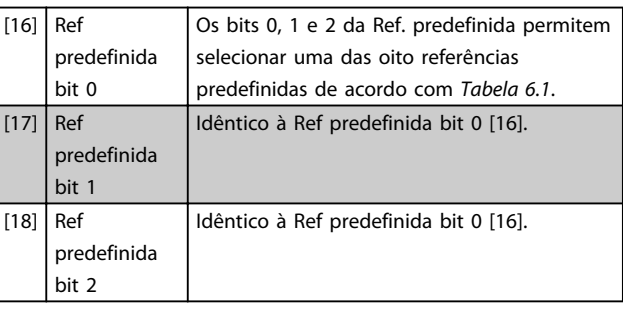

Danfoss

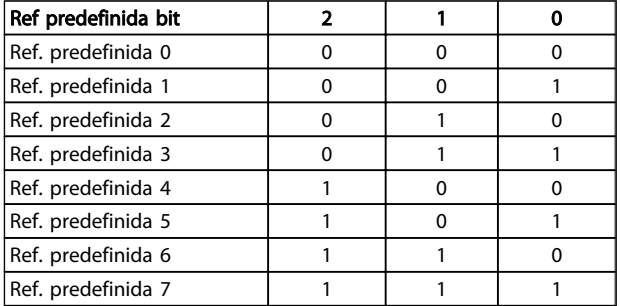

#### Tabela 6.1 Ref. predefinida Bit

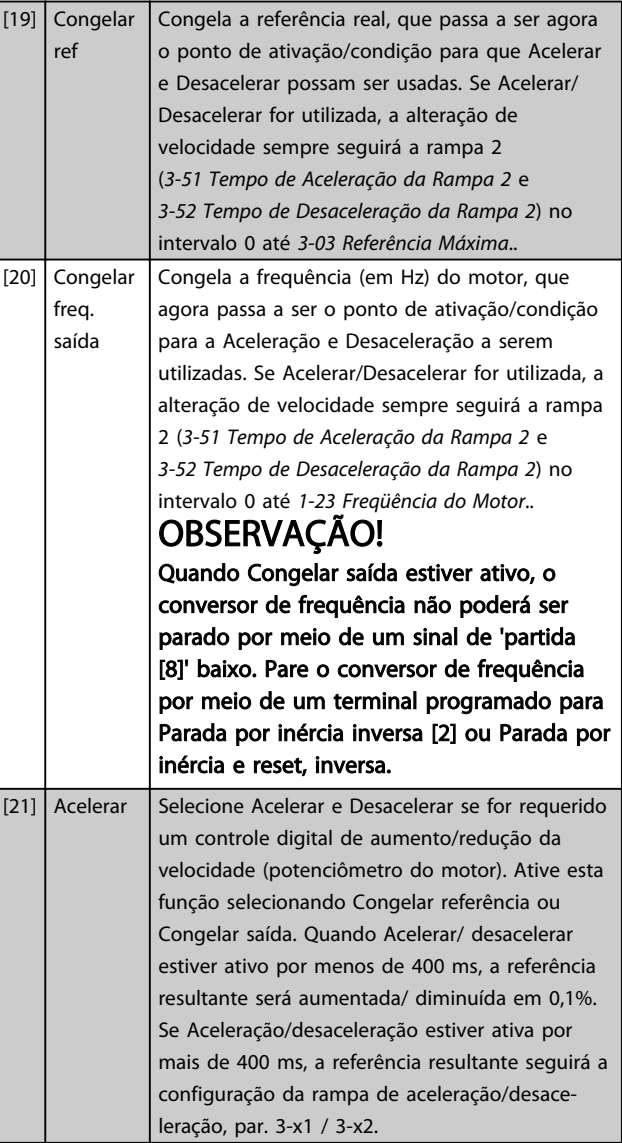

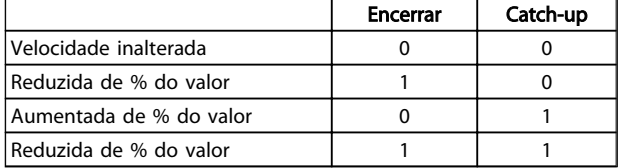

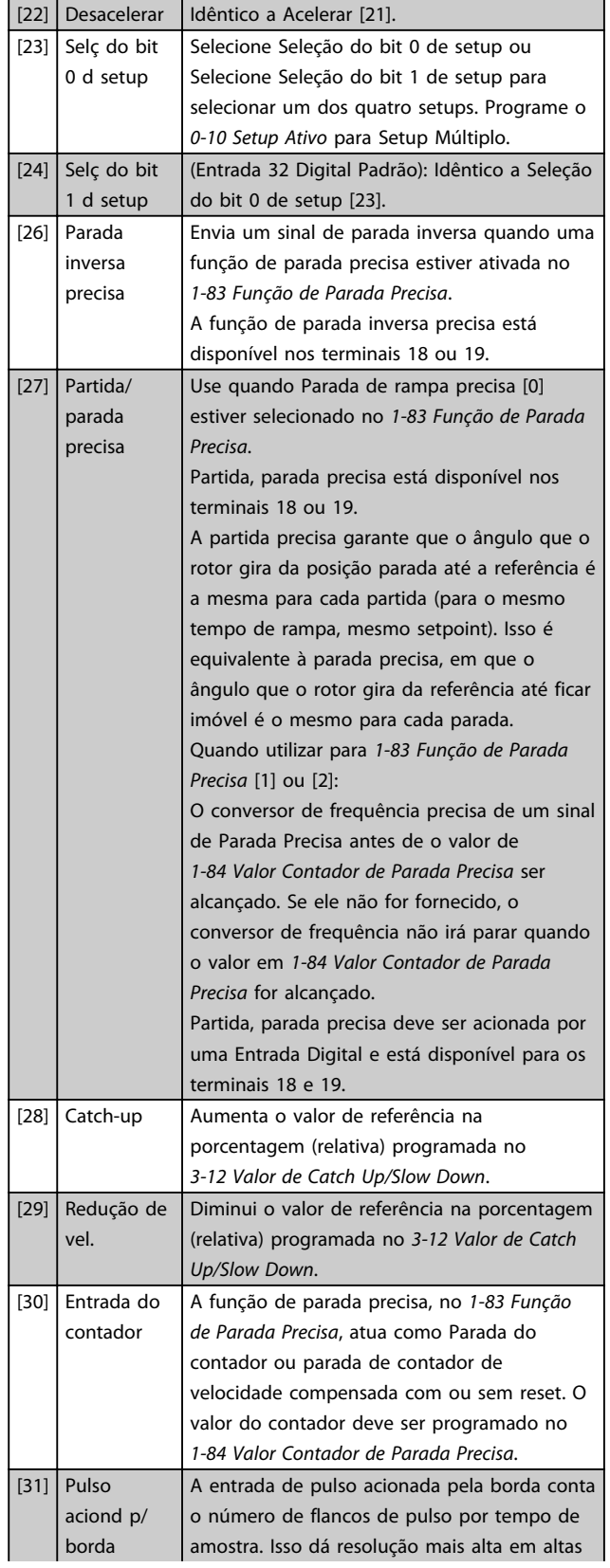

frequências, mas não é exato em frequências mais baixas. Use esse princípio de pulso para encoders com resolução bem baixa (por exemplo, 30 ppr). Pulse 130BB463.10 -<br>130BB463. Sample time  $\begin{vmatrix} 1 & 1 & 1 \\ 1 & 1 & 1 \\ 1 & 1 & 1 \end{vmatrix}$  $[32]$  Pulso A entrada de pulso baseada em tempo mede baseado em a duração entre flancos. Isso dá resolução tempo mais alta em frequências mais baixas, mas não é exato em frequências mais altas. Esse princípio contém uma frequência de desativação que torna inadequados os encoders com resolução bem baixa (por exemplo, 30 ppr) em baixas velocidades. ed [rpm] Speed [rpm]  $\frac{5}{2}$ <br>
a Time[sec] b Time[sec]  $\frac{3}{2}$ Speed [rpm] Speed [rpm] 130BB462.10 b: resolução padrão a: resolução do encoder bem baixa do encoder Pulse 130BB464.10 Timer Sample time Time counter Time Start Read Timer Read Timer: 20 timer tides 20 timer tides [34] Bit 0 da Permite selecionar uma das 4 rampas rampa disponíveis, de acordo com a tabela a seguir. [35] Bit 1 da Idêntico ao bit 0 da Rampa rampa

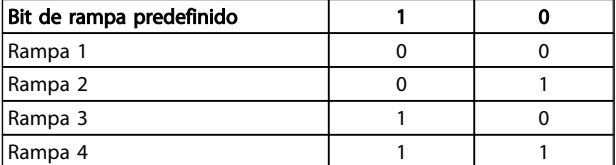

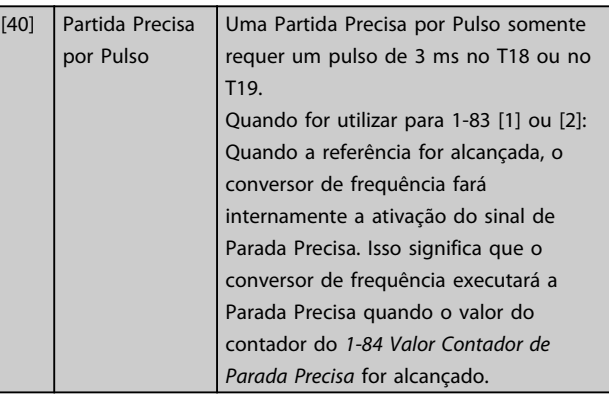

<u>Danfoss</u>

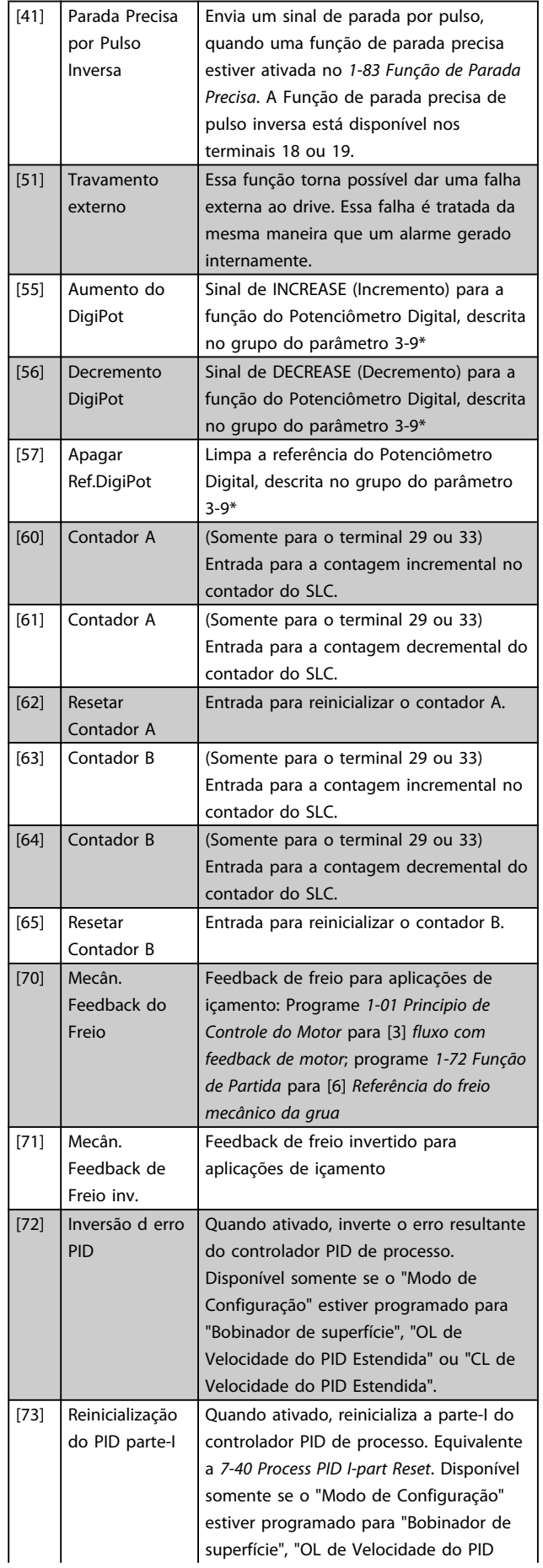

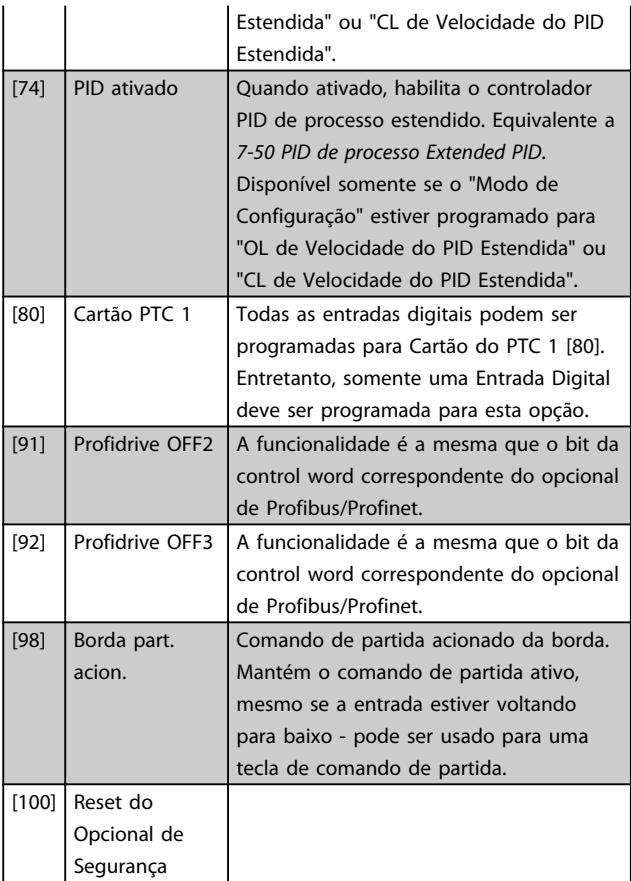

### 6.1.6 5-3\* Saídas Digitais

As 2 saídas de estado sólido são comuns aos terminais 27 e 29. Programar a função de E/S para o terminal 27, no *5-01 Terminal 27 Mode*, e a função de E/S para o terminal 29, no *5-02 Modo do Terminal 29*.

## OBSERVAÇÃO!

Estes parâmetros não podem ser ajustados enquanto o motor estiver em funcionamento.

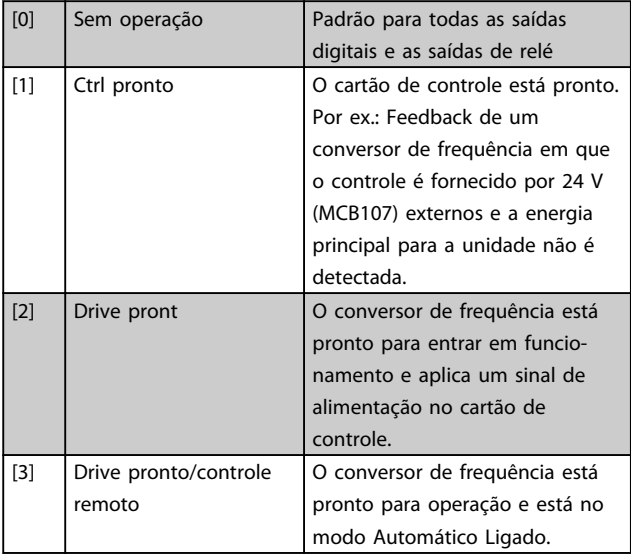

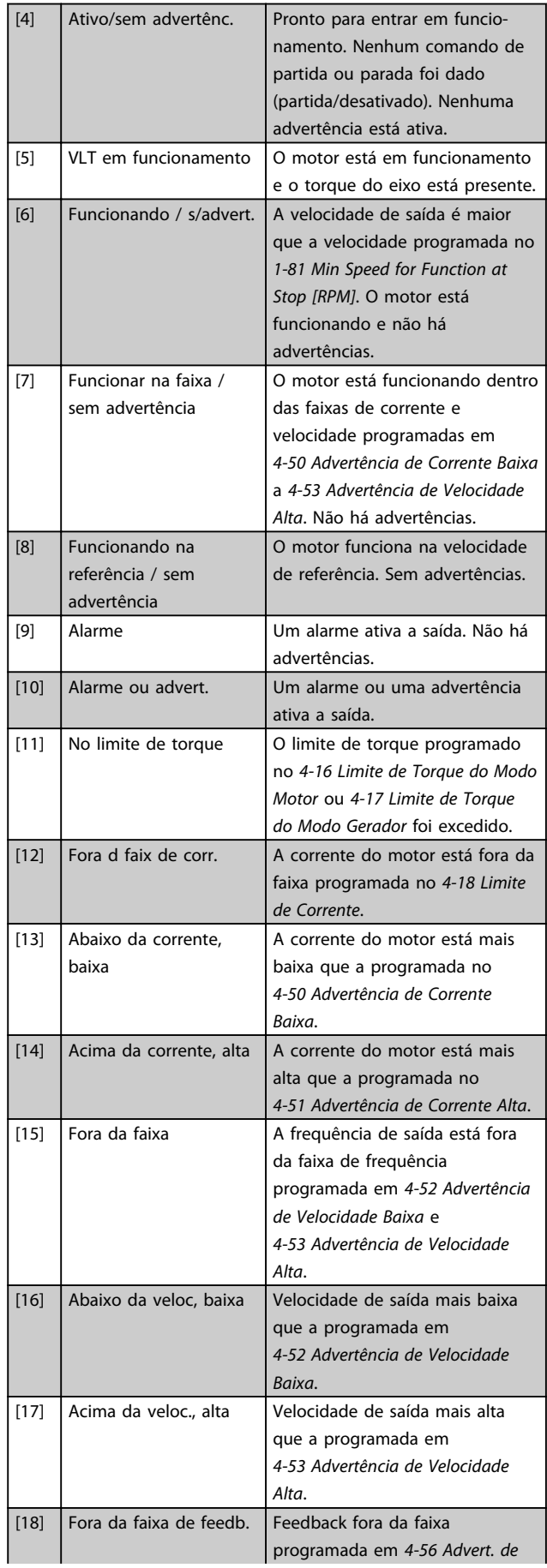

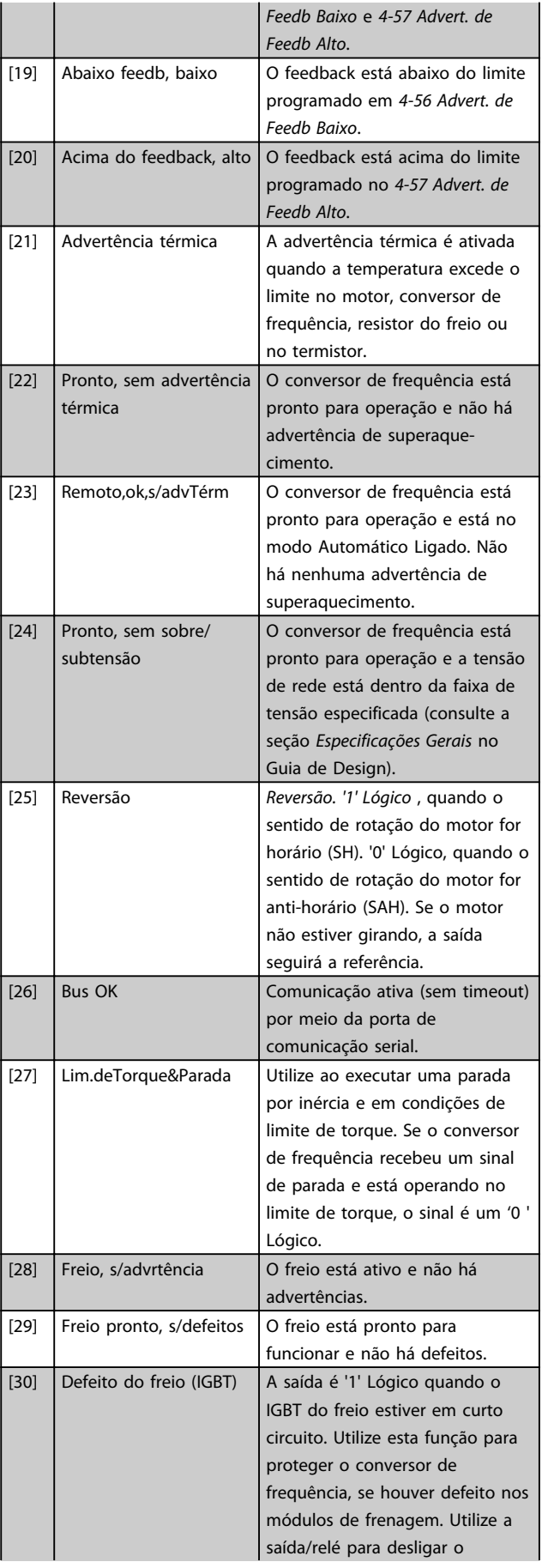

 $\blacksquare$ 

Danfoss

 $\blacksquare$ 

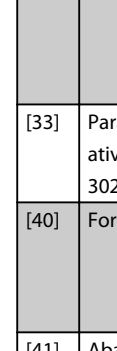

6 6

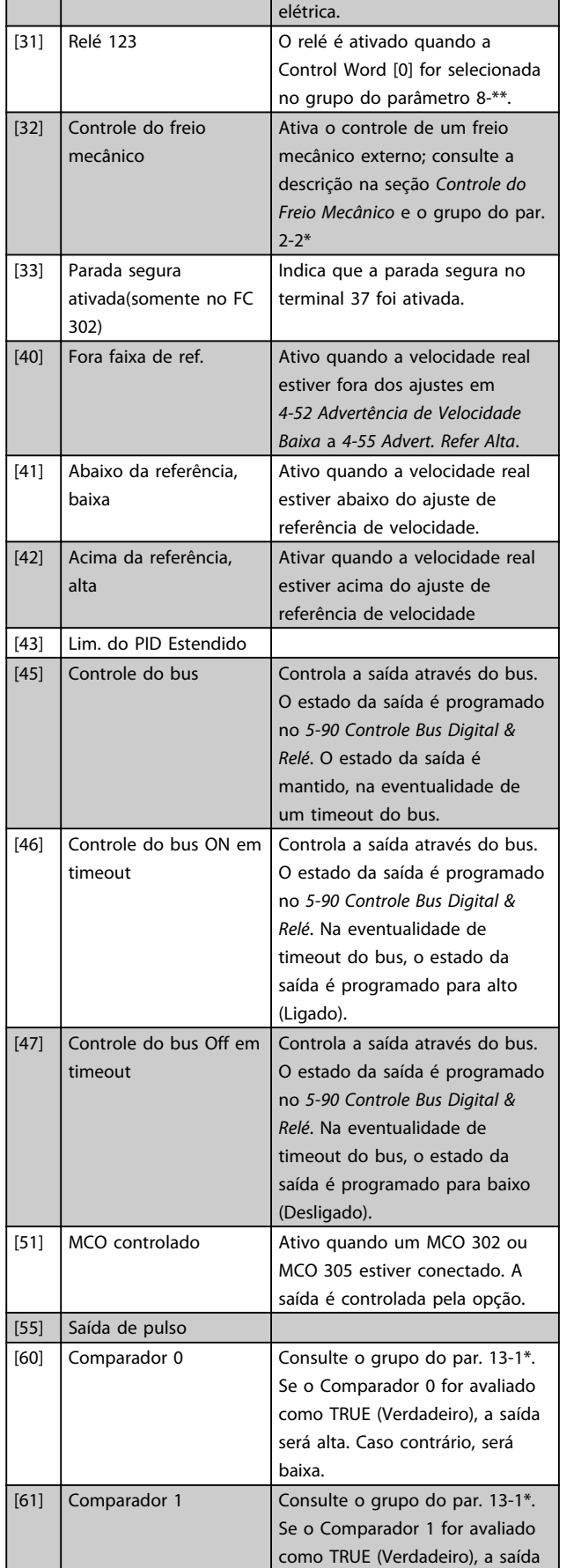

conversor de frequência da rede

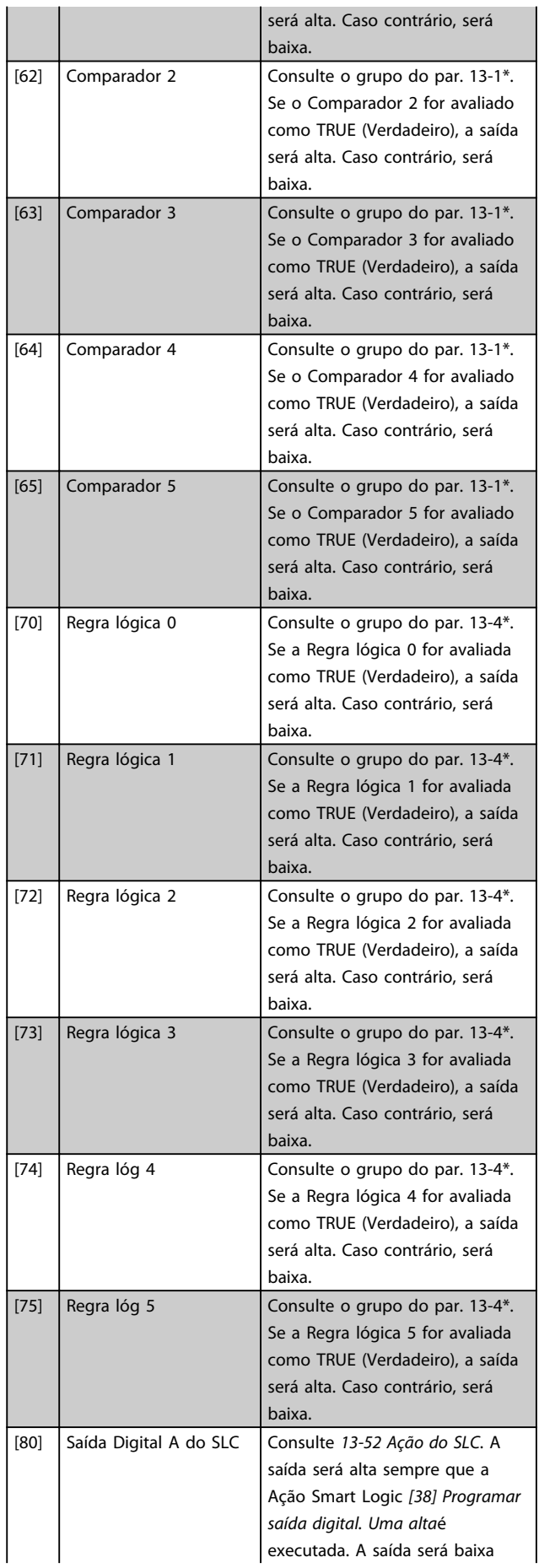

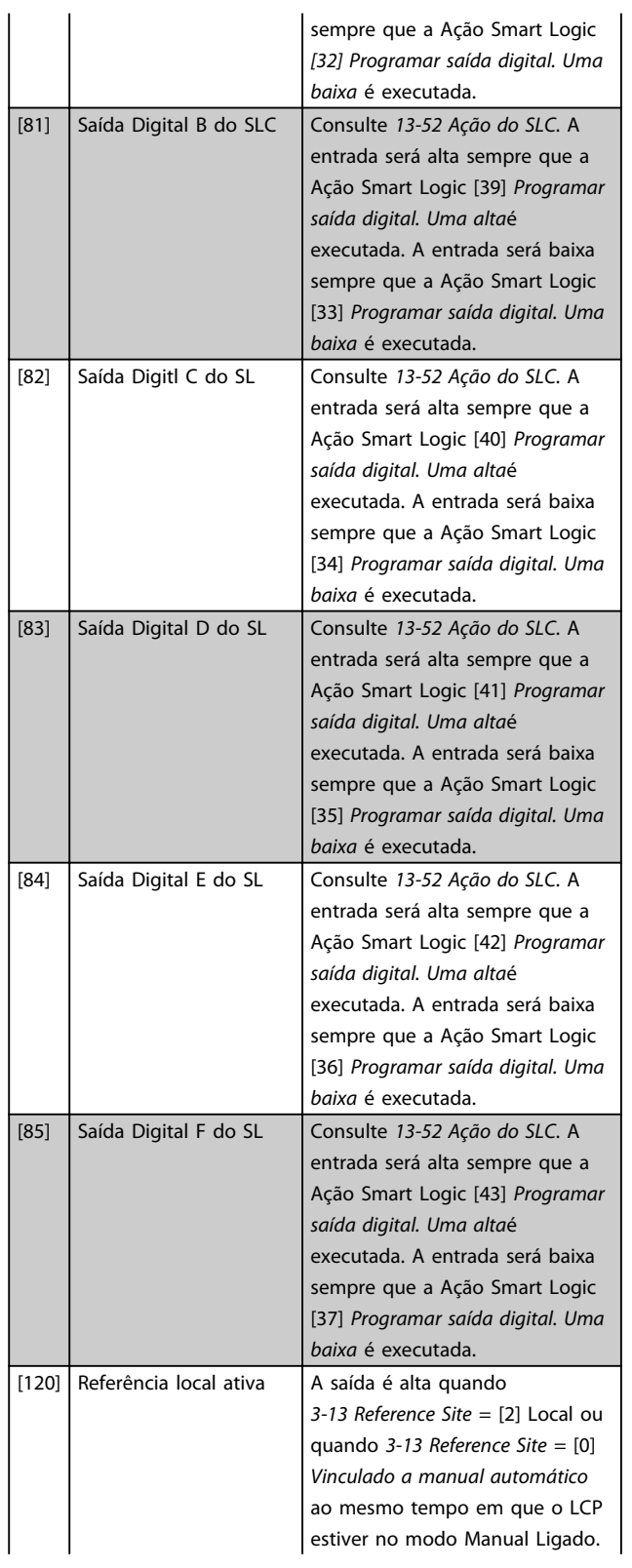

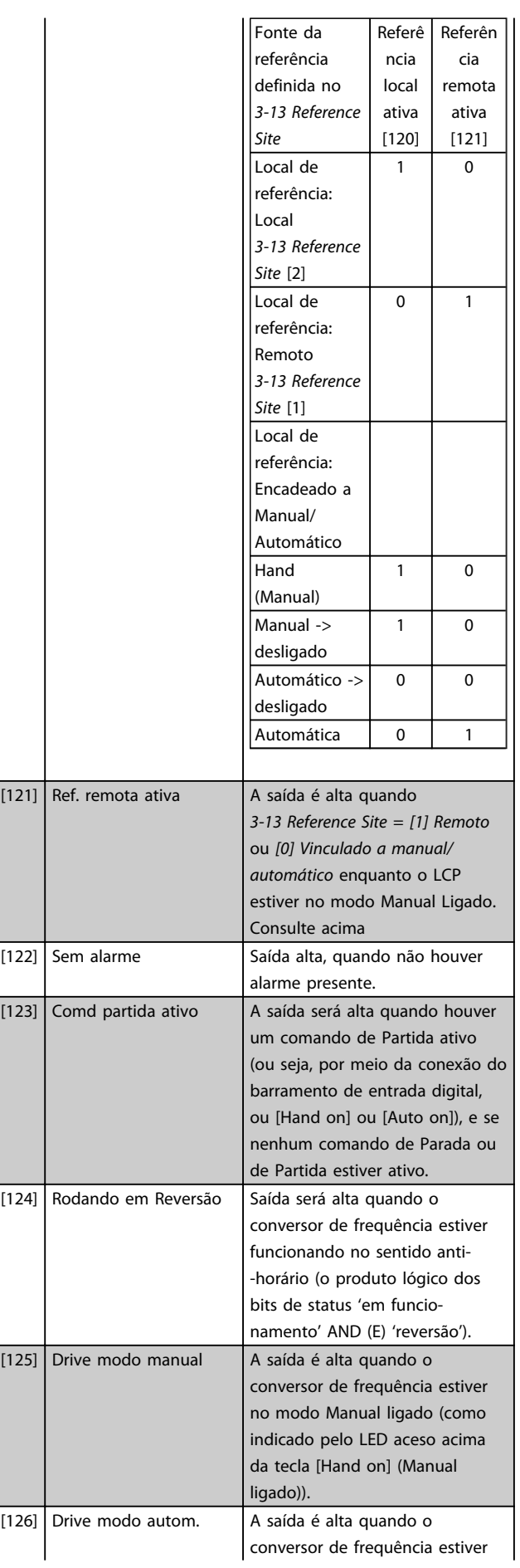

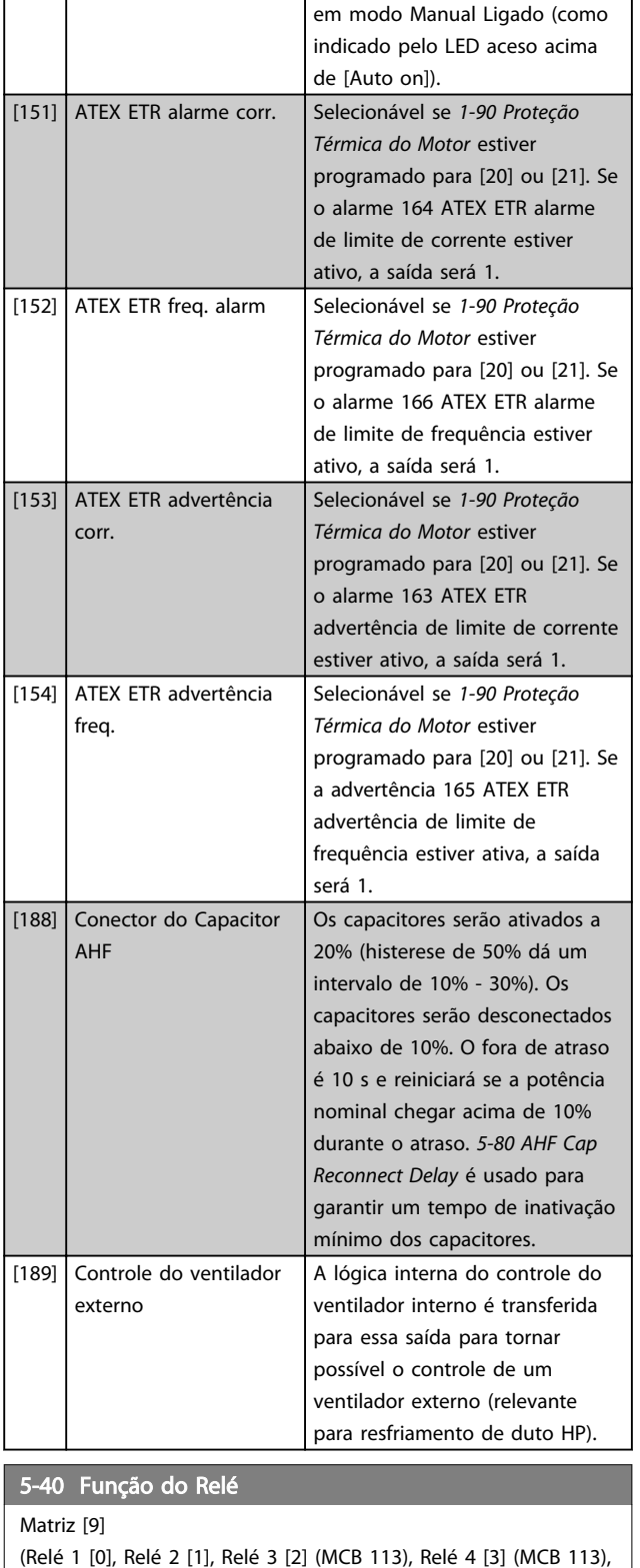

Relé 5 [4] (MCB 113), Relé 6 [5] (MCB 113), Relé 7 [6] (MCB 105), Relé 8 [7] (MCB 105), Relé 9 [8] (MCB 105))

## Option: Funcão: [0] \* Fora de funcionament Todas as saídas digitais e de relé são programadas por padrão para "Sem Operação".

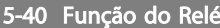

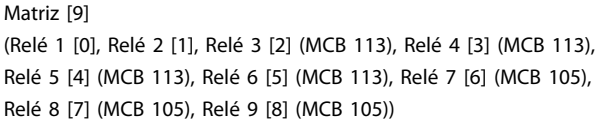

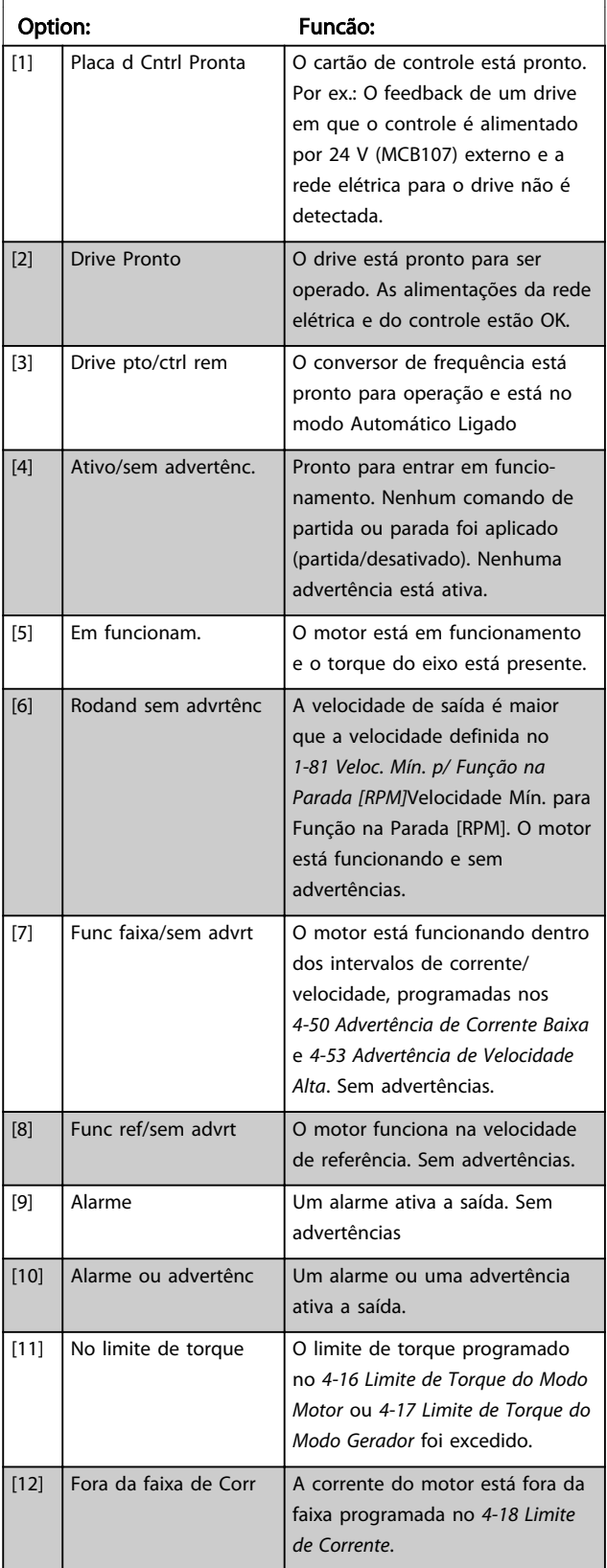

# Danfoss

### 5-40 Função do Relé

Matriz [9]

(Relé 1 [0], Relé 2 [1], Relé 3 [2] (MCB 113), Relé 4 [3] (MCB 113), Relé 5 [4] (MCB 113), Relé 6 [5] (MCB 113), Relé 7 [6] (MCB 105), Relé 8 [7] (MCB 105), Relé 9 [8] (MCB 105))

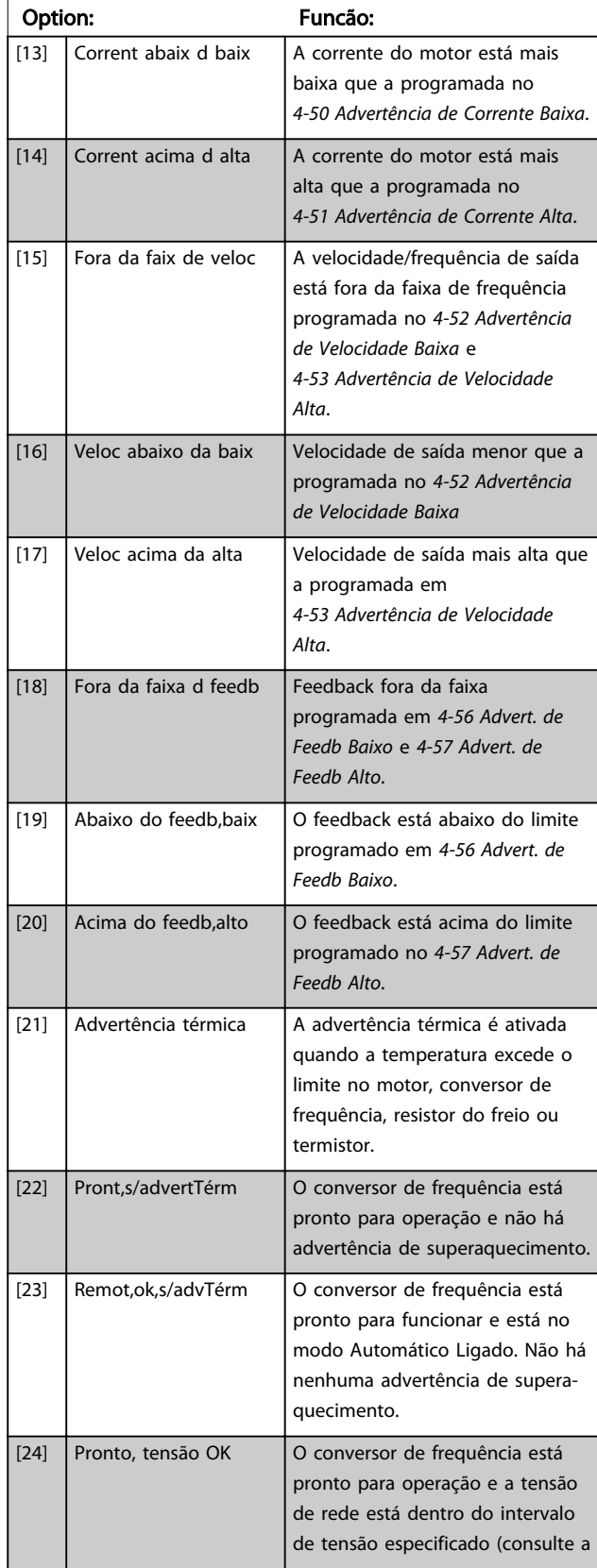

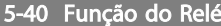

#### Matriz [9]

(Relé 1 [0], Relé 2 [1], Relé 3 [2] (MCB 113), Relé 4 [3] (MCB 113), Relé 5 [4] (MCB 113), Relé 6 [5] (MCB 113), Relé 7 [6] (MCB 105), Relé 8 [7] (MCB 105), Relé 9 [8] (MCB 105))

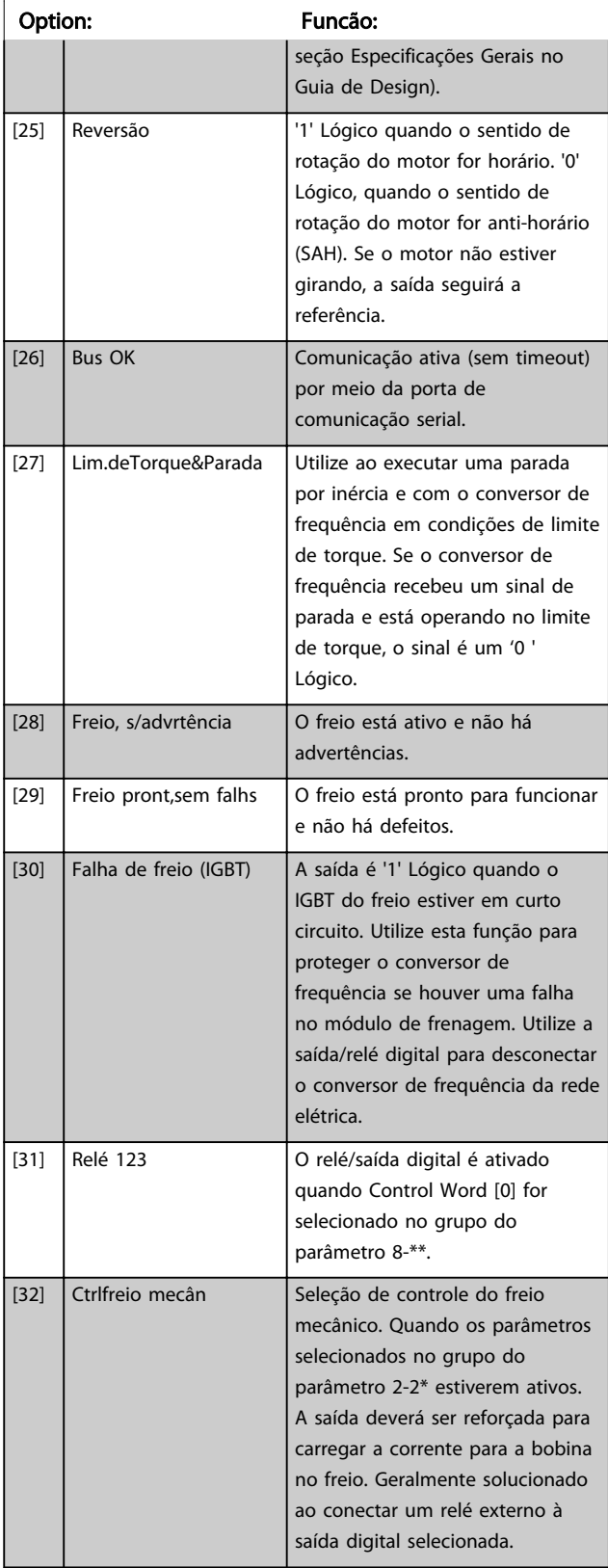

## 5-40 Função do Relé

Matriz [9] (Relé 1 [0], Relé 2 [1], Relé 3 [2] (MCB 113), Relé 4 [3] (MCB 113), Relé 5 [4] (MCB 113), Relé 6 [5] (MCB 113), Relé 7 [6] (MCB 105), Relé 8 [7] (MCB 105), Relé 9 [8] (MCB 105))

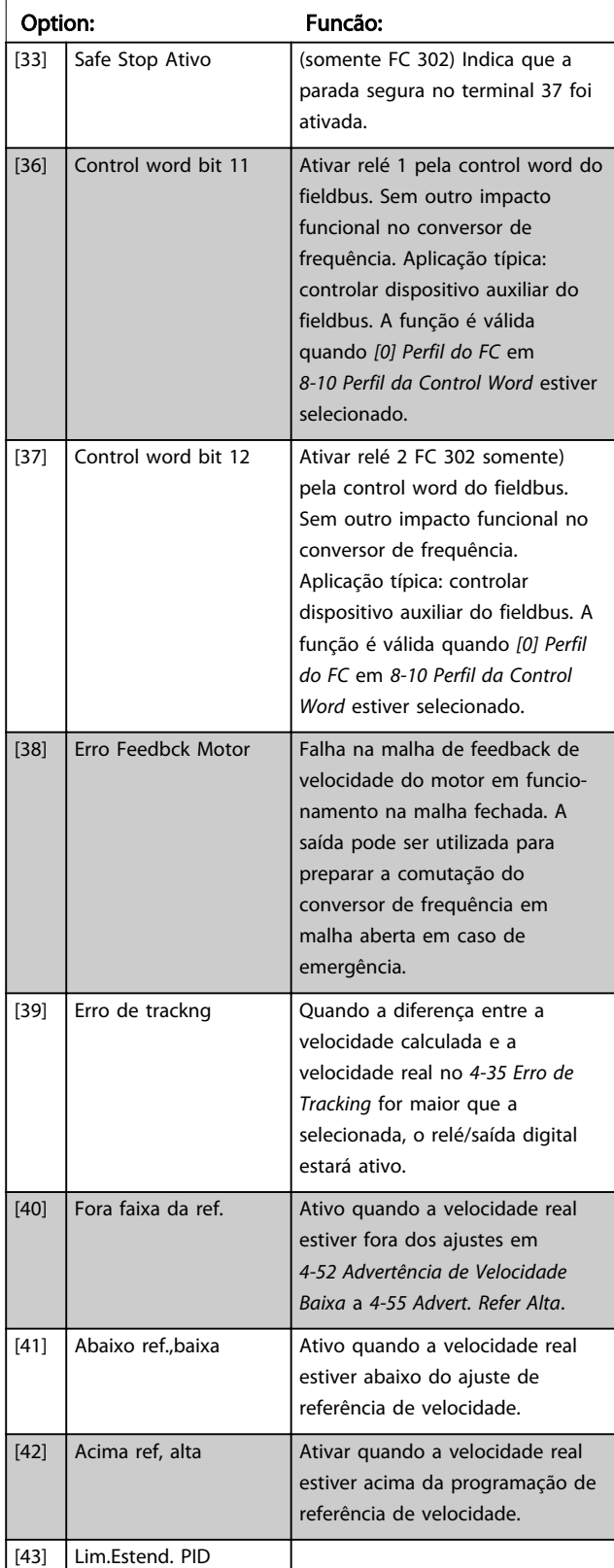

### 5-40 Função do Relé

#### Matriz [9]

(Relé 1 [0], Relé 2 [1], Relé 3 [2] (MCB 113), Relé 4 [3] (MCB 113), Relé 5 [4] (MCB 113), Relé 6 [5] (MCB 113), Relé 7 [6] (MCB 105), Relé 8 [7] (MCB 105), Relé 9 [8] (MCB 105))

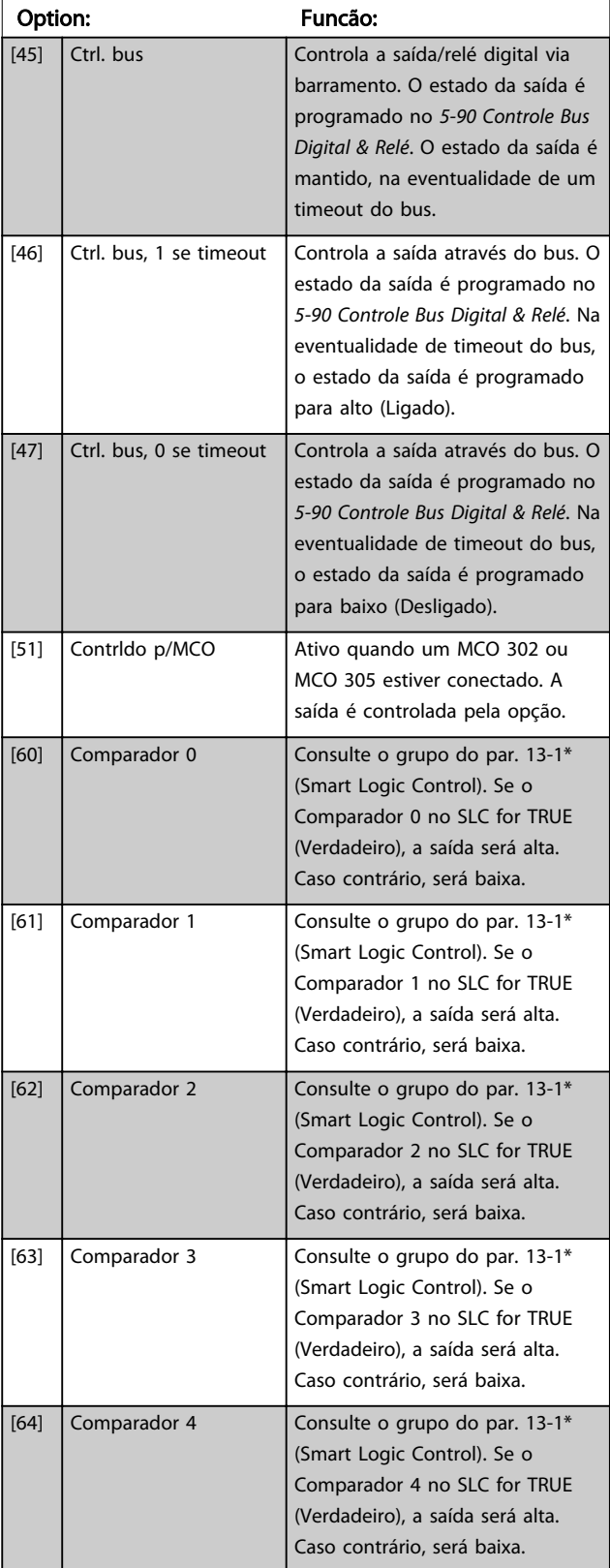

# Danfoss

### 5-40 Função do Relé

Matriz [9]

(Relé 1 [0], Relé 2 [1], Relé 3 [2] (MCB 113), Relé 4 [3] (MCB 113), Relé 5 [4] (MCB 113), Relé 6 [5] (MCB 113), Relé 7 [6] (MCB 105), Relé 8 [7] (MCB 105), Relé 9 [8] (MCB 105))

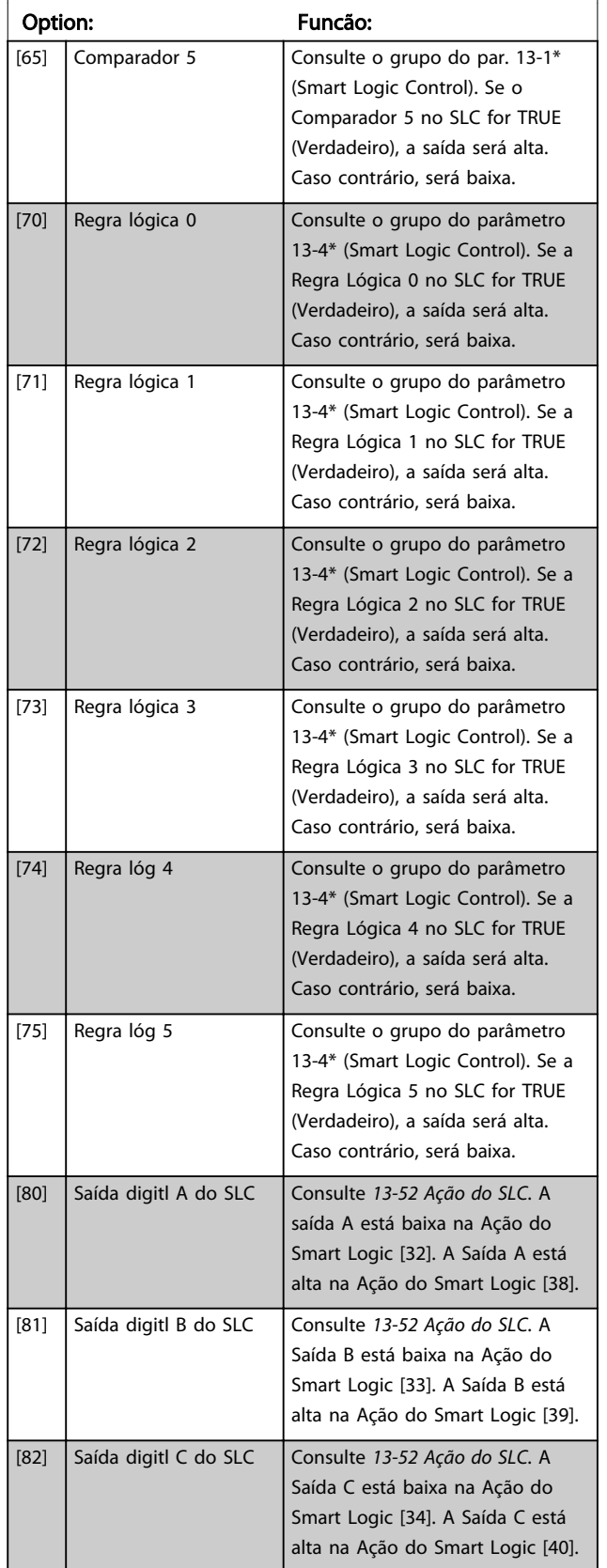

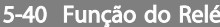

#### Matriz [9]

(Relé 1 [0], Relé 2 [1], Relé 3 [2] (MCB 113), Relé 4 [3] (MCB 113), Relé 5 [4] (MCB 113), Relé 6 [5] (MCB 113), Relé 7 [6] (MCB 105), Relé 8 [7] (MCB 105), Relé 9 [8] (MCB 105))

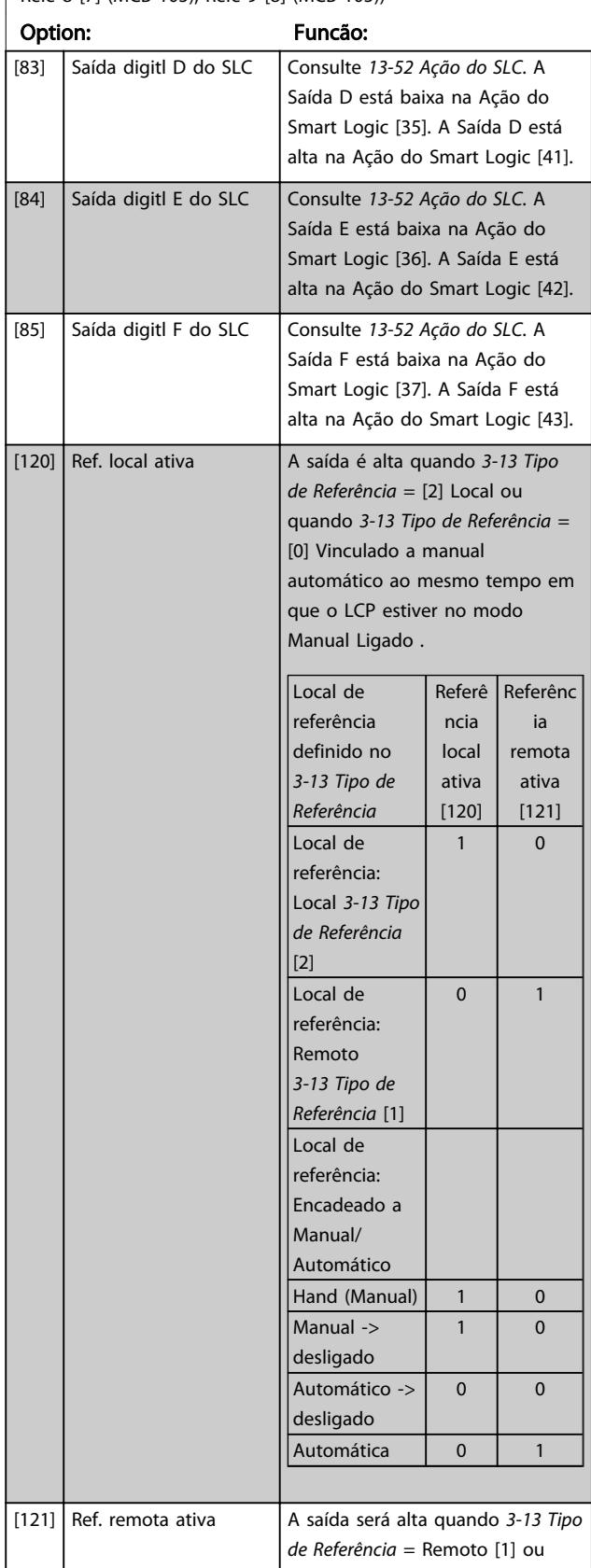

## 5-40 Função do Relé

Matriz [9]

(Relé 1 [0], Relé 2 [1], Relé 3 [2] (MCB 113), Relé 4 [3] (MCB 113), Relé 5 [4] (MCB 113), Relé 6 [5] (MCB 113), Relé 7 [6] (MCB 105), Relé 8 [7] (MCB 105), Relé 9 [8] (MCB 105))

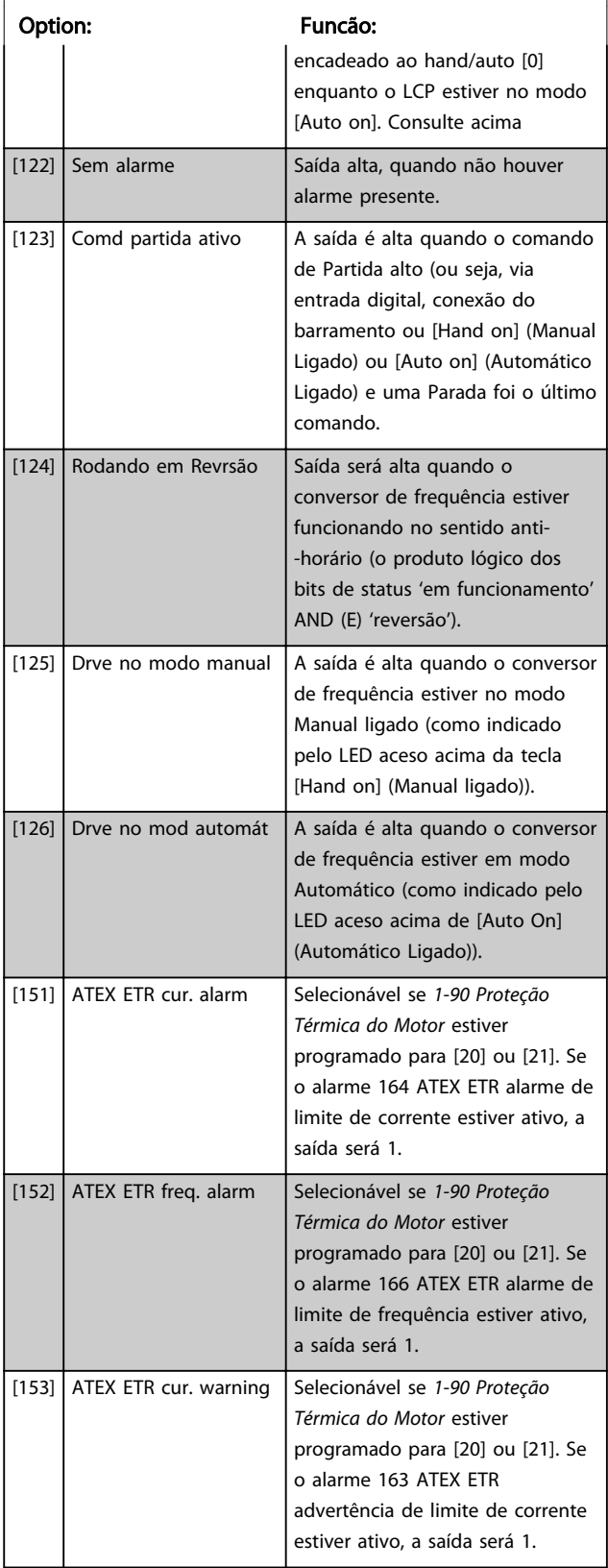

#### 5-40 Função do Relé

#### Matriz [9]

(Relé 1 [0], Relé 2 [1], Relé 3 [2] (MCB 113), Relé 4 [3] (MCB 113), Relé 5 [4] (MCB 113), Relé 6 [5] (MCB 113), Relé 7 [6] (MCB 105), Relé 8 [7] (MCB 105), Relé 9 [8] (MCB 105))

Danfoss

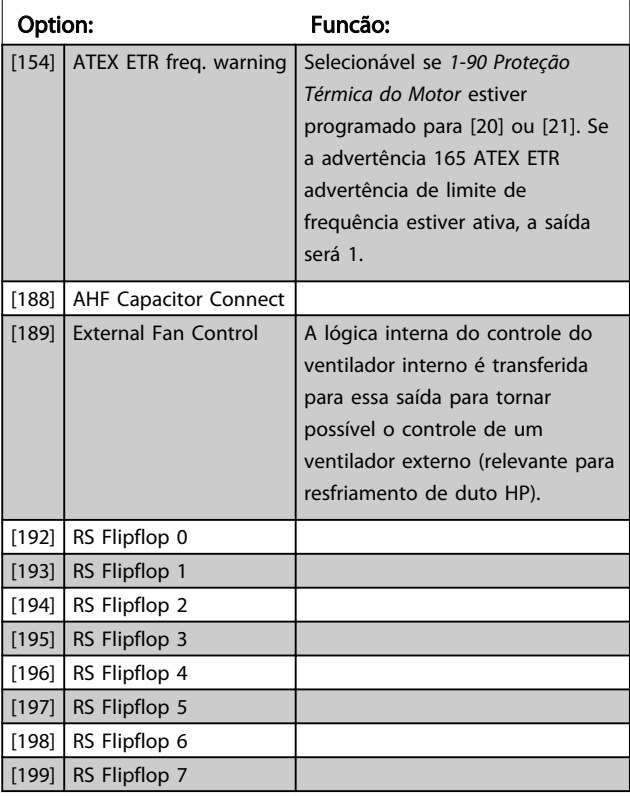

## OBSERVAÇÃO!

Lembre-se de programar os interruptores S201 (A53) e S202 (A54) como especificado a seguir ao executar um teste no cartão de controle em *14-22 Modo Operação*. Caso contrário o teste falhará.

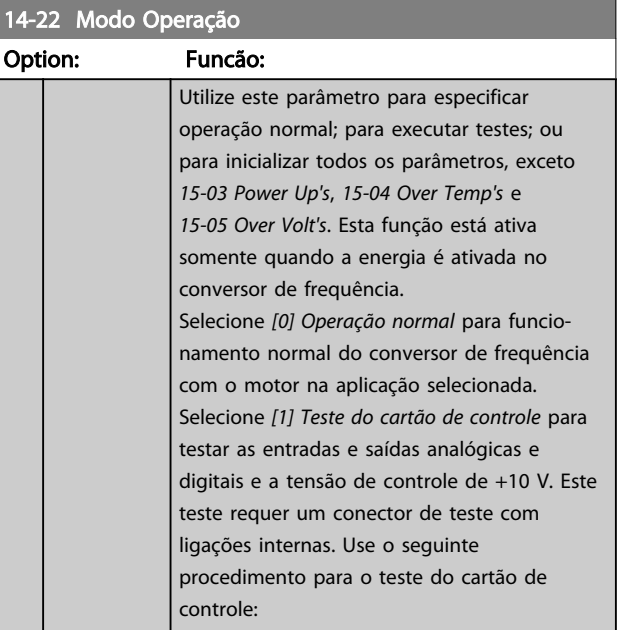

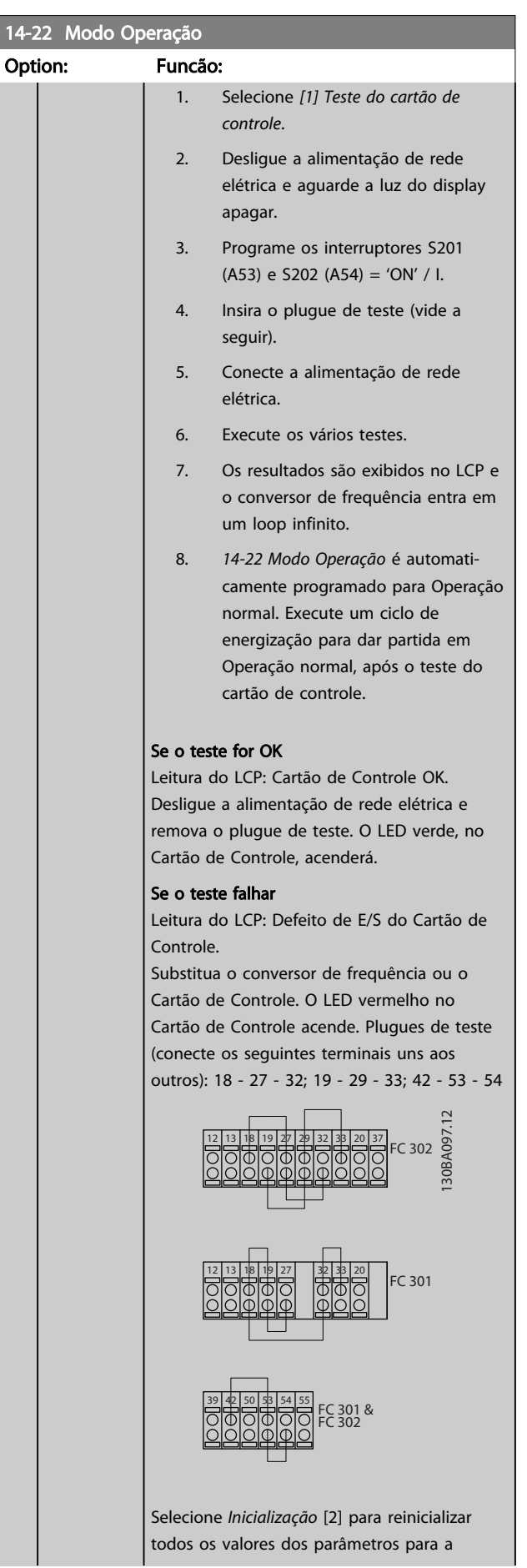

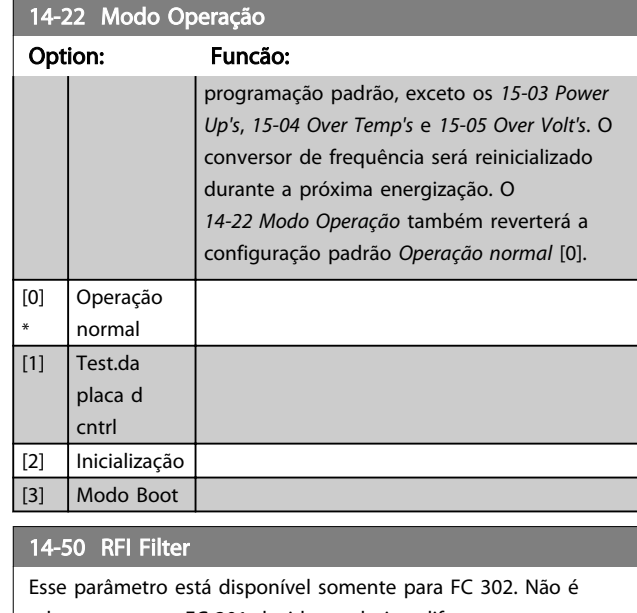

relevante para o FC 301 devido ao design diferente e ao comprimento menor dos cabos do motor.

#### Option: Funcão:

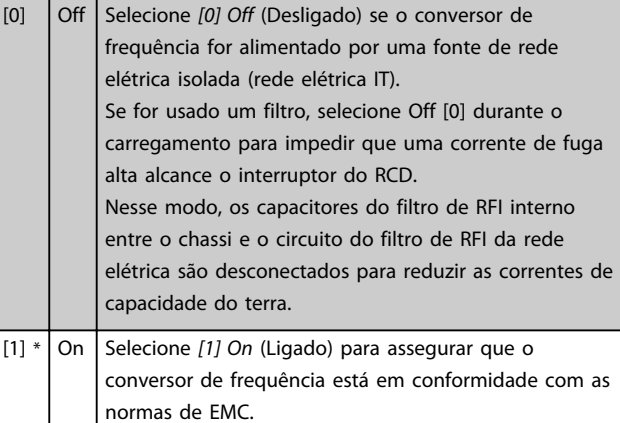

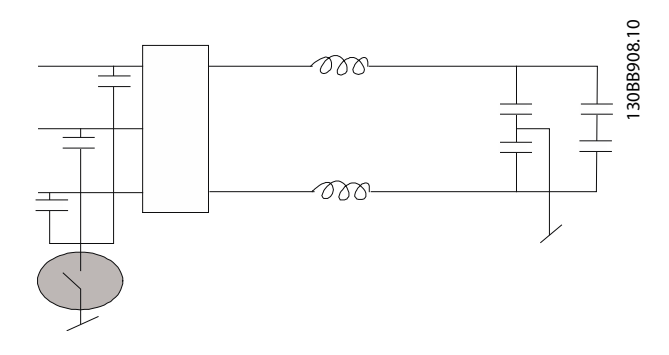

#### 15-43 Software Version

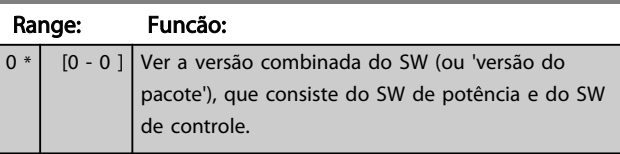

#### 6.2 Como Programar o Filtro Ativo

As configurações de fábrica da peça do filtro do Drive de Harmônicas Baixas são escolhidas para operação otimizada com um mínimo de programação adicional. Todos os valores de CT, assim como a frequência, os níveis de tensão e outros valores diretamente relacionados às configurações do drive são pré-programados.

Não é recomendável alterar nenhum outro parâmetro que influencie a operação do filtro. No entanto, pode ser

#### Visão geral dos grupos de parâmetros da peça do filtro

realizada uma seleção de leituras e das informações que devem ser exibidas nas linhas de status do LCP para atender às preferências individuais.

<u>Danfoss</u>

São necessárias duas etapas para programar o filtro.

- Altere a tensão nominal em *300-10 Tensão Nominal de Filtro Ativo (AF)*.
- Certifique-se de que o filtro está no modo automático (pressione [Auto On] - Automático Ligado)

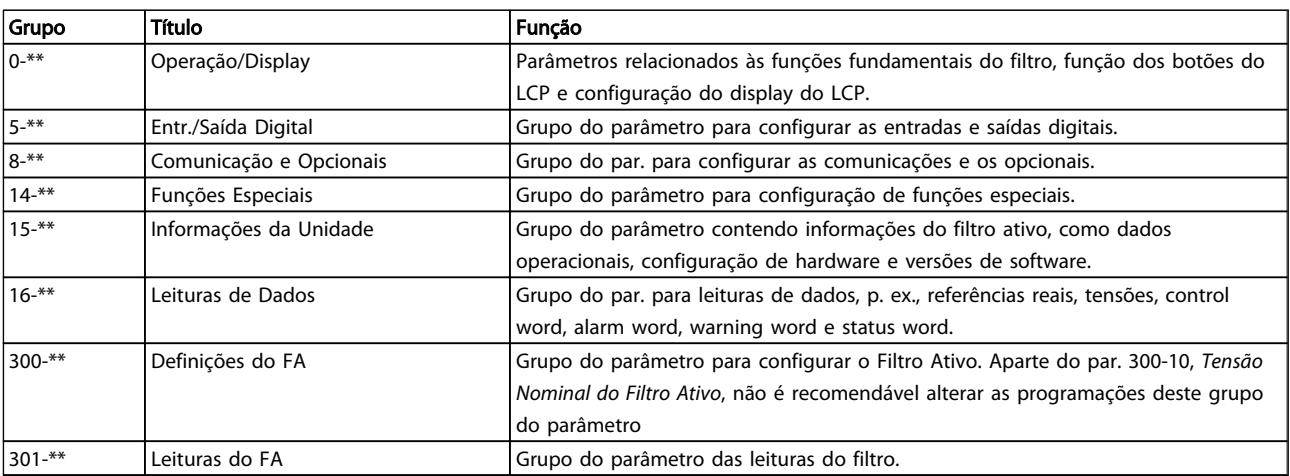

#### Tabela 6.2 Grupos de parâmetros

Uma lista de parâmetros acessíveis do LCP do filtro podem ser encontradas na seção *Opcionais de Parâmetro - Filtro.* Uma descrição mais detalhada dos parâmetros do filtro ativo pode ser encontrada nas *Instruções de Utilização do Filtro Ativo VLT AAF00x, MG90VXYY*

#### 6.2.1 Utilizando o Drive de Harmônicas Baixas no Modo NPN

A configuração padrão de *5-00 Modo I/O Digital* é modo PNP. Se o modo PNP for desejado, será necessário alterar a fiação na parte do filtro do Drive de Harmônicas Baixas. Antes de alterar a configuração em *5-00 Modo I/O Digital* para modo NPN, o fio conectado aos 24 V (terminal de controle 12 ou 13) deverá ser mudado para o terminal 20 (terra).

### 6.3 Listas de Parâmetros - Conversor de Frequência

#### Alterações durante a operação

"TRUE" (Verdadeiro) significa que o parâmetro pode ser alterado enquanto o conversor de frequência estiver em funcionamento e "FALSE" (Falso) significa que o conversor de frequência deve ser parado antes de ser efetuada uma alteração.

#### 4-Setup

'All setup': os parâmetros podem ser programados individualmente em cada um dos quatro setups, ou seja, um único parâmetro pode ter quatro valores de dados diferentes.

Índice de conversão

Este número refere-se a um valor de conversão utilizado ao ser feita uma gravação ou leitura para e de um conversor de frequência.

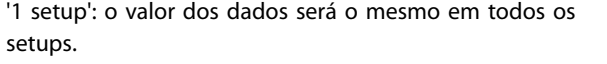

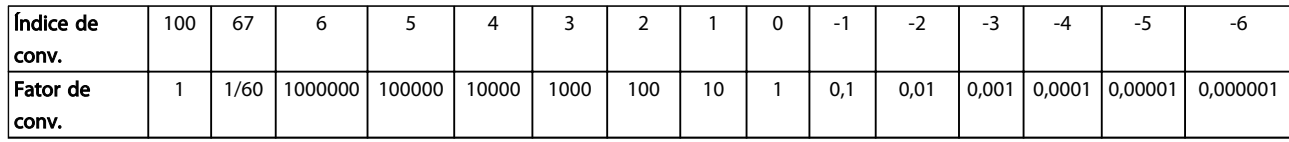

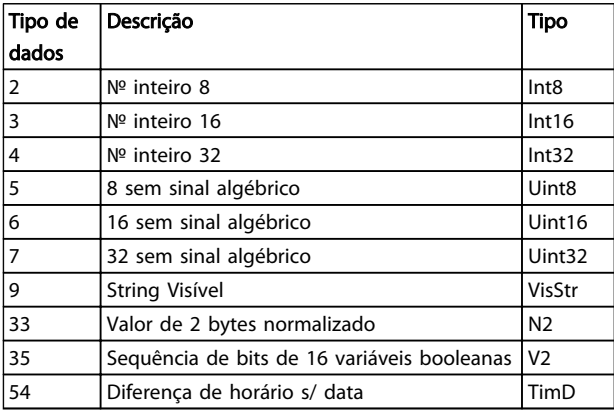

Consulte o *Guia de Design* do conversor de frequência, para mais detalhes sobre os tipos de dados 33, 35 e 54.

Os parâmetros do conversor de frequência estão agrupados em diversos grupos do parâmetro para facilitar a seleção dos parâmetros corretos, para operação otimizada do conversor de frequência.

0-\*\* parâmetros de Operação e de Display, para configurações básicas de conversor de frequência

1-\*\* parâmetros de Carga e de Motor, incluem todos os parâmetros relativos à carga e ao motor

2-\*\* parâmetros de Freio

3-\*\* parâmetros de Referências e de rampa, incluem a função DigiPot

4-\*\* parâmetros de Limites/Advertências, configuração de limites e advertências

5-\*\* Entradas e saídas digitais, incluem controles de relés

6-\*\* Entradas e saídas analógicas

7-\*\* Controles, parâmetros de configuração dos controles de velocidade e processos

8-\*\* Parâmetros de comunicação e de opcionais, programação dos parâmetros das portas RS485 e USB do FC.

9-\*\* parâmetros de Profibus

10-\*\* parâmetros de DeviceNet e Fieldbus CAN

12-\*\* Parâmetros de ethernet

13-\*\* parâmetros do Smart Logic Control

14-\*\* parâmetros de Funções especiais

15-\*\* parâmetros de Informações do drive

16-\*\* parâmetros de Leitura de Dados

17-\*\* parâmetros de Opcionais de Encoder

- 18-\*\* Leitura de Dados 2
- 30-\*\* Recursos Especiais
- 32-\*\* parâmetros básicos do MCO 305
- 33-\*\* parâmetros Avançados do MCO 305
- 34-\*\* parâmetros de Leitura de Dados do MCO
- 35-\*\* Opcional de Entrada do Sensor

<u> Janfoss</u>

Danfoss

# 6.3.1 0-\*\* Operação/Display

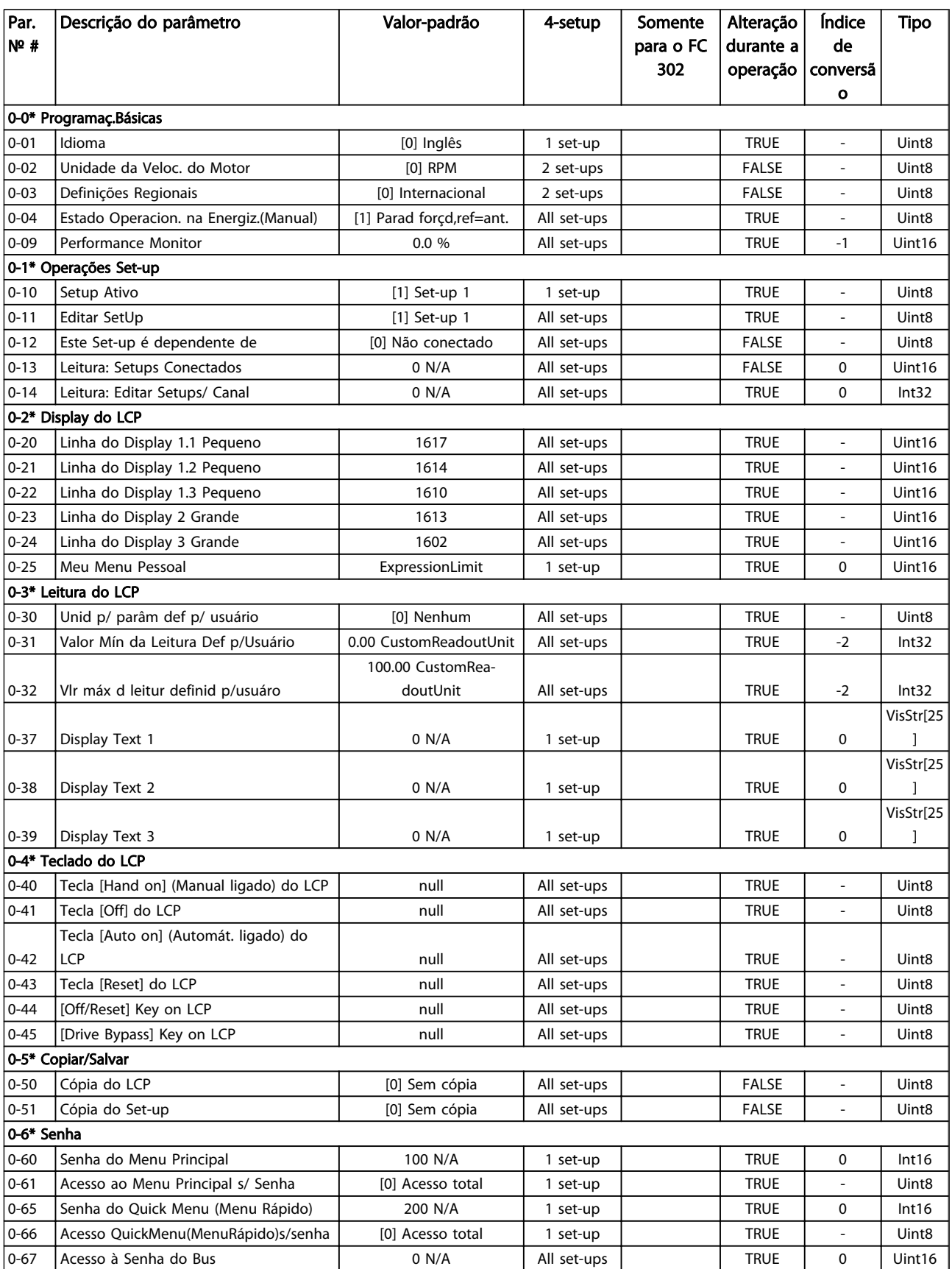

## 6.3.2 1-\*\* Carga e Motor

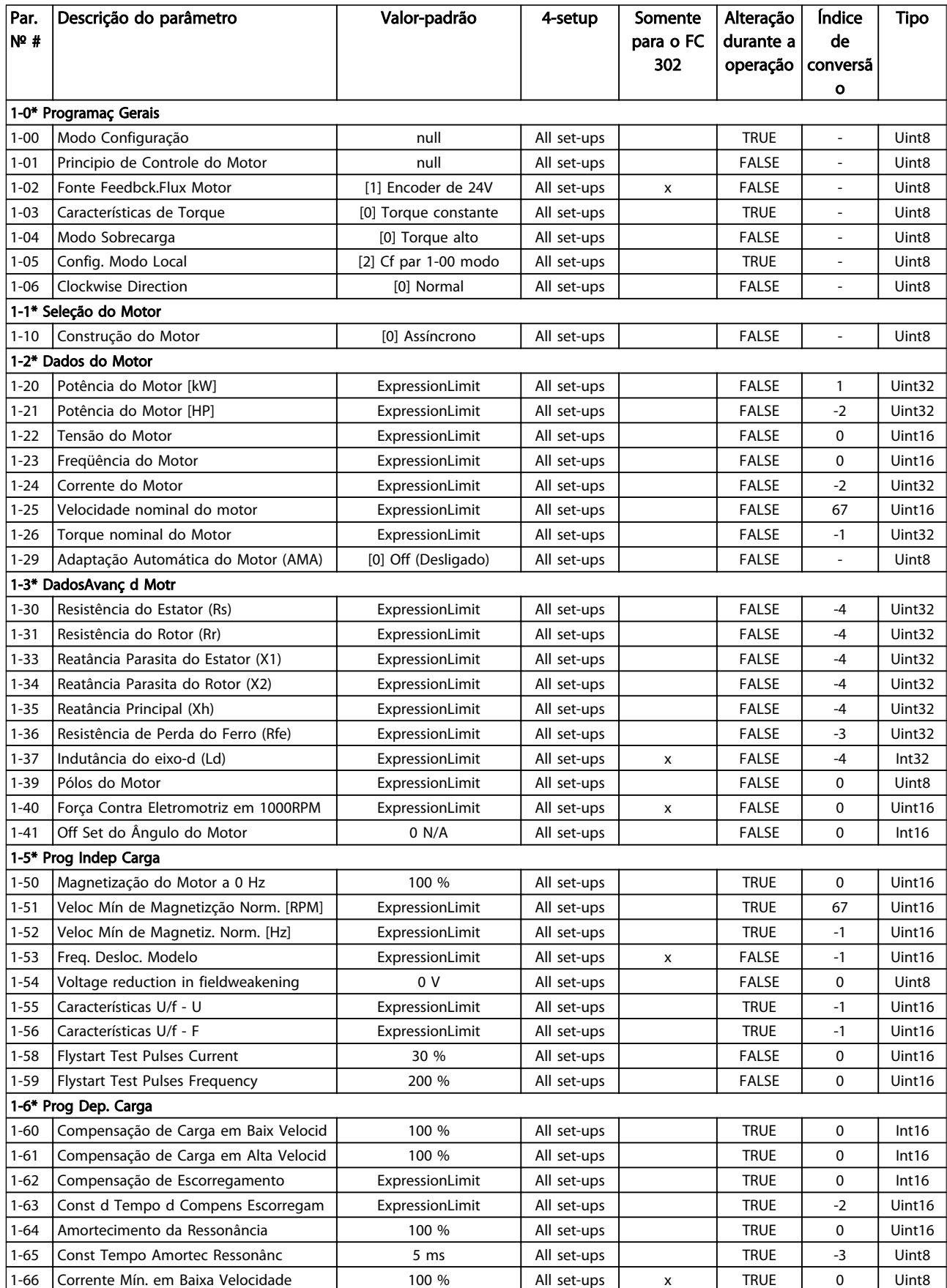

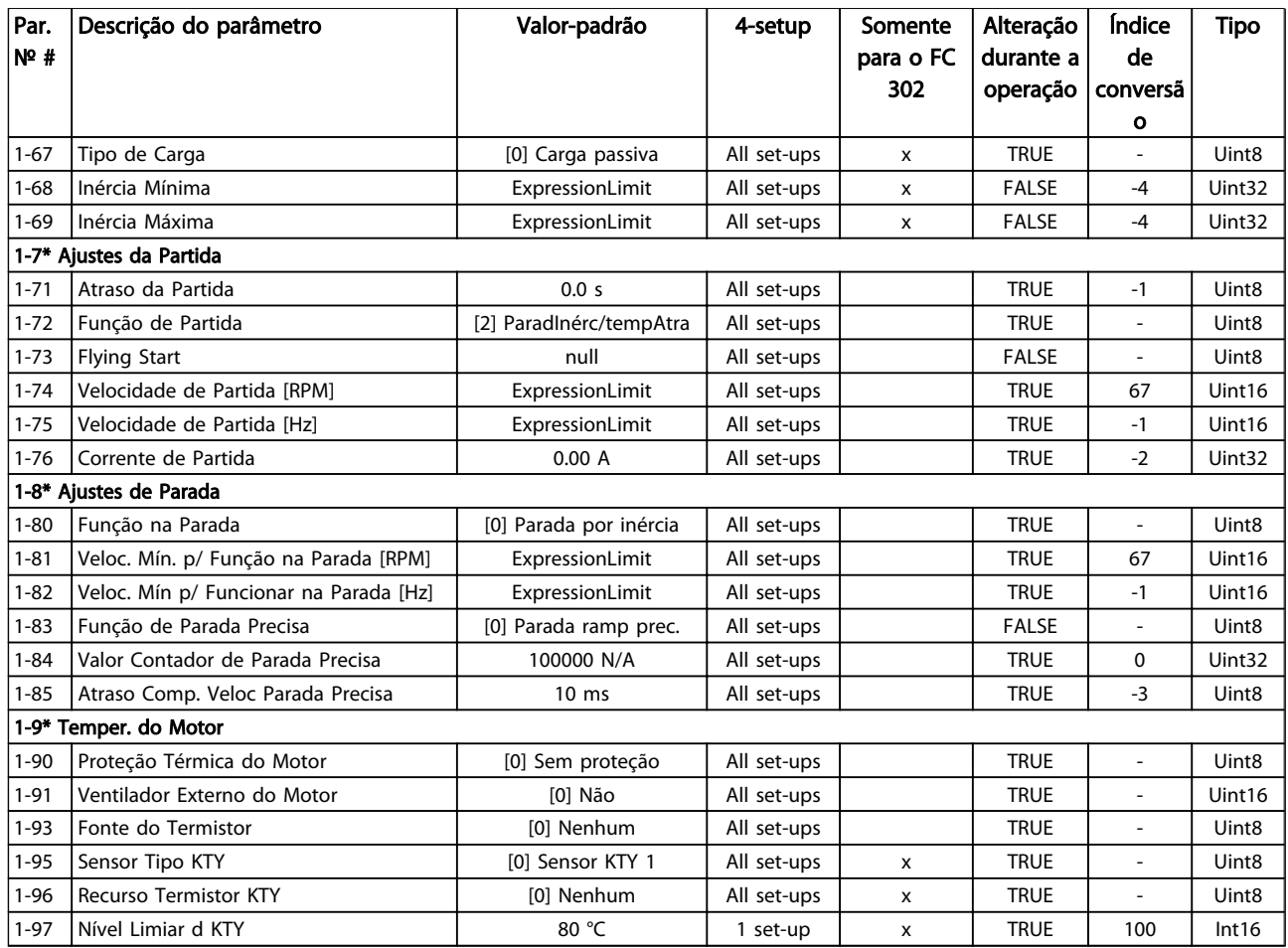

### 6.3.3 2-\*\* Freios

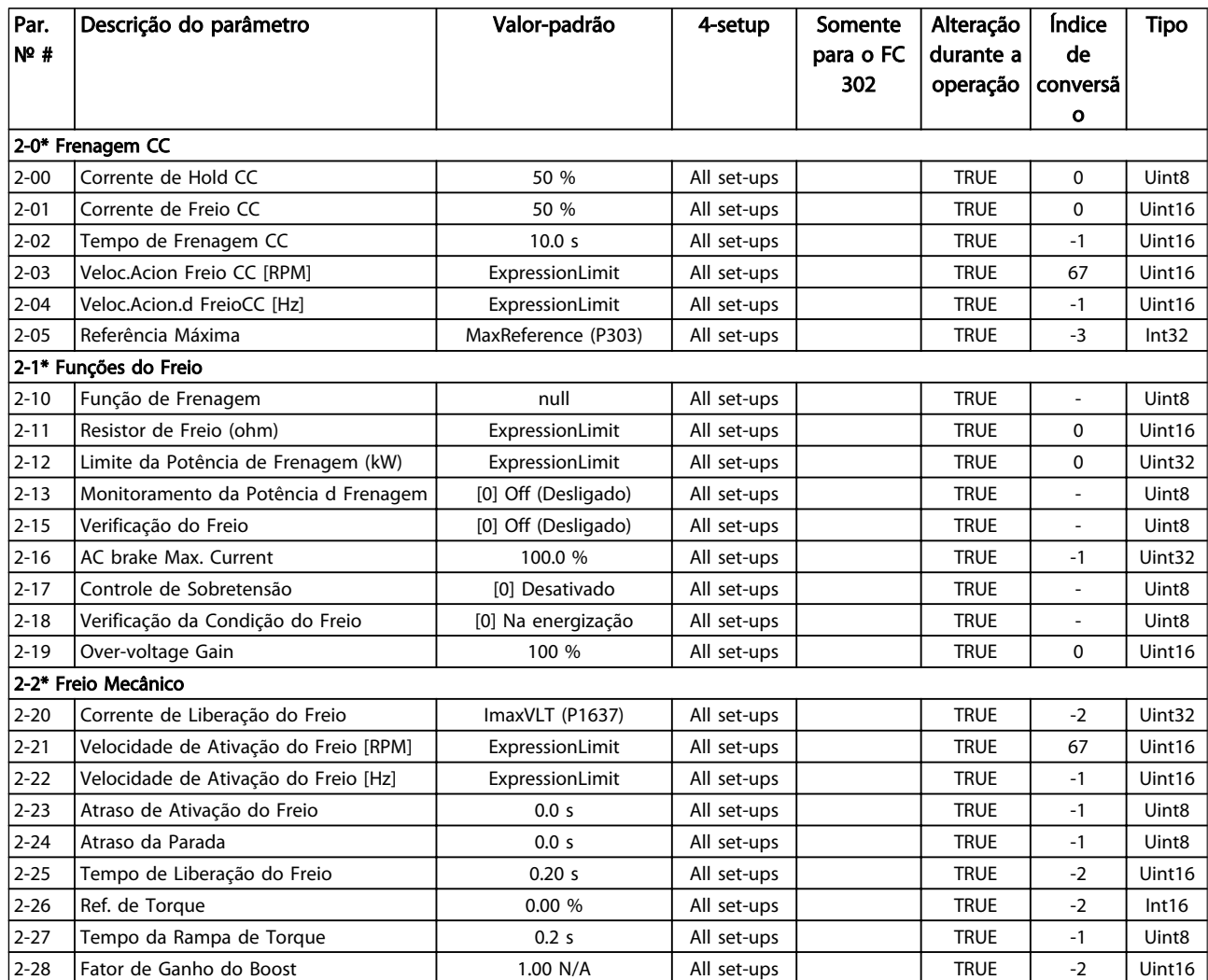

Danfoss

## 6.3.4 3-\*\* Referência/Rampas

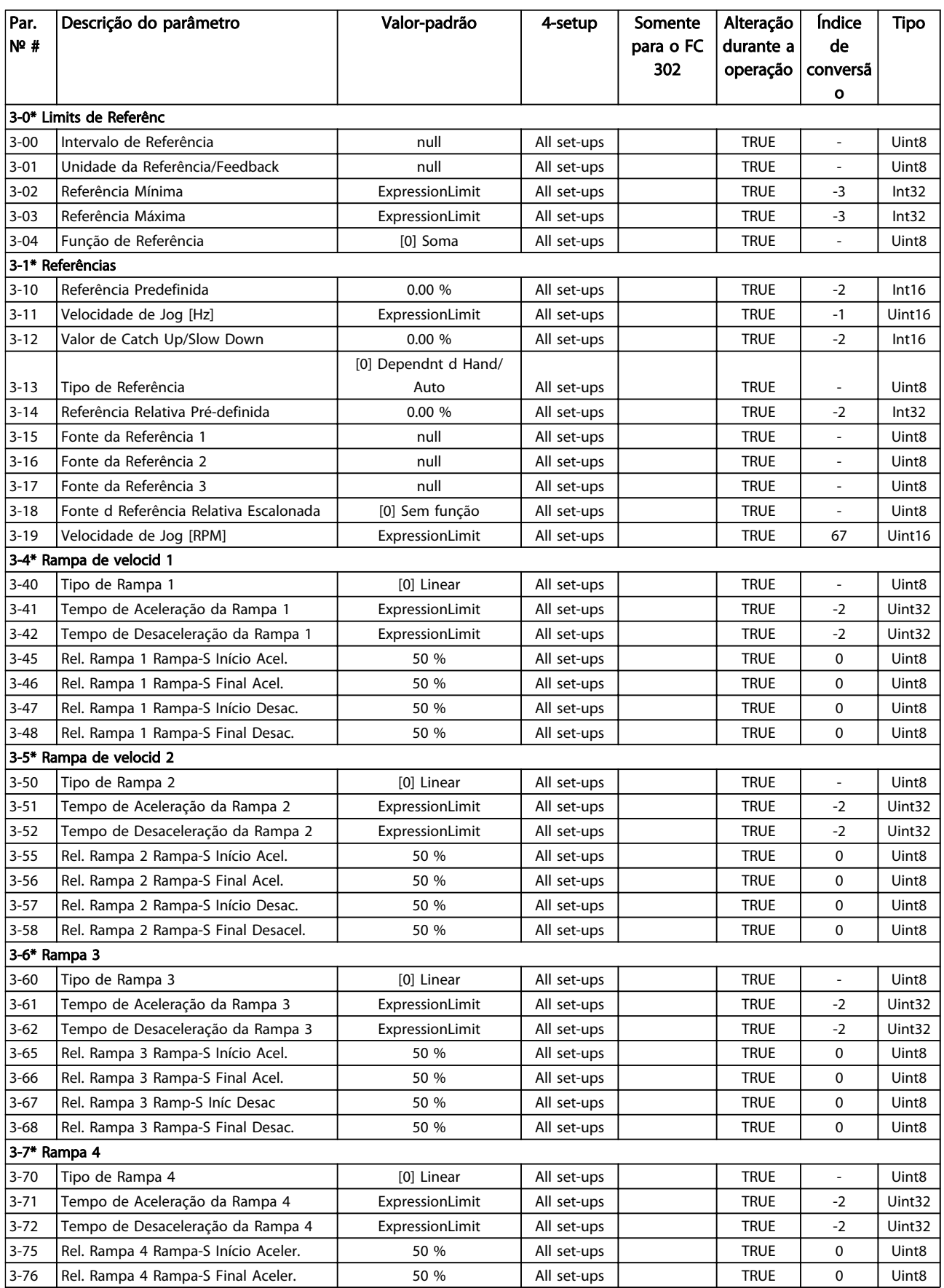

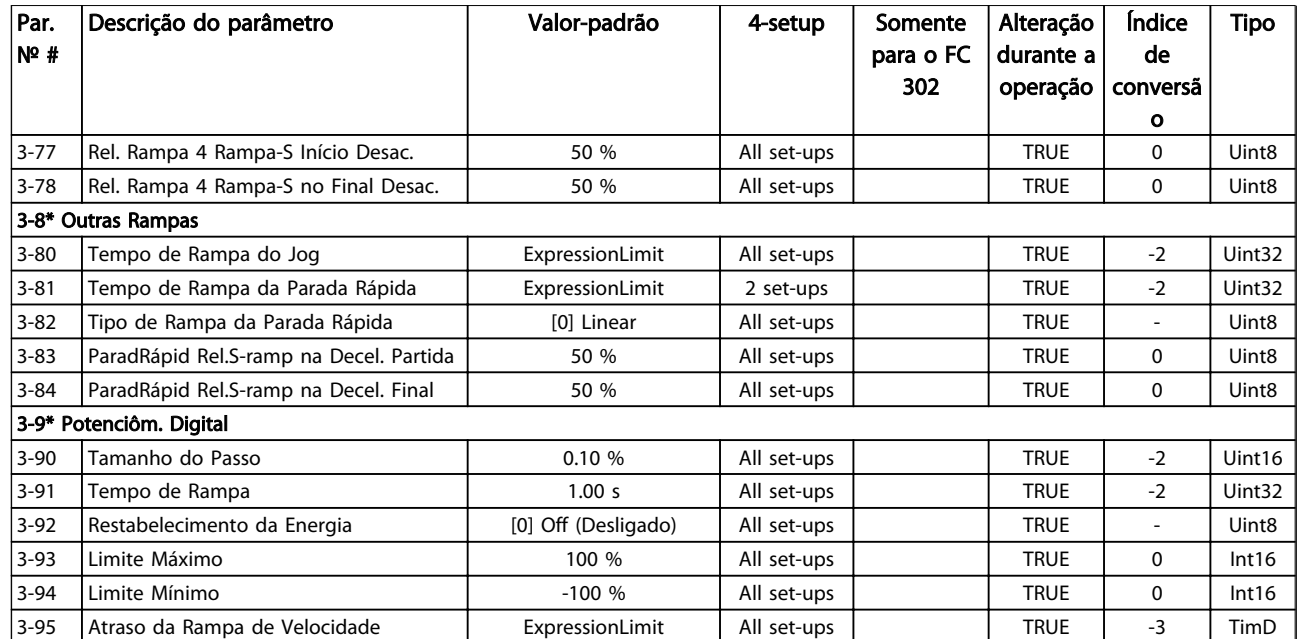

Danfoss

## 6.3.5 4-\*\* Limites/Advertêncs

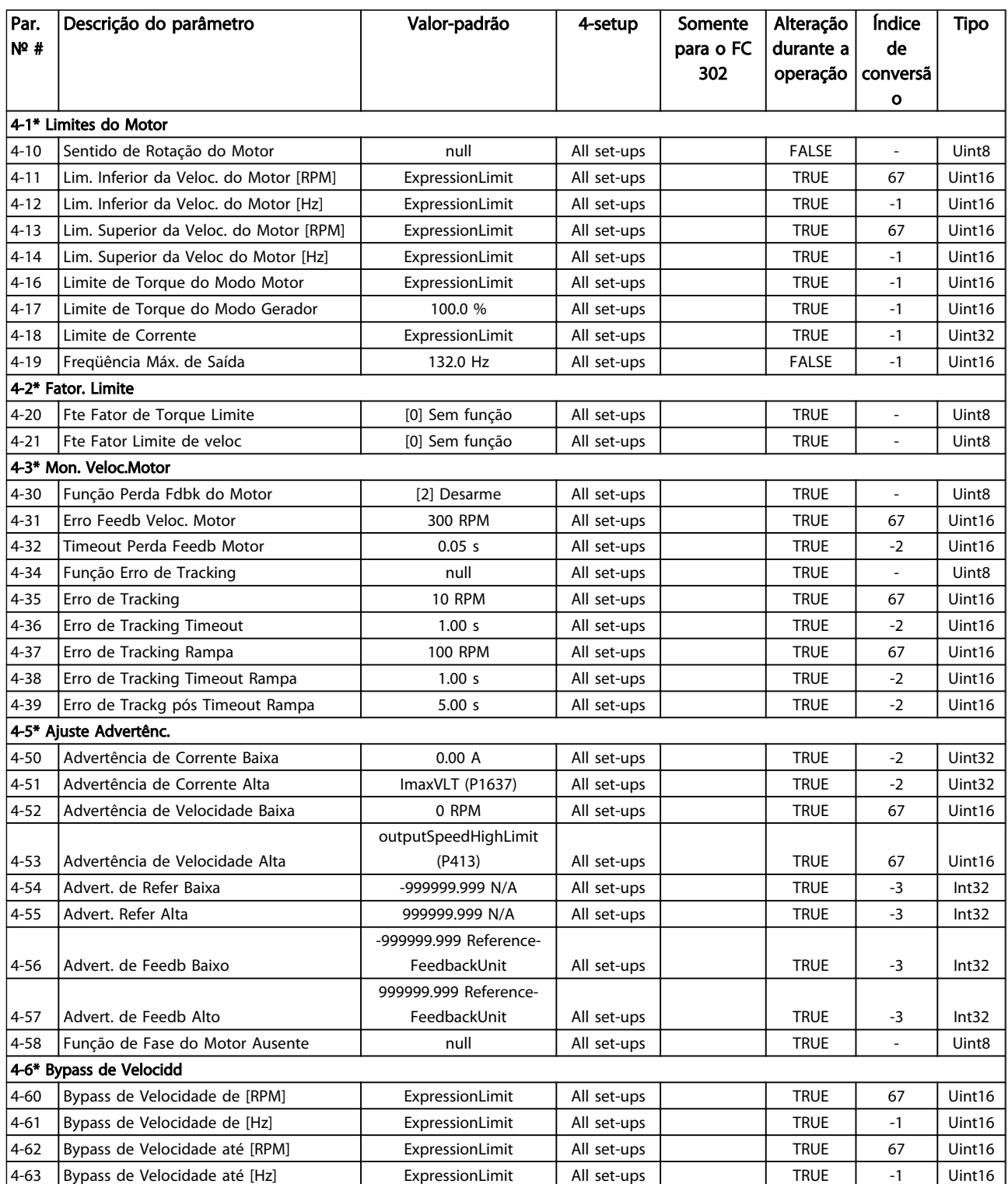

## 6.3.6 5-\*\* Entrad/Saíd Digital

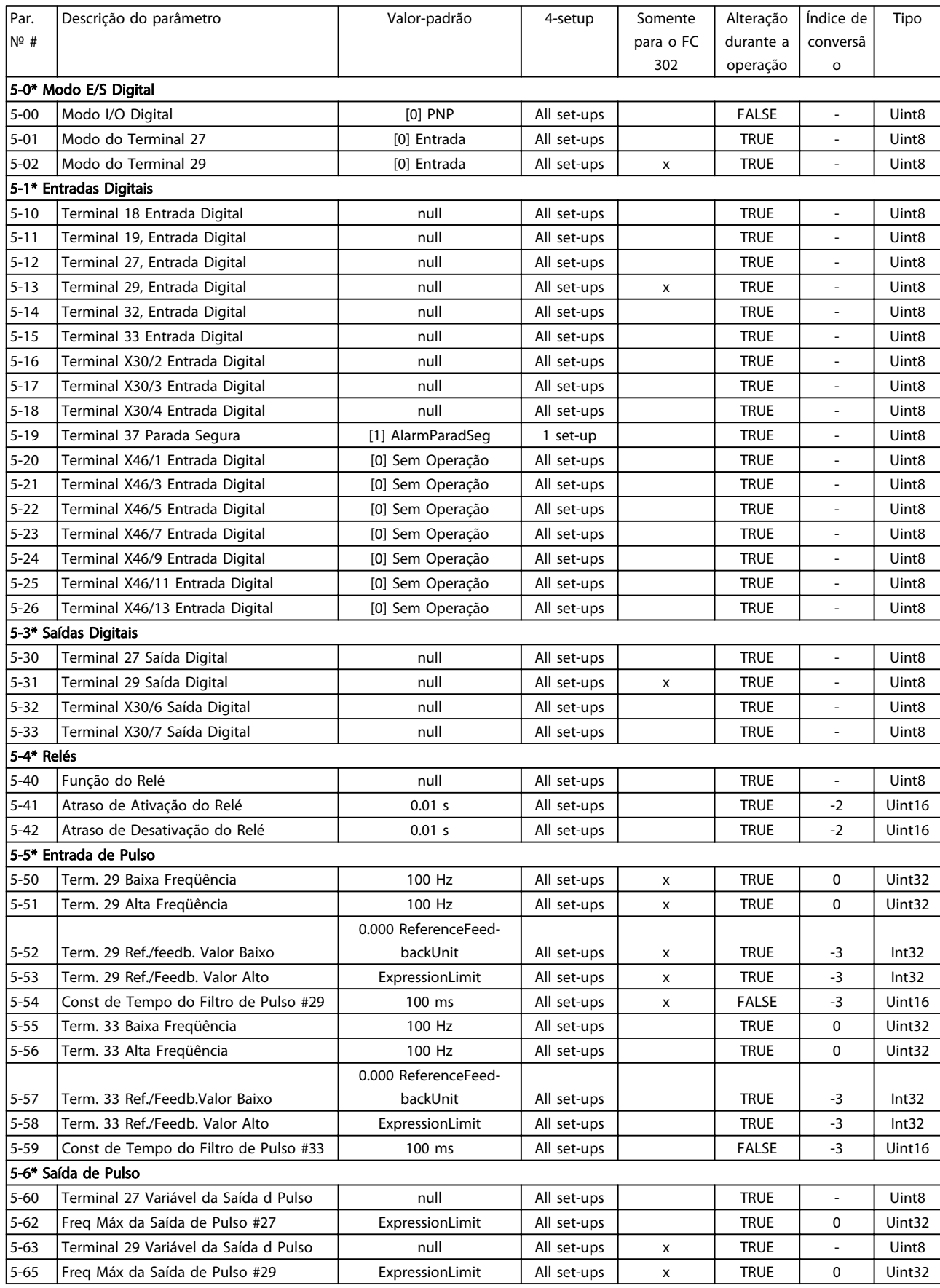

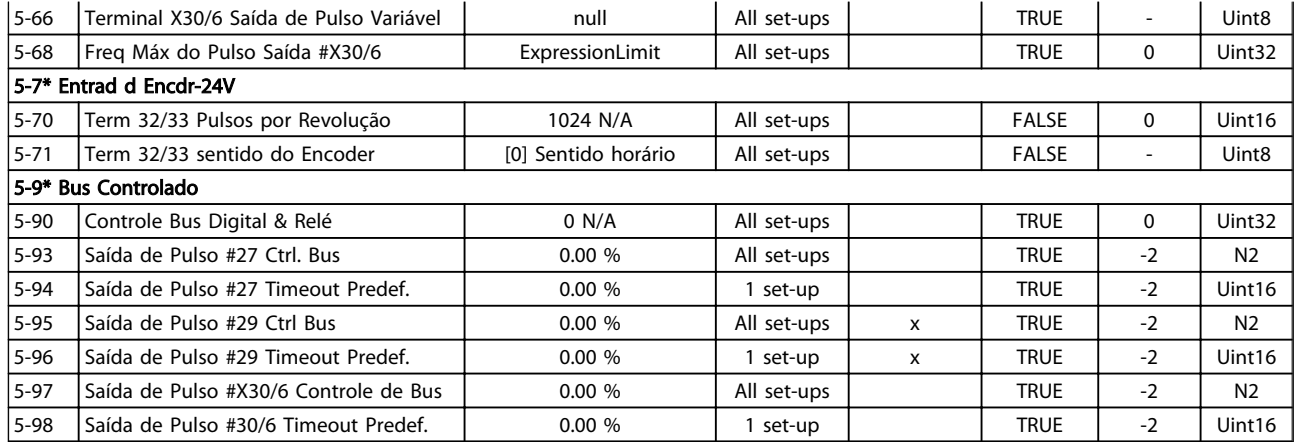

## 6.3.7 6-\*\* Entrad/Saíd Analóg

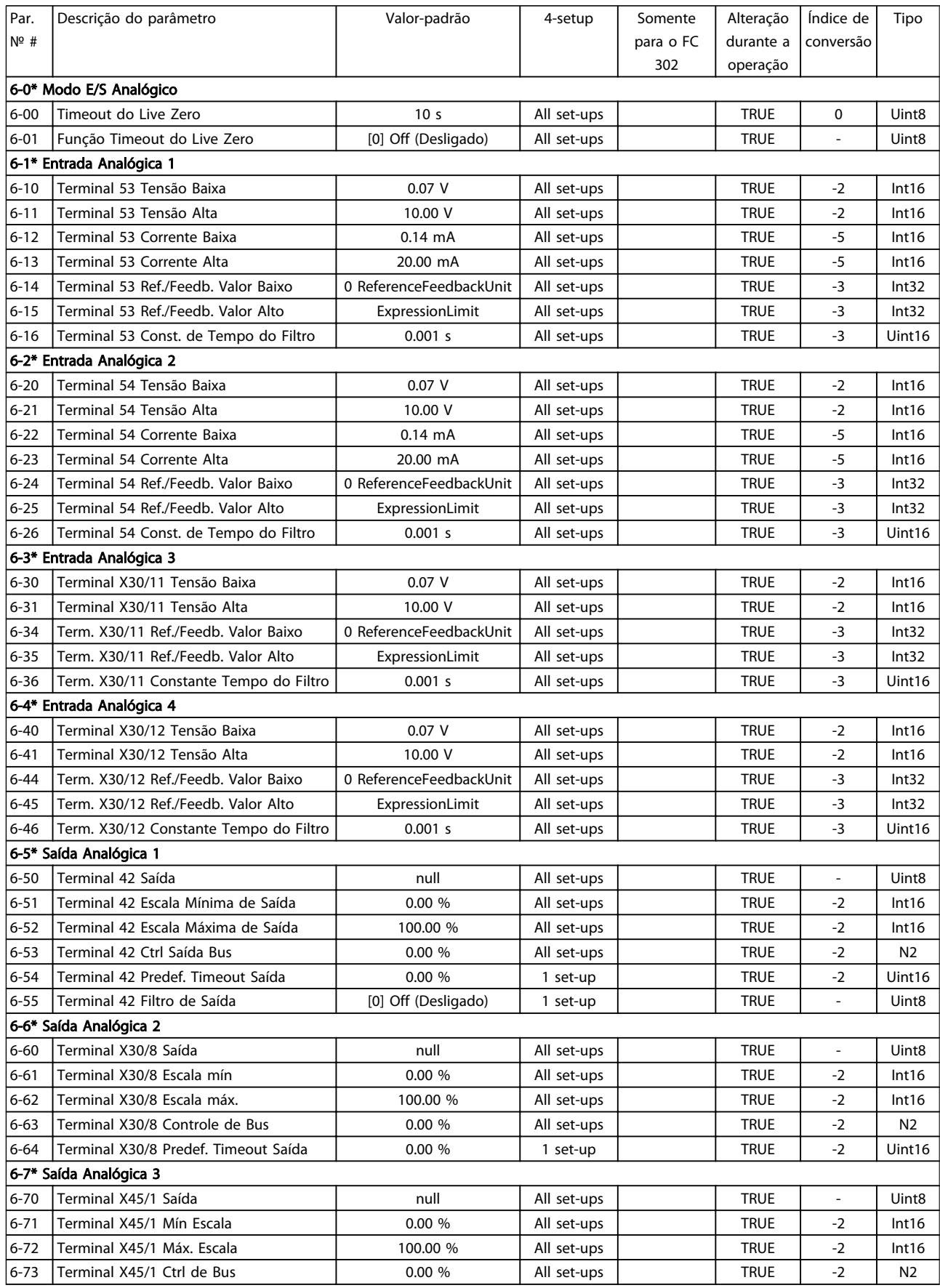

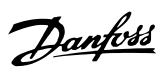

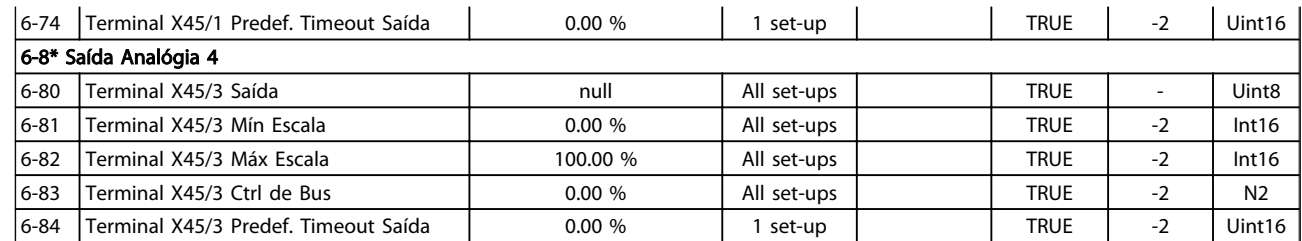

## 6.3.8 7-\*\* Controladores

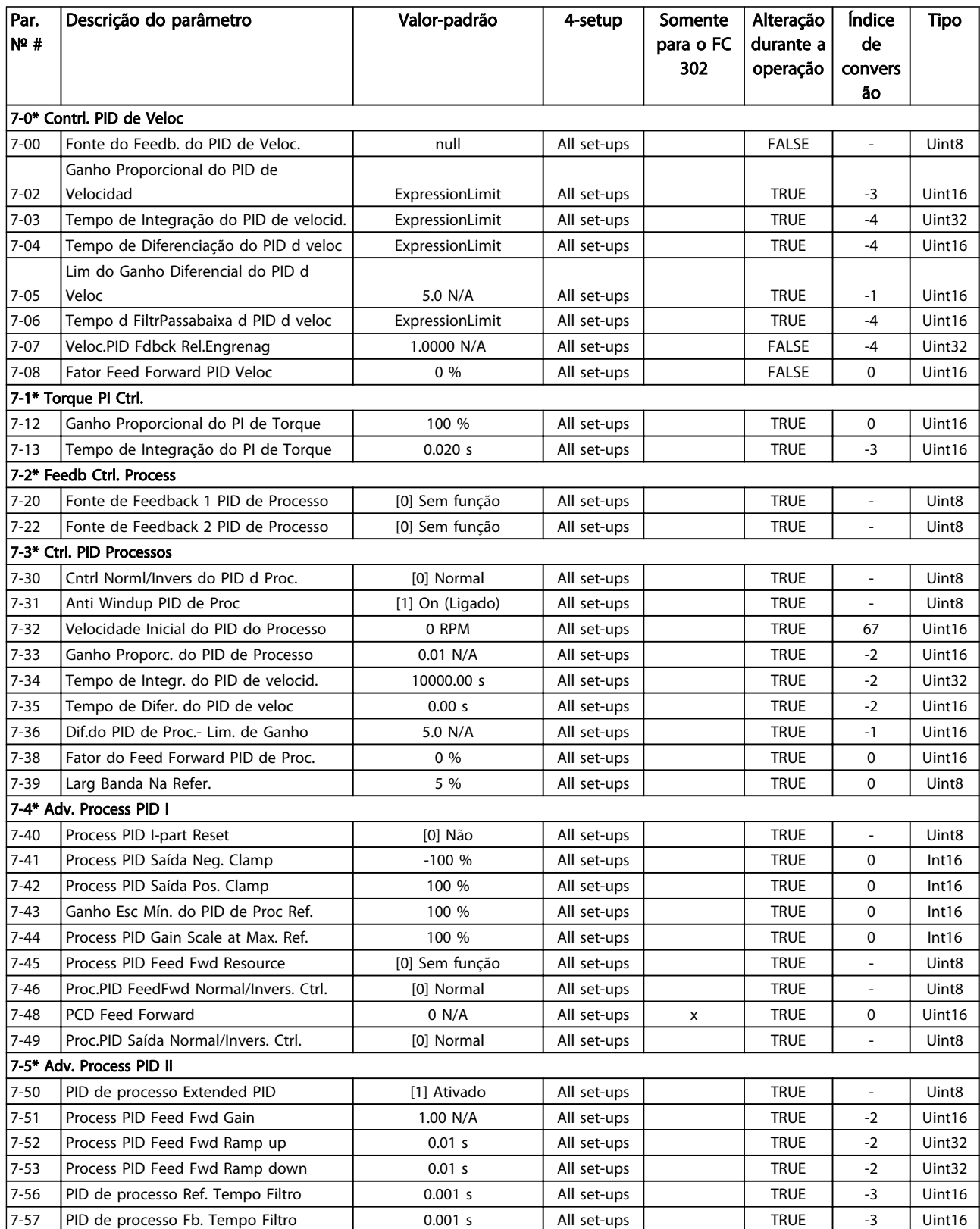

Danfoss

## 6.3.9 8-\*\* Com. e Opcionais

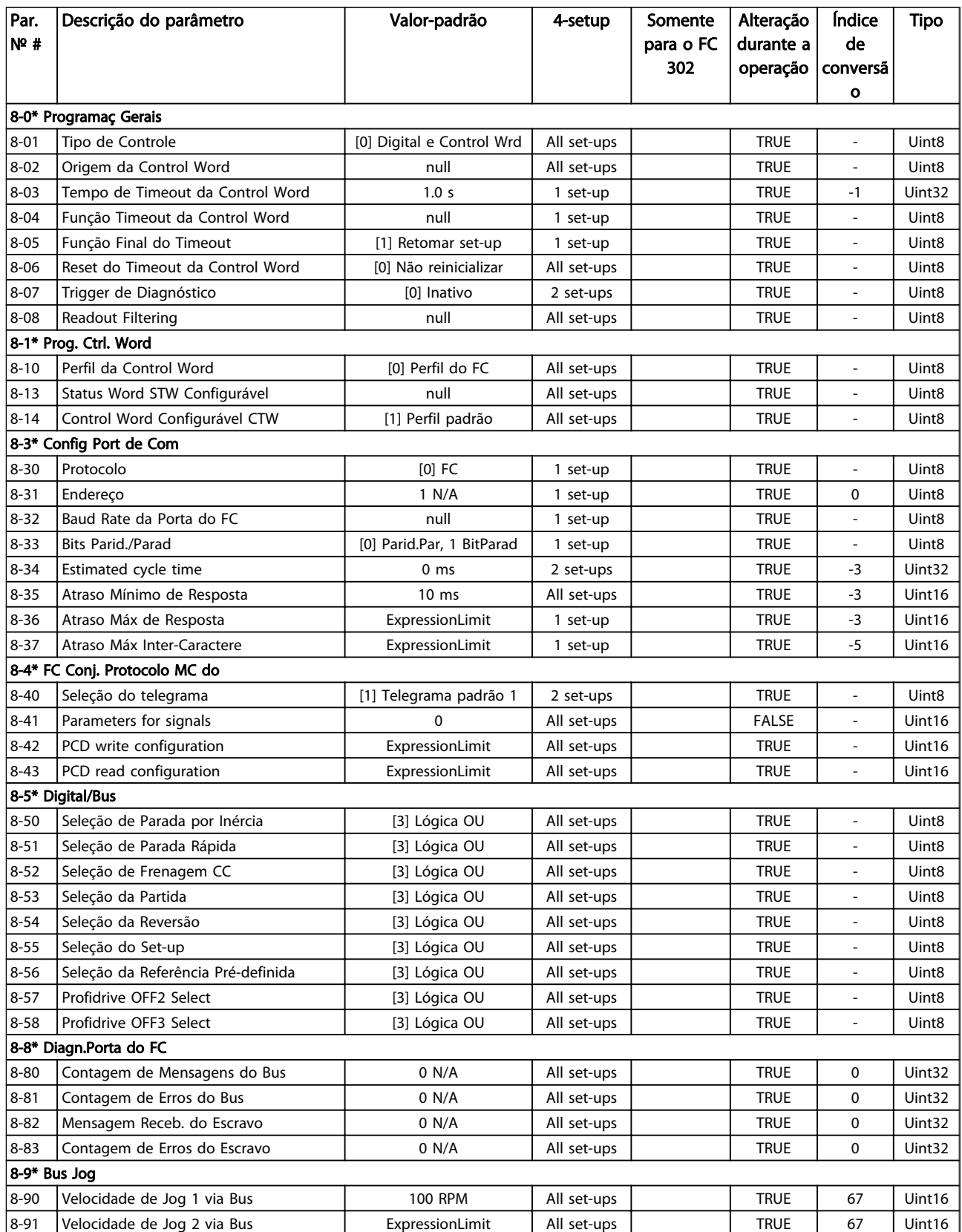

#### 6.3.10 9-\*\* PROFIdrive

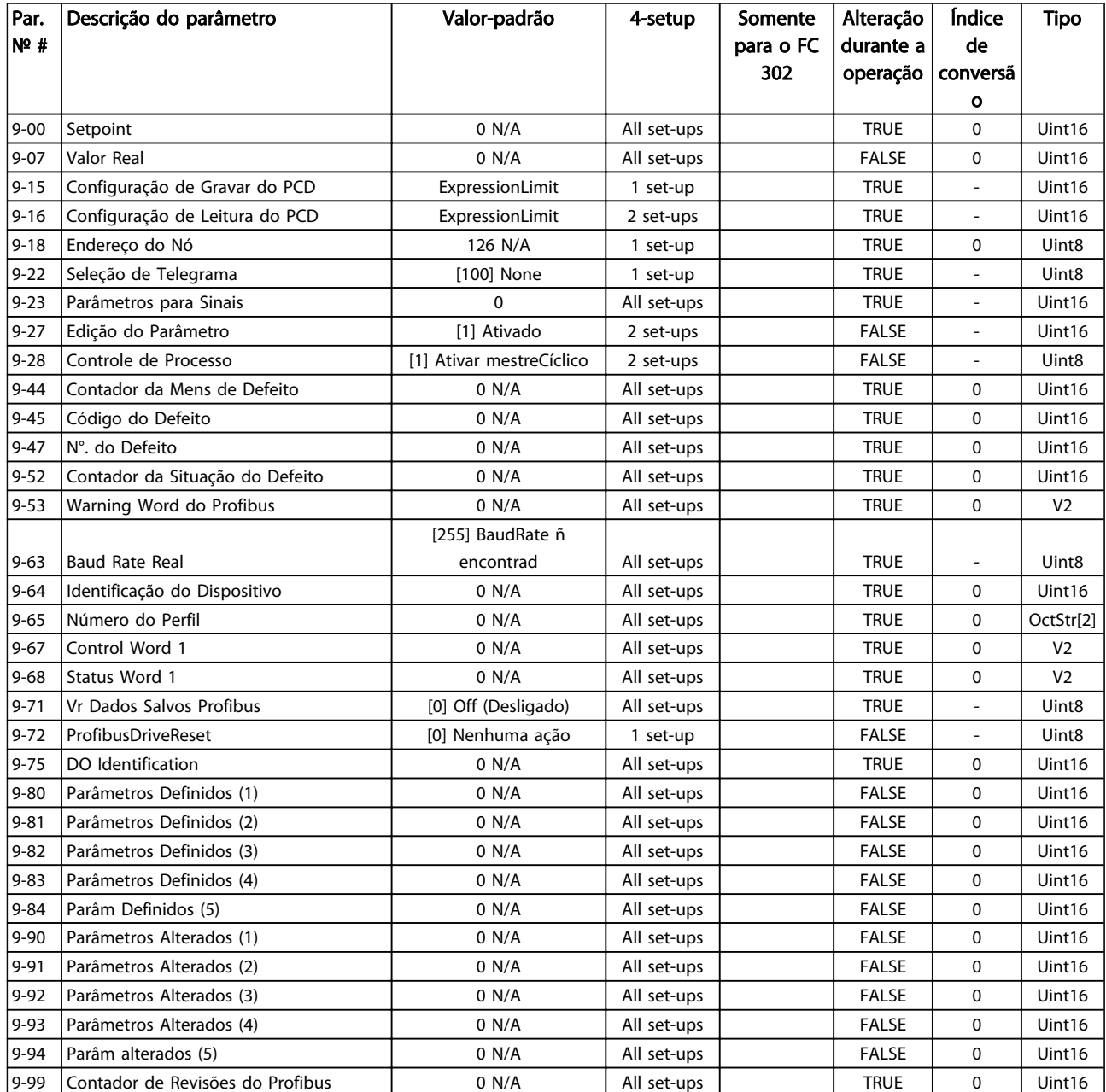

Danfoss

## 6.3.11 10-\*\* Fieldbus CAN

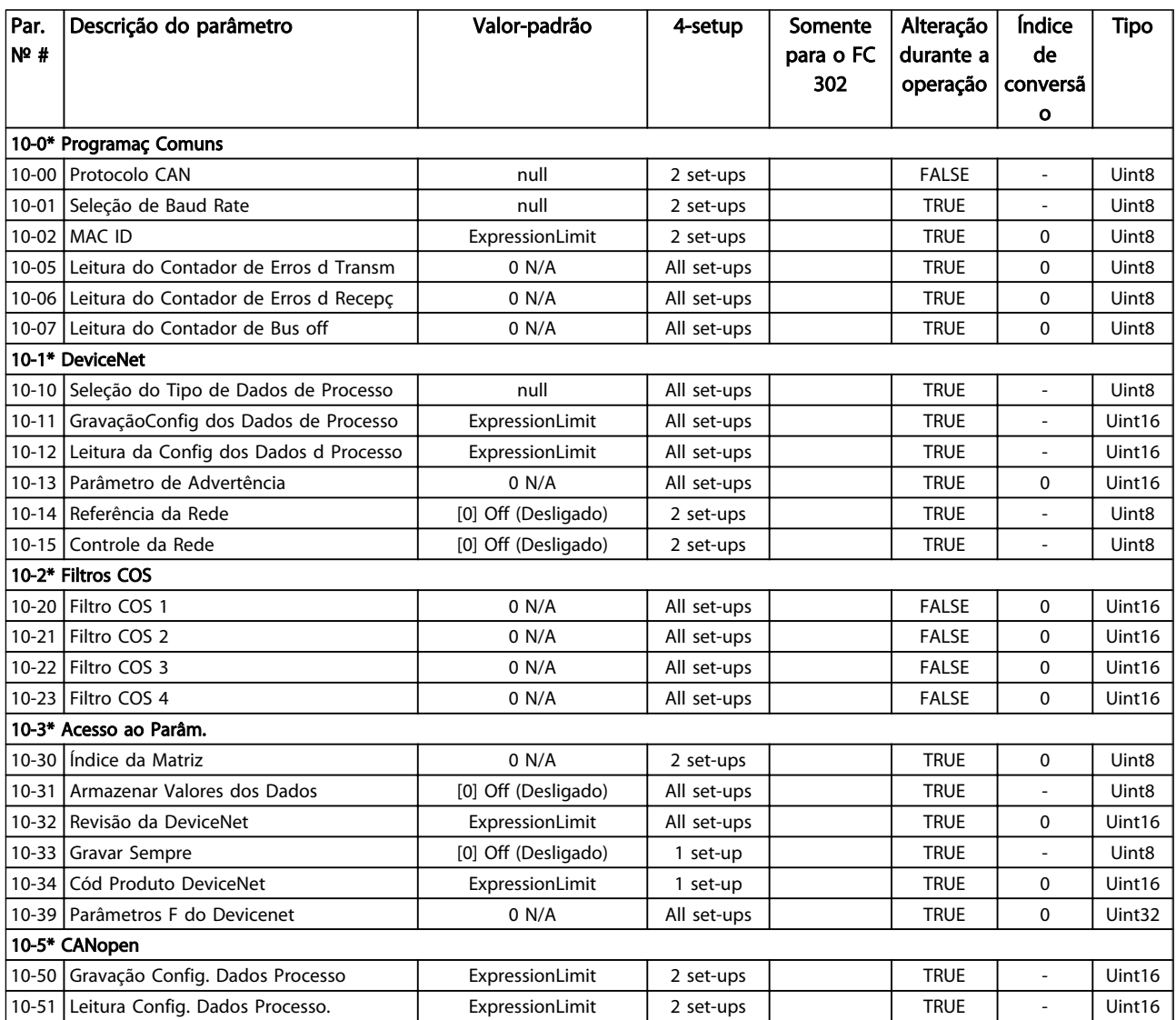

## 6.3.12 12-\*\* Ethernet

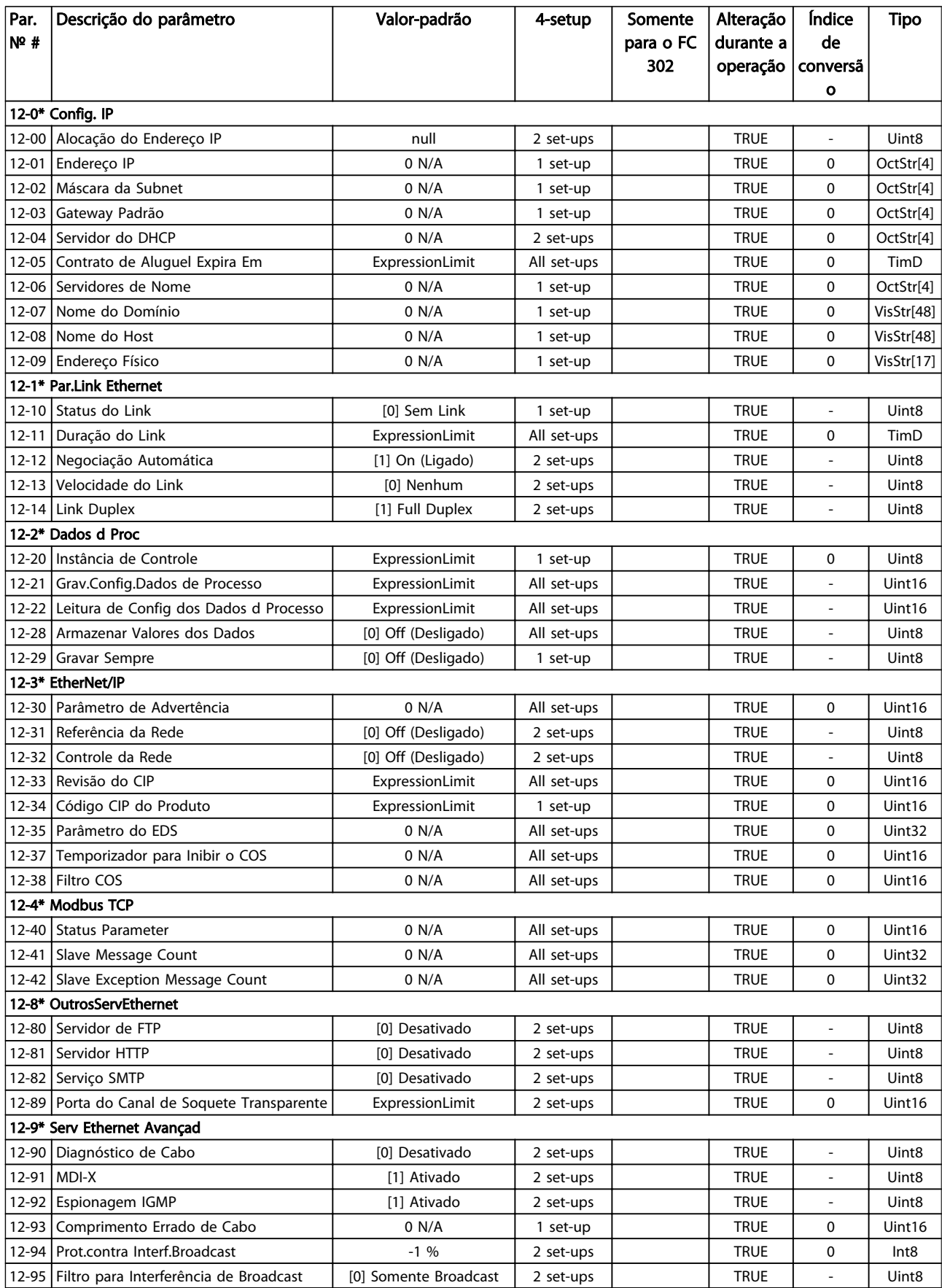

Danfoss

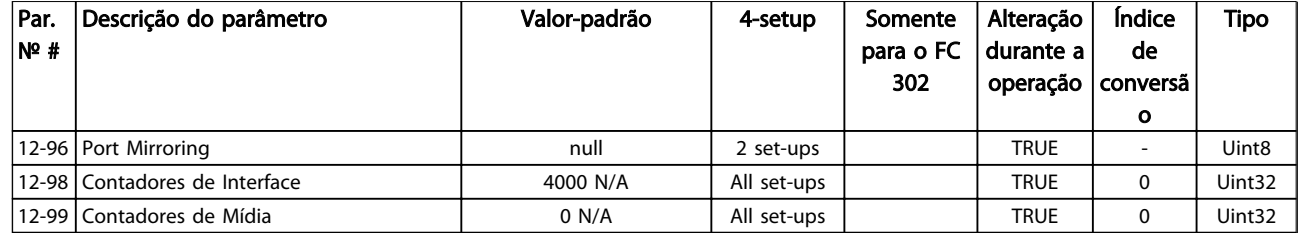

# 6.3.13 13-\*\* Smart Logic

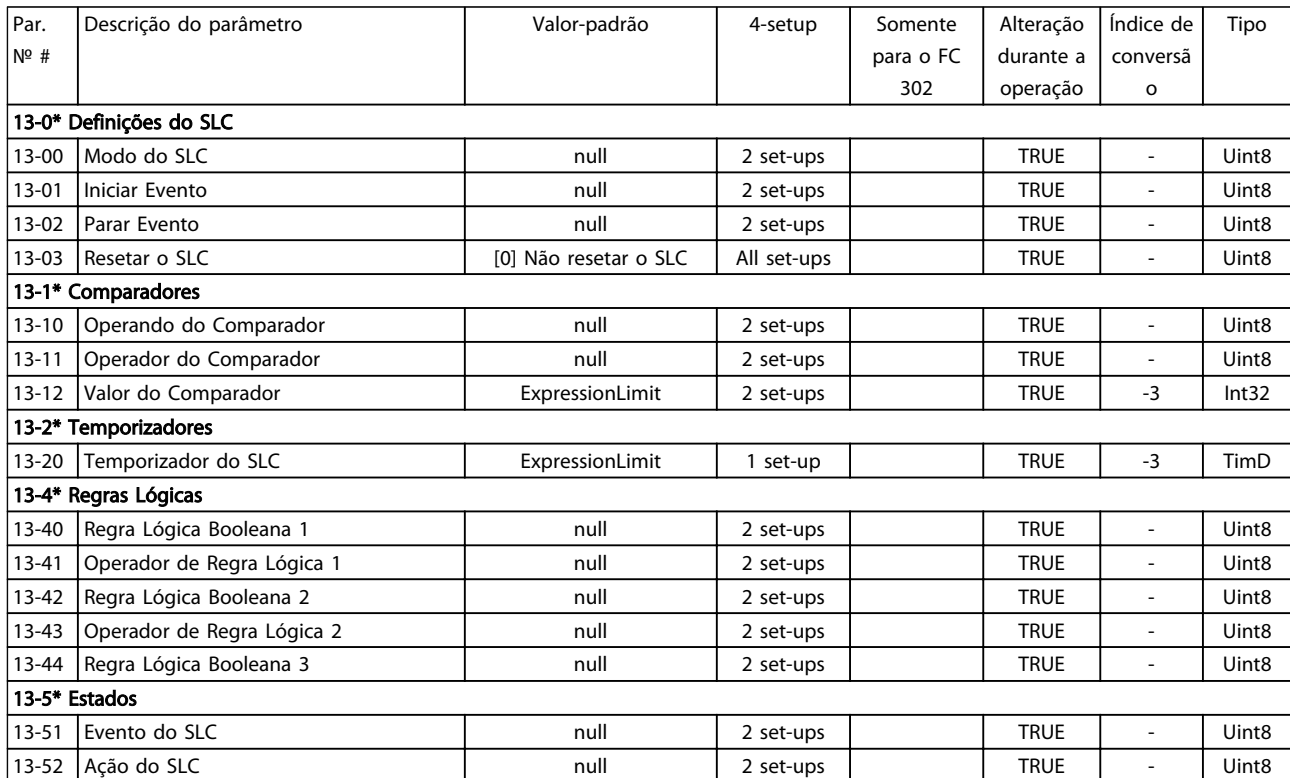

Danfoss

## 6.3.14 14-\*\* Funções Especiais

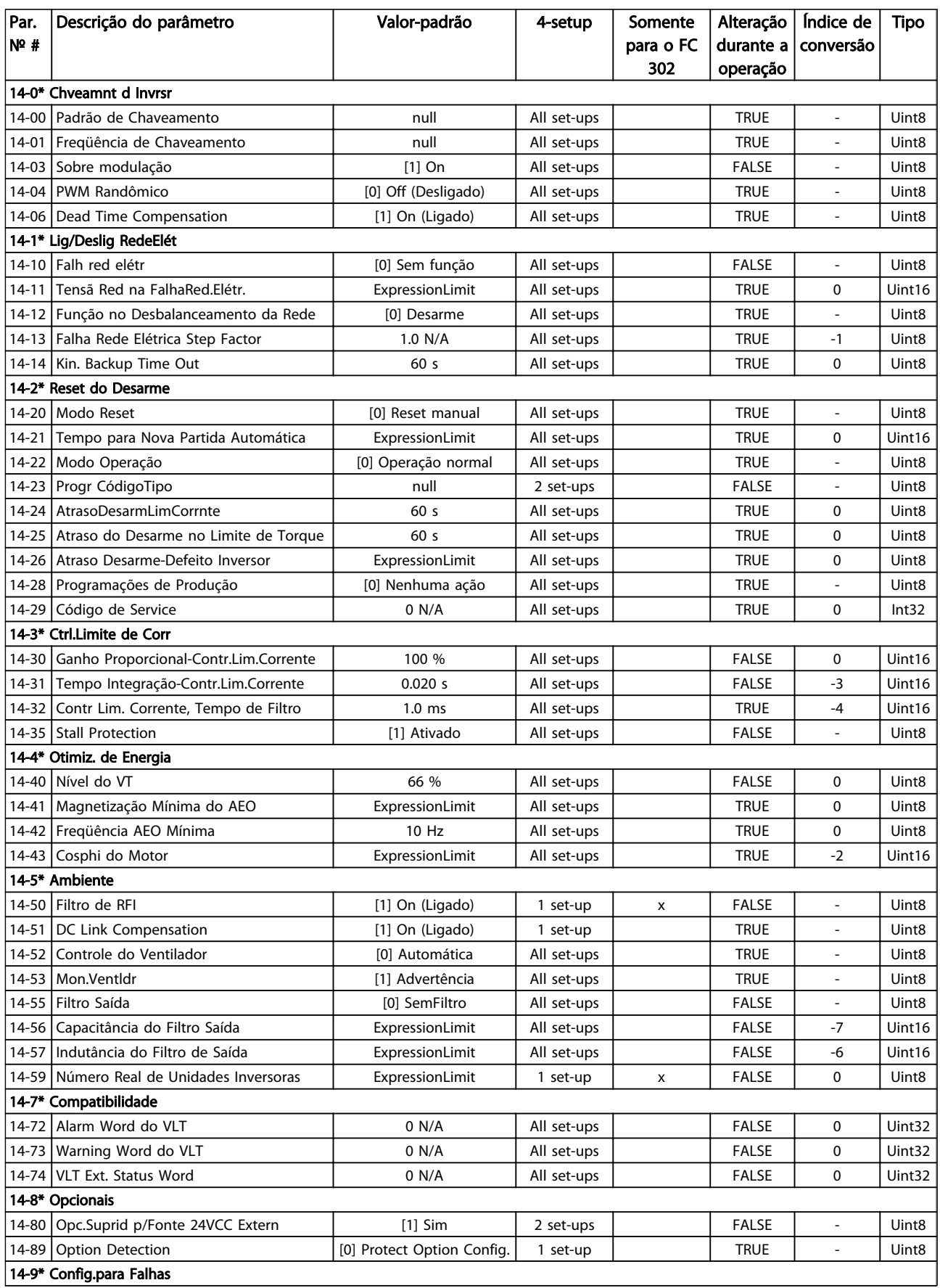
## Como Programar o Drive de ... Instruções de Utilização do Drive de Harmônicas Baixas do VLT Automation

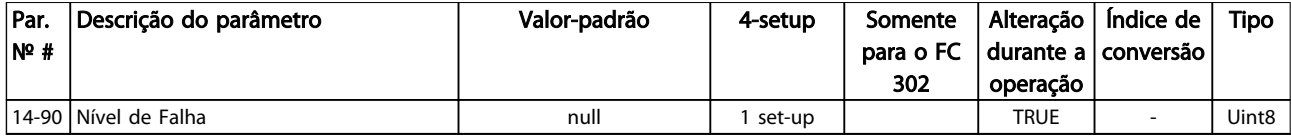

# 6.3.15 15-\*\* Informação do VLT

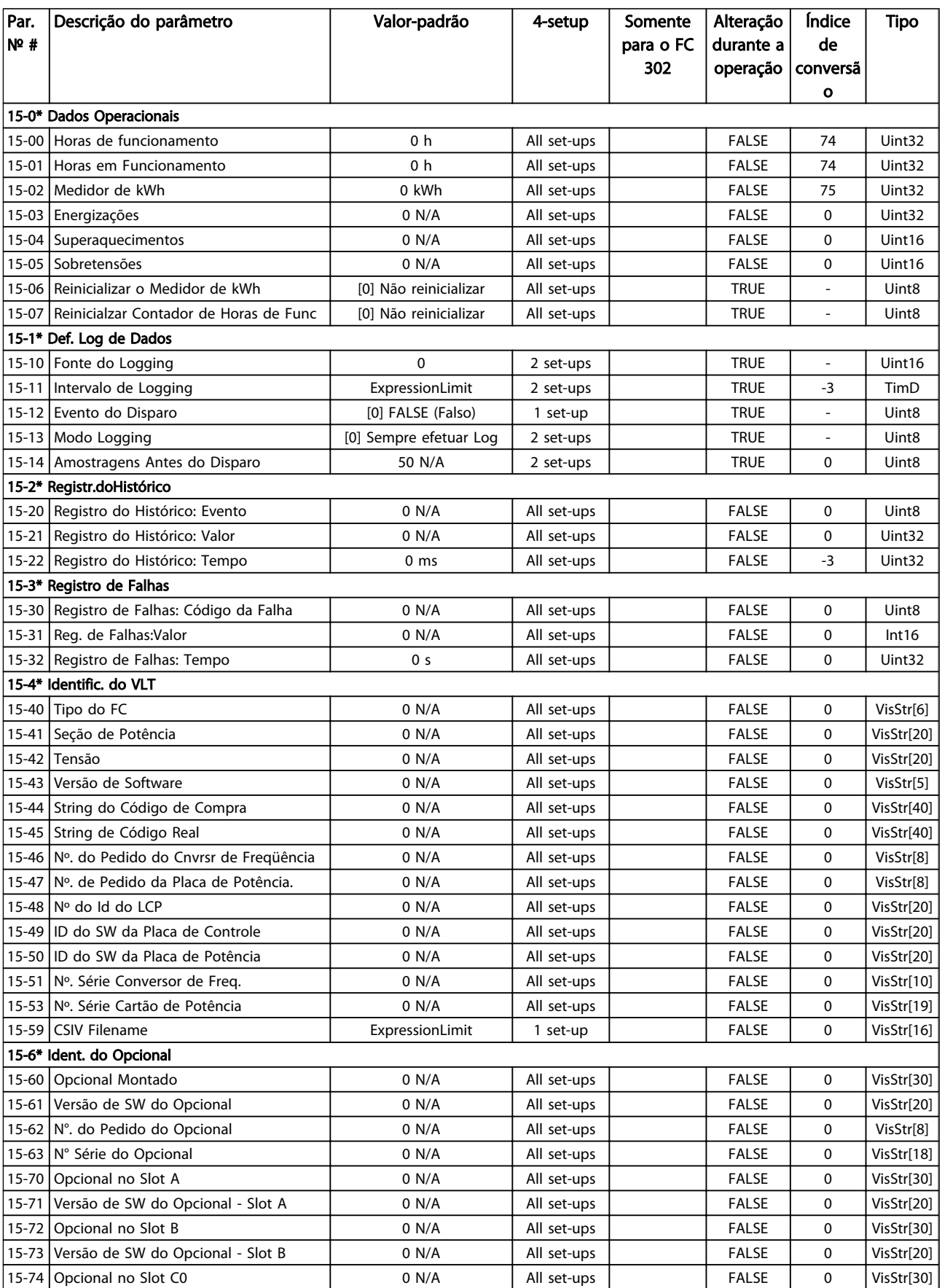

## Como Programar o Drive de ... Instruções de Utilização do Drive de Harmônicas Baixas do VLT Automation

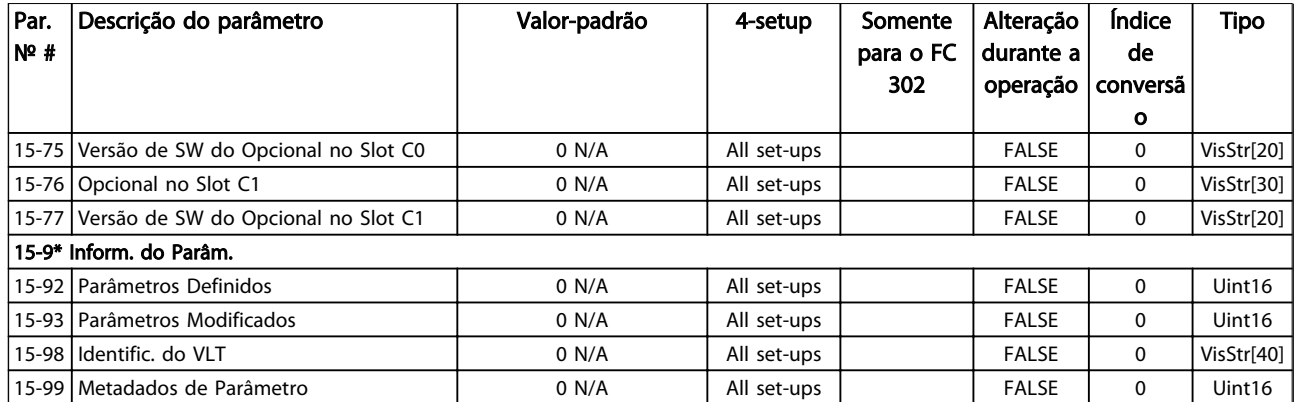

# 6.3.16 16-\*\* Leitura de Dados

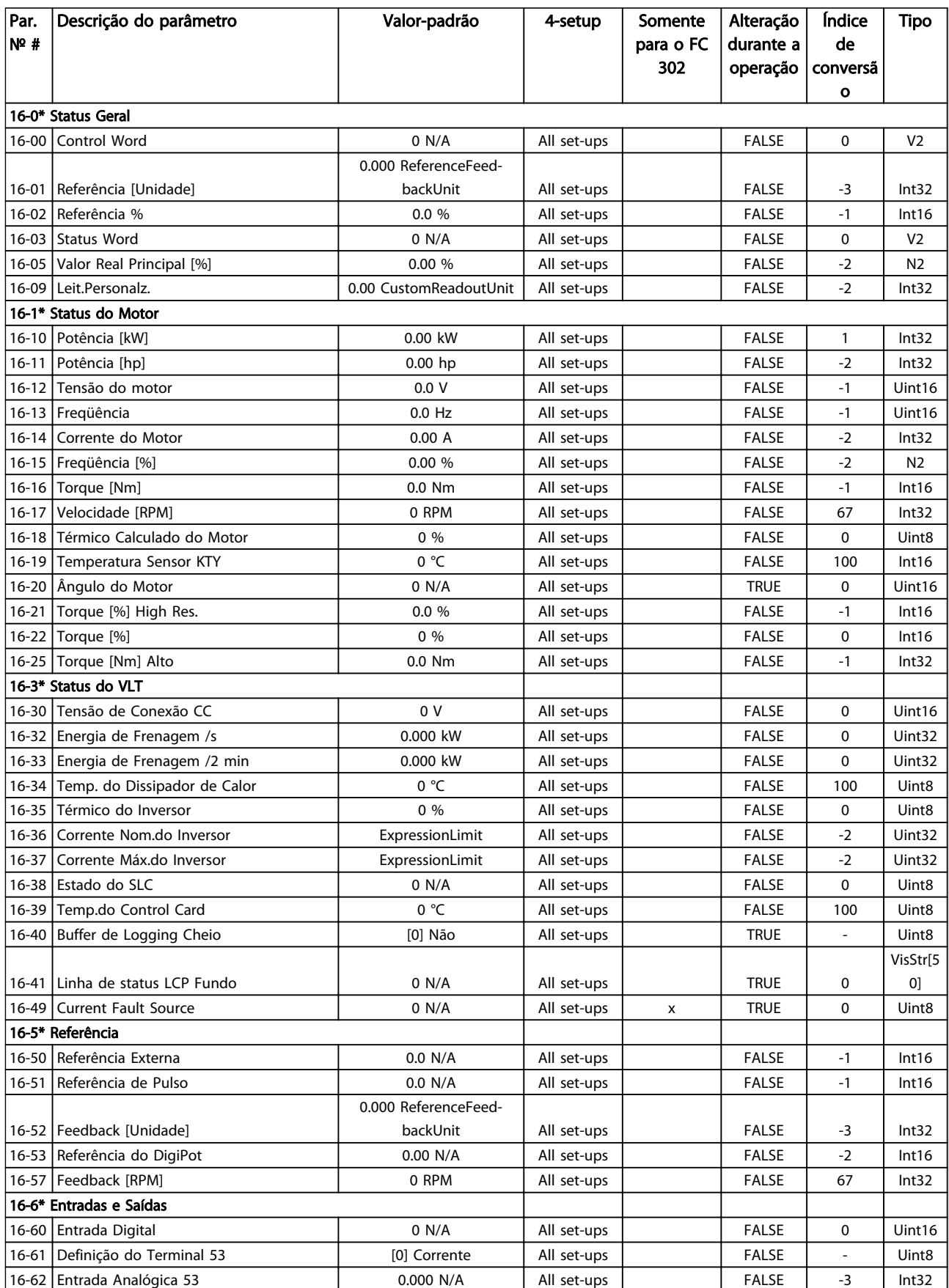

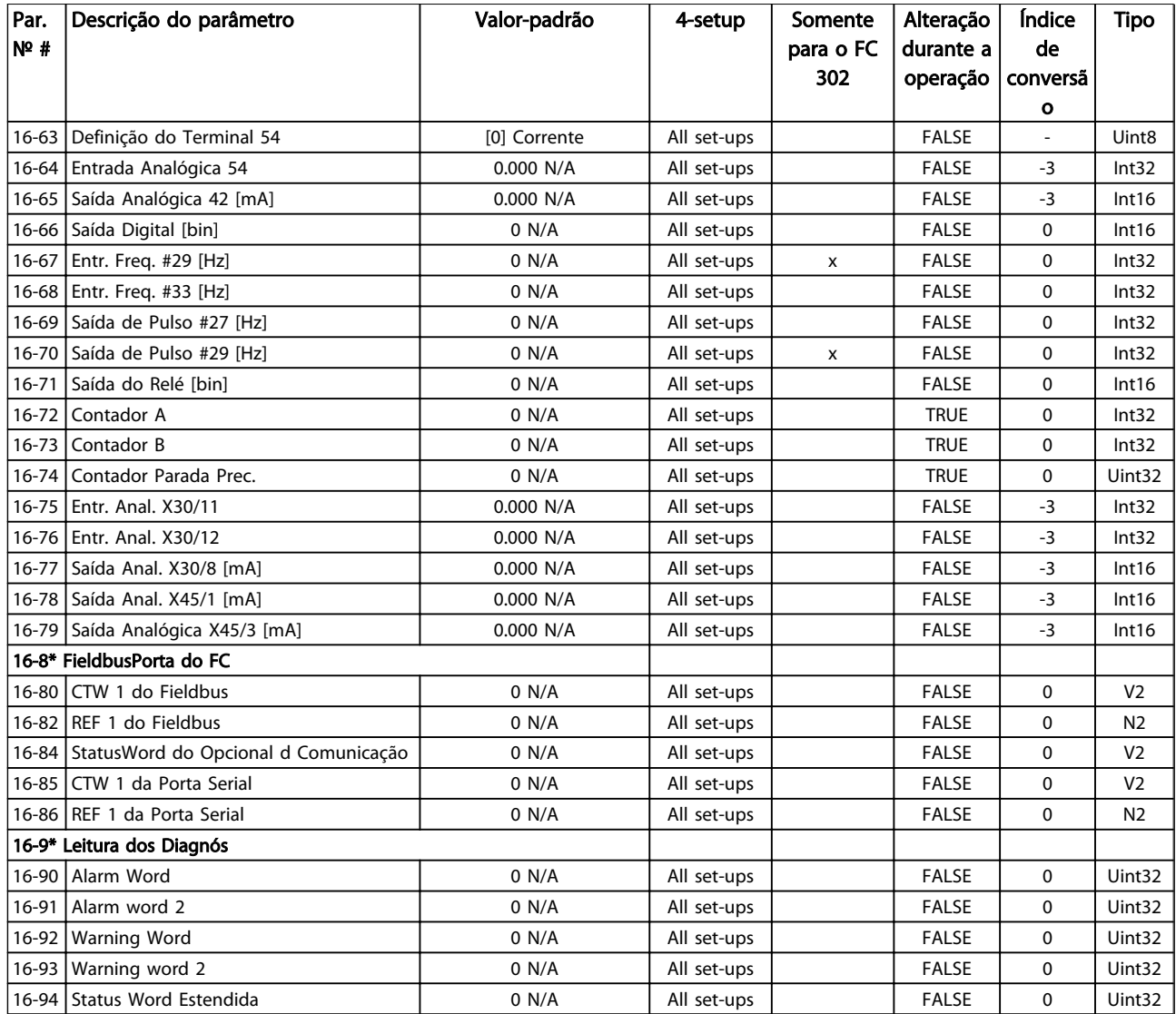

# 6.3.17 17-\*\* Opção d Feedbck

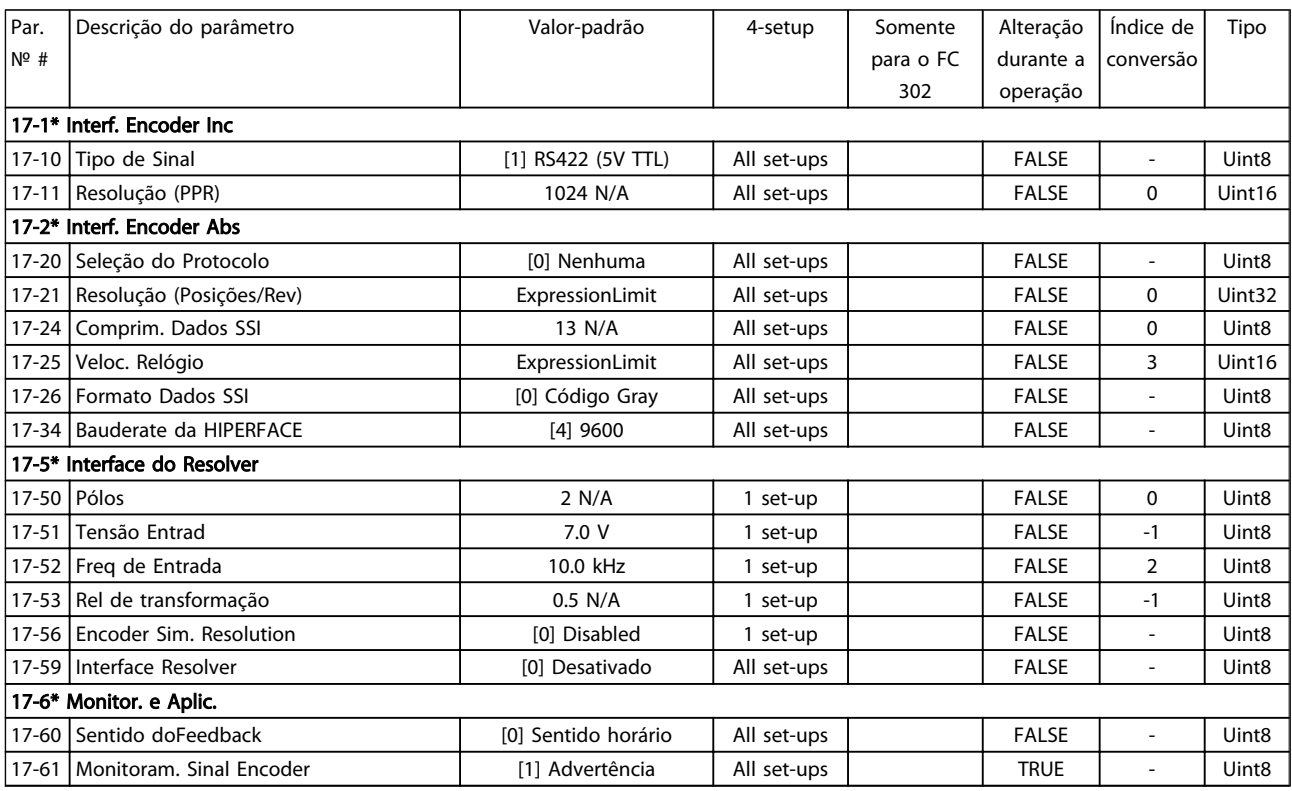

## 6.3.18 18-\*\* Leituras de Dados 2

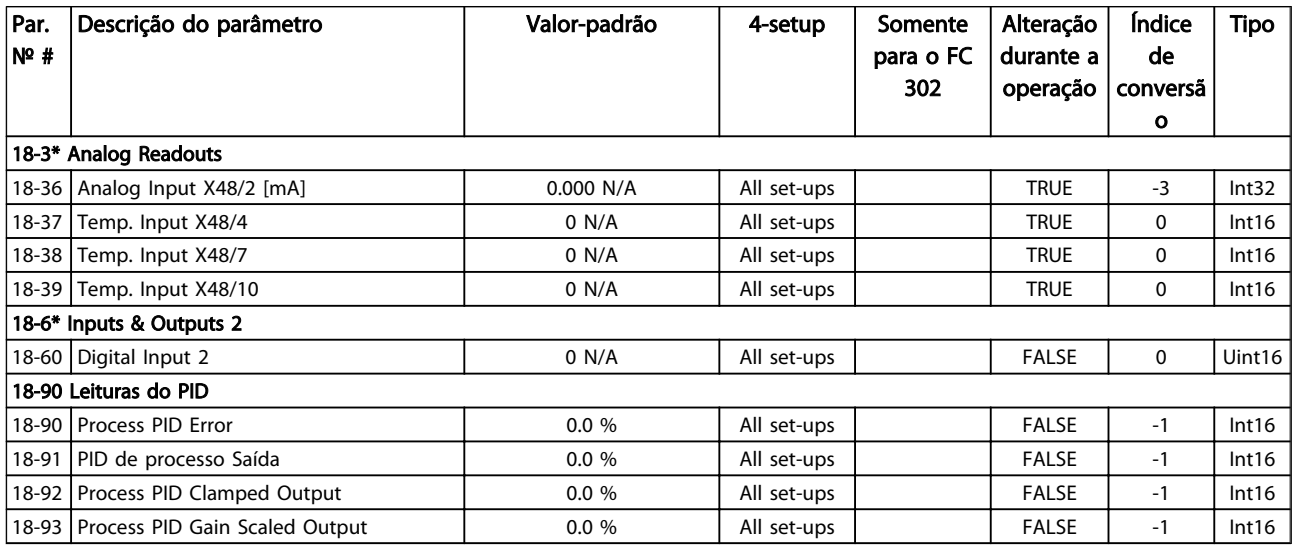

# 6.3.19 30-\*\* Recursos Especiais

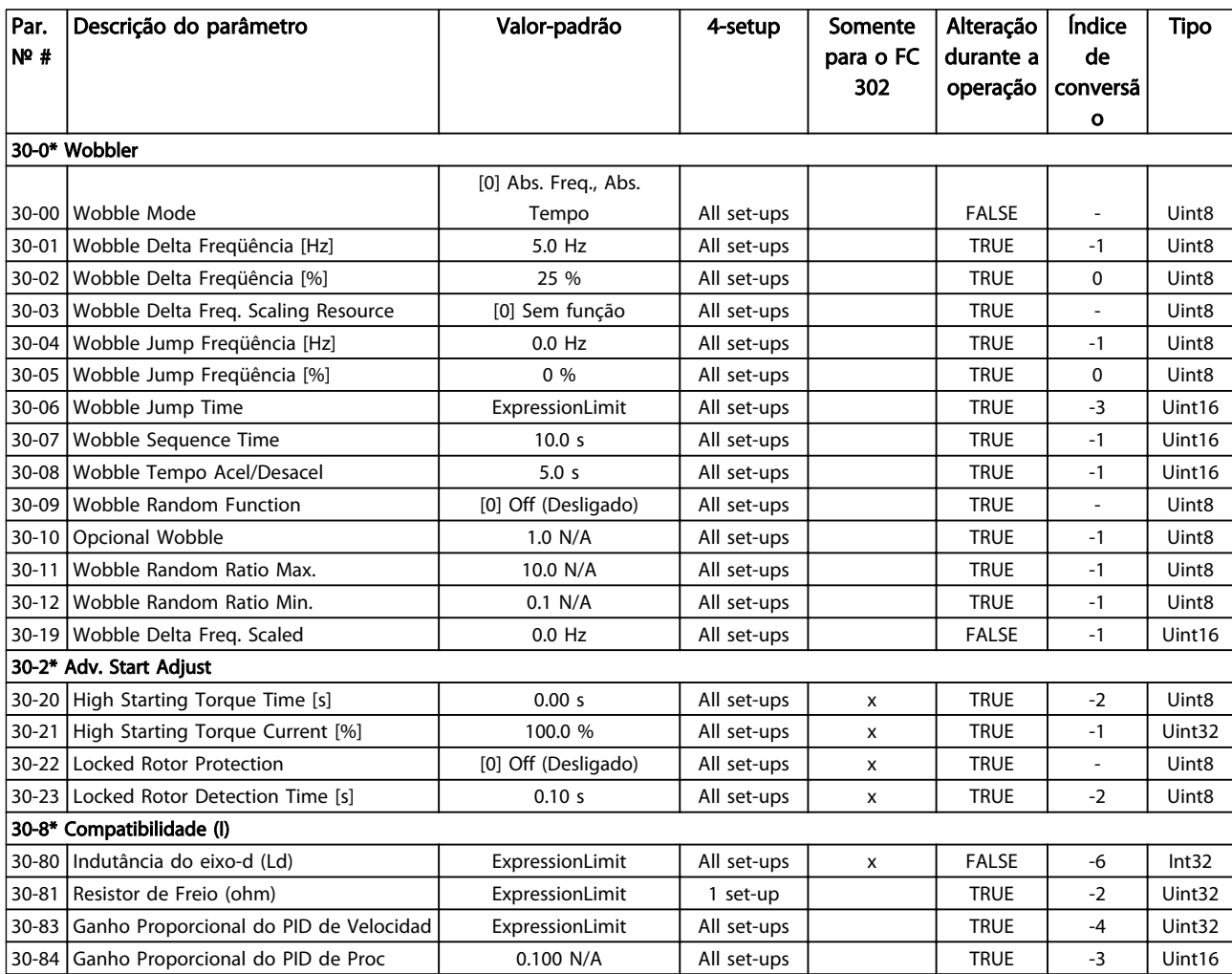

# 6.3.20 32-\*\* Config.BásicaMCO

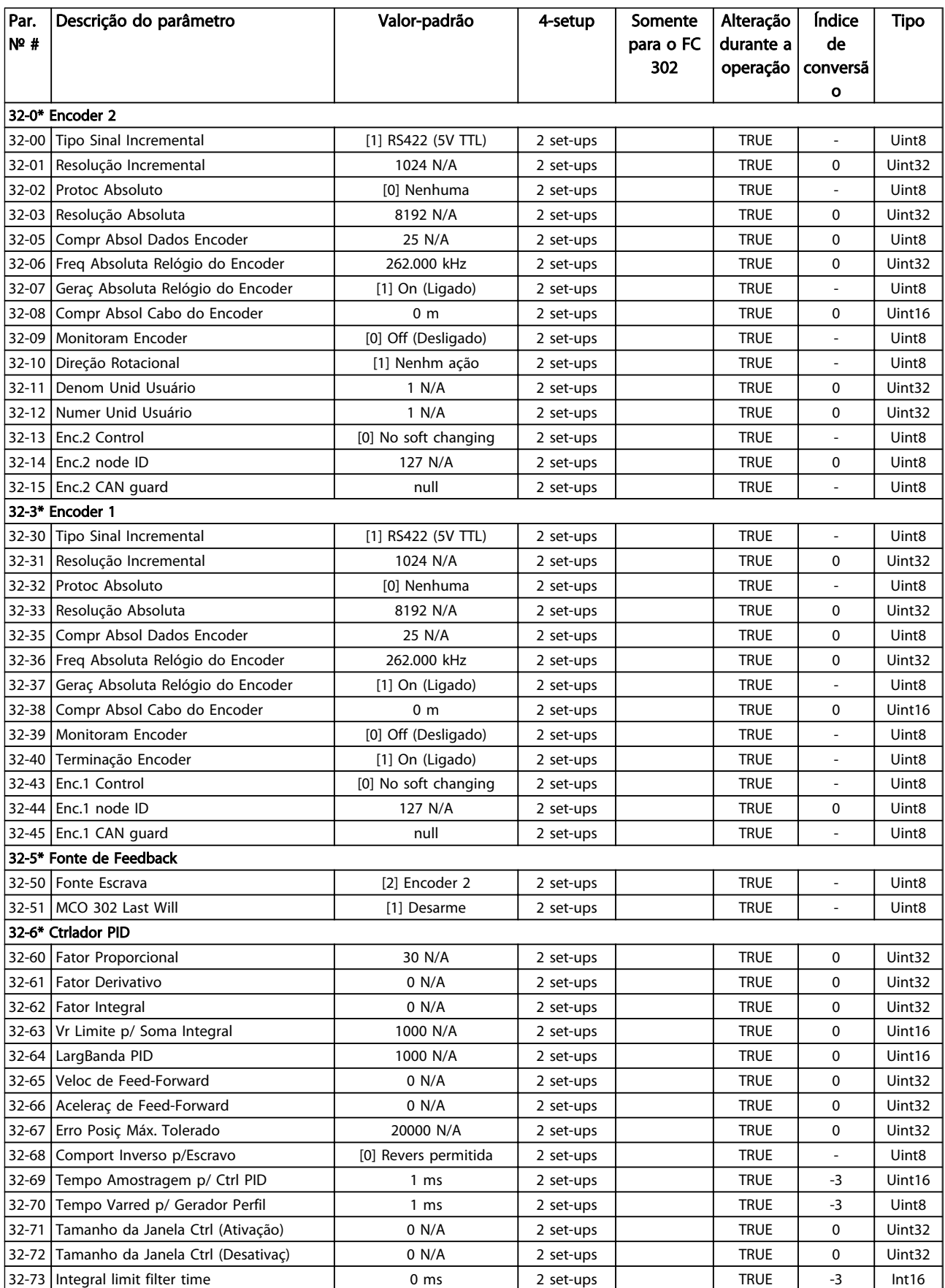

## Como Programar o Drive de ... Instruções de Utilização do Drive de Harmônicas Baixas do VLT Automation

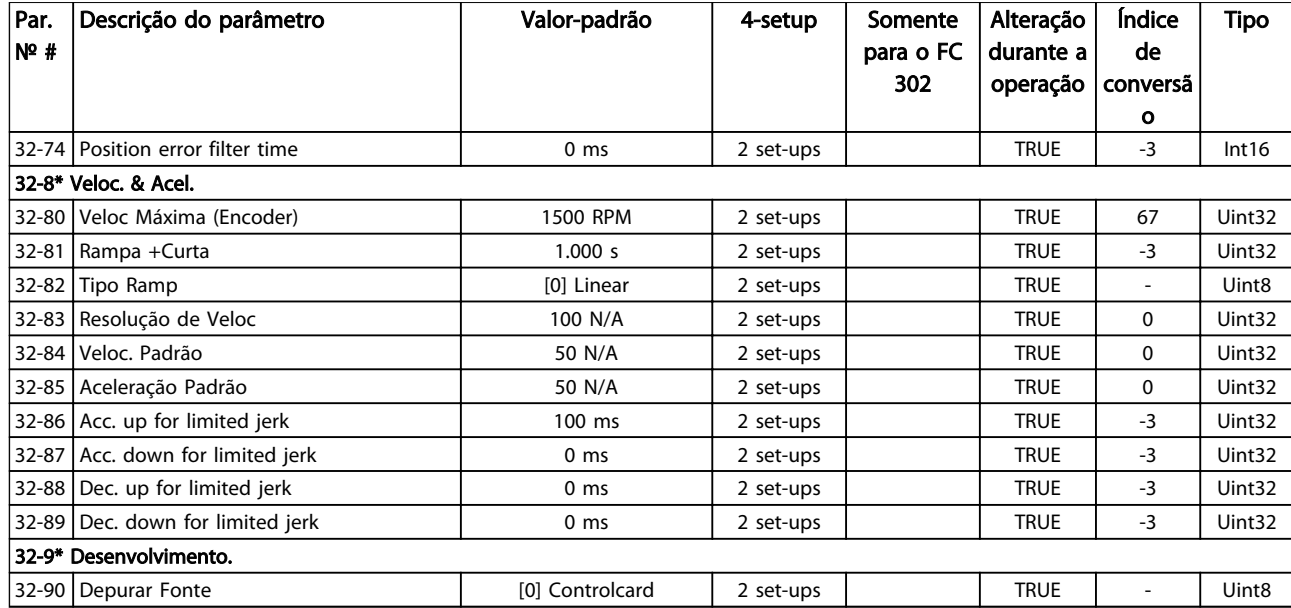

# 6.3.21 33-\*\* Config. Avanç COM

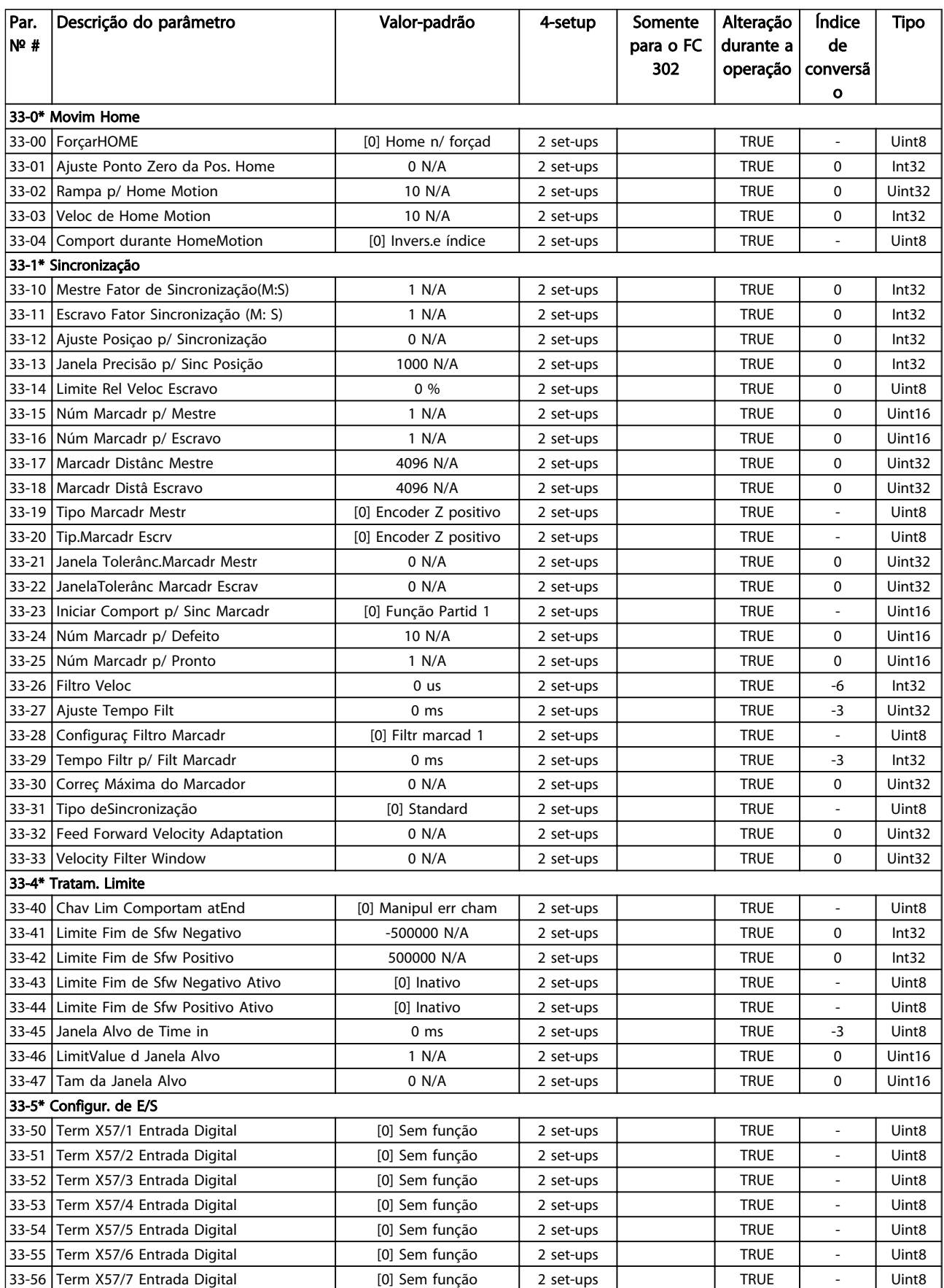

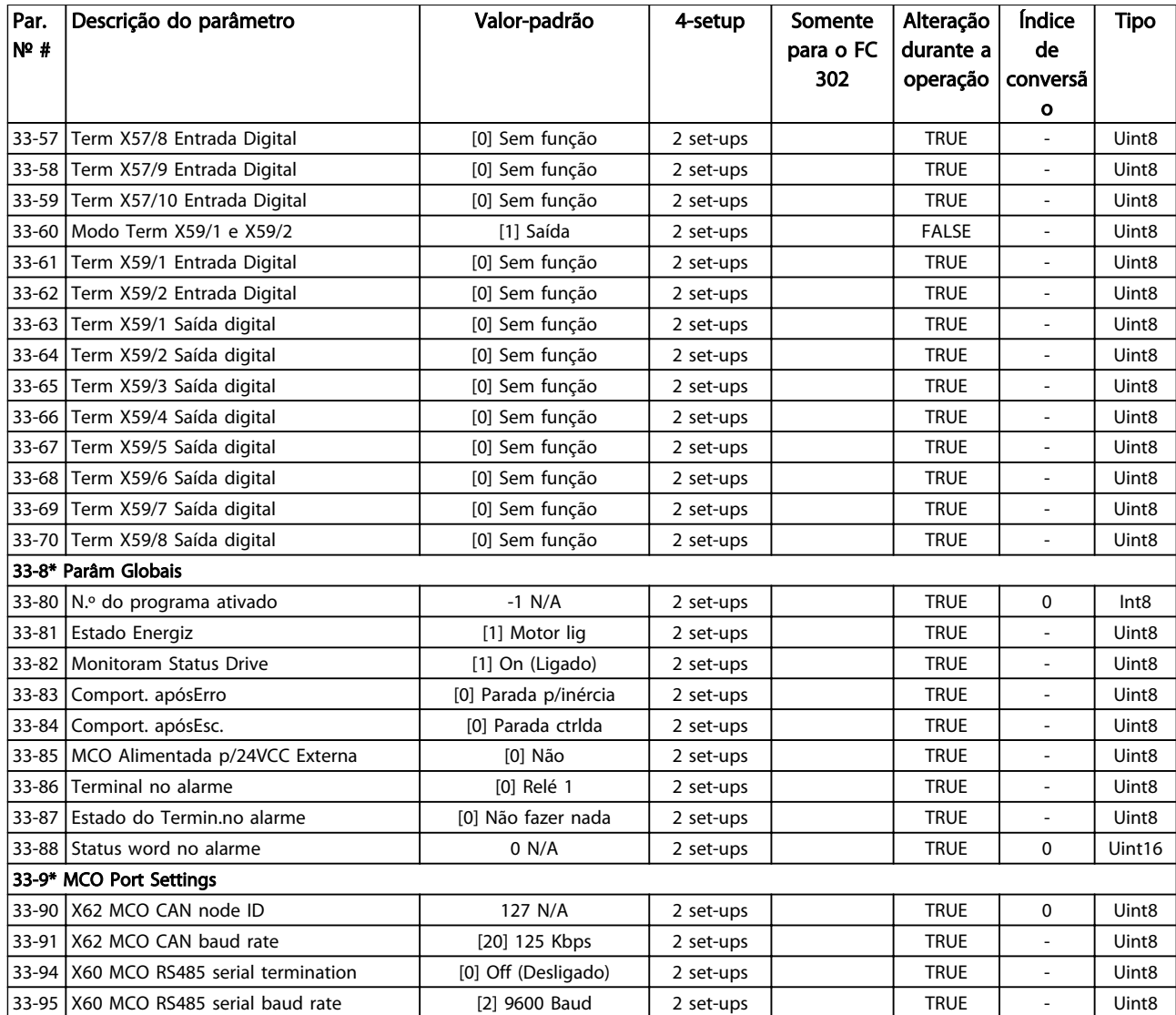

## 6.3.22 34-\*\* Leit.Dados do MCO

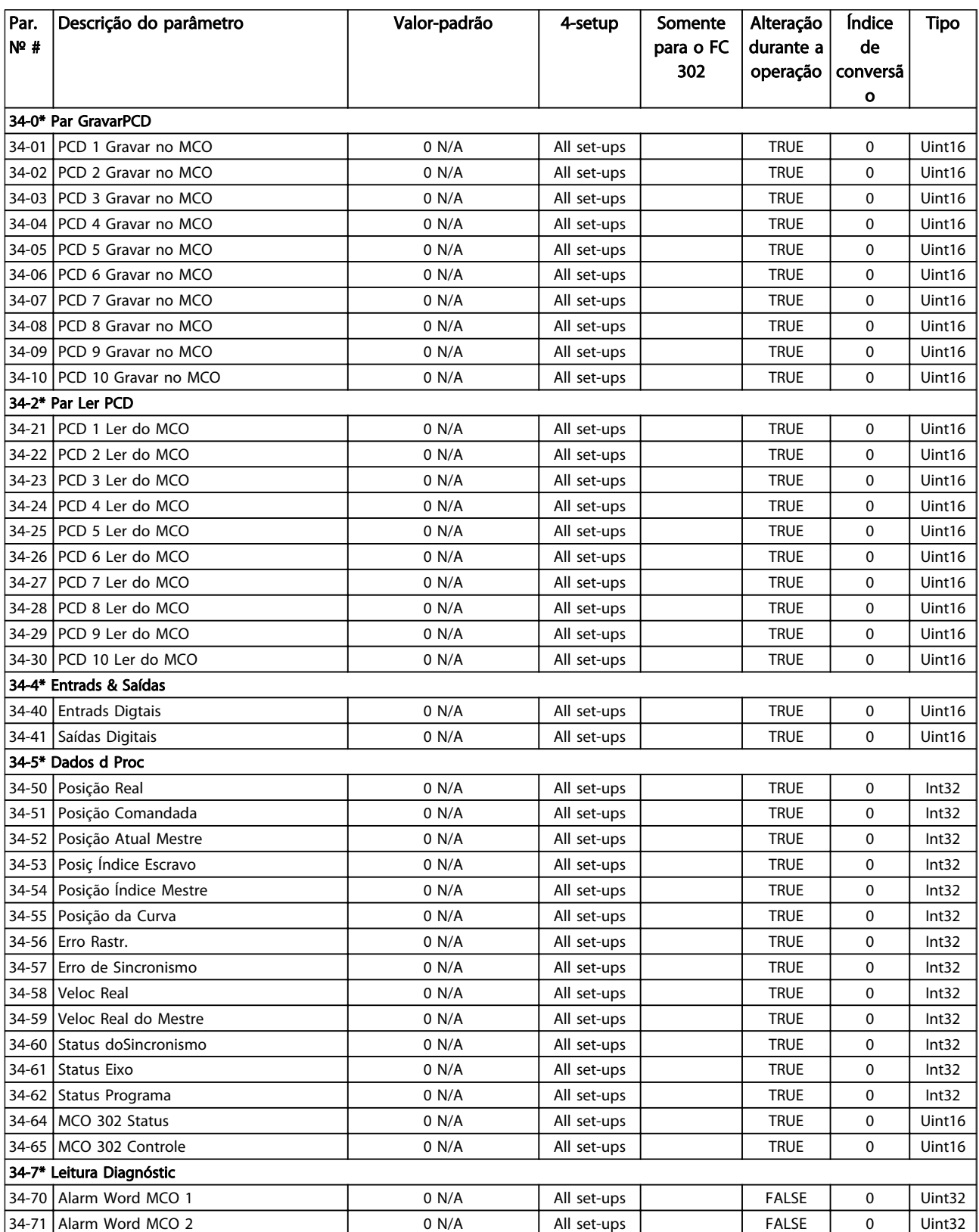

# 6.3.23 35-\*\* Sensor Input Option

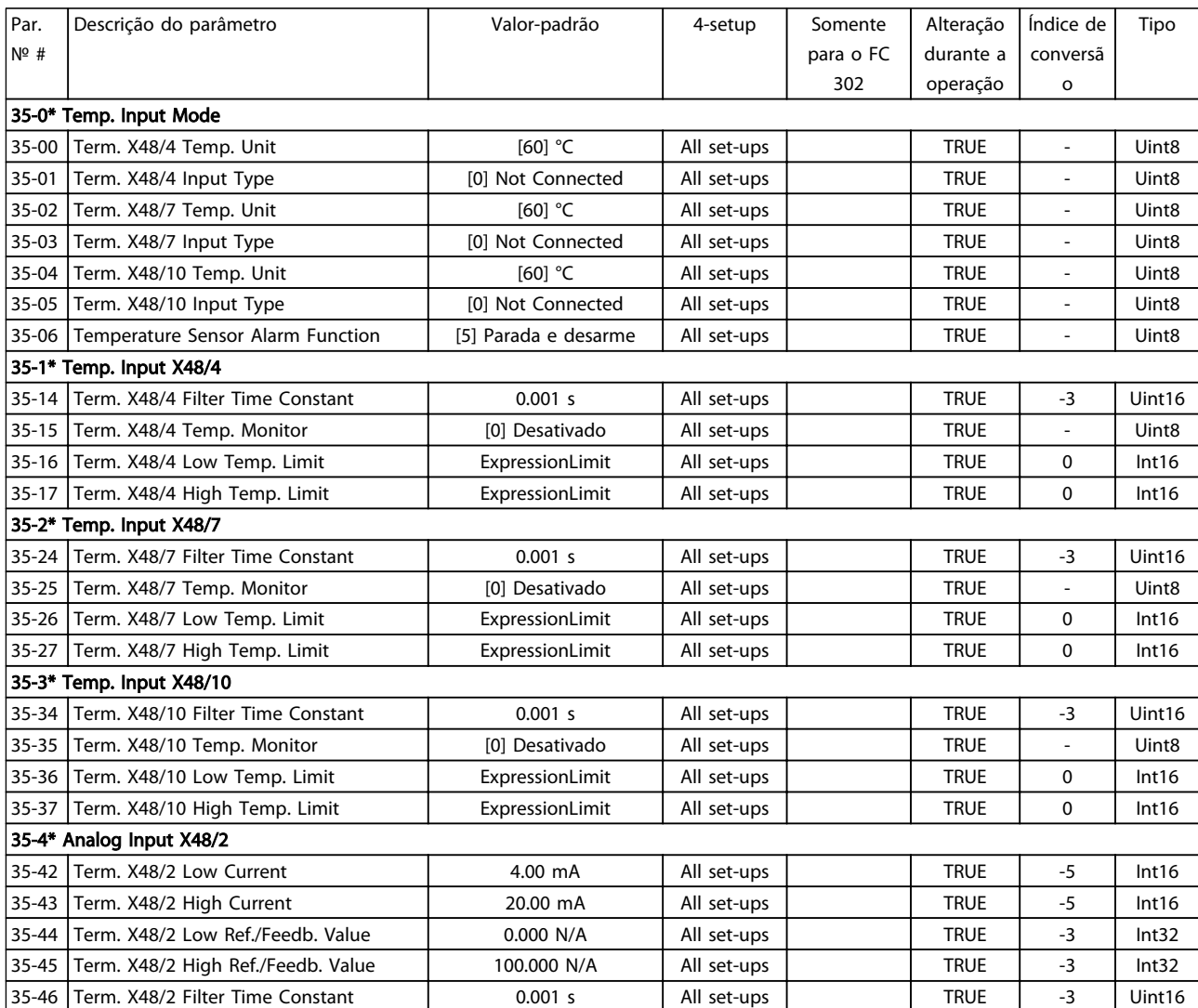

## 6.4 Listas de Parâmetros - Filtro Ativo

# 6.4.1 0-\*\* Operação/Display

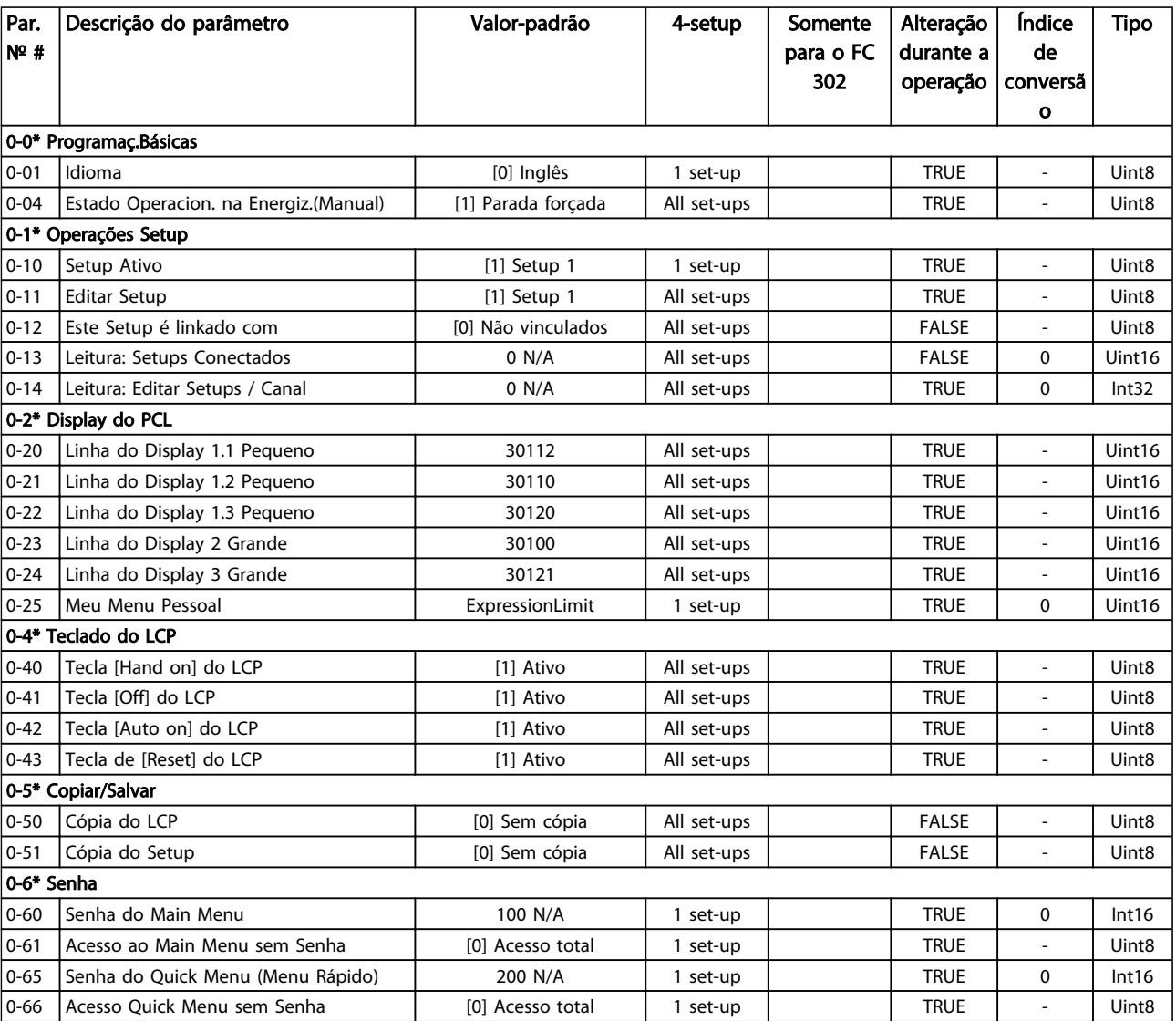

# 6.4.2 5-\*\* Entrad/Saíd Digital

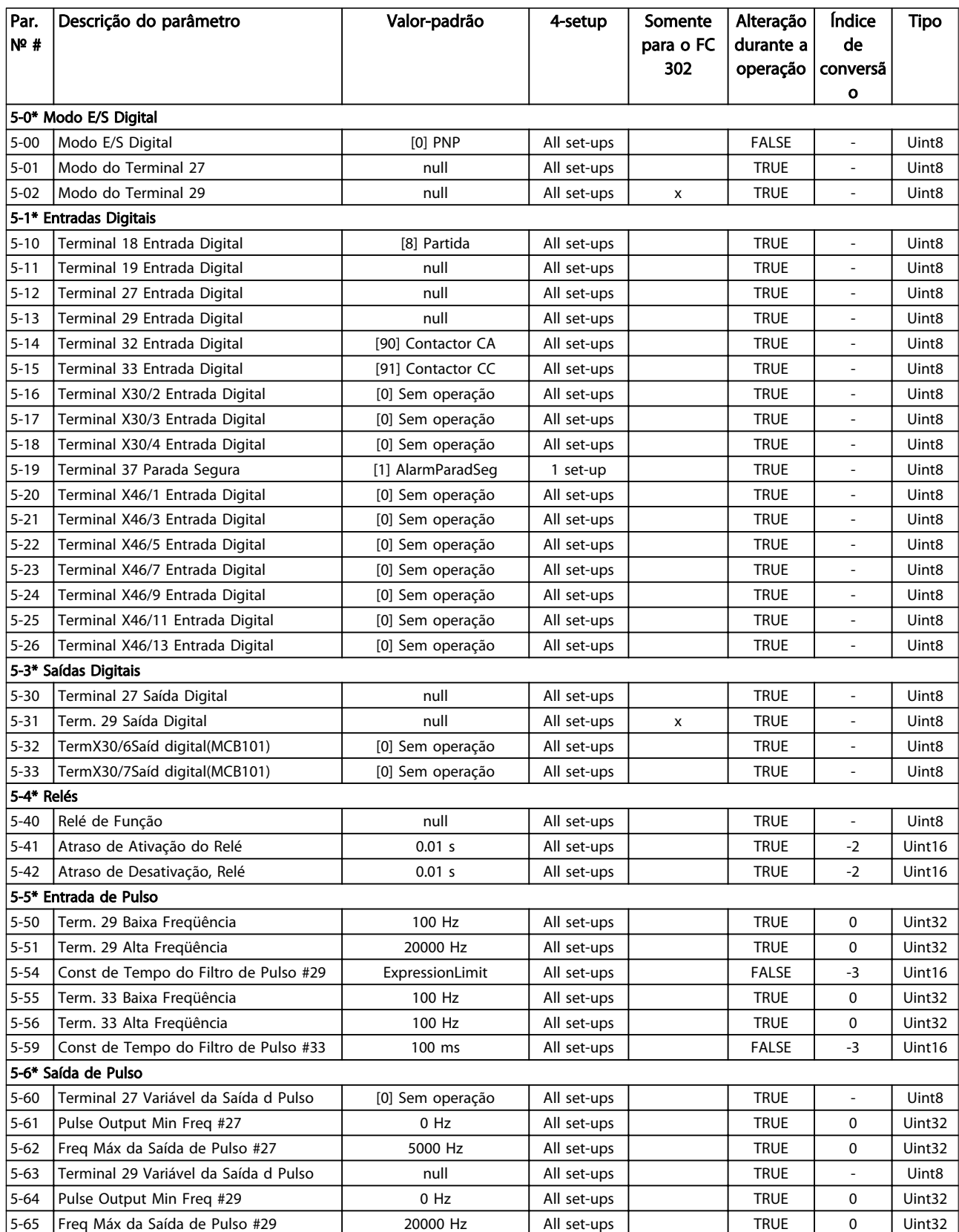

# 6.4.3 8-\*\* Com. e Opcionais

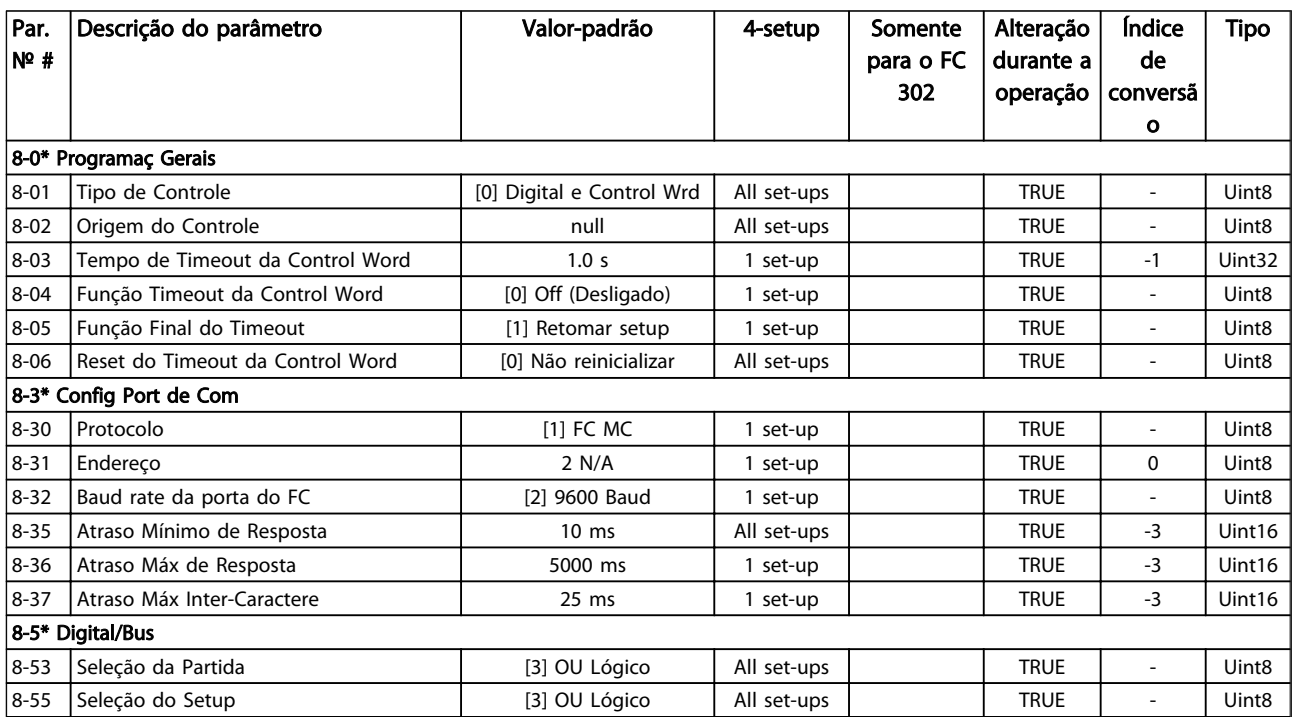

# 6.4.4 14-\*\* Funções Especiais

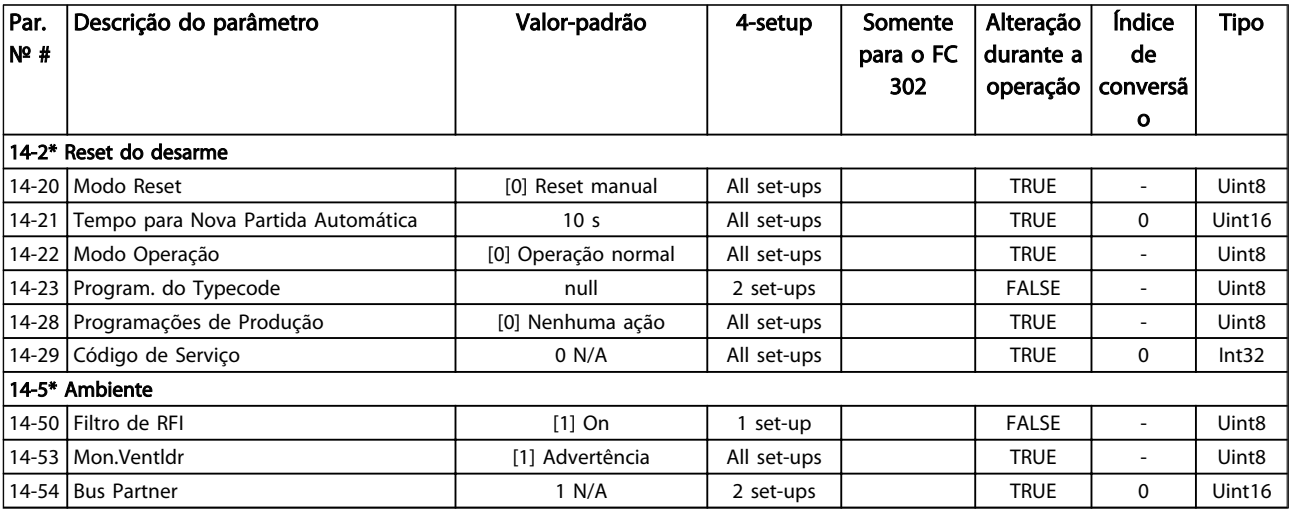

# 6.4.5 15-\*\* Informaç daUnidade

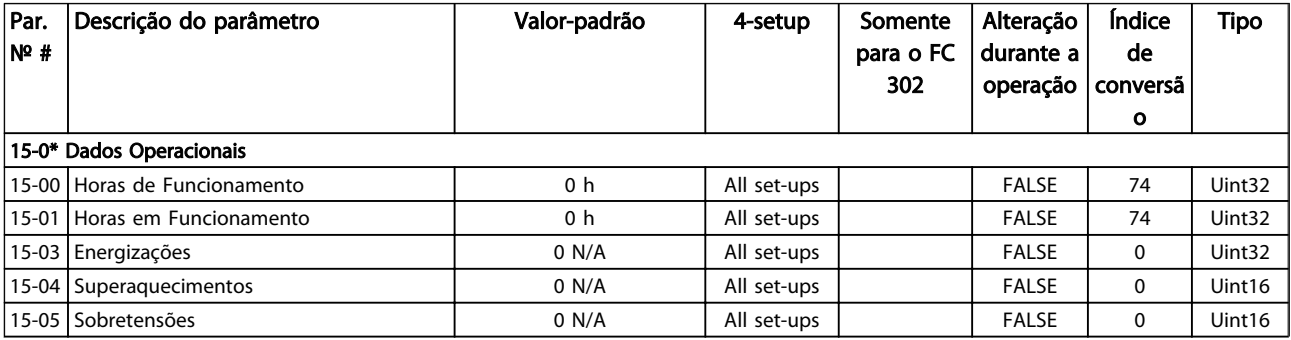

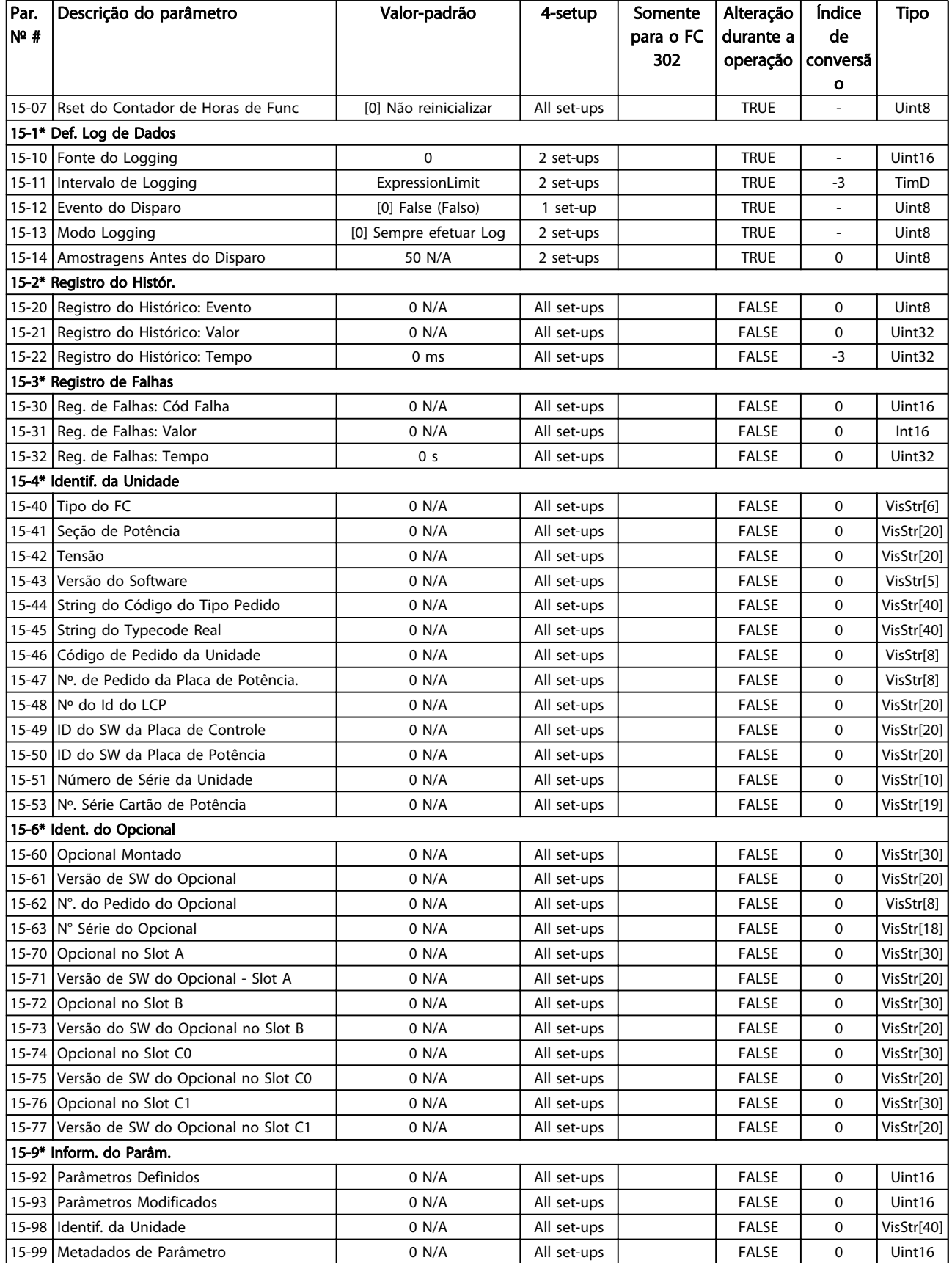

# 6.4.6 16-\*\* Leituras de Dados

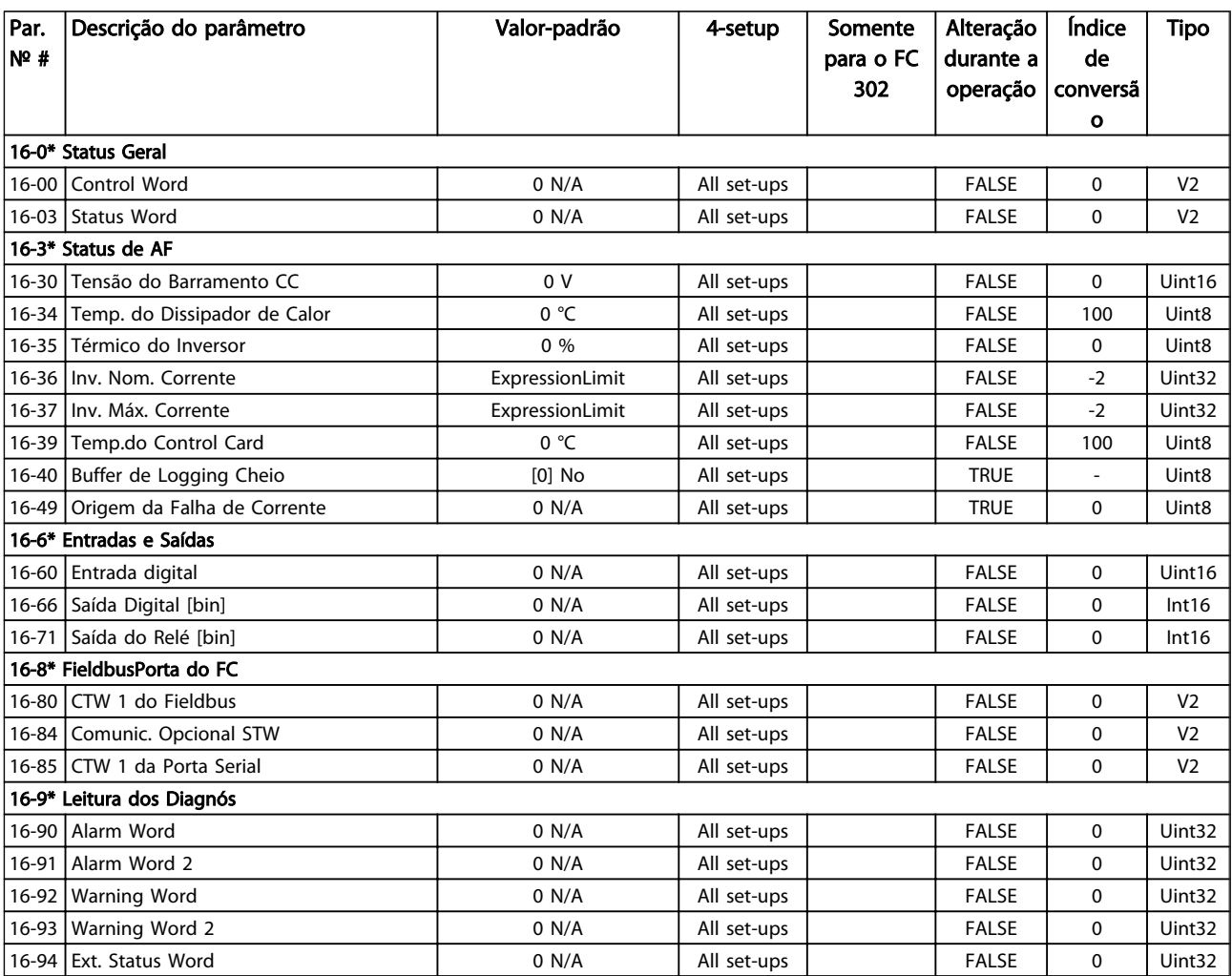

## 6.4.7 300-\*\* Definições de AF

# OBSERVAÇÃO!

Except for *300-10 Tensão Nominal de Filtro Ativo (AF)*, it is not recommended to change the settings in this par. group for the Low Harmonic Drive

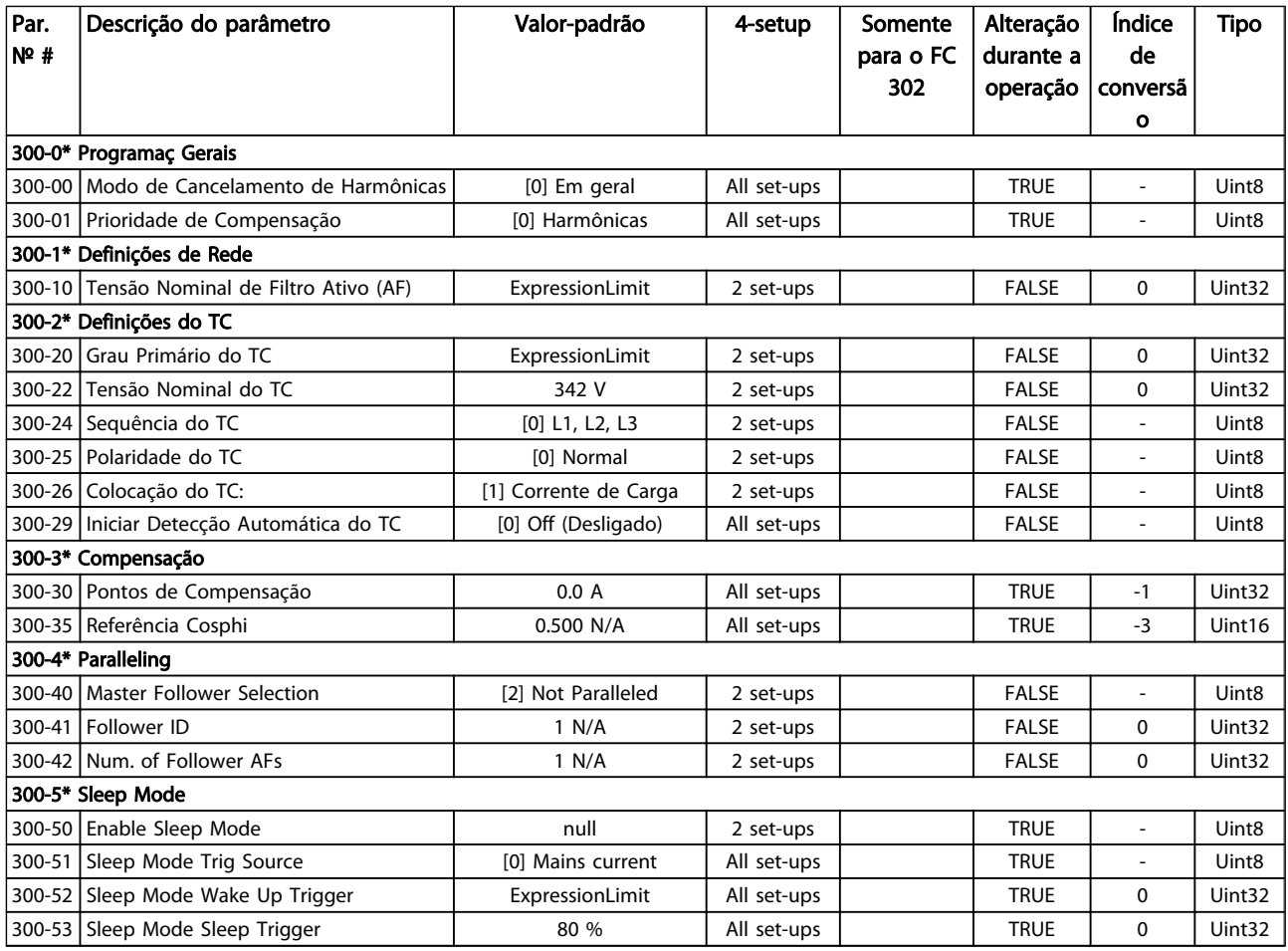

# 6.4.8 301-\*\* Leituras de AF

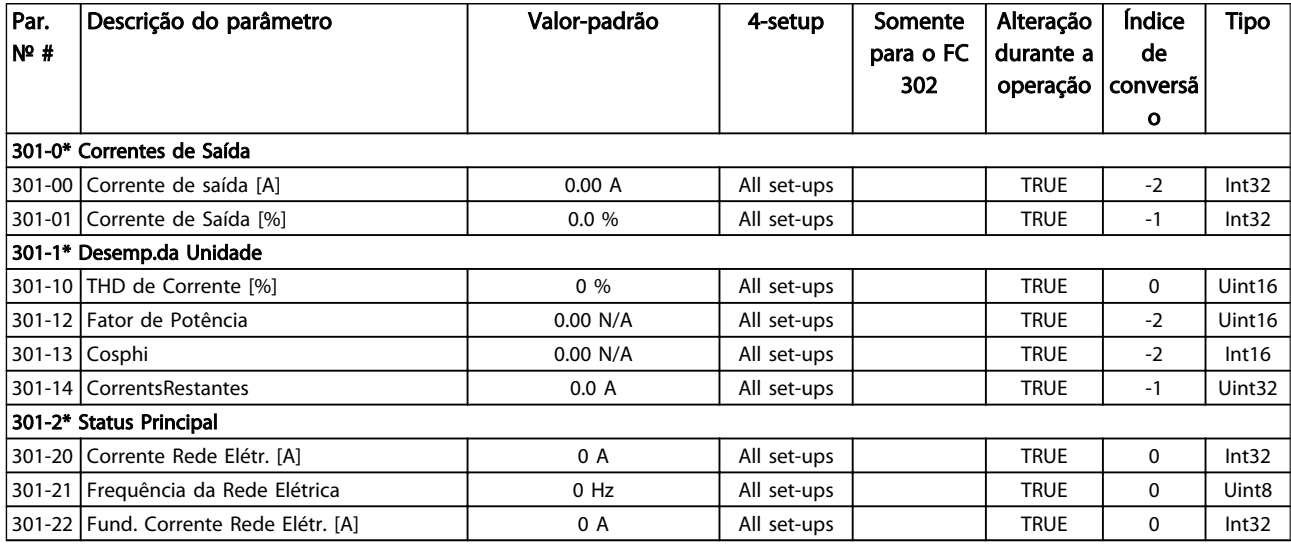

# 7 Instalação e Setup do RS-485

O RS-485 é uma interface de barramento de par de fios, compatível com topologia de rede de entradas múltiplas, ou seja, topologia em que os nós podem ser conectados como um barramento ou por meio de cabos de entrada, a partir de uma linha tronco comum. Um total de 32 nós podem ser conectados a um segmento de rede de comunicação.

Repetidores dividem segmentos de rede.

## OBSERVAÇÃO!

Cada repetidor funciona como um nó dentro do segmento em que está instalado. Cada nó conectado, dentro de uma rede específica, deve ter um endereço de nó único, ao longo de todos os segmentos.

Cada segmento deve estar com terminação em ambas as extremidades; para isso use o interruptor de terminação (S801) dos conversores de frequência ou um banco de resistores de terminação polarizado. É recomendável sempre usar cabo com pares de fios trançados blindado (STP) e com boas práticas de instalação comuns. A conexão do terra de baixa impedância da blindagem em cada nó é importante, inclusive em frequências altas. Assim, conecte uma grande superfície da blindagem para o terra, por exemplo com uma braçadeira de cabo ou uma bucha de cabo condutiva. Poderá ser necessário aplicar cabos equalizadores de potencial para manter o mesmo potencial de aterramento ao longo da rede, particularmente em instalações com cabos longos. Para prevenir descasamento de impedância, use sempre o mesmo tipo de cabo ao longo da rede inteira. Ao conectar um motor aos conversor de frequência, use sempre um cabo de motor blindado.

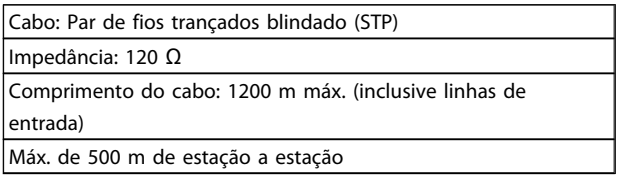

## 7.1.1 Conexão de Rede

Um ou mais conversores de frequência podem ser conectados a um controle (ou mestre) usando a interface padronizada RS-485. O terminal 68 é conectado ao sinal P (TX+, RX+), enquanto o terminal 69 ao sinal N (TX-,RX-).

Se houver mais de um conversor de frequência conectado

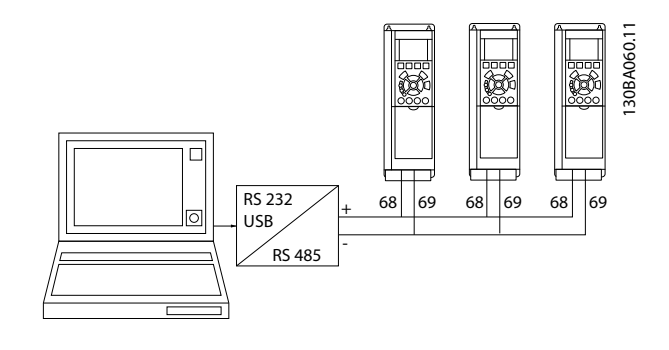

<u>Danfoss</u>

Para evitar correntes de equalização de potencial na malha de blindagem, aterre esta por meio do terminal 61, que está conectado ao chassi através de um circuito RC.

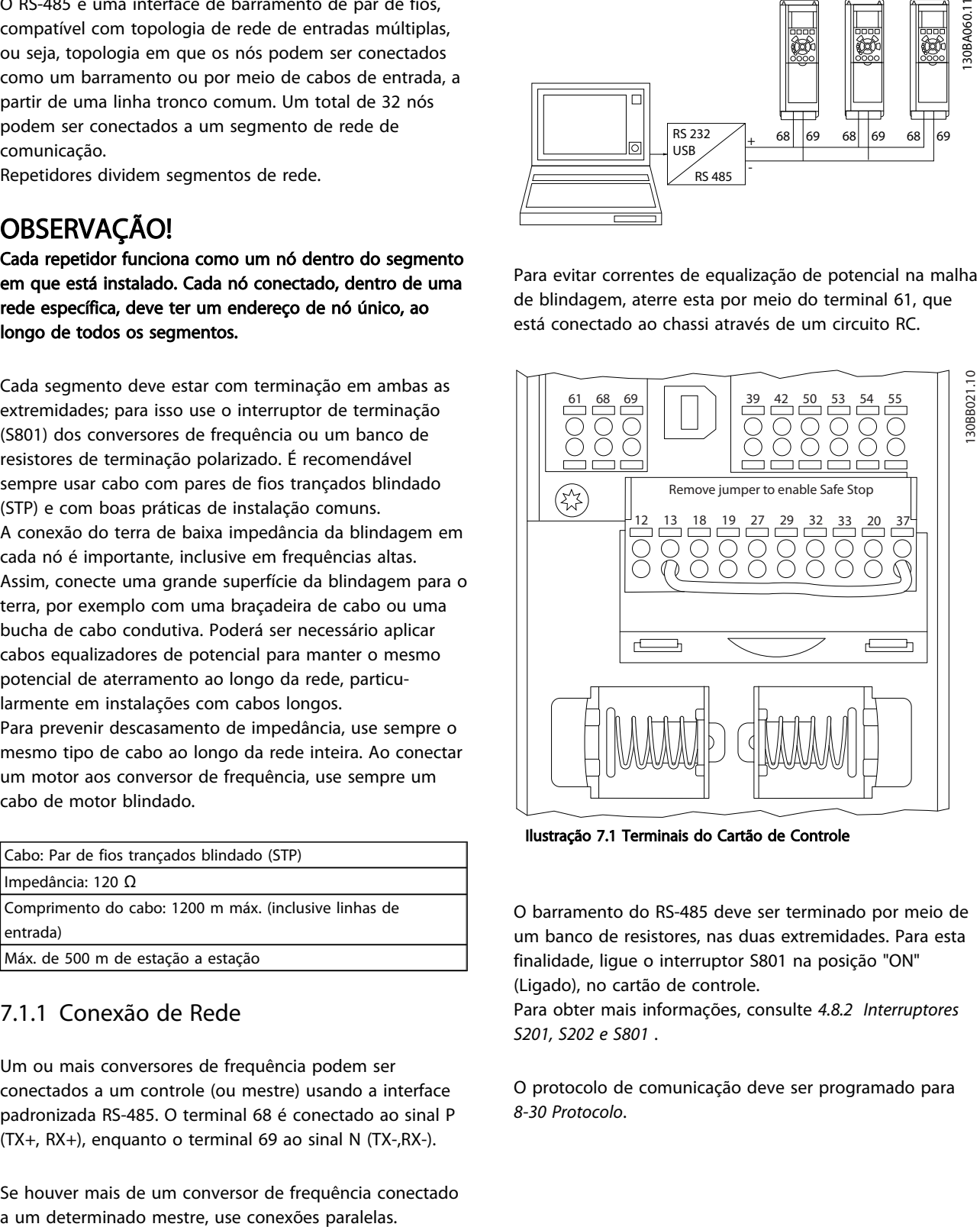

Ilustração 7.1 Terminais do Cartão de Controle

O barramento do RS-485 deve ser terminado por meio de um banco de resistores, nas duas extremidades. Para esta finalidade, ligue o interruptor S801 na posição "ON" (Ligado), no cartão de controle.

Para obter mais informações, consulte *4.8.2 Interruptores S201, S202 e S801* .

O protocolo de comunicação deve ser programado para *8-30 Protocolo*.

## 7.1.2 Cuidados com EMC

As seguintes precauções com EMC são recomendadas, a fim de obter uma operação da rede RS-485 isenta de interferências.

Deve-se obedecer aos regulamentos local e nacional relevantes, por exemplo, a relativa à conexão do terra de proteção. O cabo de comunicação RS-485 deve ser mantido distante dos cabos de motor e do resistor de freio, para evitar o acoplamento do ruído de alta frequência entre um cabo e outro. Normalmente uma distância de 200 mm (8 polegadas) é suficiente, mas recomenda-se manter a maior distância possível entre os cabos, principalmente se eles forem instalados em paralelo ao longo de grandes distâncias. Se o cruzamento for inevitável, o cabo do RS-485 deve cruzar com os cabos de motor e do resistor de freio com um ângulo de 90 graus.

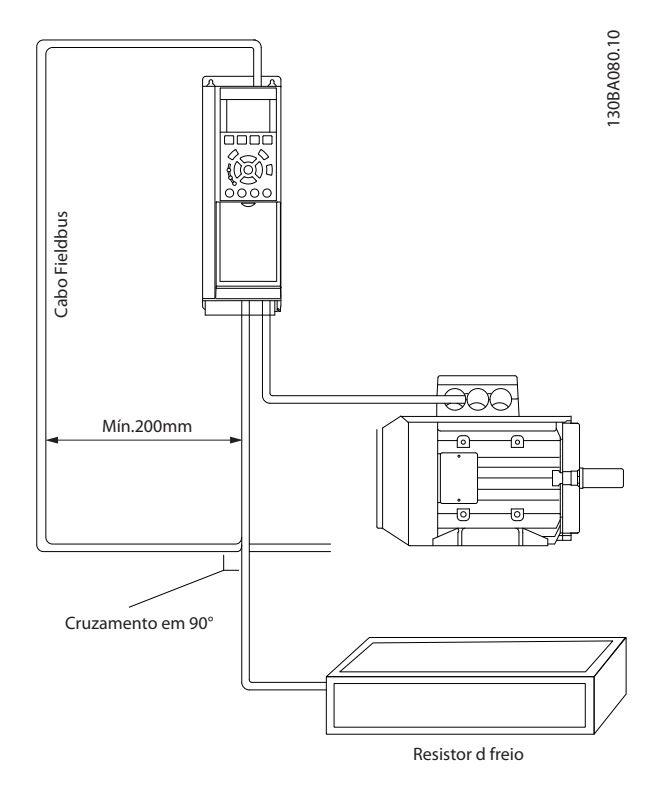

O protocolo do FC, também conhecido como Bus do FC ou Bus padrão, é o fieldbus padrão dos Danfoss. Ele define uma técnica de acesso, de acordo com o princípio mestre- -escravo para comunicações através de um barramento serial.

Um mestre e um máximo de 126 escravos podem ser conectados ao barramento. O mestre seleciona os escravos individuais por meio de um caractere de endereço no telegrama. Um escravo por si só nunca pode transmitir sem que primeiramente seja solicitado a fazê-lo e não é permitido que um escravo transfira a mensagem para outro escravo. A comunicação ocorre no modo semi- -duplex.

A função do mestre não pode ser transferida para outro nó (sistema de mestre único).

<u>Danfoss</u>

A camada física e o RS-485, utilizando, portanto, a porta RS-485 embutida no conversor de frequência. O Protocolo Danfoss FC suporta diferentes formatos de telegrama:

- Um formato curto de 8 bytes para dados de processo.
- Um formato longo de 16 bytes que também inclui um canal de parâmetro.
- Um formato usado para textos.

## 7.2 Configuração de Rede

#### 7.2.1 FC 300 Setup do Conversor de Frequência

Programe os parâmetros a seguir, para habilitar o protocolo FC do conversor de frequência.

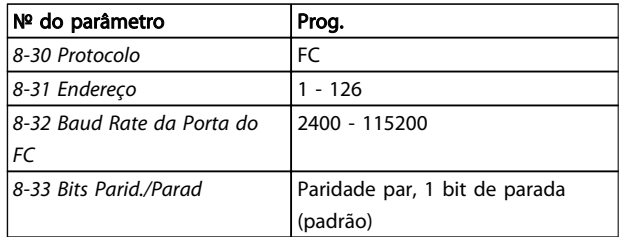

## 7.3 Estrutura do Enquadramento de Mensagem do Protocolo Danfoss FC

## 7.3.1 Conteúdo de um Caractere (byte)

Cada caractere transferido começa com um bit de início. Em seguida, são transmitidos 8 bits de dados, que correspondem a um byte. Cada caractere é protegido por um bit de paridade. Esse bit é definido para "1" quando atingir paridade. Paridade é quando houver um número igual de 1s nos 8 bits de dados e no bit de paridade no total. Um bit de parada completa um caractere, assim é composto por 11 bits no total.

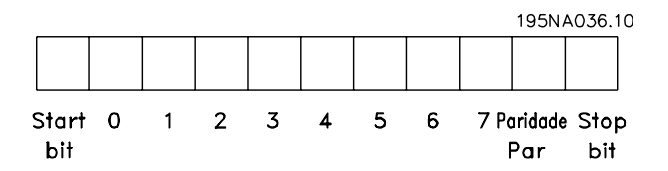

## 7.3.2 Estrutura dos Telegramas

Cada telegrama tem a seguinte estrutura:

#### Instalação e Setup do RS-48... Instruções de Utilização do Drive de Harmônicas Baixas do VLT Automation

- 1. Característica de partida (STC)=02 Hex
- 2. Um byte representando o comprimento do telegrama (LGE)
- 3. Um byte representando o endereço do conversor de frequência (ADR)

Em seguida, seguem inúmeros bytes de dados (variável, dependendo do tipo de telegrama).

Um byte de controle de dados (BCC) completa o telegrama.

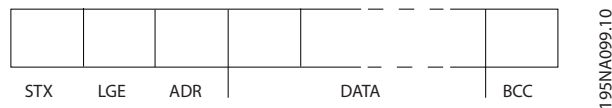

## 7.3.3 Comprimento do Telegrama (LGE)

O comprimento do telegrama é o número de bytes de dados, mais o byte de endereço ADR, mais o byte de controle de dados BCC.

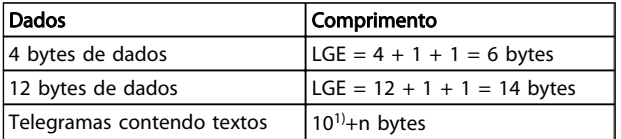

*1) O 10 representa os caracteres fixos, enquanto o 'n' é variável (dependendo do comprimento do texto).*

#### 7.3.4 Endereço do conversor de frequência (ADR)

São utilizados dois diferentes formatos de endereço. A faixa de endereços do conversor de frequência é 1-31 ou 1-126.

1. Formato de endereço 1-31:

Bit 7 = 0 (formato de endereço 1-31 ativo)

Bit 6 não é utilizado

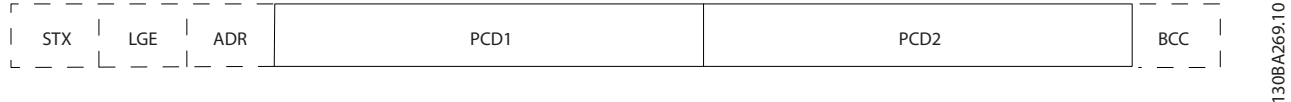

#### Bloco de parâmetro

Bloco de parâmetros, usado para transmitir parâmetros entre mestre e escravo. O bloco de dados é composto de 12 bytes (6 words) e também contém o bloco de processo.

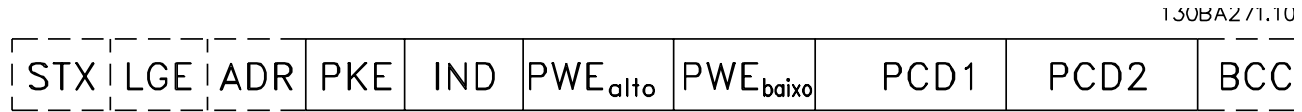

Bit 5 = 1: Broadcast, os bits de endereço (0-4) não são utilizados

<u>Danfoss</u>

Bit 5 = 0: Sem Broadcast

Bit 0-4 = endereço do conversor de frequência 1-31

2. Formato de endereço 1-126:

Bit 7 = 1 (formato de endereço 1-126 ativo) Bit 0-6 = endereço do conversor de frequência 1-126

Bit  $0-6 = 0$  Broadcast

O escravo envia o byte de endereço de volta, sem alteração, no telegrama de resposta ao mestre.

#### 7.3.5 Byte de Controle de Dados (BCC)

O checksum é calculado como uma função lógica XOR (OU exclusivo). Antes do primeiro byte do telegrama ser recebido, o CheckSum Calculado é 0.

#### 7.3.6 O Campo de Dados

A estrutura dos blocos de dados depende do tipo de telegrama. Existem três tipos de telegramas e o tipo aplica- -se tanto aos telegramas de controle (mestre =>escravo) quanto aos telegramas de resposta (escravo =>mestre).

Os 3 tipos de telegrama são:

#### Bloco de processo (PCD)

O PCD é composto por um bloco de dados de 4 bytes (2 palavras) e contém:

- Control word e o valor de referência (do mestre para o escravo)
- A status word e a frequência de saída atual (do escravo para o mestre)

Instalação e Setup do RS-48... Instruções de Utilização do Drive de Harmônicas Baixas do VLT Automation

#### Bloco de texto

O bloco de texto é usado para ler ou gravar textos, via bloco de dados.

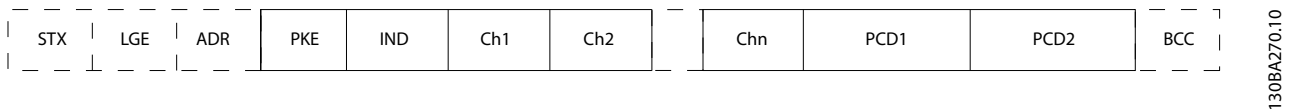

## 7.3.7 O Campo PKE

O campo PKE contém dois subcampos: Comando e resposta AK do parâmetro e o Número de parâmetro PNU:

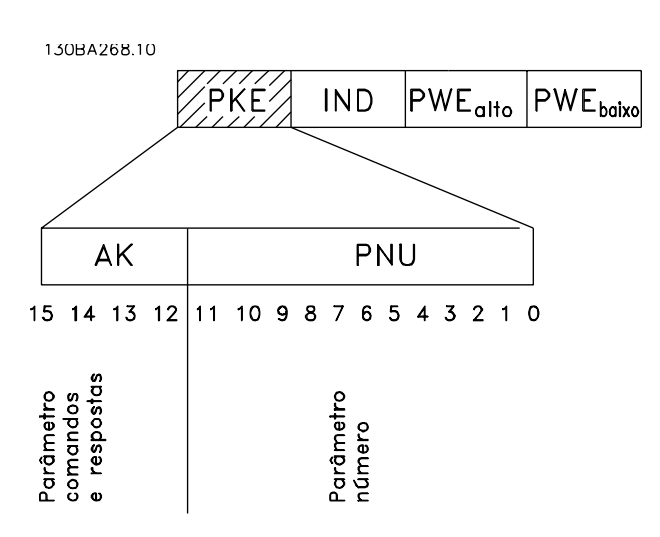

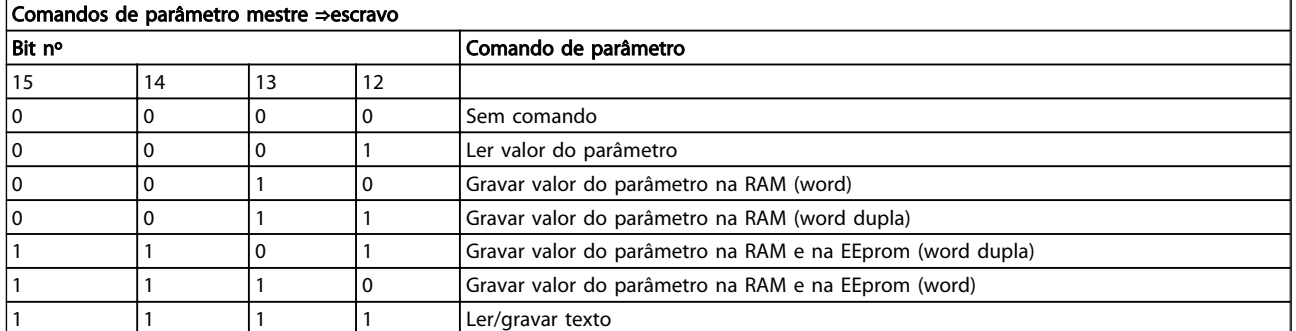

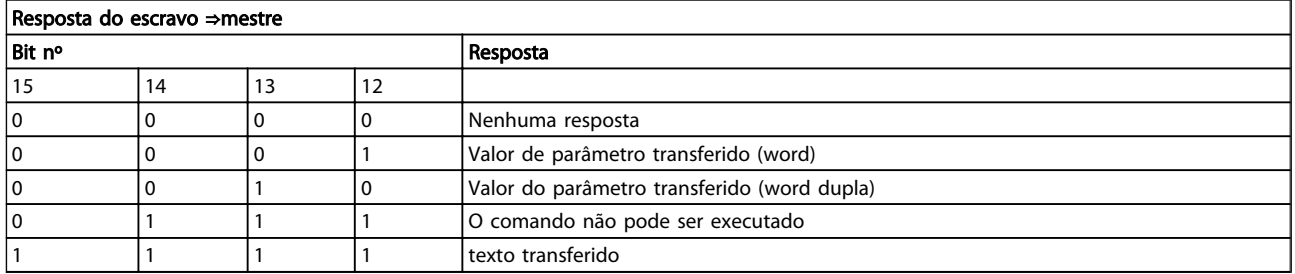

Os bits nºs. 12-15 são usados para transferir comandos de parâmetro, do mestre para o escravo, e as respostas processadas, enviadas de volta do escravo para o mestre.

Se o comando não puder ser executado, o escravo envia esta resposta:

*0111 O comando não pode ser executado*

- e emite o seguinte relatório de falha, no valor do parâmetro (PWE):

<u> Danfoss</u>

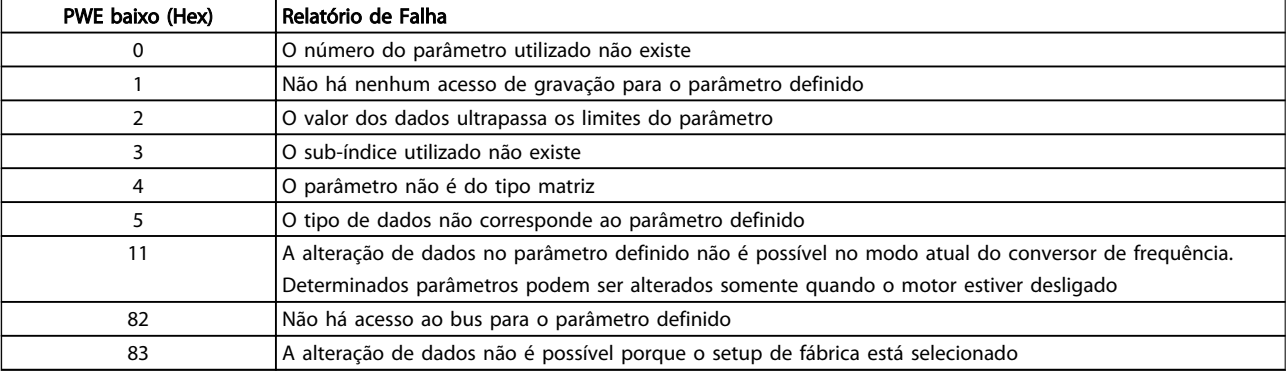

## 7.3.8 Número do Parâmetro (PNU)

Os bits nºs 0-11 são usados para transferir números de parâmetro. A função do parâmetro levante é definida na descrição do parâmetro no Guia de *Programação do VLT*® *AutomationDrive, MG33MXYY*.

## 7.3.9 Índice (IND)

O índice é usado em conjunto com o número do parâmetro, para parâmetros de acesso de leitura/gravação com um índice, por exemplo, par. *15-30 Alarm Log: Error Code*. O índice é formado por 2 bytes, um byte baixo e um alto.

Somente o byte baixo é usado como índice.

### 7.3.10 Valor do Parâmetro (PWE)

O bloco de valor de parâmetro consiste em 2 word (4 bytes) e o seu valor depende do comando definido (AK). Se o mestre solicita um valor de parâmetro quando o bloco PWE não contiver nenhum valor. Para alterar um valor de parâmetro (gravar), grave o novo valor no bloco PWE e envie-o do mestre para o escravo.

Se um escravo responder a uma solicitação de parâmetro (comando de leitura), o valor do parâmetro atual no bloco PWE é transferido e devolvido ao mestre. Se um parâmetro não contiver um valor numérico, mas várias opções de dados, por exemplo, par. *0-01 Language*, onde [0] corresponde a Inglês e [4] corresponde a Dinamarquês, selecione o valor de dados digitando o valor no bloco PWE. Consulte o Exemplo - Selecionando um valor de dados. Através da comunicação serial somente é possível ler parâmetros com dados do tipo 9 (sequência de texto).

*15-40 FC Type* a *15-53 Power Card Serial Number* contêm o tipo de dados 9.

Por exemplo, pode-se ler a potência da unidade e a faixa de tensão de rede elétrica no par. *15-40 FC Type*. Quando uma sequência de texto é transferida (lida), o comprimento do telegrama é variável, porque os textos têm comprimentos diferentes. O comprimento do telegrama é definido no segundo byte do telegrama, conhecido como LGE. Ao utilizar a transferência de texto, o caractere do índice indica se o comando é de leitura ou gravação.

Para ler um texto, via bloco PWE, programe o comando do parâmetro (AK) para 'F' Hex. O byte-alto do caractere do índice deve ser "4".

Alguns parâmetros contêm textos que podem ser gravados por intermédio do barramento serial. Para gravar um texto por meio do bloco PWE, defina o comando do parâmetro (AK) para Hex 'F'. O byte-alto dos caracteres do índice deve ser "5".

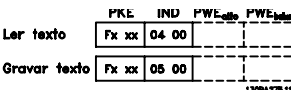

### 7.3.11 Tipos de Dados Suportados pelo FC 300

Sem sinal algébrico significa que não há sinal operacional no telegrama.

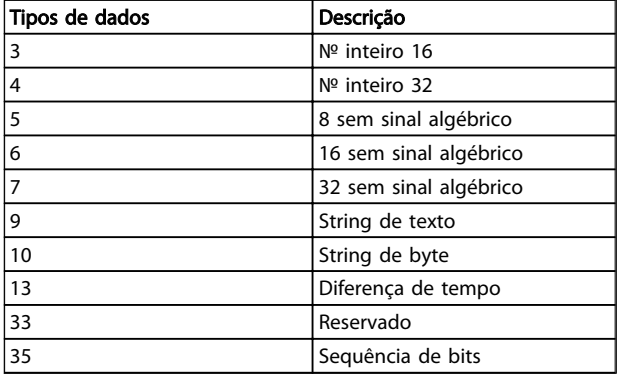

#### 7.3.12 Conversão

Os diversos atributos de cada parâmetro são exibidos na seção Configurações de Fábrica. Os valores de parâmetro são transferidos somente como números inteiros. Os fatores de conversão são, portanto, utilizados para transferir decimais.

*4-12 Motor Speed Low Limit [Hz]* tem um fator de conversão de 0,1.

Para predefinir a frequência mínima em 10 Hz, deve-se transferir o valor 100. Um fator de conversão 0,1 significa que o valor transferido é multiplicado por 0,1. O valor 100, portanto, será recebido como 10,0.

#### Exemplos:

0 s --> índice de conversão 0 0,00s --> índice de conversão -2 0 ms --> índice de conversão -3 0,00ms --> índice de conversão -5

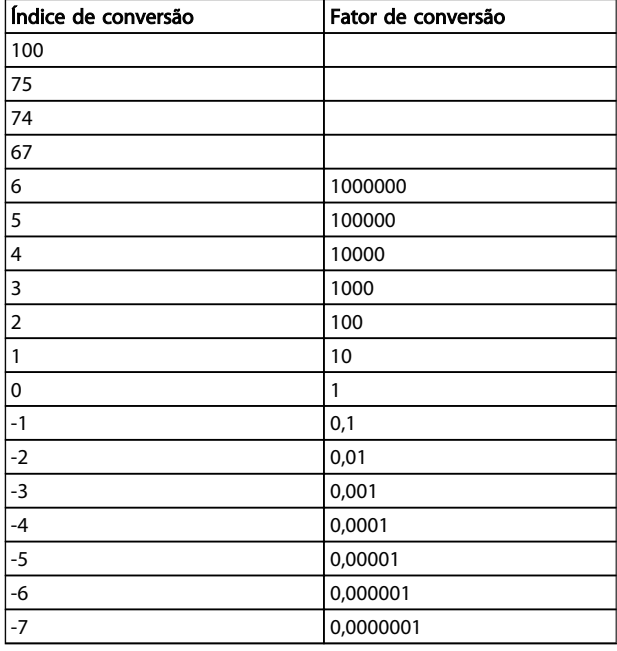

#### Tabela 7.1 Tabela de Conversão

### 7.3.13 Words do Processo (PCD)

O bloco de words de processo está dividido em dois blocos de 16 bits, que sempre ocorrem na sequência definida.

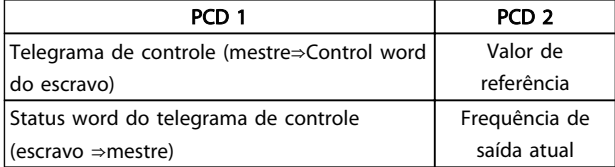

## 7.4 Exemplos

### 7.4.1 Gravando um Valor de Parâmetro

Mude o par. *4-14 Motor Speed High Limit [Hz]* para 100 Hz. Grave os dados na EEPROM.

PKE = E19E Hex - Gravar word única no *4-14 Motor Speed High Limit [Hz]*  $IND = 0000$  Hex  $PWFH = 0000$  Hex PWELOW = 03E8 Hex - Valor de dados 1000, corres-

pondendo a 100 Hz, consulte *7.3.12 Conversão*.

O telegrama terá a seguinte aparência:

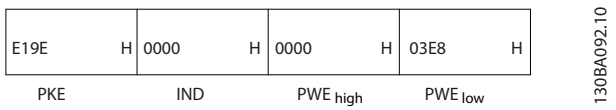

## OBSERVAÇÃO!

*4-14 Motor Speed High Limit [Hz]* é uma palavra única e o comando do parâmetro para gravar na EEPROM é "E". *4-14 Motor Speed High Limit [Hz]* é 19E em hexadecimal.

A resposta do escravo para o mestre será:

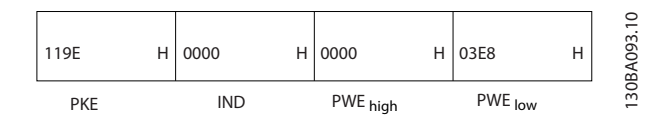

## 7.4.2 Lendo um Valor de Parâmetro

Ler o valor em *3-41 Ramp 1 Ramp Up Time*

PKE = 1155 Hex - Ler o valor do parâmetro, no *3-41 Ramp 1 Ramp Up Time*  $IND = 0000$  Hex  $PWEHIGH = 0000$  Hex PWELOW = 0000 Hex

Instalação e Setup do RS-48... Instruções de Utilização do Drive de Harmônicas Baixas do VLT Automation

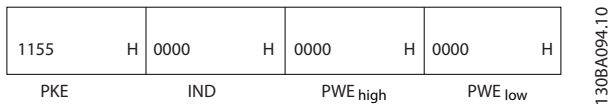

Se o valor em *3-41 Ramp 1 Ramp Up Time* for 10 s, a resposta do escravo para o mestre será:

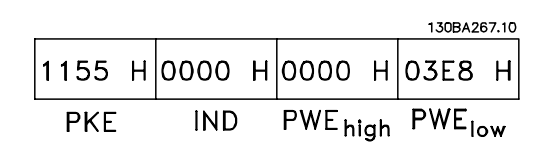

Hex 3E8 corresponde ao decimal 1000. O índice de conversão para o par. *3-41 Ramp 1 Ramp Up Time* é -2, ou seja, 0,01.

O par. *3-41 Ramp 1 Ramp Up Time* é do tipo *Sem sinal 32*.

#### 7.5 Como Acessar os Parâmetros

#### 7.5.1 Tratamento de Parâmetros

O PNU (Parameter Number-Número de Parâmetro) é traduzido a partir do endereço de registrador contido na mensagem de leitura ou gravação do Modbus. O número de parâmetro é convertido para o Modbus como (10 x número do parâmetro) DECIMAL.

## 7.5.2 Armazenagem de Dados

O decimal da Bobina 65 determina se os dados gravados no telegrama são armazenados na EEPROM e na RAM (bobina  $65 = 1$ ) ou somente na RAM (bobina  $65 = 0$ ).

## 7.5.3 IND

O índice de matriz é programado no Registrador de Retenção 9 e usado ao acessar os parâmetros de matriz.

#### 7.5.4 Blocos de Texto

Os parâmetros armazenados como sequências de texto são acessados do mesmo modo que os demais parâmetros. O tamanho máximo do bloco de texto é 20 caracteres. Se uma solicitação de leitura de um parâmetro for maior que o número de caracteres que este comporta, a resposta será truncada. Se uma solicitação de leitura de um parâmetro for menor que o número de caracteres que este comporta, a resposta será preenchida com brancos.

### 7.5.5 Fator de conversão

Os diferentes atributos para cada parâmetro podem ser obtidos na seção sobre programação de fábrica. Uma vez que um valor de parâmetro só pode ser transferido como um número inteiro, um fator de conversão deve ser usado para a transferência de números decimais.

### 7.5.6 Valores de Parâmetros

#### Tipos de Dados Padrão

Os tipos de dados padrão são int16, int32, uint8, uint16 e uint32. Eles são armazenados como registradores 4x (40001 – 4FFFF). Os parâmetros são lidos usando a função 03HEX "Ler Registradores de Retenção." Os parâmetros são gravados usando a função 6HEX "Predefinir Registrador Único" para 1 registrador (16 bits) e a função 10HEX "Predefinir Registradores Múltiplos" para 2 registradores (32 bits). Os tamanhos legíveis variam desde 1 registrador (16 bits) a 10 registradores (20 caracteres).

#### Tipos de Dados Não Padrão

Os tipos de dados não padrão são sequências de textos e são armazenados como registradores 4x (40001 – 4FFFF). Os parâmetros são lidos usando a função 03HEX "Ler Registradores de Retenção" e gravados usando a função 10HEX "Predefinir Registradores Múltiplos". Os tamanhos legíveis variam de 1 registrador (2 caracteres) a 10 registradores (20 caracteres).

<u>Danfoss</u>

<u>Danfoss</u>

# 8 Especificações Gerais

#### Alimentação de rede elétrica (L1, L2, L3)

Tensão de alimentação 380-480 V +5%

*Tensão de rede elétrica baixa / queda da rede elétrica:*

*Durante uma queda de tensão na rede ou falha na rede, o FC continua até a tensão de circuito intermediário ficar abaixo do nível mínimo de parada, que é, tipicamente, 15% menor que a tensão de alimentação nominal mais baixa do FC. Energização e torque total não podem ser esperados em tensões de rede elétrica menores do que 10% abaixo da mais baixa tensão de alimentação nominal do FC.*

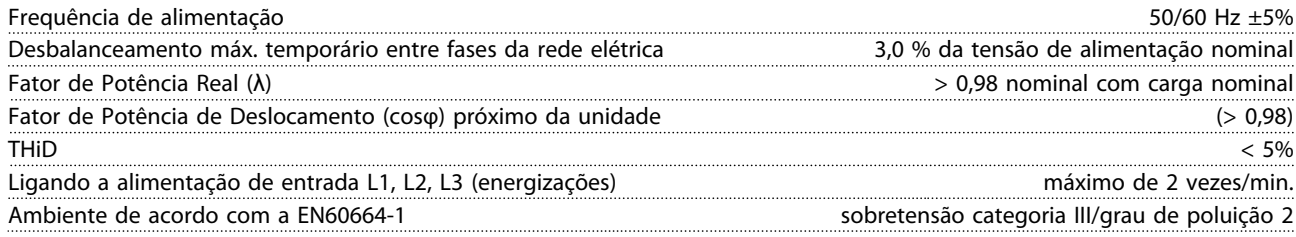

*A unidade é apropriada para uso em um circuito capaz de fornecer não mais que 100,000 Ampère RMS simétrico, máximo de 480/690 V.*

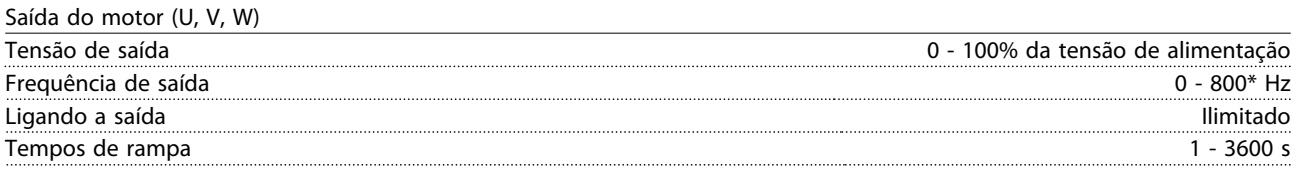

\* Dependente da tensão e da potência

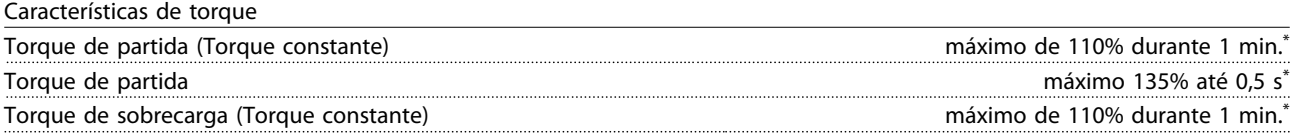

*\*Porcentagem relacionada ao torque nominal do conversor de frequência.*

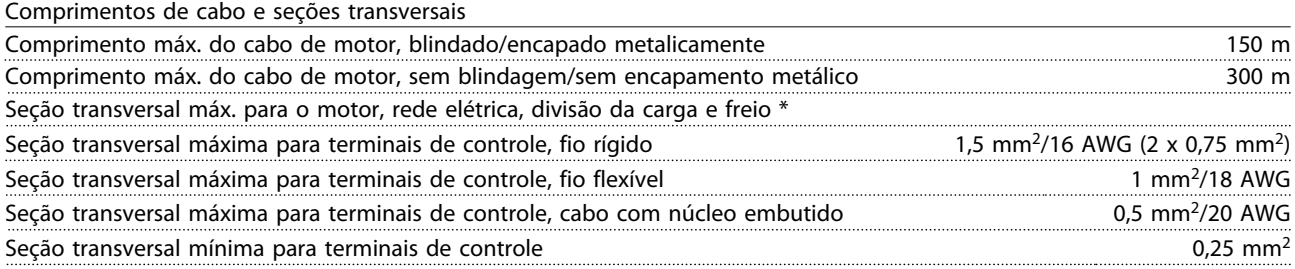

*\* Consulte as tabelas de Alimentação de Rede Elétrica para obter mais informações!*

#### Entradas digitais

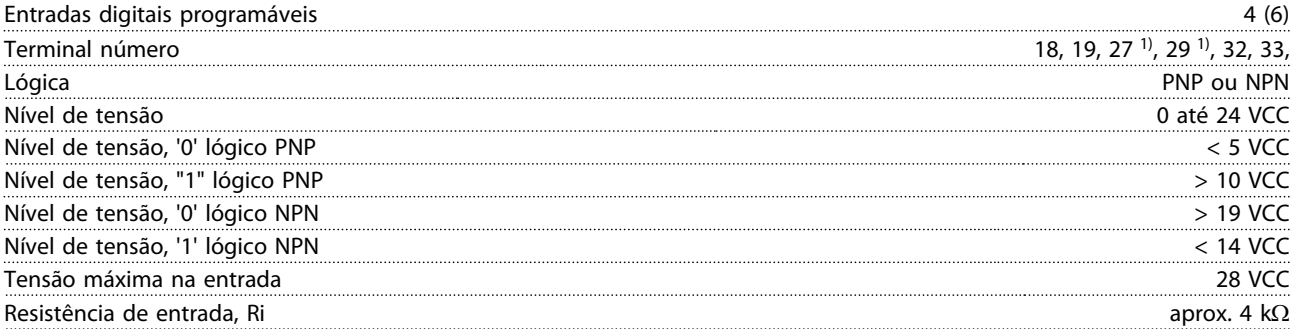

*Todas as entradas digitais são isoladas galvanicamente da tensão de alimentação (PELV) e de outros terminais de alta tensão. 1) Os terminais 27 e 29 também podem ser programados como saídas.*

#### Especificações Gerais Instruções de Utilização do Drive de Harmônicas Baixas do VLT Automation

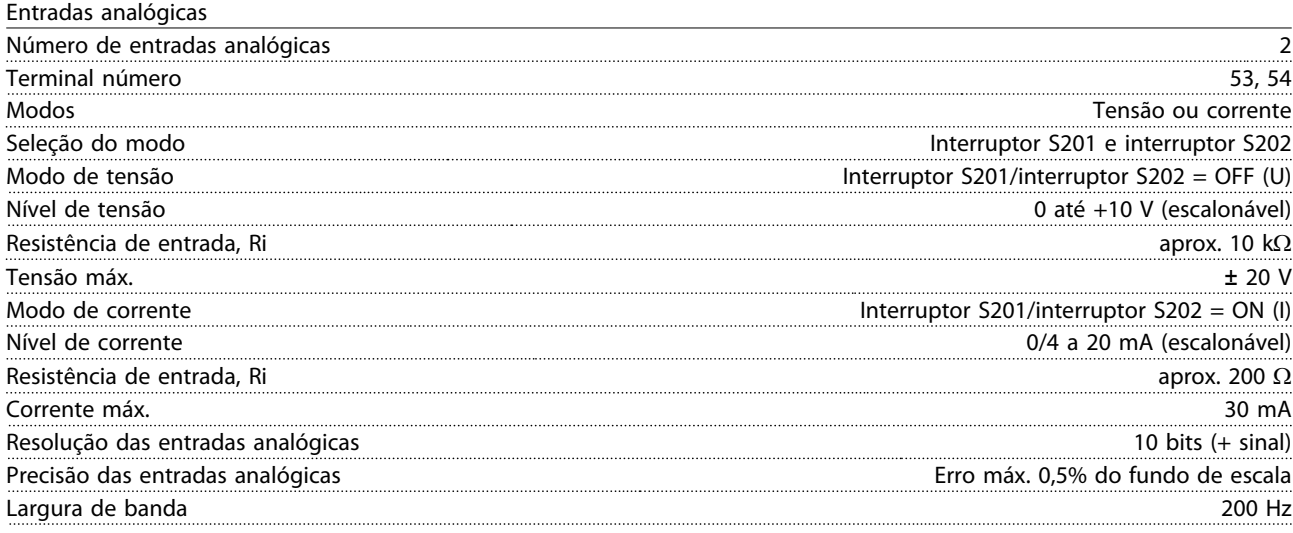

*As entradas analógicas são isoladas galvanicamente da tensão de alimentação (PELV) e de outros terminais de alta tensão.*

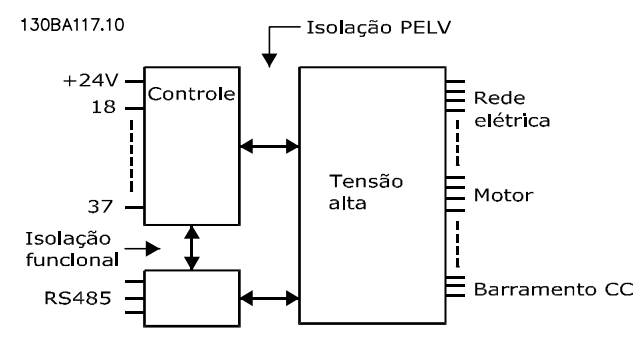

#### Entradas de pulso

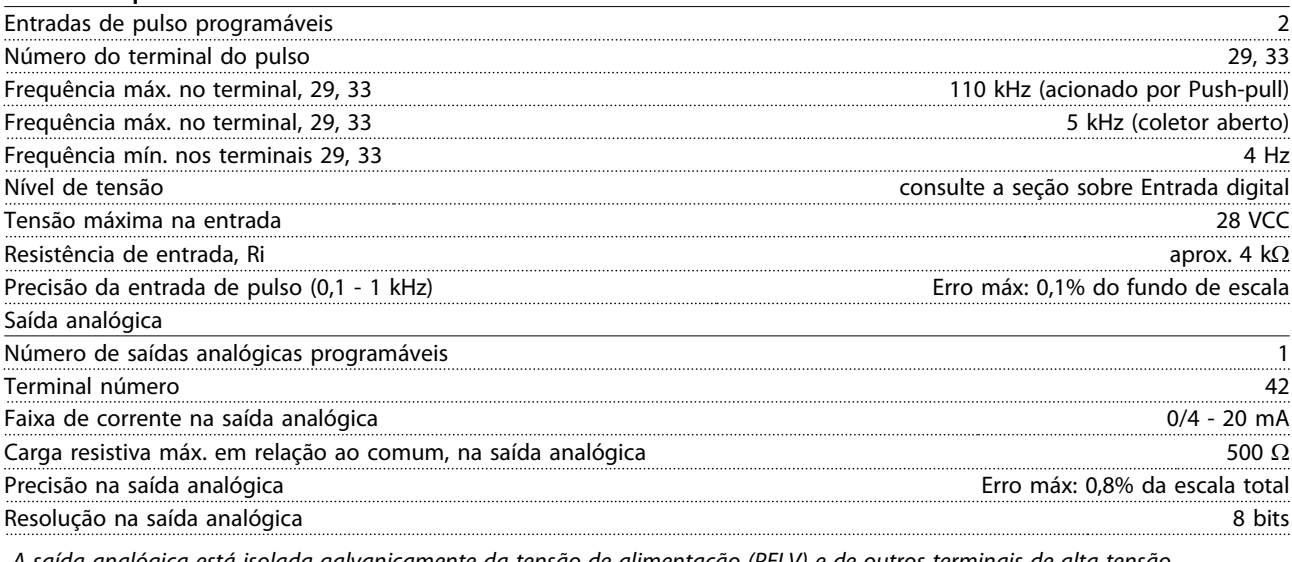

*A saída analógica está isolada galvanicamente da tensão de alimentação (PELV) e de outros terminais de alta tensão.*

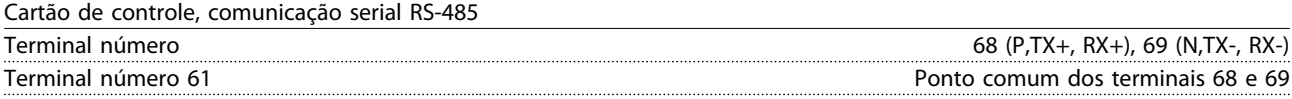

*A comunicação serial RS-485 está funcionalmente assentada de outros circuitos centrais e galvanicamente isolada da tensão de alimentação (PELV).*

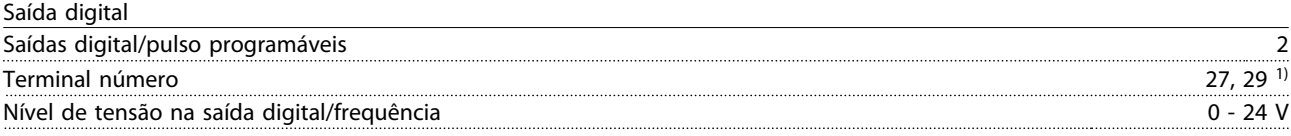

# <u>Danfoss</u>

#### Especificações Gerais Instruções de Utilização do Drive de Harmônicas Baixas do VLT Automation

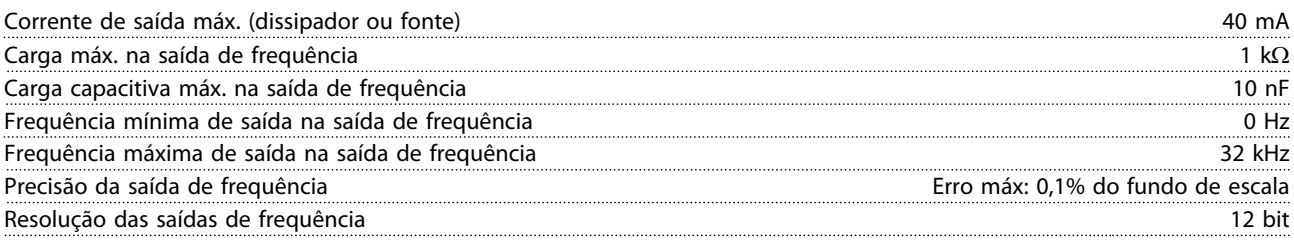

*1) Os terminais 27 e 29 podem também ser programáveis como entrada.*

*A saída digital está isolada galvanicamente da tensão de alimentação (PELV) e de outros terminais de alta tensão.*

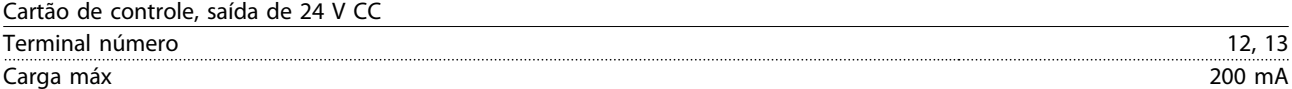

*A fonte de alimentação de 24 VCC está galvanicamente isolada da tensão de alimentação (PELV), mas está no mesmo potencial das entradas e saídas digital e analógica.*

#### Saídas de relé

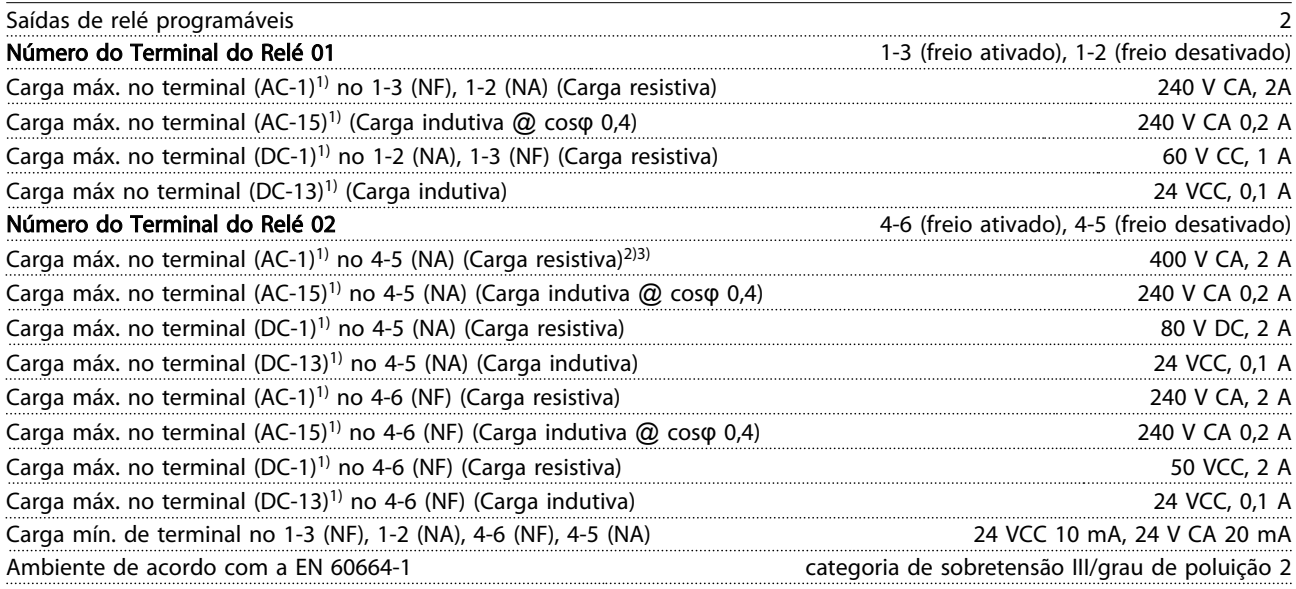

*1) IEC 60947 partes 4 e 5*

*Os contactos do relé são isolados galvanicamente do resto do circuito por isolamento reforçado (PELV).*

*2) Categoria de Sobretensão II*

*3) Aplicações UL 300 V CA 2A*

#### Cartão de controle, Saída 10 V CC

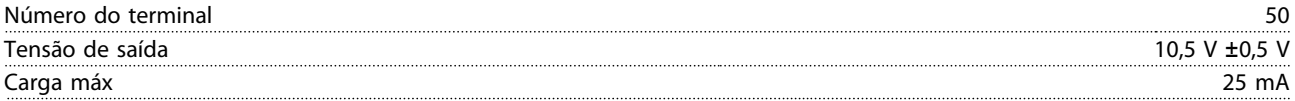

*A fonte de alimentação de 10 V CC está isolada galvanicamente da tensão de alimentação (PELV) e de outros terminais de alta tensão.*

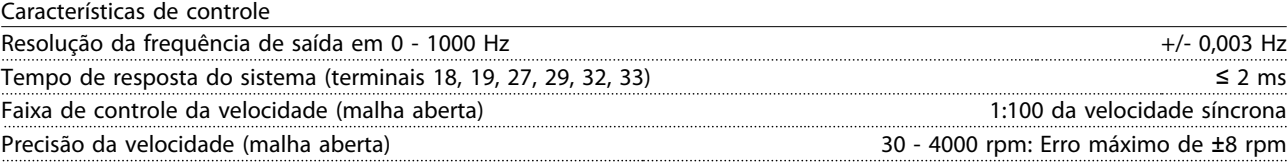

*Todas as características de controle são baseadas em um motor assíncrono de 4 polos*

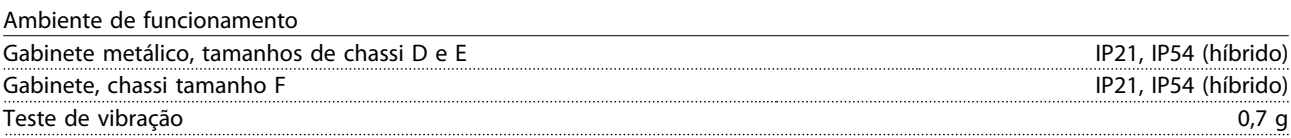

#### Especificações Gerais Instruções de Utilização do Drive de Harmônicas Baixas do VLT Automation

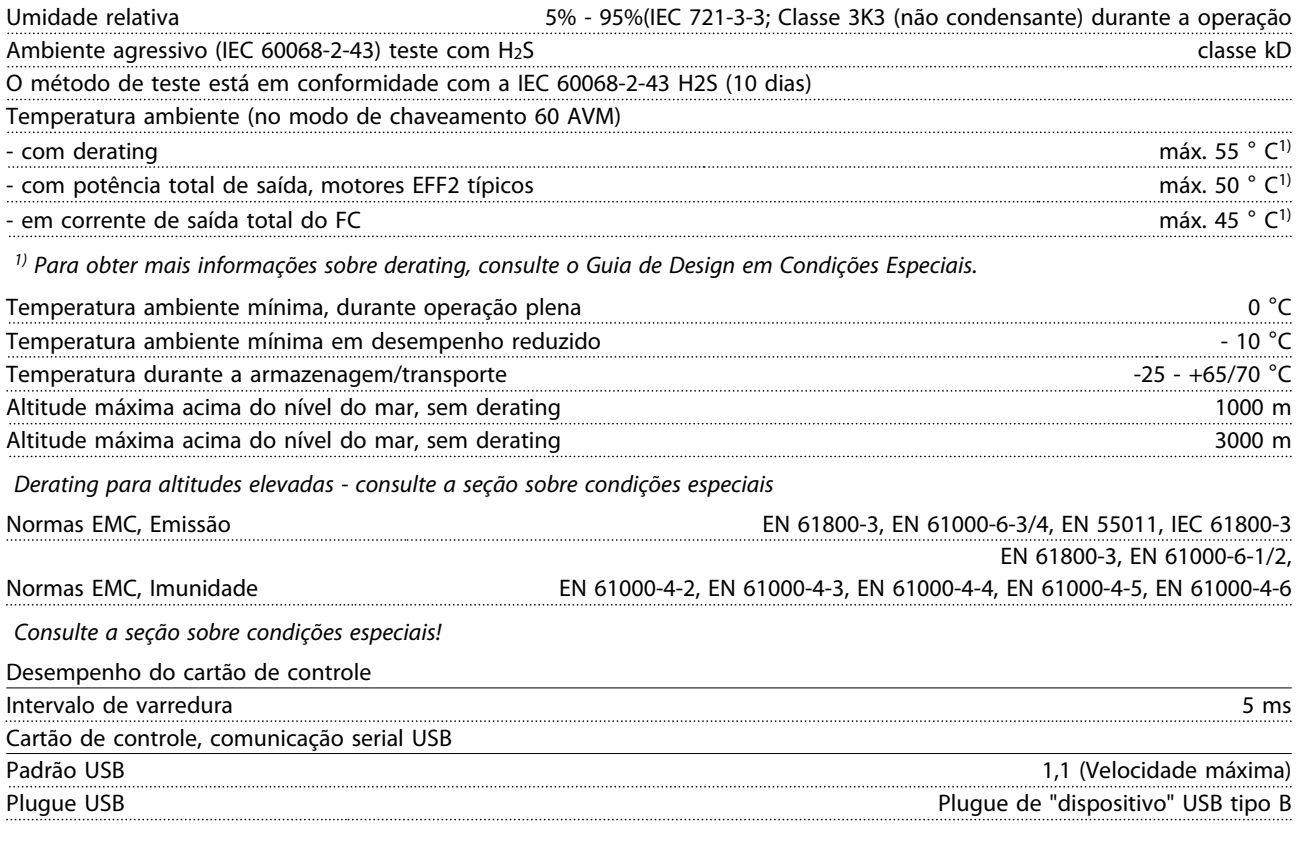

# CUIDADO

A conexão ao PC é realizada por meio de um cabo de USB host/dispositivo.

A conexão USB está isolada galvanicamente da tensão de alimentação (PELV) e de outros terminais de alta tensão. A conexão USB não está isolada galvanicamente do ponto de aterramento de proteção. Utilize somente laptop/PC isolado para conectar à porta USB do conversor de frequência ou a um conversor/cabo USB isolado.

#### Proteção e Recursos:

- Proteção de motor térmica e eletrônica contra sobrecarga.
- O monitoramento da temperatura do dissipador de calor garante que o conversor de frequência desarme caso a temperatura atingir um nível pré-estabelecido. Um superaquecimento não pode ser reinicializado até a temperatura do dissipador de calor estar abaixo dos valores estabelecidos nas tabelas da página seguinte (Orientação - essas temperaturas podem variar dependendo da potência, tamanhos de chassi, tamanhos de unidade, classificação do gabinete metálico etc.).
- O conversor de frequência está protegido contra curtos circuitos nos terminais U, V, W do motor.
- Se uma das fases da rede elétrica estiver ausente, o conversor de frequência desarma ou emite uma advertência (dependendo da carga).
- O monitoramento da tensão do circuito intermediário garante que o conversor de frequência desarme se essa tensão estiver muito baixa ou muito alta.
- O conversor de frequência está protegido contra falhas de aterramento nos terminais U, V, W do motor.

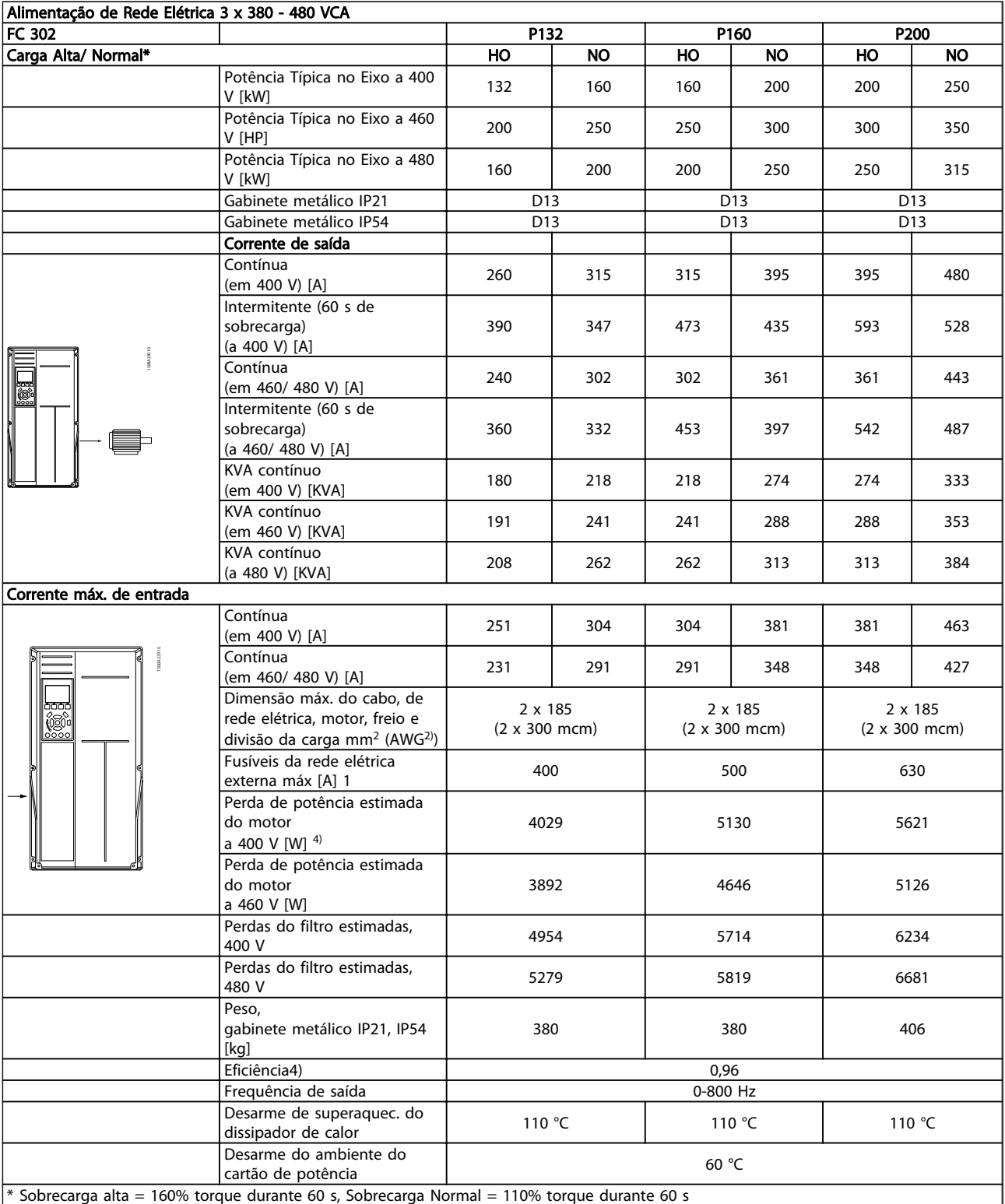

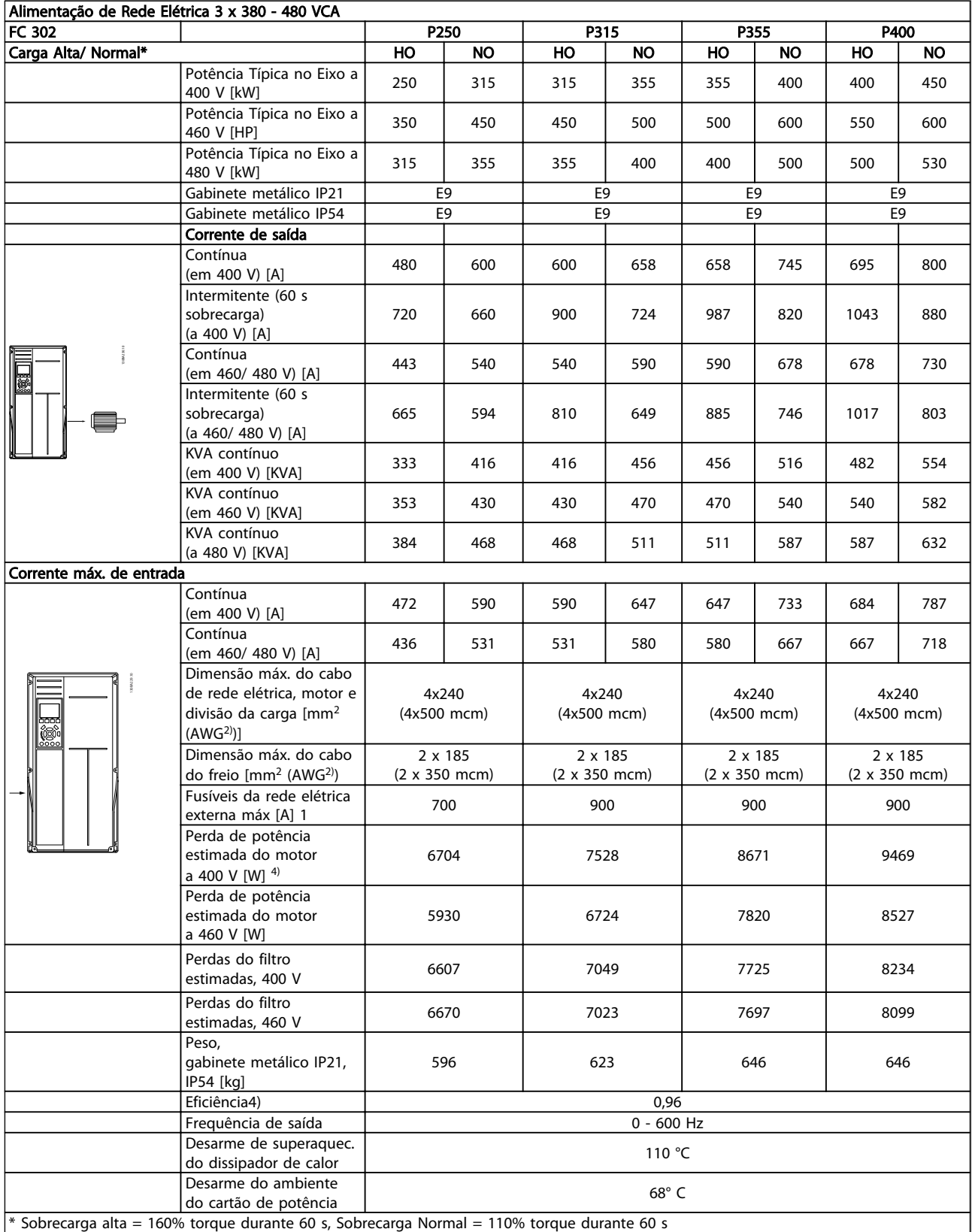

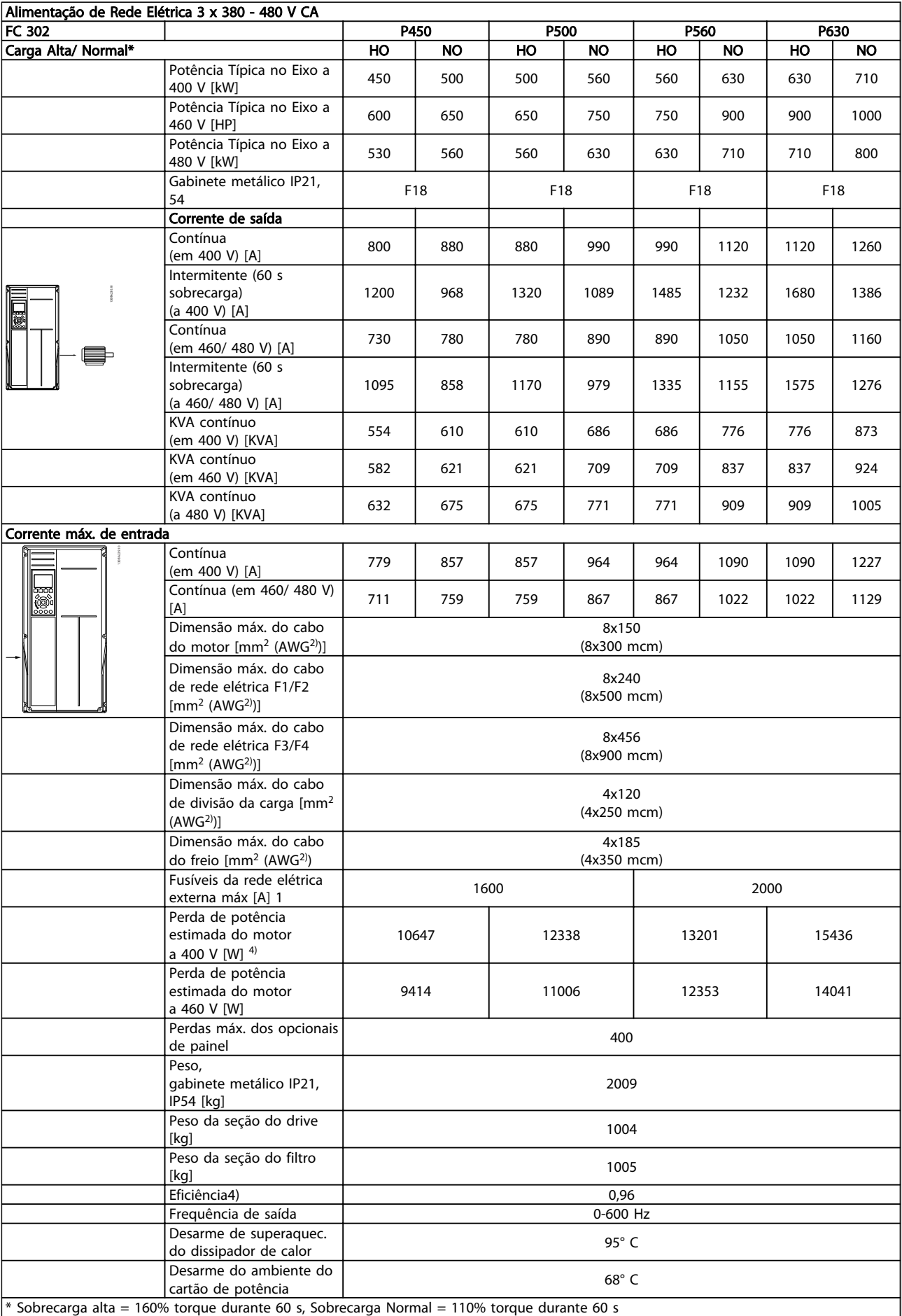

#### Especificações Gerais Instruções de Utilização do Drive de Harmônicas Baixas do VLT Automation

1) Para obter o tipo de fusível, consulte a seção Fusíveis

2) American Wire Gauge.

3) Medido com cabos de motor blindados de 5 m, com carga e frequência nominais.

4) A perda de potência típica é em condições de carga nominais e espera-se que esteja dentro de ±15% (a tolerância está relacionada à variedade de condições de tensão e cabo). Os valores são baseados em uma eficiência de motor típica (linha divisória de eff2/eff3). Os motores com eficiência inferior também contribuem para a perda de potência no conversor de frequência e

vice-versa. Se a frequência de chaveamento for aumentada com relação à configuração padrão, as perdas de potência podem crescer consideravelmente. Os consumos de potência do LCP e do cartão de controle típico estão incluídos. Outros opcionais e a carga do cliente podem contribuir com até 30 W para as perdas. (Embora normalmente somente 4 W extras para um cartão de controle totalmente carregado ou opcionais do slot A ou slot B, cada). Embora as medições sejam feitas com equipamento de ponta, deve-se esperar certa imprecisão nessas medições (±5%).

Danfoss

#### 8.1 Especificações do Filtro

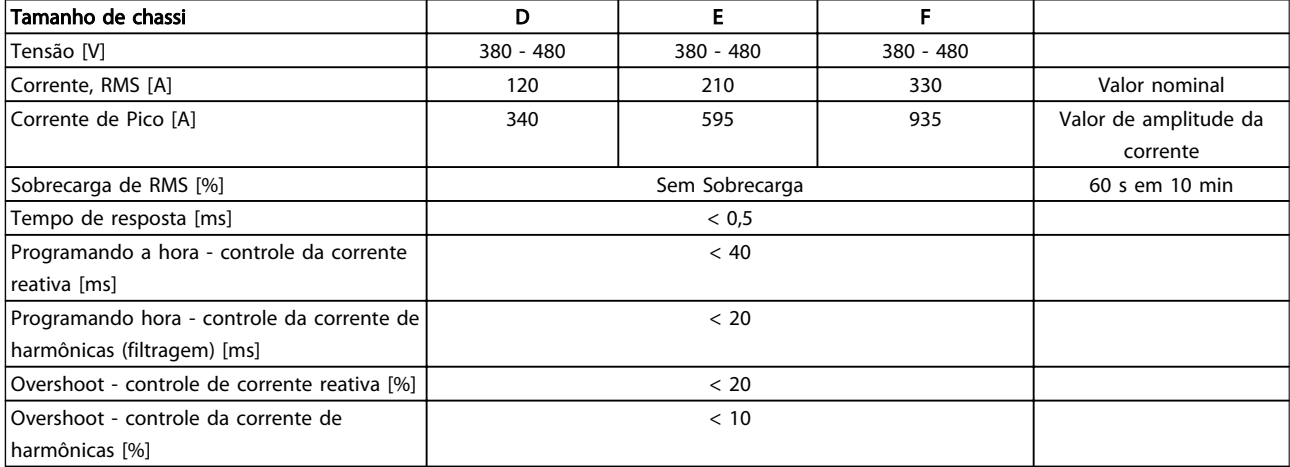

Tabela 8.1 Faixas de potências (LHD com AF)

# 9 Resolução de Problemas

## 9.1 Alarmes e Advertências - Conversor de Frequência (LCP direito)

#### 9.1.1 Mensagens de Alarme/Advertência

Uma advertência ou um alarme é sinalizado pelo LED respectivo no painel do conversor de frequência e indicado por um código no display.

Uma advertência permanece ativa até que a sua causa seja eliminada. Sob certas condições, a operação do motor ainda pode ter continuidade. As mensagens de advertência podem referir-se a uma situação crítica, porém, não necessariamente.

Na eventualidade de um alarme o conversor de frequência desarmará. Os alarmes devem ser reinicializados a fim de que a operação inicie novamente, desde que a sua causa tenha sido eliminada.

#### Isso pode ser realizado de três maneiras:

- 1. Usando a tecla [Reset] no LCP.
- 2. Por meio de uma entrada digital com a função "Reset".
- 3. Por meio da comunicação serial/opcional de fieldbus.

## OBSERVAÇÃO!

Após um reset manual usando a tecla [Reset] do LCP, a tecla [AUTO ON] (Automático Ligado) deve ser pressionada para dar partida no motor novamente.

Se um alarme não puder ser reinicializado, o motivo pode ser que a sua causa não foi eliminada ou o alarme está bloqueado por desarme (consulte também *Tabela 9.1*).

<u>Danfoss</u>

Os alarmes que são bloqueados por desarme oferecem proteção adicional, pois a alimentação de rede elétrica deve ser desligada antes que o alarme possa ser reinicializado. Ao ser novamente ligado, o conversor de frequência não estará mais bloqueado e poderá ser reinicializado, como acima descrito, uma vez que a causa foi eliminada.

Os alarmes que não estão bloqueados por desarme podem também ser reinicializados, utilizando a função de reset automático no *14-20 Reset Mode*

## OBSERVAÇÃO! É possível a ativação automática!

Se uma advertência e um alarme forem marcados com relação a um código na tabela da página a seguir, significa que uma advertência acontece antes de um alarme ou que é possível definir se uma advertência ou um alarme deve ser exibido para um defeito determinado.

Isso é possível, por exemplo no *1-90 Proteção Térmica do Motor*. Depois de um alarme ou desarme, o motor parará por inércia e o alarme e a advertência piscarão. Após o problema ser eliminado, somente o alarme continuará piscando até o conversor de frequência ser reinicializado.

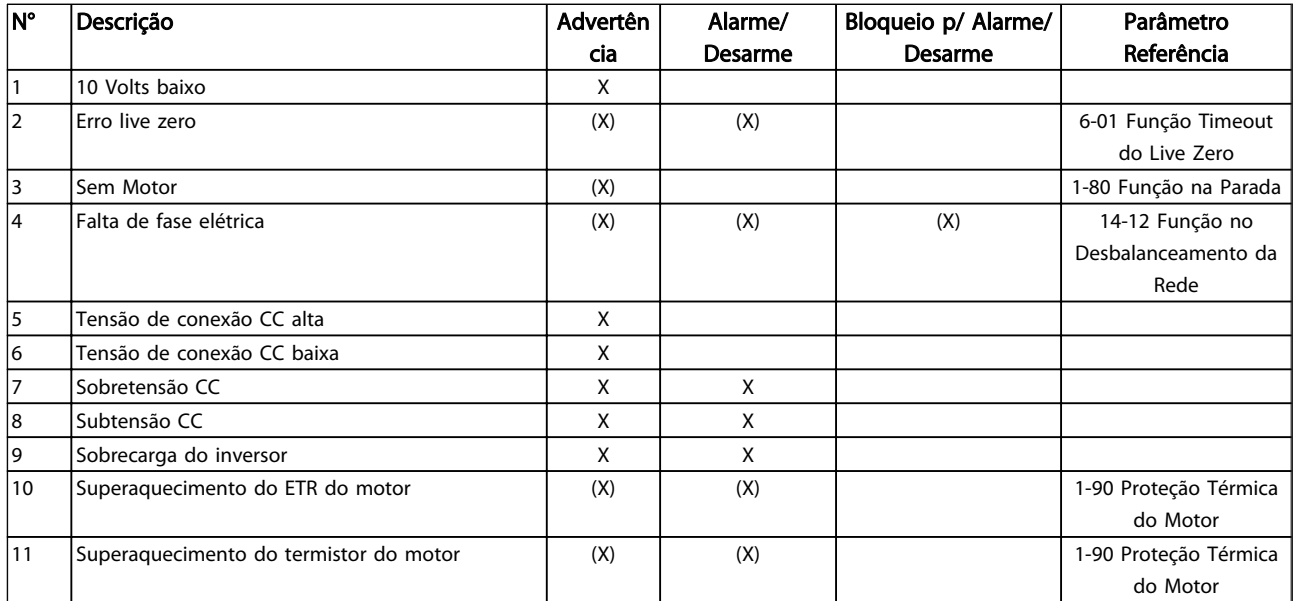
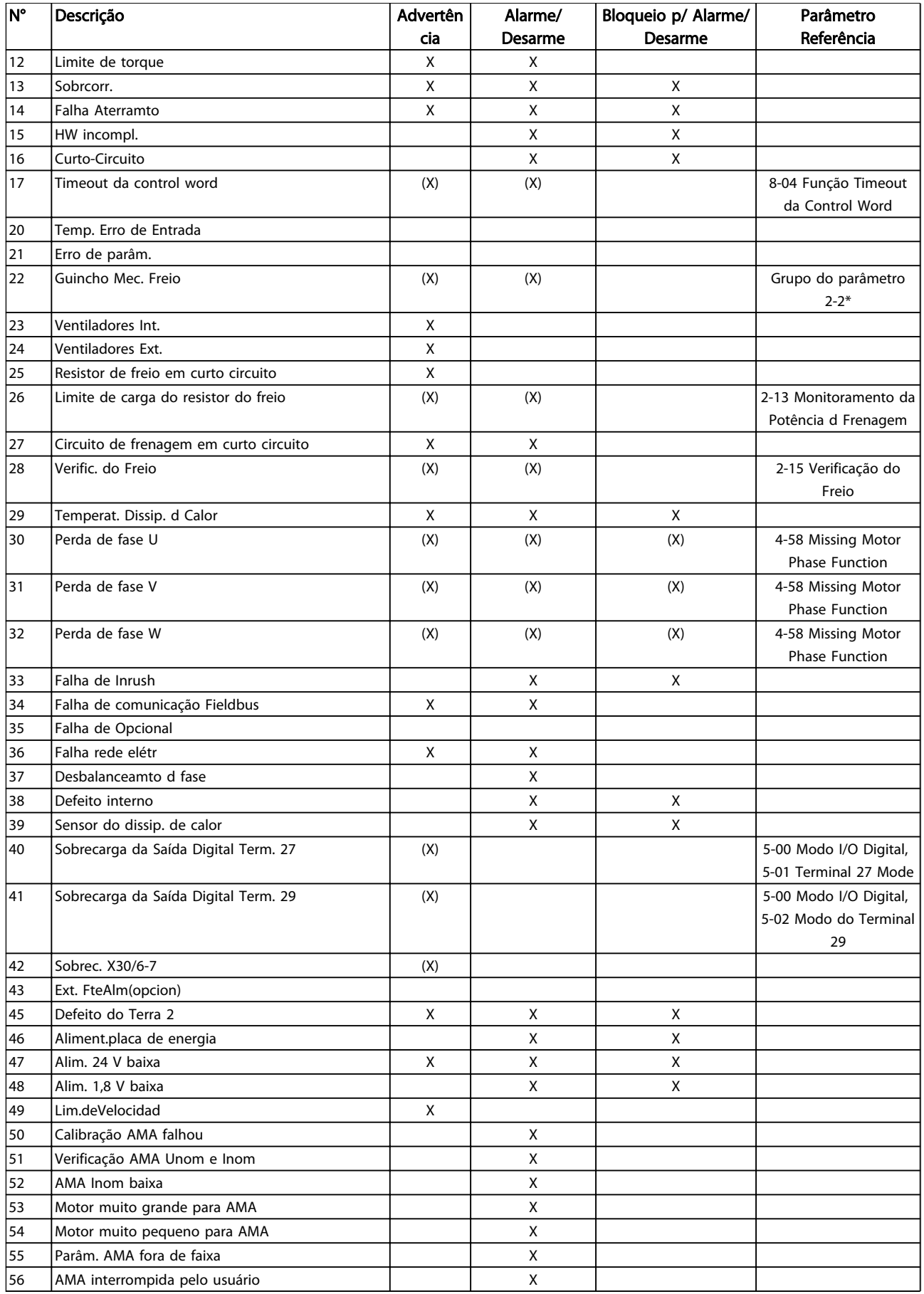

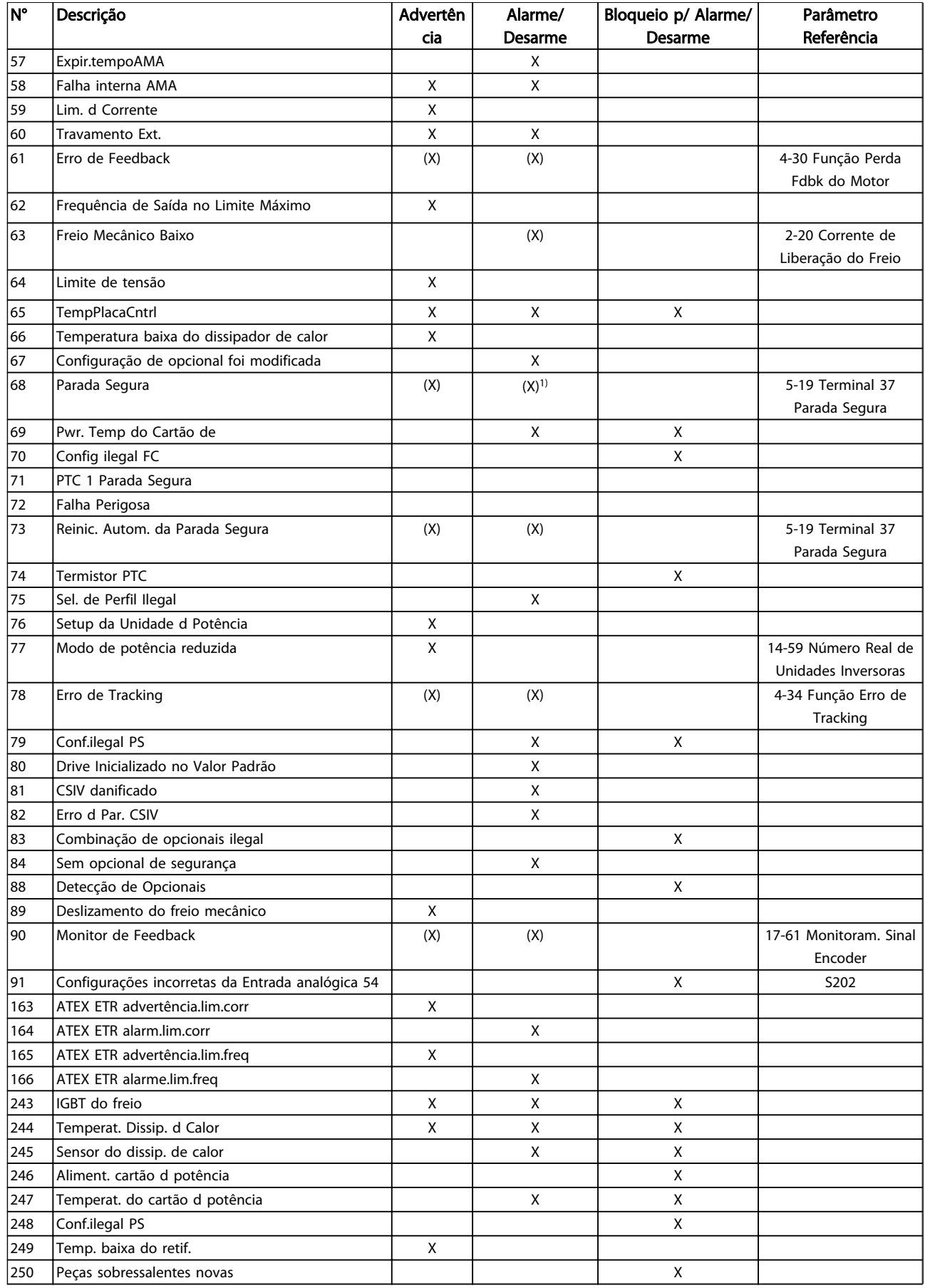

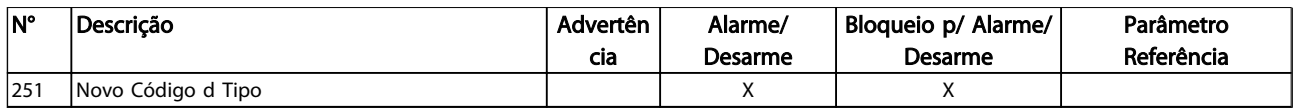

#### Tabela 9.1 Lista de códigos de Alarme/Advertência

*(X) Dependente do parâmetro*

*1) Não pode ter Reinicialização automática via 14-20 Reset Mode*

Um desarme é a ação que resulta quando surge um alarme. O desarme para o motor por inércia e pode ser reinicializado pressionando [Reset] ou efetuando reset por meio de uma entrada digital (grupo do parâmetro 5-1\* [1]). O evento de origem que causou o alarme não pode danificar o conversor de frequência ou causar condições de perigo. Um bloqueio por desarme é uma ação que resulta

quando ocorre um alarme, o que pode causar danos no conversor de frequência ou nas peças conectadas. Uma situação de Bloqueio por Desarme somente pode ser reinicializada por meio de uma energização.

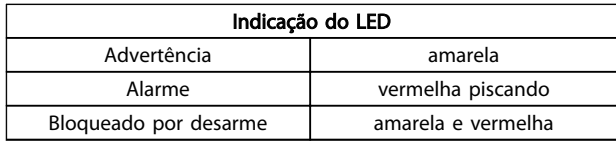

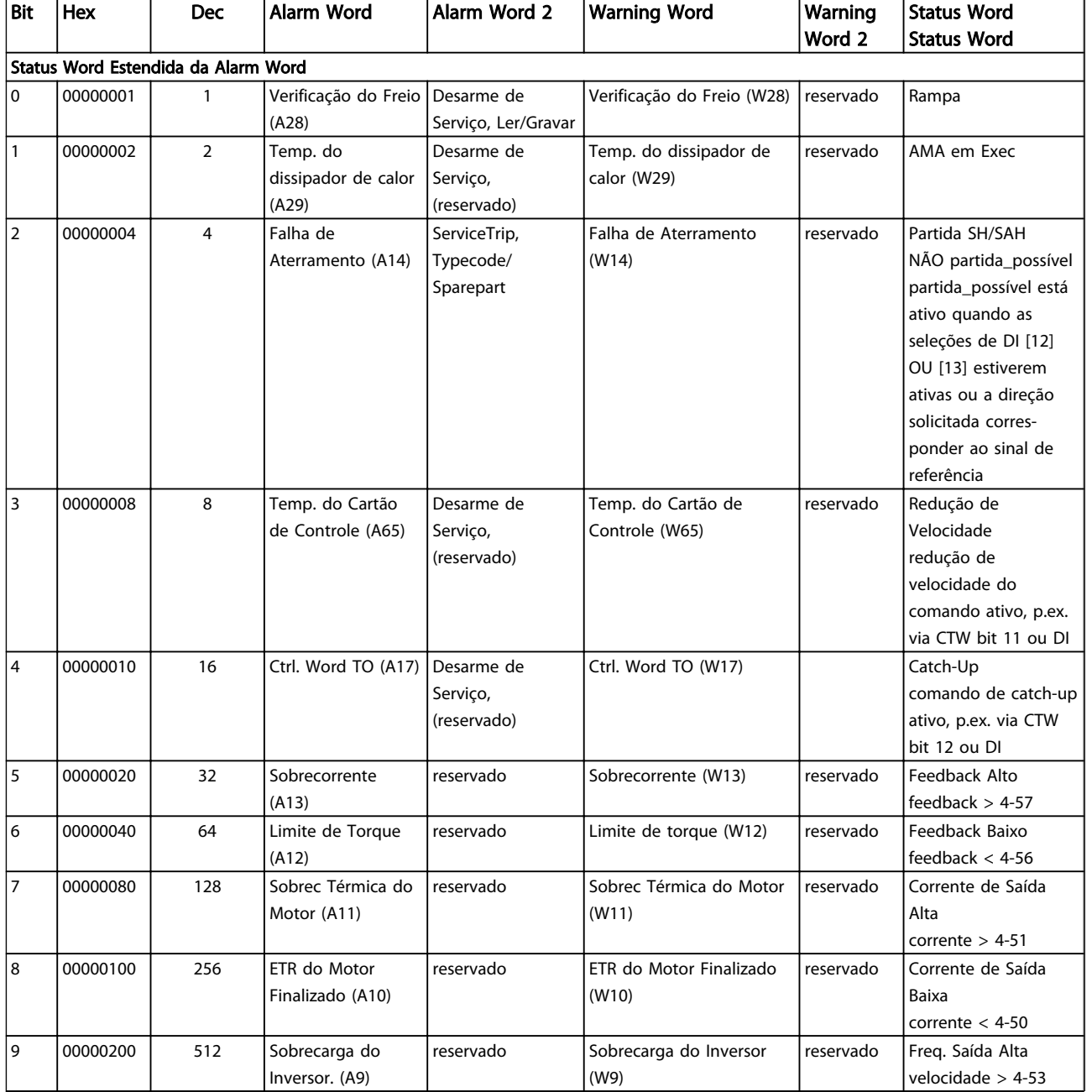

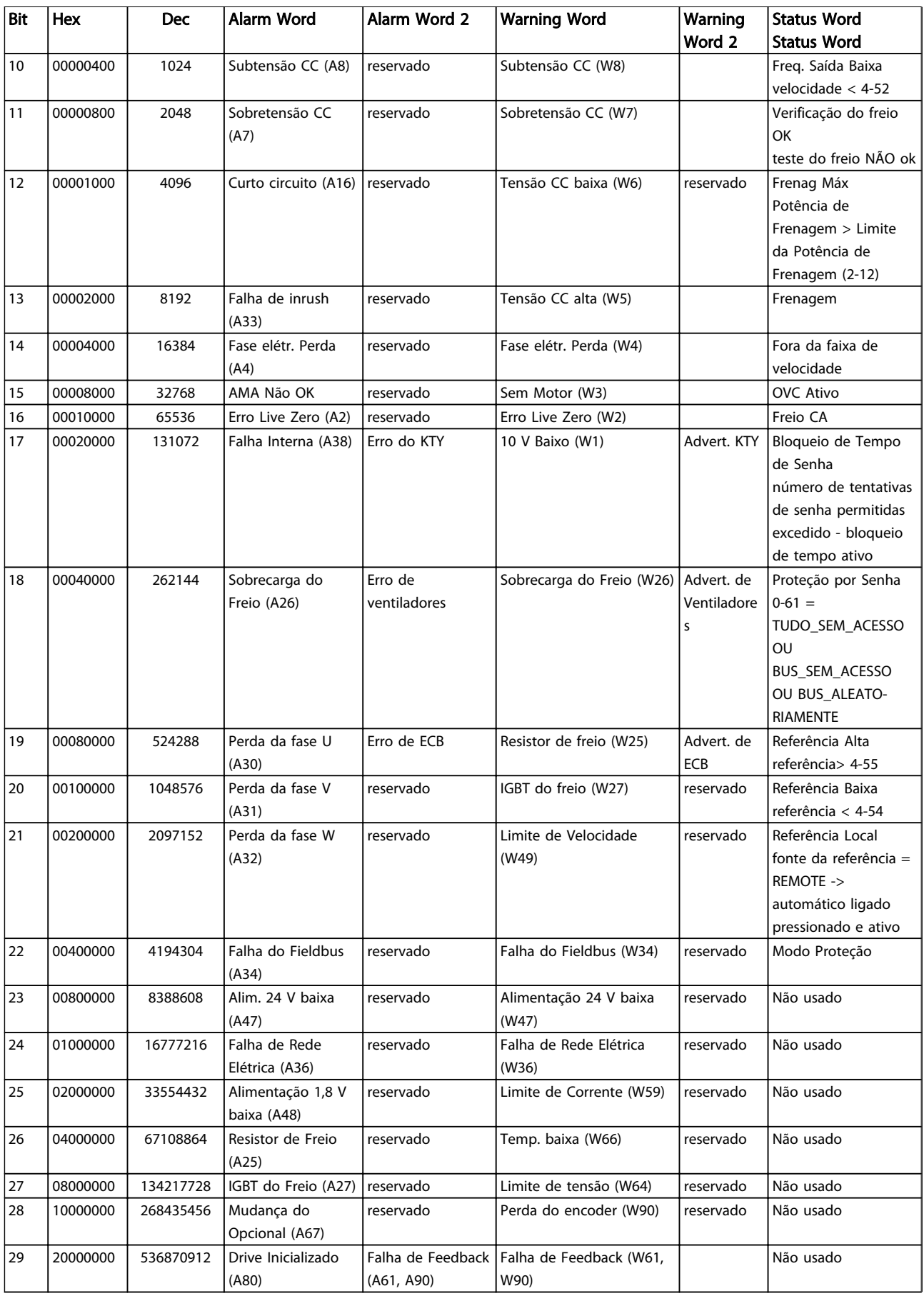

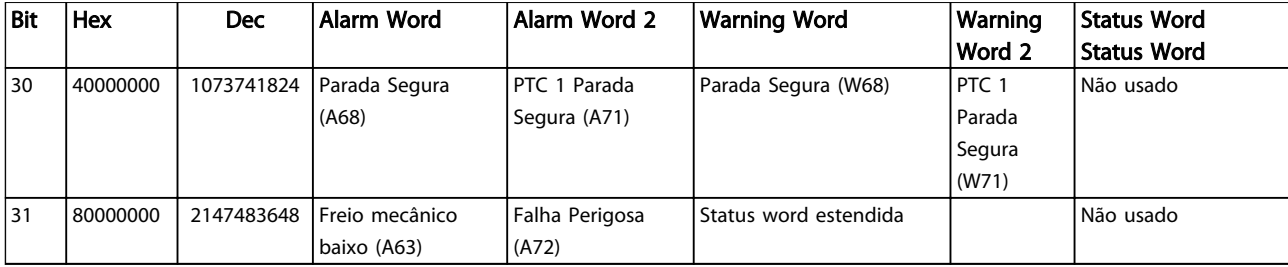

#### Tabela 9.2 Descrição da Alarm Word, Warning Word e Status Word Estendida

As alarm words, warning words e status words estendidas podem ser lidas através do barramento serial ou do fieldbus opcional para fins de diagnóstico. Consulte também a *16-94 Status Word Estendida*.

#### 9.1.2 Advertências/Mensagens de Alarme - Conversor de Frequência

#### ADVERTÊNCIA 1, 10 volts baixo

A tensão do cartão de controle está 10 V abaixo do terminal 50.

Remova uma parte da carga do terminal 50, quando a fonte de alimentação de 10 V estiver com sobrecarga. 15 mA máx. ou 590 Ω mínimo.

Esta condição pode ser causada por um curto circuito no potenciômetro ou pela fiação incorreta do potenciômetro.

Solução do Problema: Remova a fiação do terminal 50. Se a advertência desaparecer, o problema está na fiação do cliente. Se a advertência continuar, substitua o cartão de controle.

#### ADVERTÊNCIA/ALARME 2, Erro de live zero

Esta advertência ou alarme somente surgirão se programados pelo usuário no *6-01 Função Timeout do Live Zero*. O sinal em uma das entradas analógicas está a menos de 50% do valor mínimo programado para essa entrada. Essa condição pode ser causada por fiação rompida ou por dispositivo defeituoso enviando o sinal.

#### Solução do Problema:

Verifique as conexões em todos os terminais de entrada analógica. No cartão de controle, os terminais 53 e 54 para sinais, terminal 55 é o comum. No MCB 101, os terminais 11 e 12 para sinais, o terminal 10 é o comum. No MCB 109, os terminais 1, 3, 5 para sinais, e os terminais 2, 4, 6 sendo o comum.

Verifique se a programação do drive e as configurações de chaveamento estão de acordo com o tipo de sinal analógico.

Execute o Teste de Sinal para Terminal de Entrada.

#### ADVERTÊNCIA/ALARME 3, Sem motor

Não há nenhum motor conectado na saída do conversor de frequência. Esta advertência ou alarme somente surgirão se programados pelo usuário no *1-80 Função na Parada*.

Solução do Problema: Verifique a conexão entre o drive e o motor.

#### ADVERTÊNCIA/ALARME 4, Perda de fase elétrica

Há uma fase ausente no lado da alimentação ou o desbalanceamento da tensão de rede está muito alto. Esta mensagem também será exibida para uma falha no retificador de entrada, no conversor de frequência. Os opcionais são programados em *14-12 Função no Desbalanceamento da Rede*.

Solução do Problema: Verifique a tensão de alimentação e as correntes de alimentação do conversor de frequência

#### ADVERTÊNCIA 5, Tensão do barramento CC alta

A tensão do circuito intermediário (CC) está maior que o limite de advertência de tensão alta. O limite depende do valor nominal da tensão do drive. O conversor de frequência ainda está ativo.

<u>Danfoss</u>

#### ADVERTÊNCIA 6, Tensão do barramento CC baixa

A tensão de circuito intermediário (CC) é menor que a do limite de advertência de tensão baixa. O limite depende do valor nominal da tensão do drive. O conversor de frequência ainda está ativo.

#### ADVERTÊNCIA/ALARM 7, Sobretensão CC

Se a tensão do circuito intermediário exceder o limite, o conversor de frequência desarma após um tempo.

#### Solução do Problema:

Conectar um resistor de freio

Aumentar o tempo de rampa

Mudar o tipo de rampa

Ativar funções no *2-10 Função de Frenagem*

Aumento *14-26 Atraso Desarme-Defeito Inversor*

#### ADVERTÊNCIA/ALARME 8, Subtensão CC

Se a tensão (CC) do circuito intermediário cair abaixo do limite de subtensão, o conversor de frequência verifica se uma fonte de alimentação backup de 24 V está conectada. Se não houver nenhuma alimentação backup de 24 V conectada, o conversor de frequência desarma após um atraso de tempo fixo. O atraso varia com a potência da unidade.

#### Solução do Problema:

Verifique se a tensão da alimentação corresponde à tensão no conversor de frequência.

Execute o teste de Tensão de entrada

Execute o teste de carga suave e do circuito do retificador.

#### ADVERTÊNCIA/ALARME 9, Sobrecarga do inversor

O conversor de frequência está prestes a desligar devido a uma sobrecarga (corrente muito alta durante muito tempo). O contador de proteção térmica eletrônica do inversor emite uma advertência a 98% e desarma a 100%, acionando um alarme simultaneamente. O conversor de frequência *não pode* ser reinicializado antes de o contador estar abaixo de 90%.

A falha ocorre porque o conversor de frequência está sobrecarregado em mais de 100% durante muito tempo.

#### Solução do Problema:

Compare a corrente de saída exibida no LCP com a corrente nominal do drive.

Compare a corrente de saída exibida no LCP com a corrente medida no motor.

Exiba a Carga Térmica do Drive no display e monitore o valor. Ao funcionar acima da corrente contínua nominal do drive, o contador deve

aumentar. Ao funcionar abaixo da corrente contínua nominal do drive, o contador deve diminuir.

Observação: Consulte a seção de derating no Guia de Design para obter mais detalhes se for requerida uma frequência de chaveamento alta.

### ADVERTÊNCIA/ALARME 10, Temperatura de sobrecarga do motor

De acordo com a proteção térmica eletrônica (ETR), o motor está muito quente. Selecione se o conversor de frequência deve emitir uma advertência ou um alarme quando o contador atingir 100% no *1-90 Proteção Térmica do Motor*. A falha se deve ao motor estar sobrecarregado por mais de 100% durante muito tempo.

#### Solução do Problema:

Verifique se o motor está superaquecendo.

Se o motor estiver sobrecarregado mecanicamente

Que o *1-24 Corrente do Motor* do motor está programado corretamente.

Os dados do motor em *1-20 Potência do Motor [kW]* a *1-25 Velocidade nominal do motor* estão programados corretamente.

A configuração no *1-91 Ventilador Externo do Motor*.

Execute AMA em *1-29 Adaptação Automática do Motor (AMA)*.

#### ADVERTÊNCIA/ALARME 11, Superaquecimento do termistor do motor

O termistor ou a sua conexão está desconectado. Selecione se o conversor de frequência deve emitir uma advertência ou um alarme quando o contador atingir 100% no *1-90 Proteção Térmica do Motor*.

#### Solução do Problema:

Verifique se o motor está superaquecendo.

Verifique se o motor está sobrecarregado mecanicamente.

Verifique se o termistor está conectado corretamente, entre os terminais 53 ou 54 (entrada de tensão analógica) e o terminal 50 (alimentação de +10 V), ou entre os terminais 18 ou 19 (somente para entrada PNP digital) e o terminal 50.

Se for utilizado um sensor KTY, verifique se a conexão entre os terminais 54 e 55 está correta.

Se usar um interruptor térmico ou termistor, verifique se a programação do *1-93 Fonte do Termistor* corresponde à fiação do sensor.

Se utilizar um sensor KTY, verifique se a programação de *1-95 Sensor Tipo KTY*, *1-96 Recurso Termistor KTY* e *1-97 Nível Limiar d KTY* corresponde à fiação do sensor.

#### ADVERTÊNCIA/ALARME 12, Limite de torque

O torque é maior que o valor no *4-16 Limite de Torque do Modo Motor* (ao funcionar como motor) ou maior que o valor no *4-17 Limite de Torque do Modo Gerador* (ao funcionar como gerador). O *14-25 Atraso do Desarme no Limite de Torque* pode ser usado para alterar isso de uma condição de somente advertência para uma condição de advertência seguida de um alarme.

<u>Danfoss</u>

### ADVERTÊNCIA/ALARME 13, Sobrecorrente

O limite de corrente de pico do inversor (aprox. 200% da corrente nominal) foi excedido. A advertência dura aprox. 1,5 s, em seguida o conversor de frequência desarma e emite um alarme. Se o controle do freio mecânico estendido estiver selecionado, o desarme pode ser reinicializado externamente.

#### Solução do Problema:

Essa falha pode ser causada por carga de choque ou por aceleração rápida com cargas de inércia altas.

Desligue o conversor de frequência. Verifique se o eixo do motor pode girar.

Verifique se potência do motor é compatível com conversor de freq.

Dados do motor incorretos em *1-20 Potência do Motor [kW]* a *1-25 Velocidade nominal do motor*.

#### ALARME 14, Falha de aterramento (terra)

Há uma descarga das fases de saída, para o terra, localizada no cabo entre o conversor de frequência e o motor, ou então no próprio motor.

#### Solução do Problema:

Desligue o conversor de frequência e elimine a falha do ponto de aterramento.

Com um megômetro, meça a resistência do aterramento dos cabos condutores do motor e o próprio motor para verificar se há falhas de aterramento no motor.

Execute o teste do sensor de corrente.

#### ALARME 15, Incompatibilidade de hardware

Um opcional instalado não está funcionando com o hardware ou software do cartão de controle atual.

Registre o valor dos seguintes parâmetros e entre em contato com o seu fornecedor Danfoss:

- *15-40 Tipo do FC 15-41 Seção de Potência 15-42 Tensão 15-43 Versão de Software 15-45 String de Código Real 15-49 ID do SW da Placa de Controle 15-50 ID do SW da Placa de Potência*
- *15-60 Opcional Montado*

*15-61 Versão de SW do Opcional*

#### ALARME 16, Curto circuito

Há um curto circuito no motor ou nos seus terminais. Desligue o conversor de frequência e elimine o curto circuito.

#### ADVERTÊNCIA/ALARME 17, Timeout da control word

Não há comunicação com o conversor de frequência. A advertência somente estará ativa quando o *8-04 Função Timeout da Control Word* NÃO estiver programado para OFF (Desligado).

Se o *8-04 Função Timeout da Control Word* estiver programado como *Parada* e *Desarme*, uma advertência será emitida e o conversor de frequência desacelerará até desarmar, emitindo um alarme.

#### Solução do Problema:

Verifique as conexões do cabo de comunicação serial.

Aumento *8-03 Tempo de Timeout da Control Word*

Verifique o funcionamento do equipamento de comunicação.

Verifique a instalação correta com base nos requisitos de EMC.

#### WARNING (Advertência) 22, Mecân. içamento, Freio:

O valor de relatório exibirá qual o tipo.

0 = A ref. de torque não foi atingida antes do timeout. 1 = Não houve feedback de freio antes de ocorrer o timeout.

#### ADVERTÊNCIA 23, Falha do ventilador interno

A função de advertência de ventilador é uma função de proteção extra que verifica se o ventilador está girando / instalado. A advertência de ventilador pode ser desativada no *14-53 Mon.Ventldr* ([0] Desativado).

Para os drives com Chassi D, E e F, a tensão regulada dos ventiladores é monitorada.

#### Solução do Problema:

Verifique a resistência do ventilador.

Verifique os fusíveis para carga leve.

#### ADVERTÊNCIA 24, Falha de ventiladores externos

A função de advertência de ventilador é uma função de proteção extra que verifica se o ventilador está girando / instalado. A advertência de ventilador pode ser desativada no *14-53 Mon.Ventldr* ([0] Desativado).

Para os drives com Chassi D, E e F, a tensão regulada dos ventiladores é monitorada.

#### Solução do Problema:

Verifique a resistência do ventilador.

Verifique os fusíveis para carga leve.

#### ADVERTÊNCIA 25, Resistor do freio em curto circuito

O resistor de freio é monitorado durante a operação. Se o resistor sofrer curto circuito, a função de frenagem será desconectada e será exibida uma advertência. O conversor de frequência ainda funciona, mas sem a função de

frenagem. Desligue o conversor e substitua o resistor de freio (consulte o *2-15 Verificação do Freio*).

<u>Danfoss</u>

#### ADVERTÊNCIA/ALARME 26, Limite de potência do resistor do freio

A potência transmitida ao resistor do freio é calculada: como uma porcentagem, como um valor médio dos últimos 120 segundos, baseado no valor da resistência do freio e na tensão do circuito intermediário. A advertência estará ativa quando a potência de frenagem dissipada for maior que 90%. Se *Desarme* [2] estiver selecionado no *2-13 Monitoramento da Potência d Frenagem*, o conversor de frequência corta e emite este alarme, quando a potência de frenagem dissipada for maior que 100%.

# **ACUIDADO**

Há risco de uma quantidade considerável de energia ser transmitida ao resistor do freio se o transistor de freio entrar em curto circuito.

#### ADVERTÊNCIA/ALARME 27, Falha no circuito de frenagem

O transistor de freio é monitorado durante a operação e, em caso de curto circuito, a função de frenagem é desconectada e uma advertência é emitida. O conversor de frequência ainda poderá funcionar, mas, como o transistor de freio está em curto circuito, uma energia considerável é transmitida ao resistor de freio, mesmo que este esteja inativo.

Desligue o conversor de frequência e remova o resistor de freio.

Este alarme/ advertência também poderia ocorrer caso o resistor de freio superaquecesse. Os terminais de 104 a 106 estão disponíveis como resistor do freio. Entradas Klixon, consulte a seção Interruptor de Temperatura do Resistor do Freio.

#### ADVERTÊNCIA/ALARME 28, Verificação do freio falhou

Falha do resistor do freio: o resistor do freio não está conectado ou não está funcionando. Verifique *2-15 Verificação do Freio*.

#### ALARME 29, Temp. do dissipador de calor

A temperatura máxima do dissipador de calor foi excedida. A falha de temperatura não poderá ser reinicializada até que a temperatura do dissipador de calor esteja abaixo da temperatura definida. O ponto de desarme e o de reinicialização são diferentes, baseado na capacidade de potência do conversor de frequência.

#### Solução do Problema:

Temperatura ambiente muito alta.

Cabo do motor comprido demais.

A folga acima e abaixo do conversor de frequência está incorreta.

Dissipador de calor está sujo.

O fluxo de ar ao redor do conversor de frequência está bloqueado.

Ventilador do dissipador de calor danificado.

Para os drives com chassi D, E e F, esse alarme baseia-se na temperatura medida pelo sensor do dissipador de calor montado nos módulos do IGBT. Para drives com Chassi F, este alarme também pode ser causado pelo sensor térmico no módulo do Retificador.

#### Solução do Problema:

Verifique a resistência do ventilador.

Verifique os fusíveis para carga leve.

### Sensor térmico IGBT.

### ALARME 30, Fase U do motor ausente

A fase U do motor, entre o conversor de frequência e o motor, está ausente.

Desligue o conversor de frequência e verifique a fase U do motor.

#### ALARME 31, Perda da fase V do motor

A fase V do motor, entre o conversor de frequência e o motor, está ausente.

Desligue o conversor de frequência e verifique a fase V do motor.

#### ALARME 32, Perda da fase W do motor

A fase W do motor, entre o conversor de frequência e o motor, está ausente.

Desligue o conversor de frequência e verifique a fase W do motor.

#### ALARME 33, Falha de Inrush

Houve excesso de energizações durante um curto intervalo de tempo. Deixe a unidade esfriar até a temperatura operacional.

#### ADVERTÊNCIA/ALARME 34, Falha de comunicação do fieldbus

O fieldbus no cartão do opcional de comunicação não está funcionando.

#### ADVERTÊNCIA/ALARME 36, Falha de rede elétrica

Esta advertência/alarme estará ativa somente se a tensão de alimentação do conversor de frequência for perdida e se o *14-10 Falh red elétr* NÃO estiver programado como OFF. Verificar os fusíveis do conversor de frequência.

#### ALARME 38, Defeito interno

É possível que seja necessário entrar em contacto com o seu fornecedor Danfoss. Algumas mensagens de alarme típicas:

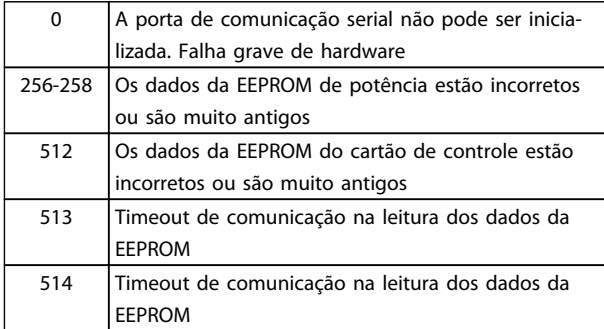

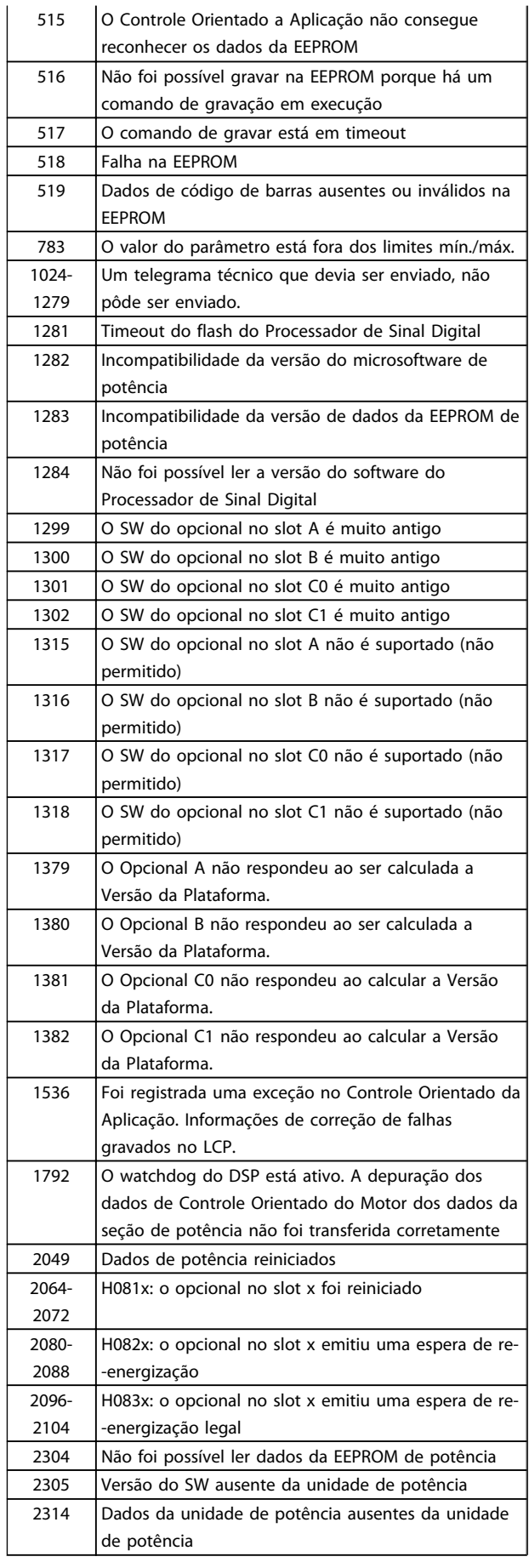

<u>Danfoss</u>

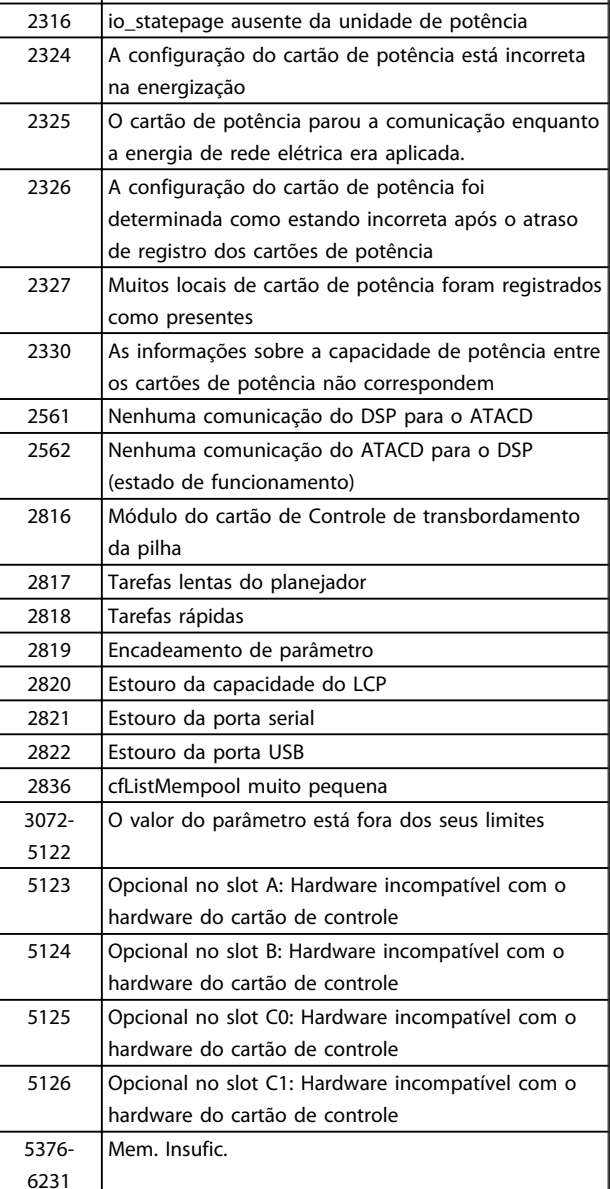

2315 Versão do SW ausente da unidade de potência

#### ALARME 39, Sensor do dissipador de calor

Sem feedback do sensor de temperatura do dissipador de calor.

O sinal do sensor térmico do IGBT não está disponível no cartão de potência. O problema poderia estar no cartão de potência, no cartão do drive do gate ou no cabo tipo fita entre o cartão de potência e o cartão do drive do gate.

#### ADVERTÊNCIA 40, Sobrecarga da Saída Digital Term. 27

Verifique a carga conectada ao terminal 27 ou remova a conexão de curto circuito. Verifique *5-00 Modo I/O Digital* e *5-01 Modo do Terminal 27*.

#### ADVERTÊNCIA 41, Sobrecarga da Saída Digital Term. 29

Verifique a carga conectada ao terminal 29 ou remova a conexão de curto circuito. Verifique *5-00 Modo I/O Digital* e *5-02 Modo do Terminal 29*.

#### ADVERTÊNCIA 42, Sobrecarga da Saída Digital do X30/6 ou Sobrecarga da Saída Digital do X30/7

<u>Danfoss</u>

Para o X30/6, verifique a carga conectada no X30/6 ou remova o curto circuito. Verifique *5-32 Terminal X30/6 Saída Digital*.

Para o X30/7, verifique a carga conectada no X30/7 ou remova o curto circuito. Verifique *5-33 Terminal X30/7 Saída Digital*.

#### ALARME 46, Alimentação do cartão de pot.

A alimentação do cartão de potência está fora da faixa.

Há três fontes de alimentação geradas pela fonte de alimentação no modo de chaveamento (SMPS) no cartão de potência: 24 V, 5 V, +/- 18 V. Quando energizado com 24 VCC com o opcional MCB 107, somente as alimentações de 24 V e 5 V são monitoradas. Quando energizado com tensão de rede trifásica, todas as três alimentações são monitoradas.

#### ADVERTÊNCIA 47, Alimentação de 24 V baixa

Os 24 VCC são medidos no cartão de controle. A fonte backup de 24 VCC externa pode estar sobrecarregada. Se não for este o caso, entre em contacto com o fornecedorDanfosslocal.

#### ADVERTÊNCIA 48, Alimentação de 1,8 V baixa

A alimentação de 1,8 Volt CC usada no cartão de controle está fora dos limites permitidos. O fonte de alimentação é medida no cartão de controle.

#### ADVERTÊNCIA 49, Lim. de velocidade

A velocidade está fora da faixa especificada nos *4-11 Lim. Inferior da Veloc. do Motor [RPM]* e *4-13 Lim. Superior da Veloc. do Motor [RPM]*.

#### ALARME 50, Calibração AMA falhou

Entre em contacto com o seu fornecedor Danfoss.

#### ALARME 51, Verificação AMA Unom e Inom

As configurações de tensão, corrente e potência do motor provavelmente estão erradas. Verifique as configurações.

#### ALARME 52, AMA Inom baixa

A corrente do motor está muito baixa. Verifique as configurações.

#### ALARME 53, Motor muito grande para AMA

O motor usado é muito grande para que a AMA possa ser executada.

#### ALARME 54, Motor muito pequeno para AMA

O motor usado é muito grande para que a AMA possa ser executada.

#### ALARME 55, Parâmetro da AMA fora da faixa

Os valores dos parâmetros encontrados no motor estão fora dos limites aceitáveis.

#### ALARME 56, AMA interrompido pelo usuário

A AMA foi interrompida pelo usuário.

#### ALARME 57, Timeout da AMA

Tente reiniciar a AMA algumas vezes, até que ela seja executada. Observe que execuções repetidas da AMA podem aquecer o motor, a um nível em que as resistências Rs e Rr aumentam de valor. Entretanto, na maioria dos casos isso não é crítico.

#### ALARME 58, Falha interna da AMA

Entre em contacto com o seu Danfoss fornecedor.

#### ADVERTÊNCIA 59, Limite de corrente

A corrente está maior que o valor no *4-18 Limite de Corrente*.

#### ADVERTÊNCIA 60, Bloqueio externo

A função bloqueio externo foi ativada. Para retomar a operação normal, aplique 24 V CC ao terminal programado para bloqueio externo e reinicialize o conversor de frequência (por meio de comunicação serial, E/S digital ou pressionando [Reset] no LCP).

#### WARNING 61, Erro de tracking

Um erro foi detectado entre a velocidade calculada do motor e a medição da velocidade, a partir do dispositivo de feedback. A função de Advertência/Alarme/Desativar é programada no *4-30 Função Perda Fdbk do Motor*, a configuração do erro no *4-31 Erro Feedb Veloc. Motor* e o tempo de erro permitido no *4-32 Timeout Perda Feedb Motor*. Durante um procedimento de colocação em funcionamento, a função pode ser eficaz.

#### ADVERTÊNCIA 62, Frequência de saída no limite máximo

A frequência de saída está maior que o valor programado no *4-19 Freqüência Máx. de Saída*

#### ADVERTÊNCIA 64, Limite de tensão

A combinação da carga com a veloc. exige uma tensão do motor maior que a tensão do barramento CC real.

#### ADVERTÊNCIA/ALARME/DESARME 65, Superaquecimento no cartão de controle

Superaquecimento do cartão de controle: A temperatura de desativação do cartão de controle é 80 ºC.

#### ADVERTÊNCIA 66, Temperatura do dissipador de calor baixa

Essa advertência baseia-se no sensor de temperatura no módulo do IGBT.

#### Solução do Problema:

A temperatura do dissipador de calor medida como 0 °C poderia indicar que o sensor de temperatura está com defeito, fazendo a velocidade do ventilador aumentar até o máximo. Se o fio do sensor entre o IGBT e o drive do gate for desconectado, esta advertência seria emitida. Verifique também o sensor térmico do IGBT.

#### ALARME 67, Configuração do módulo do opcional foi alterada

Um ou mais opcionais foi acrescentado ou removido, desde o último ciclo de desenergização.

#### ALARME 68, Parada segura ativada

A parada segura foi ativada. Para retomar a operação normal, aplique 24 V CC no terminal 37 e, em seguida, envie um sinal de reset (via barramento, E/S digital ou pressionando [Reset]. Consulte *5-19 Terminal 37 Parada Segura*.

#### ALARME 69, Temperatura do cartão de potência

O sensor de temperatura no cartão de potência está muito quente ou muito frio.

#### Solução do Problema:

Verifique a operação dos ventiladores da porta.

<u>Danfoss</u>

Verifique se há algum bloqueio nos filtros dos ventiladores da porta.

Verifique se o cartão da bucha está instalada corretamente nos drives IP21 e IP54 (NEMA 1 e NEMA 12).

#### ALARME 70, Configuração ilegal do FC

A combinação real do cartão de controle e do cartão de potência é ilegal.

### ADVERTÊNCIA/ALARME 71, PTC 1 parada segura:

A Parada Segura foi ativada a partir do Cartão do Termistor do PTC do MCB 112 (motor muito quente). A operação normal pode ser retomada quando o MCB 112 aplicar 24 V CC no T-37 (quando a temperatura do motor atingir um nível aceitável) e quando a Entrada Digital do MCB 112 for desativada. Quando isso ocorrer, um sinal de reset deve ser enviado (via comunicação serial, E/S digital ou pressionando [Reset] no LCP). Observe que se a nova partida automática estiver ativada, o motor pode dar partida quando a falha for eliminada.

#### ALARME 72, Falha perigosa

Parada segura com bloqueio por desarme. Níveis inesperados de sinal na parada segura e entrada digital, a partir do cartão do termistor do PTC do MCB 112.

#### ADVERTÊNCIAALARME 73, Nova partida automática da parada segura

Parado com segurança. Observe que, com a nova partida automática ativada, o motor pode dar partida quando a falha for eliminada.

#### ADVERTÊNCIA 76, Configuração da Unidade de Potência

O número de unidades de potência requerido não é igual ao número de unidades de potência ativas detectado.

#### Solução do Problema:

Isto pode ocorrer ao substituir um módulo de chassi F, caso os dados específicos da potência no módulo do cartão de potência não coincidam com o restante do drive. Confirme que a peça de reposição e seu cartão de potência tenham o número de peça correto.

#### ADVERTÊNCIA 77, Modo de potência reduzida:

Essa advertência indica que o conversor de frequência está operando em modo de potência reduzida (ou seja, menos que o número permitido de seções do inversor). Essa advertência será gerada no ciclo de potência quando o

conversor de frequência for programado para funcionar com menos inversores e permanecerá ligado.

#### ALARME 79, Configuração ilegal da seção de potência

O código de peça do cartão de escalonamento não está correto ou não está instalado. E que também o conector MK102 também no cartão de energia pode não estar instalado.

#### ALARME 80, Drive inicializado no valor padrão

As programações do parâmetro são inicializadas com as programações padrão após um reset manual.

#### WARNING (Advertência) 81, CSIV corrompido:

O arquivo do CSIV tem erros de sintaxe.

WARNING (Advertência) 82, Erro de parâmetro do CSIV: Erro do Parâmetro CSIV.

## WARNING (Advertência) 85, Falha Perig. do PB:

Erro de Profibus/Profisafe.

#### ALARME 91, Configurações incorretas da entrada analógica 54

O interruptor S202 deve ser programado na posição OFF (Desligado) (entrada de tensão) quando um sensor KTY estiver conectado no terminal de entrada analógica 54.

#### Alarme 243, IGBT do freio

Este alarme é somente para chassi de tamanho F. É equivalente ao Alarme 27. O valor de relatório no log de alarme indica que o módulo de energia originou o alarme:

1 = módulo do inversor da extrema-esquerda.

2 = módulo do inversor intermediário em chassi de tamanho F2 ou F4.

2 = módulo do inversor direito em chassi de tamanho F1 ou F3.

3 = módulo do inversor direito em chassi de tamanho F2 ou F4.

5 = módulo do retificador.

#### ALARME 244, Temp. do dissipador de calor

Este alarme é somente para chassi F. É equivalente ao Alarme 29. O valor de relatório no log de alarme indica que o módulo de energia originou o alarme:

1 = módulo do inversor da extrema-esquerda.

2 = módulo do inversor intermediário em chassi de tamanho F2 ou F4.

2 = módulo do inversor direito em chassi de tamanho F1 ou F3.

3 = módulo do inversor direito em chassi de tamanho F2 ou F4.

5 = módulo do retificador.

#### ALARME 245, Sensor do dissipador de calor

Este alarme é somente para chassi F. É equivalente ao Alarme 39. O valor de relatório no log de alarme indica que o módulo de energia originou o alarme:

1 = módulo do inversor da extrema-esquerda.

<u>Danfoss</u>

2 = módulo do inversor intermediário em chassi de tamanho F2 ou F4.

2 = módulo do inversor direito em chassi de tamanho F1 ou F3.

3 = módulo do inversor direito em chassi de tamanho F2 ou F4.

5 = módulo do retificador.

#### ALARME 246, Alimentação do cartão de pot.

Este alarme é somente para chassi F. É equivalente ao Alarme 46. O valor de relatório no log de alarme indica que o módulo de energia originou o alarme:

1 = módulo do inversor da extrema-esquerda.

2 = módulo do inversor intermediário em chassi de tamanho F2 ou F4.

2 = módulo do inversor direito em chassi de tamanho F1 ou F3.

3 = módulo do inversor direito em chassi de tamanho F2 ou F4.

5 = módulo do retificador.

#### ALARME 247, Temperatura do cartão de potência

Este alarme é somente para chassi F. É equivalente ao Alarme 69. O valor de relatório no log de alarme indica que o módulo de energia originou o alarme:

1 = módulo do inversor da extrema-esquerda.

2 = módulo do inversor intermediário em chassi de tamanho F2 ou F4.

2 = módulo do inversor direito em chassi de tamanho F1 ou F3.

3 = módulo do inversor direito em chassi de tamanho F2 ou F4.

5 = módulo do retificador.

#### ALARME 248, Config ilegal da seção de potência

Este alarme é somente para chassi F. É equivalente ao Alarme 79. O valor de relatório no log de alarme indica que o módulo de energia originou o alarme:

1 = módulo do inversor da extrema-esquerda.

2 = módulo do inversor intermediário em chassi de tamanho F2 ou F4.

2 = módulo do inversor direito em chassi de tamanho F1 ou F3.

3 = módulo do inversor direito em chassi de tamanho F2 ou F4.

5 = módulo do retificador.

#### ALARME 250, Peça de reposição nova

A fonte de alimentação do modo potência ou do modo chaveado foi trocada. O código do tipo de conversor de frequência deve ser regravado na EEPROM. Selecione o código correto do tipo no *14-23 Progr CódigoTipo*, de

acordo com a plaqueta da unidade. Lembre-sede selecionar 'Salvar na EEPROM' para completar a alteração.

#### ALARME 251, Novo código do tipo

O conversor de frequência tem um novo código do tipo.

### 9.2 Alarmes e Advertências - Filtro (LCP esquerdo)

### OBSERVAÇÃO!

Essas seções cobrem advertências e alarmes do LCP do lado do filtro. Para advertências e alarmes do conversor de frequência, consulte a seção anterior

Uma advertência ou um alarme é sinalizado pelo respectivo LED no parte frontal do filtro e indicado por um código no display.

Uma advertência permanece ativa até que a sua causa seja eliminada. Em determinadas circunstâncias a operação da unidade ainda poderá continuar. As mensagens de advertência podem referir-se a uma situação crítica, porém, não necessariamente.

Em caso de alarme, a unidade desarmará. Os alarmes devem ser reinicializados a fim de que a operação inicie novamente, desde que a sua causa tenha sido eliminada.

#### Isto pode ser realizado de três modos:

- 1. Usando a tecla [Reset] no painel de controle do LCP.
- 2. Por meio de uma entrada digital com a função "Reset".
- 3. Por meio da comunicação serial/opcional de fieldbus.

4. Reinicializando automaticamente utilizando a função [Auto Reset]. Consulte *14-20 Reset Mode* nas *Instruções de Utilização do VLT*®*Active Filter AAF 00x, MG90VXYY*.

<u> Danfoss</u>

### OBSERVAÇÃO!

Após um reset manual usando a tecla [RESET] do LCP, deve-se pressionar a tecla [AUTO ON] (Automático Ligado) ou [HAND ON] (Manual Ligado) para dar partida na unidade novamente.

Se um alarme não puder ser reinicializado, provavelmente é porque a sua causa não foi eliminada ou porque o alarme está bloqueado por desarme (consulte também a tabela na próxima página).

Os alarmes que são bloqueados por desarme oferecem proteção adicional, o que significa que a alimentação de rede elétrica deve ser desligada, antes que o alarme possa ser reinicializado. Após ser novamente ligado, a unidade não estará mais bloqueada e poderá ser reinicializada como descrito acima após a causa ter sido eliminada.

Os alarmes que não estão bloqueados por desarme podem também ser reinicializados, utilizando a função de reset automático, no *14-20 Reset Mode* (Advertência: é possível ocorrer ativação automática!)

Se uma advertência e um alarme estiverem marcados por um código, na tabela da página a seguir, significa que ou uma advertência aconteceu antes de um alarme ou que é possível especificar se uma advertência ou um alarme será exibido para um determinado defeito.

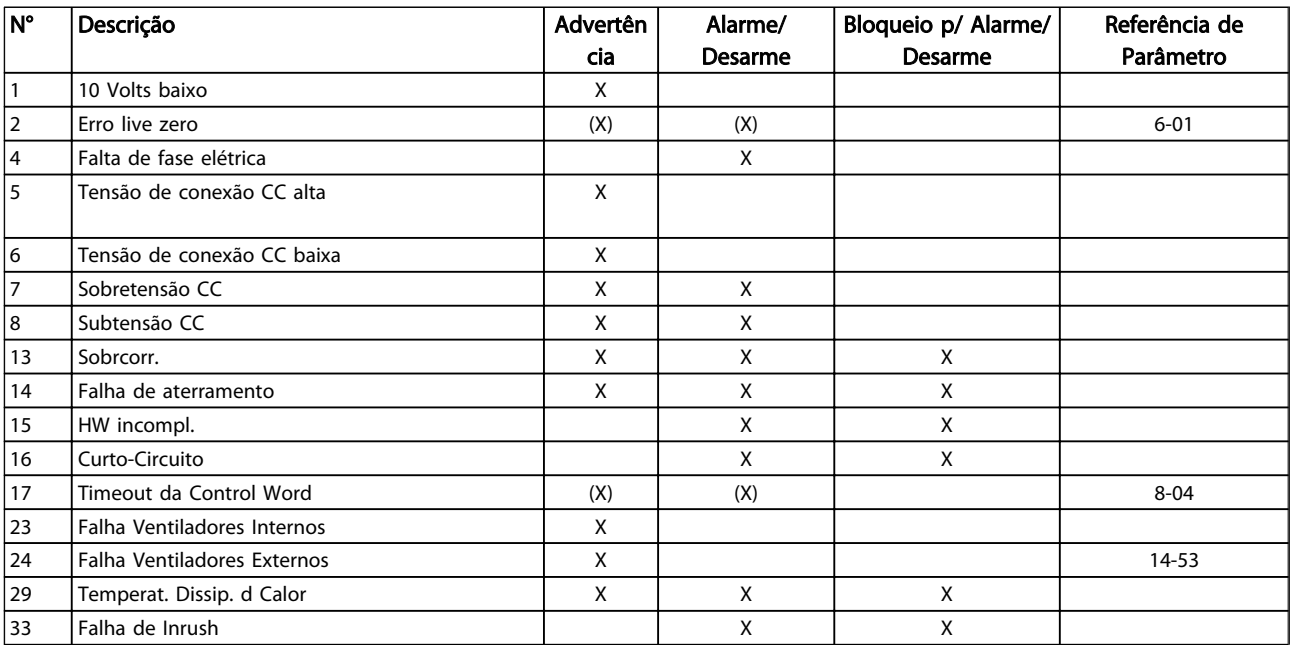

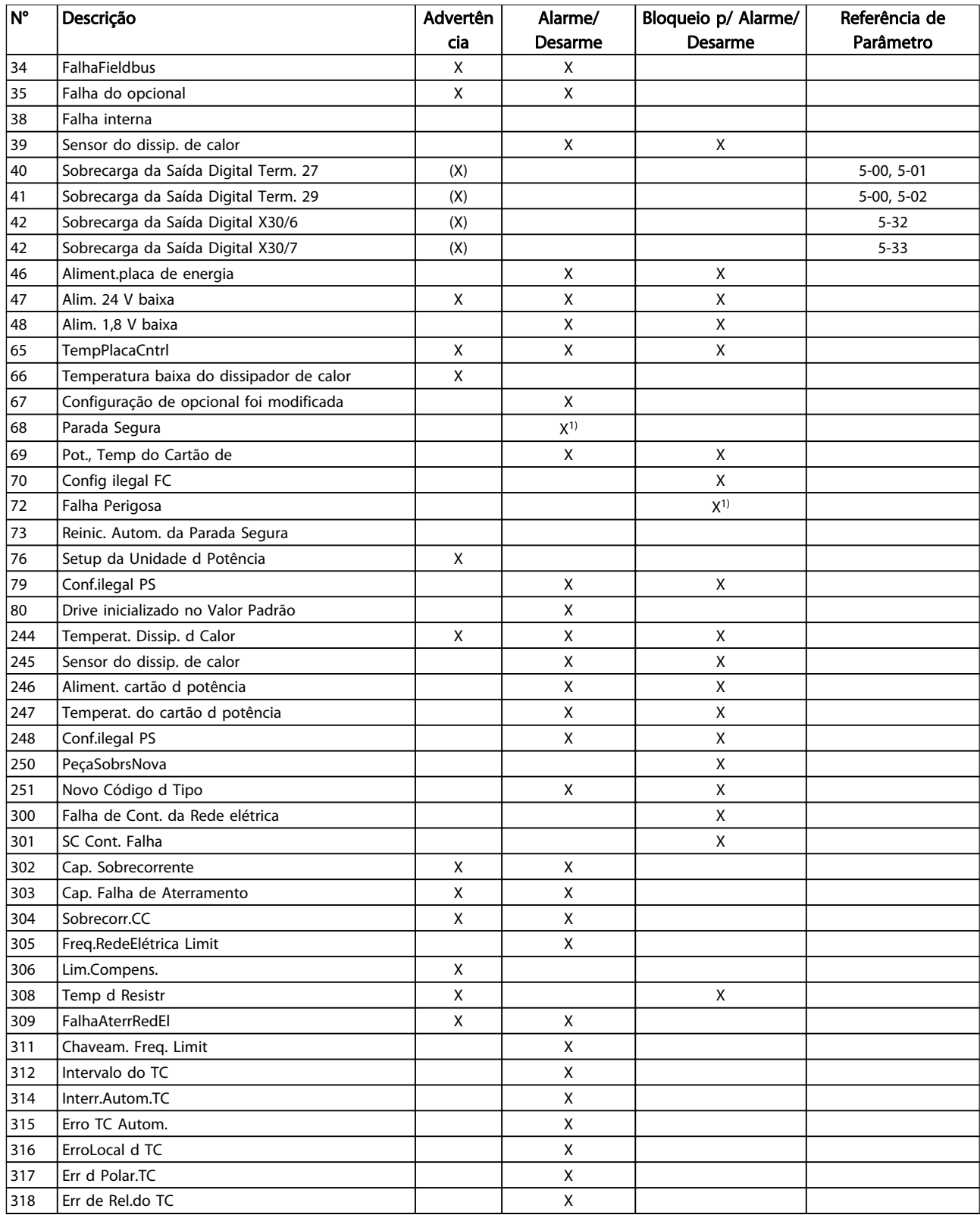

#### Tabela 9.3 Lista de códigos de Alarme/Advertência

Um desarme é a ação que resulta quando surge um alarme. O desarme para o motor por inércia e pode ser reinicializado pressionando [Reset] ou efetuando reset por meio de uma entrada digital (Par. 5-1\* [1]). O evento de

origem que causou o alarme não pode danificar o conversor de frequência ou causar condições de perigo. Um bloqueio por desarme é a ação que resulta quando ocorre um alarme, que pode causar danos no conversor de frequência ou nas peças conectadas. Uma situação de Bloqueio por Desarme somente pode ser reinicializada por meio de uma energização.

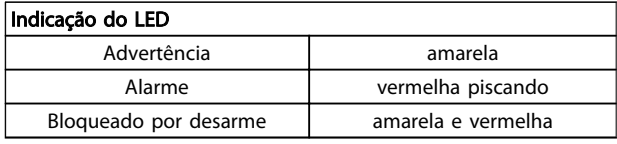

Danfoss

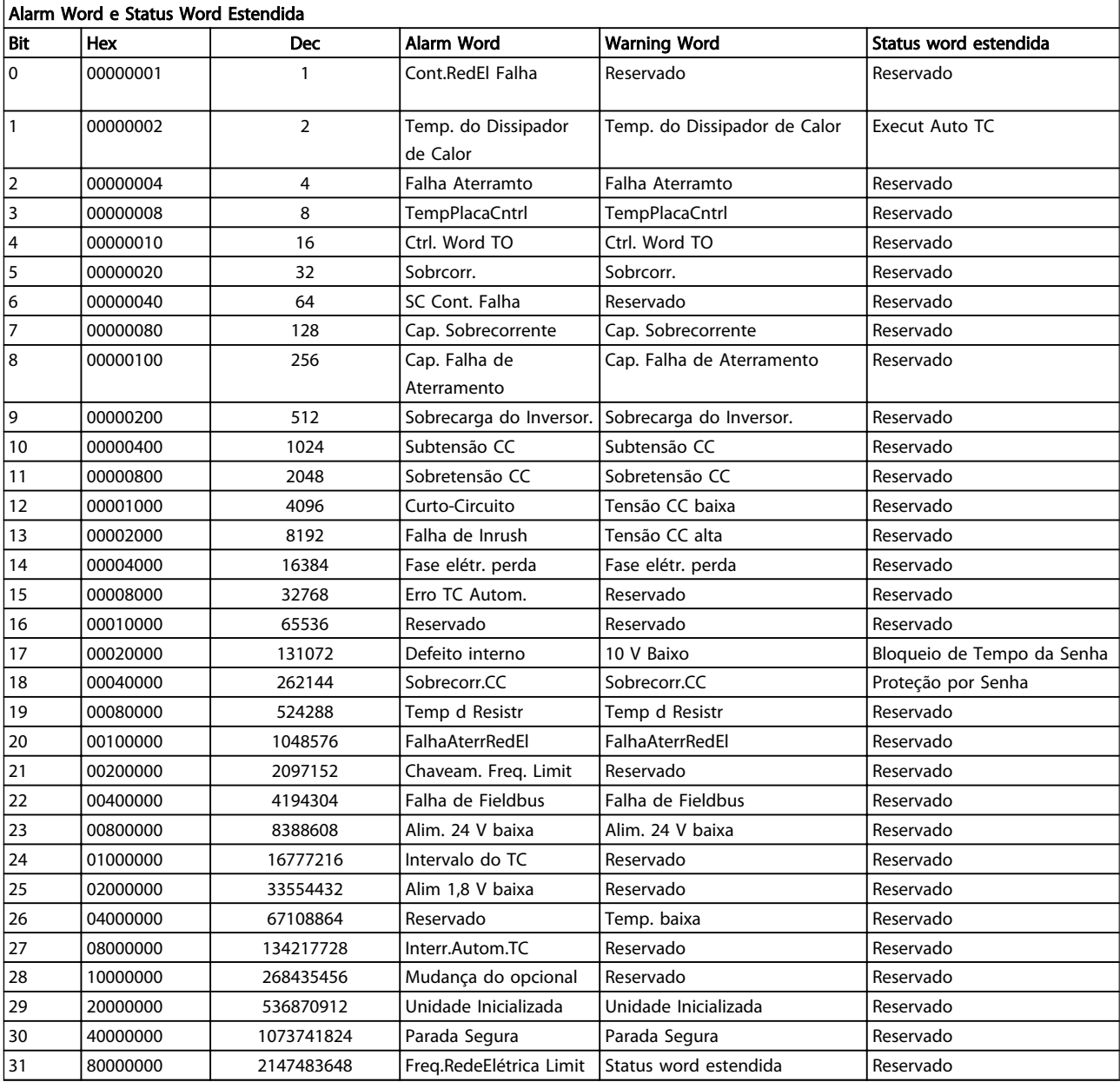

#### Tabela 9.4 Descrição da Alarm Word, Warning Word e Status Word Estendida

As alarm words, warning words e status words estendidas podem ser lidas através do barramento serial ou do fieldbus opcional para diagnóstico. Ver também *16-90 Alarm Word*, *16-92 Warning Word* e *16-94 Ext. Status Word*. "Reservado" indica que não é garantido que o bit tenha um valor específico. Os bits reservados não devem ser utilizados para nenhum propósito.

### 9.2.1 Mensagens de Falhas - Filtro Ativo

#### WARNING (Advertência) 1, 10 volts baixo

A tensão do cartão de controle está 10 V abaixo do terminal 50.

Remova uma parte da carga do terminal 50, quando a fonte de alimentação de 10 V estiver com sobrecarga. 15 mA máx. ou 590 Ω mínimo.

#### ADVERTÊNCIA/ALARME 2, Erro de live zero

O sinal no terminal 53 ou 54 está abaixo de 50% do valor definido nos pars. 6-10, 6-12, 6-20 ou 6-22, respectivamente.

#### ADVERTÊNCIA/ALARME 4, Perda de fase elétrica

Há uma fase ausente no lado da alimentação ou o desbalanceamento da tensão de rede está muito alto.

#### ADVERTÊNCIA 5, Tensão do barramento CC alta

A tensão do circuito intermediário (CC) está maior que o limite de advertência de tensão alta. A unidade ainda está ativa.

#### ADVERTÊNCIA 6, Tensão do barramento CC baixa

A tensão no circuito intermediário (CC) está abaixo do limite de subtensão do sistema de controle. A unidade ainda está ativa.

#### ADVERTÊNCIA/ALARM 7, Sobretensão CC

Se a tensão do circuito intermediário exceder o limite, a unidade desarma.

#### ADVERTÊNCIA/ALARME 8, Subtensão CC

Se a tensão do circuito intermediário (CC) cair abaixo do limite de subtensão, o filtro verifica se há alimentação de reserva de 24 V conectada. Caso contrário, a unidade desarma Verifique se a tensão de rede corresponde à especificação na plaqueta de identificação.

#### ADVERTÊNCIA/ALARME 13, Sobrecorrente

o limite de corrente da unidade foi excedido.

#### ALARME 14, Falha de aterramento (terra)

A soma da corrente dos CTs do IGBT não é igual a zero. Verifique se a resistência de qualquer fase ao terra tem valor baixo. Certifique-se de verificar tanto antes quanto depois do contator da rede elétrica. Certifique-se também de que os conectores, os cabos de conexão e os transdutores de corrente do IGBT estão OK.

#### ALARME 15, Incomp. Hardware

Um opcional montado não pode ser manipulado pelo Cartão de Controle SW/HW atual.

#### ALARME 16, Curto-circuito

Há um curto circuito na saída. Desligue a unidade e corrija o defeito.

#### ADVERTÊNCIA/ALARME 17, Timeout da control word

Não há comunicação com a unidade.

A advertência somente estará ativa quando o *8-04 Função Timeout da Control Word* NÃO estiver programado para OFF (Desligado).

Correções possíveis: Aumento *8-03 Tempo de Timeout da Control Word*. Ponto de Inflexão *8-04 Função Timeout da Control Word*

Danfoss

#### ADVERTÊNCIA 23, Falha do ventilador interno

O ventilador interno falhou devido a hardware defeituoso ou porque os ventiladores não estão instalados.

#### ADVERTÊNCIA 24, Falha de ventiladores externos

Os ventiladores externos falharam devido ao hardware defeituoso ou a ventiladores não instalados.

#### ALARME 29, Temp. do dissipador de calor

A temperatura máxima do dissipador de calor foi excedida. A falha de temperatura não poderá ser reinicializada até que a temperatura do dissipador de calor esteja abaixo da temperatura definida.

#### ALARME 33, Falha de Inrush

Verificar se uma fonte de alimentação CC de 24 V externa foi conectada.

#### ADVERTÊNCIA/ALARME 34, Falha de comunicação do fieldbus

O fieldbus no cartão do opcional de comunicação não está funcionando.

#### ADVERTÊNCIA/ALARME 35, Falha de Opcional

Entre em contacto com o seu fornecedor Danfoss.

#### ALARME 38, Defeito interno

Entre em contacto com o seu fornecedor Danfoss.

#### ALARME 39, Sensor do dissipador de calor

Sem feedback do sensor de temperatura do dissipador de calor.

### ADVERTÊNCIA 40, Sobrecarga da Saída Digital Term. 27

Verifique a carga conectada ao terminal 27 ou remova a conexão de curto circuito.

#### ADVERTÊNCIA 41, Sobrecarga da Saída Digital Term. 29

Verifique a carga conectada ao terminal 29 ou remova a conexão de curto circuito.

#### ADVERTÊNCIA 42, Sobrecarga da Saída Digital do X30/6 ou Sobrecarga da Saída Digital do X30/7

Para o X30/6, verifique a carga conectada no X30/6 ou

Para o X30/7, verifique a carga conectada no X30/7 ou remova o curto circuito.

#### ADVERTÊNCIA 43, Ext. FteAlm(opcion)

A tensão de alimentação de 24 V CC externa no opcional não é válida.

#### ALARME 46, Alimentação do cartão de potência

A alimentação do cartão de potência está fora da faixa.

#### ADVERTÊNCIA 47, Alimentação de 24 V baixa Entre em contacto com o seu fornecedor Danfoss.

ADVERTÊNCIA 48, Alimentação de 1,8 V baixa

Entre em contacto com o seu fornecedor Danfoss.

remova o curto circuito.

#### ADVERTÊNCIA/ALARME/DESARME 65, Superaquecimento no cartão de controle

Superaquecimento do cartão de controle: A temperatura de desativação do cartão de controle é 80 C.

#### ADVERTÊNCIA 66, Temperatura do dissipador de calor baixa

Essa advertência baseia-se no sensor de temperatura no módulo do IGBT.

#### Solução do Problema:

A temperatura do dissipador de calor medida como 0 °C poderia indicar que o sensor de temperatura está com defeito, fazendo a velocidade do ventilador aumentar até o máximo. Se o fio do sensor entre o IGBT e o drive do gate for desconectado, esta advertência seria emitida. Verifique também o sensor térmico do IGBT.

#### ALARME 67, Configuração do módulo do opcional foi alterada

Um ou mais opcionais foi acrescentado ou removido, desde o último ciclo de desenergização.

#### ALARME 68, Parada segura ativada

A parada segura foi ativada. Para retomar a operação normal, aplique 24 V CC no terminal 37 e, em seguida, envie um sinal de reset (via barramento, E/S digital ou pressionando [Reset]. Consulte *5-19 Terminal 37 Parada Segura*.

#### ALARME 69, Temperatura do cartão de potência

O sensor de temperatura no cartão de potência está muito quente ou muito frio.

#### ALARME 70, Configuração ilegal do FC

A combinação real do cartão de controle e do cartão de potência é ilegal.

#### ADVERTÊNCIA 73, Parada segura - nova partida automática

Parado com segurança. Observe que, com a nova partida automática ativada, o motor pode dar partida quando a falha for eliminada.

#### ADVERTÊNCIA 77, Modo de potência reduzida:

Essa advertência indica que o conversor de frequência está operando em modo de potência reduzida (ou seja, menos que o número permitido de seções do inversor). Essa advertência será gerada no ciclo de potência quando o conversor de frequência for programado para funcionar com menos inversores e permanecerá ligado.

#### ALARME 79, Configuração ilegal da seção de potência

O código de peça do cartão de escalonamento não está correto ou não está instalado. E que também o conector MK102 também no cartão de energia pode não estar instalado.

#### ALARME 80, Drive inicializado no valor padrão

As programações do parâmetro são inicializadas com as programações padrão após um reset manual.

#### ALARME 244, Temp. do dissipador de calor

O valor no relatório indica fonte do alarme (da esquerda): 1-4 Inversor

5-8 Retificador

#### ALARME 245, Sensor do dissipador de calor

Sem feedback do sensor do dissipador de calor. O valor no relatório indica fonte do alarme (da esquerda): 1-4 Inversor

<u>Danfoss</u>

5-8 Retificador

#### ALARME 246, Alimentação do cartão de pot.

A alimentação no cartão de potência está fora da faixa, o valor do Relatório indica fonte do alarme (da esquerda): 1-4 Inversor

5-8 Retificador

#### ALARME 247, Temperatura do cartão de potência

Cartão de potência sobre o valor de temperatura do Relatório indica fonte do alarme (da esquerda): 1-4 Inversor

5-8 Retificador

#### ALARME 248, Config ilegal da seção de potência

Falha de configuração do tamanho da potência no valor de cartão de potência do Relatório indica fonte do alarme (da esquerda):

1-4 Inversor

5-8 Retificador

#### ALARME 249, temp. baixa retif.

A temperatura do dissipador de calor do retificador está muito baixa. Isto pode ser uma indicação de que o sensor está com defeito.

### ALARME 250, Peça de reposição nova

A fonte de alimentação do modo potência ou do modo chaveado foi trocada. O código do tipo do filtro deve ser restaurado na EEPROM. Selecione o código correto do tipo no *14-23 Progr CódigoTipo*, de acordo com a plaqueta da unidade. Lembre-sede selecionar 'Salvar na EEPROM' para completar a alteração.

#### ALARME 251, Novo código do tipo

O filtro tem um novo código do tipo.

#### ALARME 300, Cont. da Rede Elétrica Falha

O feedback do contator da rede elétrica não corresponde ao valor esperado dentro do intervalo de tempo permitido. Entre em contacto com o seu Danfoss fornecedor.

#### ALARME 301, Cont. de SC Falha

O feedback do contator de carga leve não correspondeu ao valor esperado dentro do intervalo de tempo permitido. Entre em contacto com o seu Danfoss fornecedor.

#### ALARME 302, Cap. Sobrcorr.

For detectada corrente excessiva através dos capacitores de CA. Entre em contacto com o seu Danfoss fornecedor.

#### ALARME 303, Cap. FalhAterr.

Foi detectado um defeito do terra através das correntes do capacitor de CA. Entre em contacto com o seu Danfoss fornecedor.

<u>Danfoss</u>

#### ALARME 304, Sobrecorrente de CC

Foi detectada corrente excessiva através do banco do capacitor de enlace de CC. Entre em contacto com o seu Danfoss fornecedor.

#### ALARME 305, Freq. da Rede Elétrica Limit

A freq da rede elétrica estava fora dos limites. Verifique se a frequência da rede elétrica está dentro das especificações do produto.

#### ALARME 306, Limite de Compensação

A corrente de compensação necessária excede a capacidade da unidade. A unidade está operando em compensação total.

#### ALARME 308, Temp do resistor

Detectada temperatura excessiva do dissipador de calor do resistor.

#### ALARME 309, Defeito do Terra da Rede Elétrica

Um defeito do terra foi detectado nas correntes da rede elétrica. Verifique a existência de correntes em curto ou com vazamento nas redes elétricas.

#### ALARME 310, Buffer RTDC Cheio

Entre em contacto com o seu fornecedor Danfoss.

#### ALARME 311, Chav. Freq. Limit

A frequência de chaveamento média da unidade excedeu o limite. Verifique se *300-10 Tensão Nominal de Filtro Ativo (AF)* e *300-22 Tensão Nominal do TC* estão programados corretamente. Se estiverem, entre em contato com o fornecedor da Danfoss.

#### ALARME 312, Intervalo do CT

Foi detectada limitação na medição da corrente do transformador. Verifique se as CTs utilizadas estão em proporção adequada.

#### ALARME 314, Interrupção Automática do CT

A detecção automática de CT foi interrompida pelo usuário.

#### ALARME 315, Erro de CT Automático

Foi detectado um erro durante a execução da detecção automática de CT. Entre em contacto com o seu Danfoss fornecedor.

#### ALARME 316, Localização do Erro de CT

A função de CT Automático não pôde determinar as localizações corretas das CTs.

#### ALARME 317, Erro de Polaridade de CT

A função de CT Automático não pôde determinar a polaridade correta dos CTs.

#### ALARME 318, Erro de Proporção de CT

A função de CT Automático não pôde determinar a classificação primária correta dos CTs.

9 9

Instruções de Utilização do Drive de Harmônicas Baixas do VLT Automation

# **Indice**

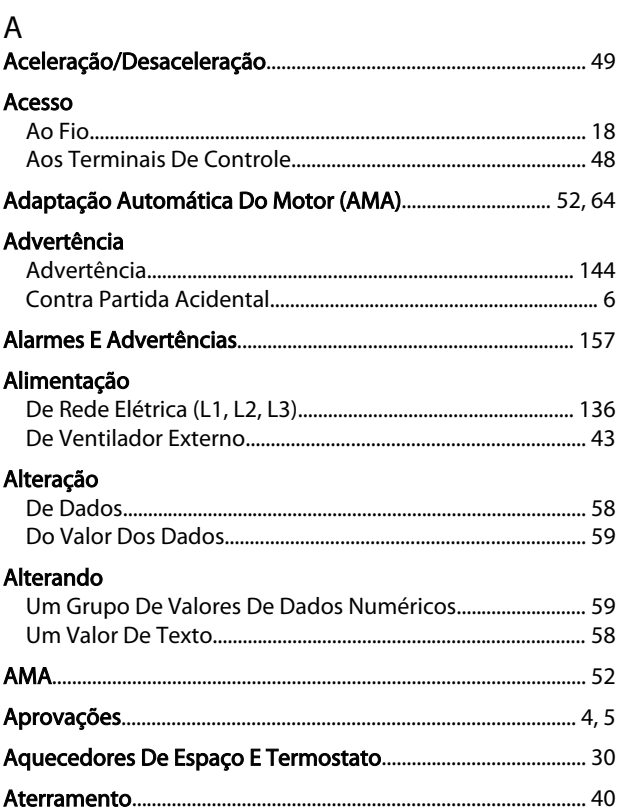

### $\overline{B}$

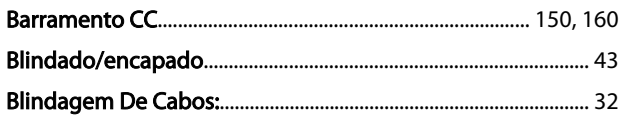

# $\mathsf C$

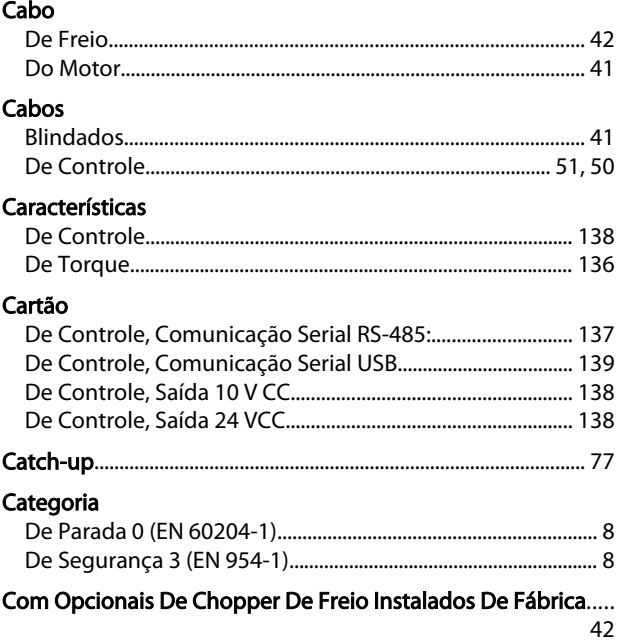

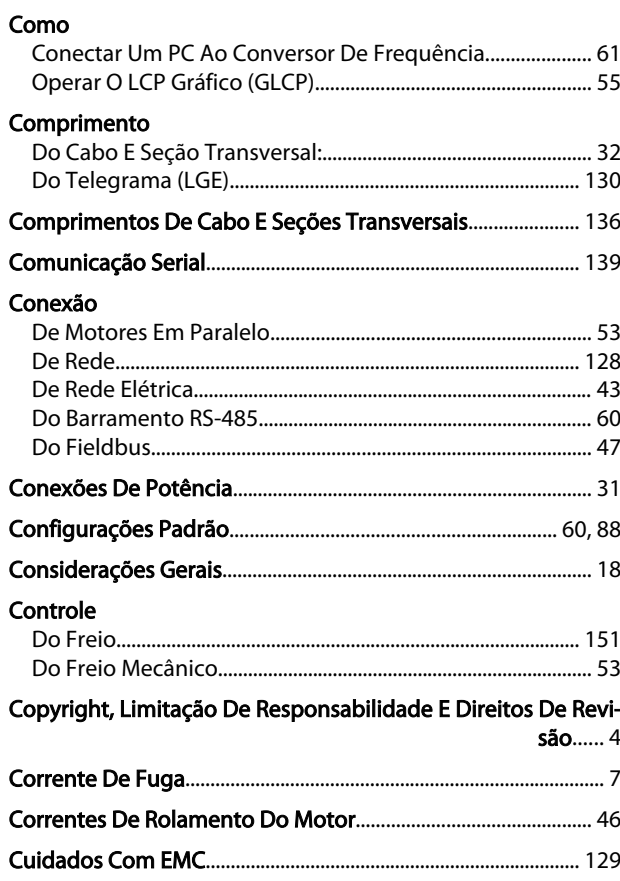

Danfoss

### $\mathsf{D}$

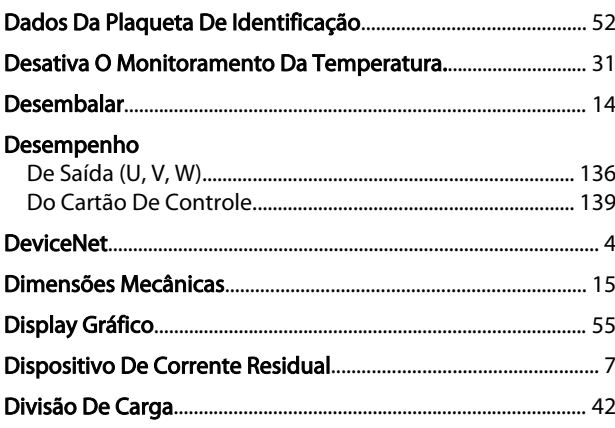

# $\mathsf E$

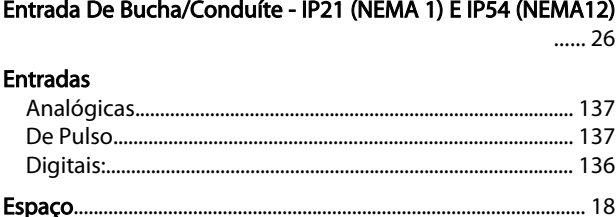

## $\mathsf F$

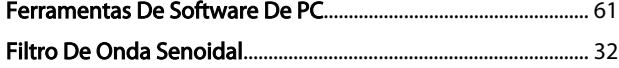

Danfoss

### Índice

### Instruções de Utilização do Drive de Harmônicas Baixas do VLT Automation

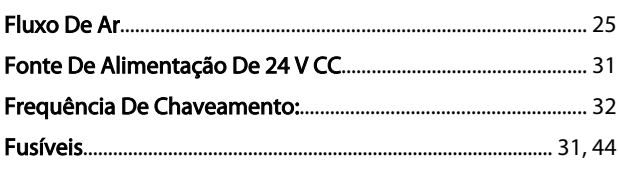

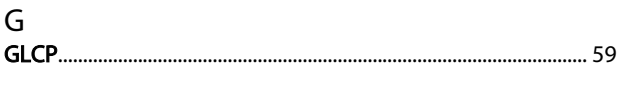

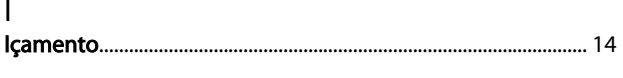

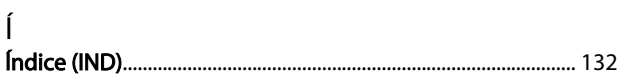

# $\begin{array}{c} \n\vdots \\
\vdots \\
\vdots\n\end{array}$

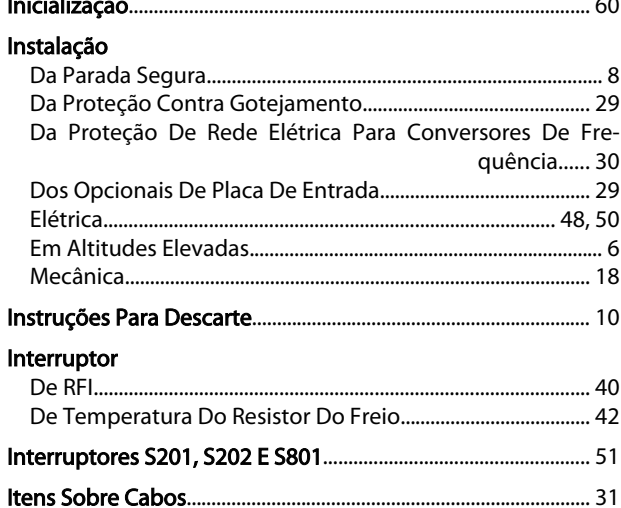

### $\bar{\mathsf{L}}$

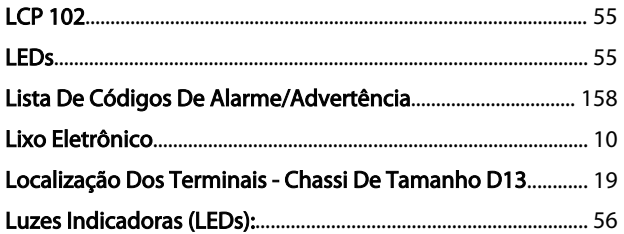

### $\overline{M}$

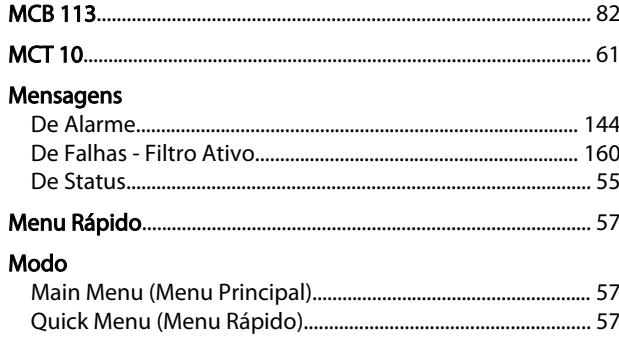

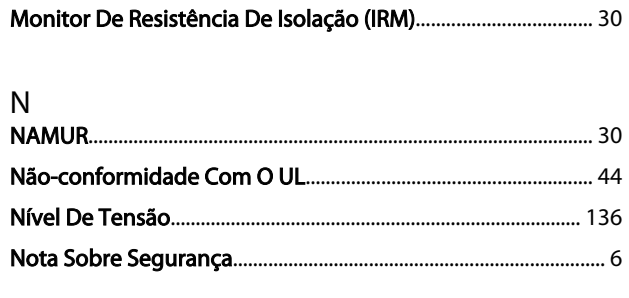

### $\mathsf O$

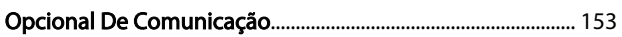

# $P$

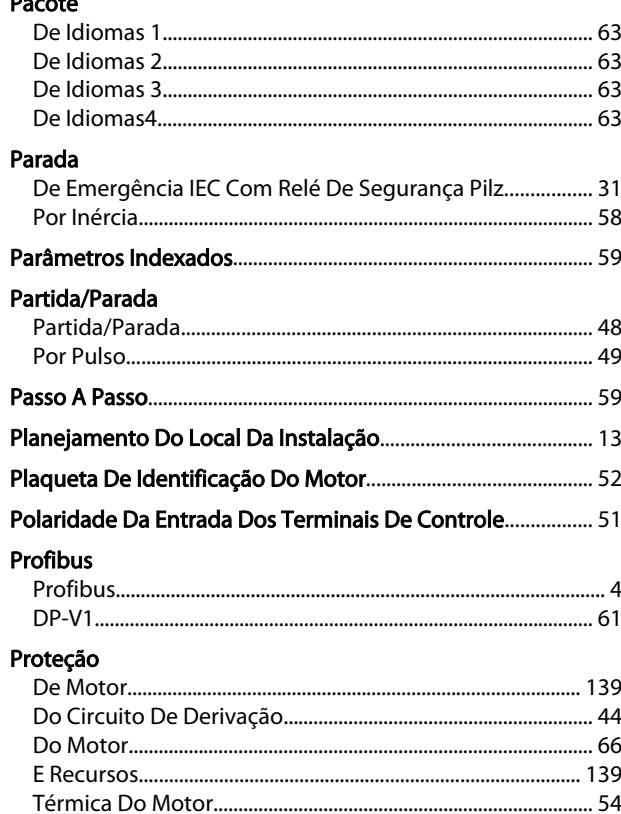

### ${\sf R}$

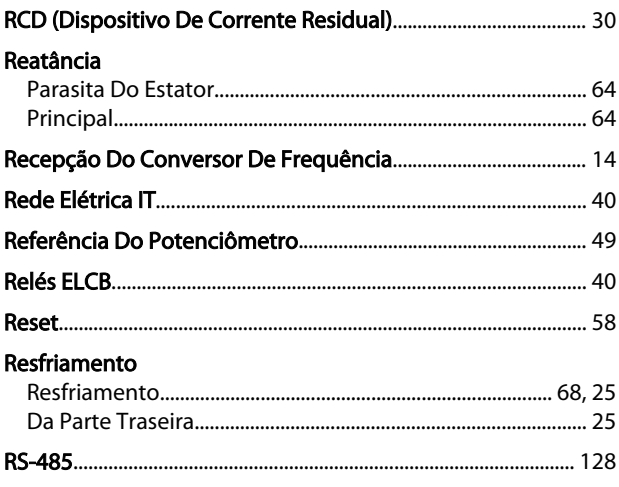

Danfoss

# $\frac{S}{\sqrt{2}}$

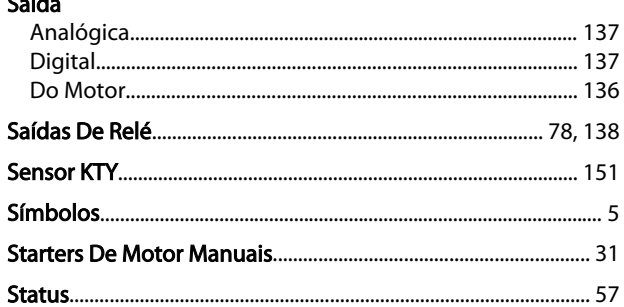

### $\mathsf T$

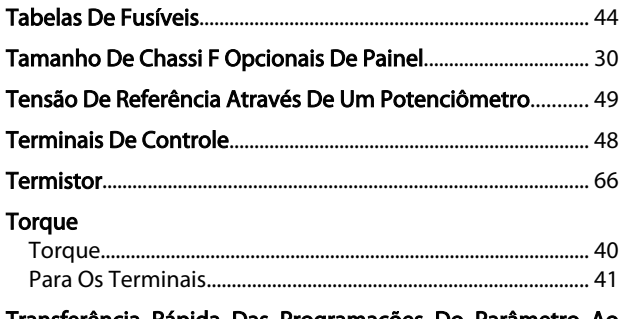

Transferência Rápida Das Programações Do Parâmetro Ao<br>1990: Utilizar O GLCP...... 59

### $\vee$

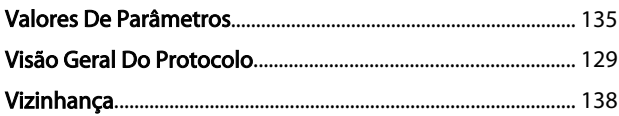